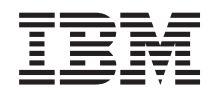

System i Správa systému Systémové hodnoty

*verze 6 vydání 1*

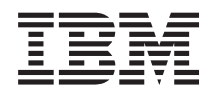

System i Správa systému Systémové hodnoty

*verze 6 vydání 1*

#### **Poznámka**

Před použitím těchto informací a před použitím produktu, který podporují, si přečtěte informace v tématu ["Poznámky",](#page-196-0) na stránce 191.

Toto vydání se týká verze 6, vydání 1, modifikace 0 licencovaného programu IBM i5/OS (číslo produktu 5761-SS1) a všech následujících vydání a modifikací, dokud nebude v nových vydáních uvedeno jinak. Toto vydání nefunguje na žádných modelech RISC (Reduced instruction set computer) ani na modelech CISC.

# **Obsah**

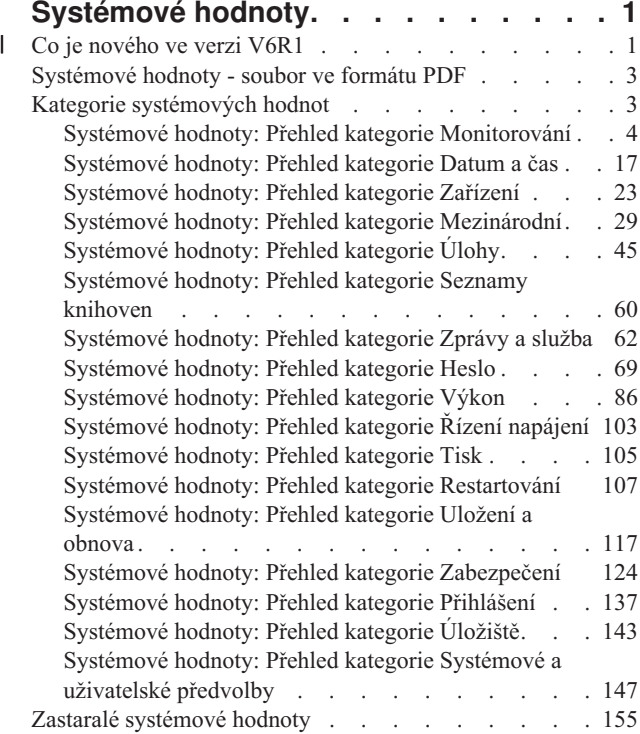

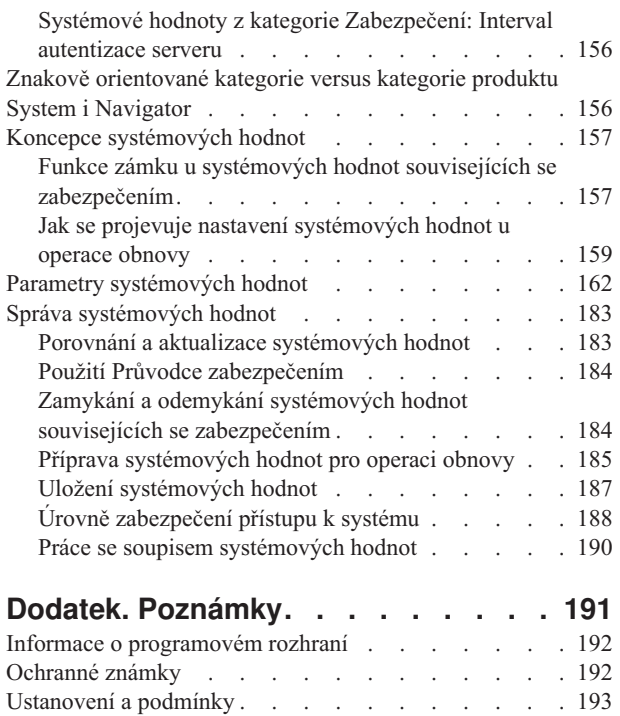

# <span id="page-6-0"></span>**Systémové hodnoty**

Systémové hodnoty jsou informace, které ovlivňují provozní prostředí systému. Systémové hodnoty nejsou objekty systému. Jedná se spíše o řídicí informace, které řídí činnost určitých částí systému.

Pomocí systémových hodnot může uživatel měnit systém a definovat tak uživatelské prostředí. Příkladem systémových hodnot může být systémové datum, seznam knihoven, mezinárodní charakteristiky a některé funkce zabezpečení ochrany dat.

Systémové hodnoty můžete spravovat pomocí produktu System i Navigator nebo prostřednictvím znakového rozhraní. Na obrázku je vidět, kde v produktu System i Navigator najdete funkci pro systémové hodnoty. K systémovým hodnotám se dostanete přes zvýrazněnou cestu. Po výběru položky **Systémové hodnoty** můžete zvolit některou z kategorií systémových hodnot.

Chcete-li změnit systémovou hodnotu, musíte mít oprávnění \*USE k příkazu CHGSYSVAL (Změna systémové hodnoty). Kromě toho některé systémové hodnoty vyžadují ještě zvláštní oprávnění. Vyžadovaná zvláštní oprávnění jsou uvedena v tématech popisujících jednotlivé systémové hodnoty.

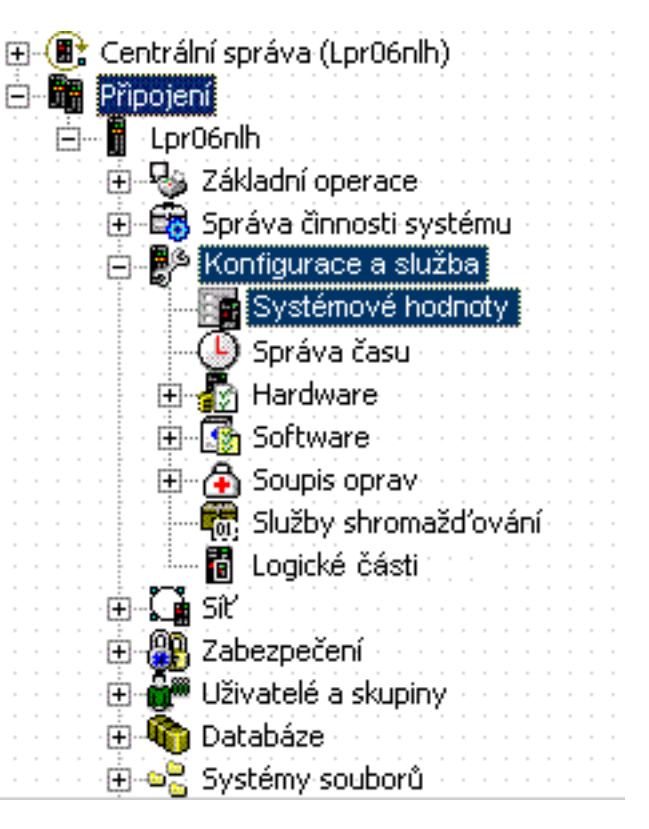

Prostřednictvím úloh produktu System i Navigator můžete spravovat systémové úlohy také ve webovém prohlížeči. Můžete pracovat s funkcí systémových hodnot produktu System i Navigator. Se systémovými hodnotami QTIMZON (Časová zóna) a QTIMADJ (Nastavení času) můžete také pracovat pomocí funkce pro správu času.

#### **Související pojmy**

Správa času

#### **Související úlohy**

"Porovnání a aktualizace [systémových](#page-188-0) hodnot" na stránce 183

Pomocí produktu System i Navigator můžete porovnávat a aktualizovat systémové hodnoty mezi jednotlivými systémy v síti.

#### **Související informace**

Úlohy produktu System i Navigator na webu

## **Co je nového ve verzi V6R1** |

Přečtěte si nové nebo významně změněné informace týkající se publikace Systémové hodnoty. |

## **Nové a změněné systémové hodnoty** |

Následující tabulka obsahuje výpis nových nebo změněných systémových hodnot produktu V6R1. |

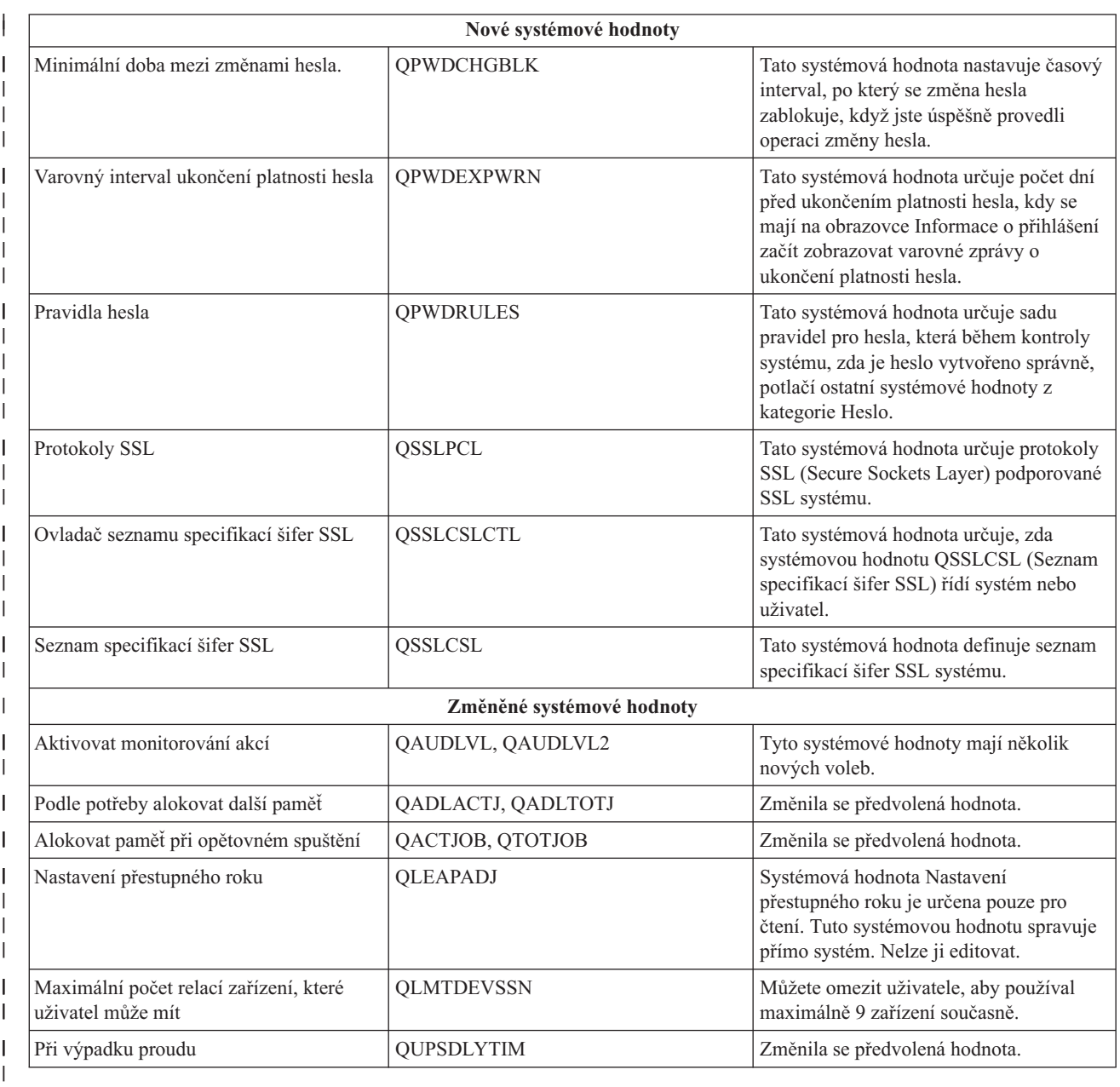

## **Jak zjistíte, co je nového nebo co se změnilo** |

K usnadnění přehledu o tom, kde došlo k technickým změnám, informační centrum používá tyto konvence: |

- Ikona > označuje, kde nové nebo změněné informace začínají. |
- Ikona « označuje, kde nové nebo změněné informace končí. |

V souborech PDF uvidíte v levém okraji vedle nových nebo změněných informací svislou čáru (|). |

Další informace o tom, co je nového nebo co se změnilo v tomto vydání, najdete v publikaci Sdělení pro uživatele. |

## <span id="page-8-0"></span>**Systémové hodnoty - soubor ve formátu PDF**

Tyto informace si můžete zobrazit a vytisknout také ve formátu PDF.

Chcete-li si zobrazit nebo stáhnout verzi PDF tohoto dokumentu, vyberte odkaz Systémové hodnoty (cca 2500 KB).

Chcete-li optimálně vytisknout seznam systémových hodnot z tématu Parametry systémových hodnot, vytiskněte jej raději z webového prohlížeče, a ne z verze PDF publikace Systémové hodnoty. Chcete-li tento přehled vytisknout, přejděte na téma Parametry [systémových](rzakzsysvaltable.htm) hodnot a vyberte **Soubor** → **Tisk**. Orientaci papíru nastavte na šířku.

Můžete si přečíst nebo stáhnout také tato související témata:

- Správa času
- Zabezpečení Referenční informace

## **Jak uložit soubor ve formátu PDF**

Chcete-li uložit soubor ve formátu PDF na pracovní stanici za účelem prohlížení nebo tisku:

- 1. Pravým tlačítkem myši klepněte na odkaz ve svém prohlížeči.
- 2. Klepněte na volbu pro lokální uložení souboru.
- 3. Vyhledejte adresář, kam chcete dokument ve formátu PDF uložit.
- 4. Klepněte na **Save**.

## **Jak stáhnout produkt Adobe Reader**

K prohlížení a tisku těchto souborů PDF musíte mít na svém počítači nainstalovaný produkt Adobe Reader. Jeho bezplatnou kopii si můžete stáhnout z webových stránek společnosti [Adobe](http://www.adobe.com/products/acrobat/readstep.html)

(www.adobe.com/products/acrobat/readstep.html) .

## **Kategorie systémových hodnot**

Chcete-li pracovat s kategoriemi systémových hodnot, můžete používat produkt System i Navigator.

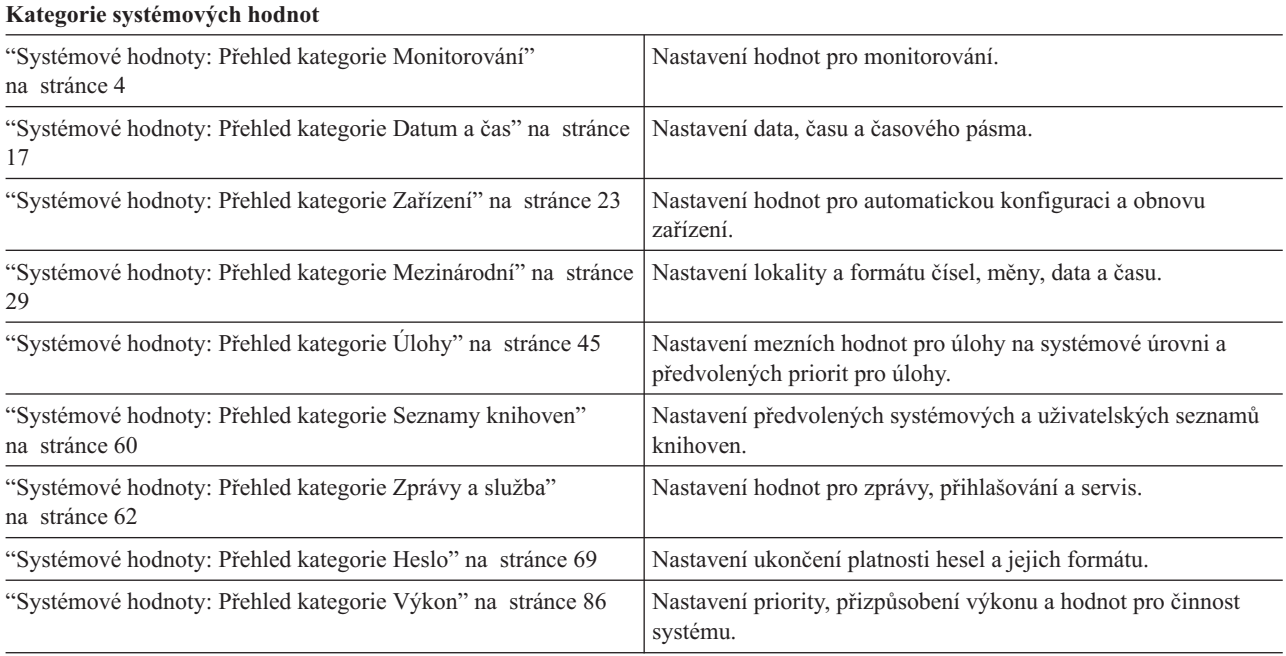

<span id="page-9-0"></span>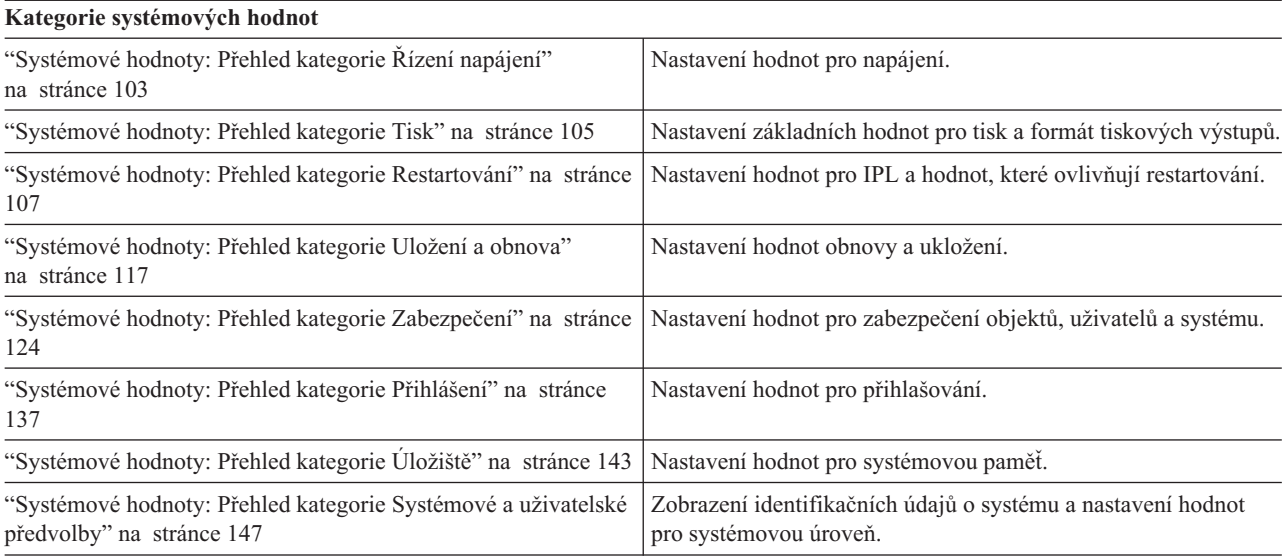

Tyto kategorie systémových hodnot se liší od kategorií ve znakovém rozhraní.

### **Související pojmy**

"Znakově [orientované](#page-161-0) kategorie versus kategorie produktu System i Navigator" na stránce 156 Kategorie systémových hodnot se v produktu System i Navigator liší od kategorií ve znakovém rozhraní. Ve znakovém rozhraní jsou systémové hodnoty rozděleny do kategorií podle parametru Typ (TYPE). Parametr Typ však přesně neodpovídá kategoriím v produktu System i Navigator.

"Zastaralé [systémové](#page-160-0) hodnoty" na stránce 155

Tyto systémové hodnoty již operační systém nepoužívá.

"Funkce zámku u systémových hodnot souvisejících se [zabezpečením"](#page-162-0) na stránce 157

Většinu systémových hodnot může změnit pouze uživatel se zvláštním oprávněním \*SECADM (administrátor systému) a \*ALLOBJ (všechny objekty). Chcete-li i těmto uživatelům zabránit ve změně systémových hodnot v rámci běžného provozu, můžete použít funkci zámku, kterou pro systémové hodnoty související se zabezpečením nabízejí nástroje SST (System Service Tools) a DST (Dedicated Service Tools).

"Jak se projevuje nastavení [systémových](#page-164-0) hodnot u operace obnovy" na stránce 159 Když se připravujete na operaci obnovy, musíte nastavit systémové hodnoty pro obnovu tak, aby byly během operace obnovy kompatibilní.

"Úrovně [zabezpečení](#page-193-0) přístupu k systému" na stránce 188

Nastavením systémových hodnot z kategorie Heslo můžete řídit úroveň zabezpečení.

#### **Související odkazy**

"Parametry [systémových](#page-167-0) hodnot" na stránce 162

Systémové hodnoty můžete zobrazovat a nastavovat v prostředí produktu System i Navigator. Chcete-li však do programu napsat, aby nastavil nebo načetl systémovou hodnotu, musíte pro tuto systémovou hodnotu a její speciální parametry použít jména ze znakového rozhraní.

#### **Související informace**

Vyhledávač systémových hodnot

## **Systémové hodnoty: Přehled kategorie Monitorování**

Pomocí systémových hodnot produktu i5/OS z kategorie Monitorování můžete řídit různé události týkající se monitorování a dalších metod vedení záznamů.

Kategorii systémových hodnot Monitorování najdete v prostředí produktu System i Navigator pod položkou **Konfigurace a služba** a **Systémové hodnoty**.

Produkt System i Navigator používá popisná jména systémových hodnot. Následující tabulka obsahuje rychlý přehled systémových hodnot z kategorie Monitorování, které najdete v prostředí produktu System i Navigator (a jejich protějšků ze znakového rozhraní).

Chcete-li si prohlédnout systémové hodnoty pro monitorování, musíte mít zvláštní oprávnění \*ALLOBJ (Všechny objekty) nebo \*AUDIT (Monitorování). Pokud nebudete mít požadované oprávnění, nebudou systémové hodnoty z kategorie Monitorování dostupné. V prostředí produktu System i Navigator se kategorie Monitorování nezobrazuje. Ve znakově orientovaném rozhraní zobrazují systémové hodnoty pro monitorování hodnotu \*NOTAVL (Není k dispozici), vyjma systémové hodnoty QAUDFRCLVL zobrazující -1. Ke změně systémových hodnot pro monitorování je nezbytné oprávnění \*AUDIT (Monitorování).

*Tabulka 1. Systémové hodnoty z kategorie Monitorování:*

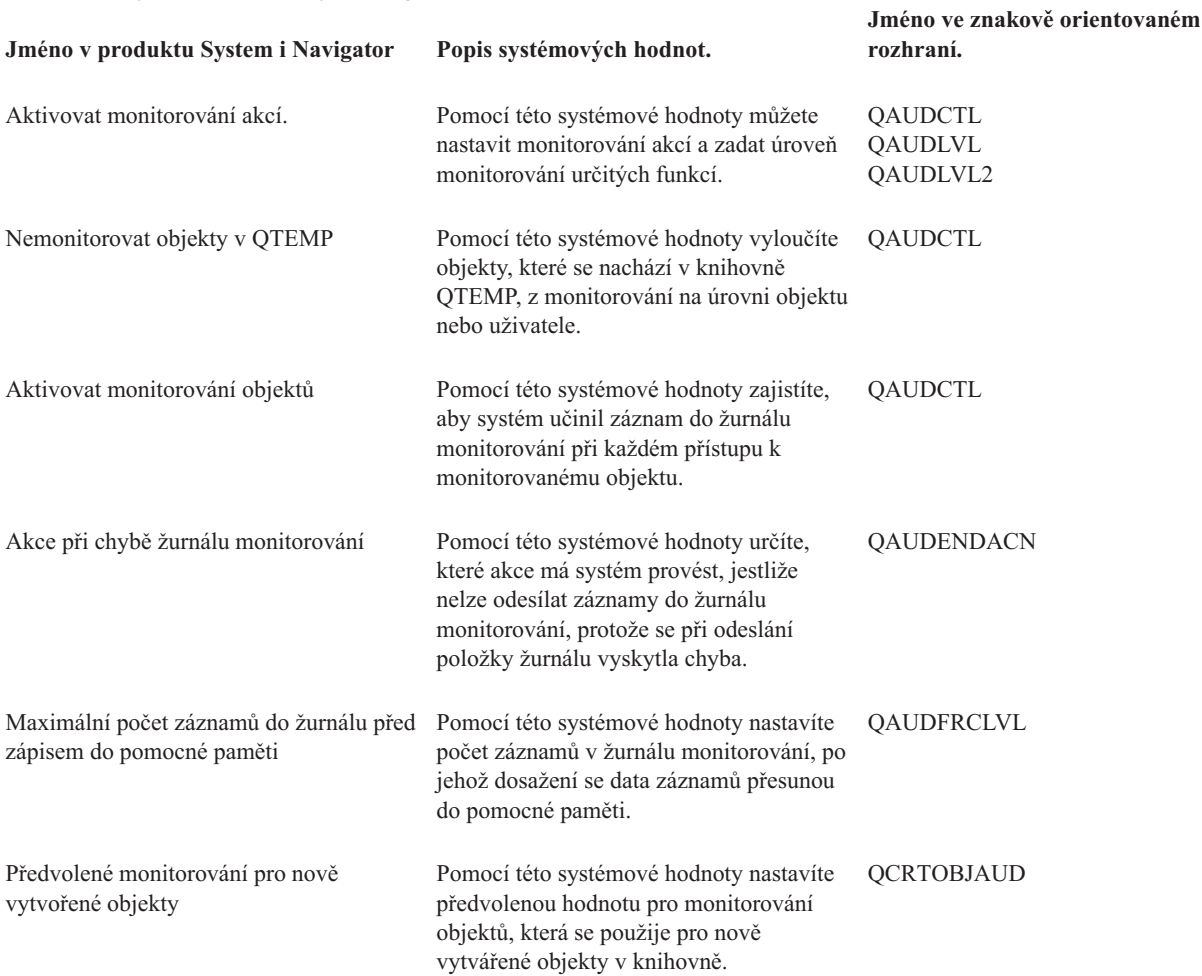

#### **Související odkazy**

"Parametry [systémových](#page-167-0) hodnot" na stránce 162

Systémové hodnoty můžete zobrazovat a nastavovat v prostředí produktu System i Navigator. Chcete-li však do programu napsat, aby nastavil nebo načetl systémovou hodnotu, musíte pro tuto systémovou hodnotu a její speciální parametry použít jména ze znakového rozhraní.

#### **Související informace**

Vyhledávač systémových hodnot

## <span id="page-11-0"></span>**Systémové hodnoty z kategorie Monitorování: Aktivovat monitorování akcí**

Systémová hodnota Aktivovat monitorování akcí je známa také jako QAUDCTL (\*AUDLVL) a QAUDLVL (\*AUDLVL2). Pomocí této systémové hodnoty můžete nastavit monitorování akcí a zadat úroveň monitorování určitých funkcí.

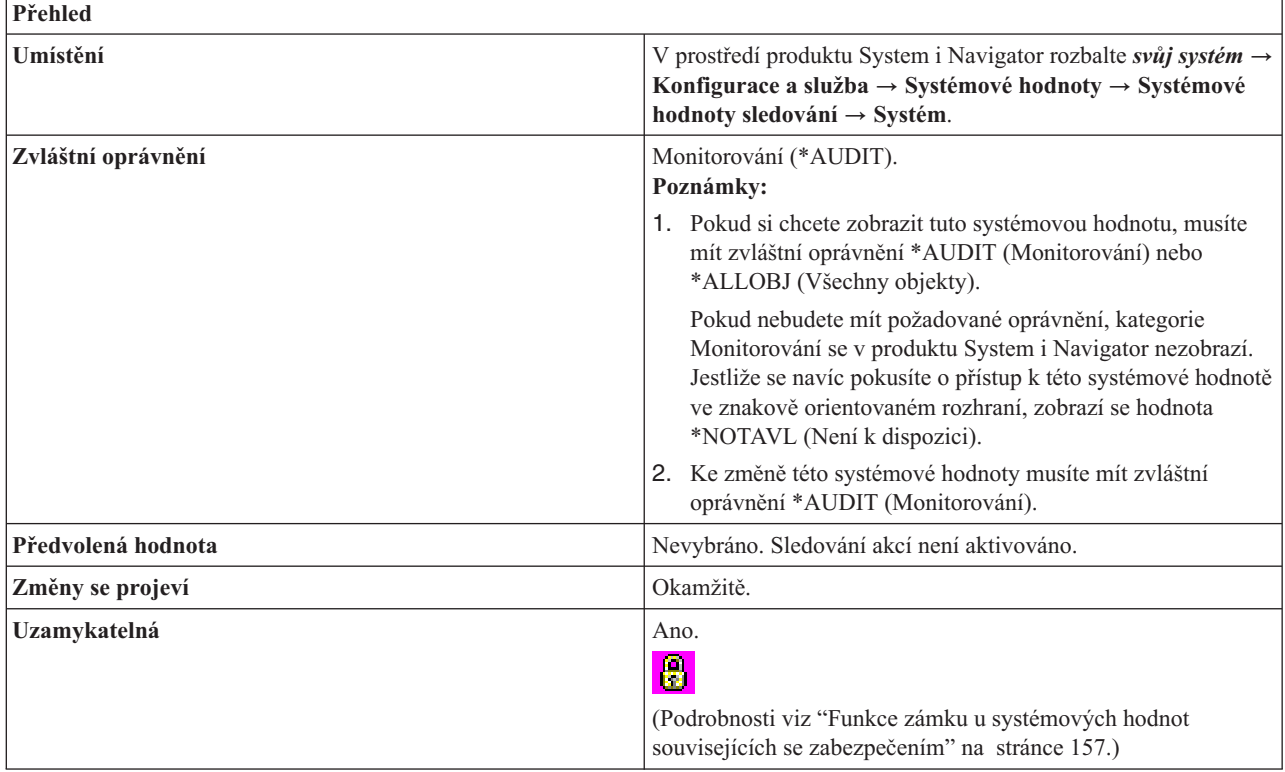

Kombinace těchto systémových hodnot umožňuje aktivovat monitorování na úrovni objektů nebo uživatelů.

## **Co mohu s touto systémovou hodnotou dělat?**

Ve znakovém rozhraní můžete pro systémovou hodnotu QAUDCTL zadat parametr \*AUDLVL. Zadáte-li \*AUDLVL, budete moci použít všechny monitorované akce, které nabízí systémová hodnota QAUDLVL. Kromě toho můžete pro hodnotu QAUDLVL zadat i parametr \*AUDLVL2. Tento speciální parametr (\*AUDLVL2) umožňuje specifikovat další monitorované akce. Jestliže systémová hodnota QAUDLVL neobsahuje parametr \*AUDLVL2, bude systém ignorovat hodnoty uvedené v systémové hodnotě QAUDLVL2.

V prostředí produktu System i Navigator můžete zvolit, které akce se mají monitorovat, aniž byste rozlišovali mezi systémovými hodnotami QAUDLVL2 a QAUDLVL. Neexistuje zde žádné omezení počtu monitorovaných akcí.

Do této systémové hodnoty můžete zadat následující hodnoty:

#### **Události upozornění (\*ATNEVT)**

Tato volba slouží k monitorování událostí upozornění. Události upozornění jsou stavy, které vyžadují další vyhodnocení k tomu, aby bylo možné určit závažnost tohoto stavu z hlediska zabezpečení. Tato volba slouží k monitorování událostí upozornění, ke kterým může v systému dojít. Tato volba je k dispozici pouze u systémů s operačním systémem i5/OS V5R4 nebo vyšším.

#### **Selhání autorizace (\*AUTFAIL)**

Tato volba slouží k monitorování neúspěšných pokusů o přihlášení do systému a o přístup k objektům. S její pomocí můžete pravidelně zjišťovat, kteří uživatelé se v systému pokoušejí neoprávněně spouštět některé funkce. Pomůže vám rovněž při migraci na vyšší úroveň zabezpečení a při testování zabezpečení dat na úrovni prostředků u nové aplikace.

#### **Úlohy komunikace a připojení do sítě (\*NETCMN)**

Tato volba umožňuje monitorovat narušení detekovaná ochrannou bariérou APPN. Dále monitoruje narušení, k nimž dochází při spojení přes sokety, a narušení filtrů adresářového vyhledávání a filtrů koncových bodů.

#### **Základní úlohy (\*JOBBAS)** |

Pomocí této volby budete sledovat funkce základních úloh; například data spuštění a zastavení úlohy. Tato volba není podporována na systémech s operačním systémem i5/OS V5R4 nebo starší.

#### **Úlohy (\*JOBDTA)** |

| |

> | | | |

|

Tato volba umožňuje monitorovat akce, které ovlivňují úlohy. Kromě toho monitoruje, kdo spouští dávkové úlohy. Volba Úlohy se skládá z hodnoty \*JOBBAS (Základní úlohy) a hodnoty \*JOBCHGUSR (Změny profilu úlohy (úroveň vlákna). Pokud zadáte obě tyto hodnoty, získáte stejné sledování, jako kdybyste zadali volbu Úlohy. Tato volba není podporována na systémech s operačním systémem i5/OS V5R4 nebo starší.

#### **Změny profilu úlohy (úroveň vlákna) (\*JOBCHGUSR)** |

Tato volba slouží k monitorování změn v profilu aktivního uživatele vlákna nebo v jeho profilech skupin.

#### **Vytvoření objektu (\*CREATE)**

Tato volba umožňuje monitorovat vytváření nebo nahrazování objektů. Použijte ji k monitorování objektů při vytváření nebo nové kompilaci programů. Objekty vytvořené do knihovny QTEMP se nemonitorují.

#### **Výmaz objektu (\*DELETE)**

Tato volba umožňuje monitorovat výmaz všech externích objektů v systému. Objekty vymazané z knihovny QTEMP se nemonitorují.

#### **Správa objektu (\*OBJMGT)**

Tato volba umožňuje monitorovat přejmenování nebo přesunutí objektu. S její pomocí můžete kontrolovat, zda nedochází ke kopírování důvěrných údajů přesouváním objektů do jiné knihovny.

#### **Obnova objektu (\*SAVRST)**

Tato volba umožňuje monitorovat uložení a obnovu objektů. S její pomocí můžete zjišťovat pokusy o obnovu objektů bez oprávnění.

#### **Úlohy kanceláře (\*OFCSRV)**

Tato volba slouží k monitorování licencovaného programu OfficeVision. Tato volba monitoruje změny v systémovém distribučním adresáři a otevírání protokolu pošty. Akce u specifických položek v protokolu pošty se nezaznamenávají. Pomocí kancelářských úloh můžete zjišťovat pokusy o změnu směrování pošty nebo monitorovat, kdy se otevře protokol pošty jiného uživatele.

#### **Úlohy optického zařízení (\*OPTICAL)**

Tato volba umožňuje monitorovat funkce optického zařízení, jako je vložení a vyjmutí optické kazety nebo změna seznamu oprávnění, která slouží k zabezpečení optického nosiče. K dalším funkcím patří kopírování, přesun nebo přejmenování souboru na optickém zařízení, uložení nebo uvolnění zadrženého souboru na optickém zařízení atd.

#### **Funkce tisku (\*PRTDTA)**

Tato volba slouží k monitorování souboru pro souběžný tisk, k tisku přímo z programu nebo k odeslání souboru pro souběžný tisk na vzdálenou tiskárnu. S její pomocí můžete kontrolovat tisk důvěrných informací.

#### **Adopce programů (\*PGMADP)**

Tato volba umožňuje monitorovat použití přejatého oprávnění k získání přístupu k objektu. S její pomocí můžete testovat, kde a jakým způsobem používá nová aplikace přejatá oprávnění.

#### **Úlohy zabezpečení (\*SECURITY)**

Tato volba umožňuje monitorovat události týkající se zabezpečení, jako je například změna uživatelského profilu nebo systémové hodnoty. S její pomocí můžete zjišťovat pokusy uživatelů obejít zabezpečení tím, že změní oprávnění, monitorování nebo vlastnictví objektů, modifikují programy tak, aby převzaly oprávnění svého vlastníka, nebo nastaví heslo správce systému na výchozí hodnotu.

Jestliže vyberete tuto volbu, je zároveň vybráno i monitorování následujících položek:

- Konfigurace zabezpečení ochrany dat.
- Funkce adresářové služby.
- Zabezpečení komunikace mezi procesy.
- Akce služby pro autentizaci v síti.
- v Funkce zabezpečení v době běhu programu.
- v Zabezpečení deskriptorů soketů.
- Ověřovací funkce.
- Objekty ověřovacího seznamu.

#### **Servisní úlohy (\*SERVICE)**

Tato volba umožňuje monitorovat použití systémových servisních nástrojů, jako jsou například příkazy pro výpis objektu nebo spuštění trasování. S její pomocí můžete zjišťovat pokusy uživatelů obejít zabezpečení tím, že pomocí servisních nástrojů nebo trasování získají údaje citlivé na zabezpečení.

#### **Správa souběžného tisku (\*SPLFDTA)**

Tato volba umožňuje monitorovat akce se soubory souběžného tisku, jako je vytváření, kopírování, a odesílání. S její pomocí můžete zjišťovat pokusy o tisk nebo odesílání důvěrných údajů.

#### **Narušení integrity systému (\*PGMFAIL)**

Tato volba umožňuje monitorovat narušení integrity domény objektu, jako například blokování instrukce, selhání ověření hodnoty nebo narušení domény. Pomůže vám při migrací na vyšší úroveň zabezpečení a při testování nových aplikací.

#### **Správa systému (\*SYSMGT)**

Tato volba umožňuje monitorovat činnosti týkající se správy systému, jako je například změna seznamu odpovědí nebo harmonogramu zapínání a vypínání. S její pomocí můžete zjišťovat pokusy uživatelů obejít zabezpečení použitím funkcí správy systému.

#### **Základní úlohy sítě (\*NETBAS)**

Tato volba slouží k monitorování úloh sítě. Monitoruje transakce prováděné v rámci vaší sítě systémů. Patří k nim například:

- v Změny pravidel protokolu IP. Když někdo například vytvoří takové pravidlo protokolu IP, které zablokuje provoz přes rozhraní IP (ven nebo dovnitř), tato akce se zaznamená.
- v Změny stavu (aktivní neaktivní) u spojení v rámci VPN (Virtual Private Network). Je-li spojení aktivní, VPN je funkční a komunikace mezi těmito dvěma systémy je chráněná. Je-li spojení neaktivní, komunikace není chráněná nebo není vůbec povolena.
- v Komunikace mezi dvěma systémy přes sokety.
- v Filtr pro adresářové vyhledávání protokolu APPN.
- v Filtr pro koncový bod protokolu APPN.

Tato volba je k dispozici pouze u systémů s operačním systémem i5/OS V5R3 nebo vyšším.

#### **Úlohy síťového klastru (\*NETCLU)**

Tato volba umožňuje monitorovat operace klastru nebo skupiny klastrových prostředků.

Zvolíte-li tuto volbu, budou se monitorovat operace klastru nebo skupiny klastrových prostředků, jako např. následující úlohy síťového klastru:

- v Přidání, vytvoření nebo výmaz klastrového uzlu nebo skupiny klastrových prostředků.
- v Ukončení činnosti klastrového uzlu nebo skupiny klastrových prostředků.
- v Selhání systému, které automaticky přepne na jiný systém.
- v Odstranění klastrového uzlu nebo skupiny klastrových prostředků.
- v Spuštění klastrového uzlu nebo skupiny klastrových prostředků.
- v Manuální přepnutí přístupu z jednoho systému v rámci klastru na jiný.
- v Aktualizace klastrového uzlu nebo skupiny klastrových prostředků.

Tato volba je k dispozici pouze u systémů s operačním systémem i5/OS V5R3 nebo vyšším.

#### **Selhání sítě (\*NETFAIL)**

Tato volba umožňuje monitorovat selhání sítě. Zde je několik příkladů selhání sítě, které se monitorují při výběru této volby:

- Pokus o připojení k portu TCP/IP, který neexistuje.
- v Pokus o odeslání informace na port TCP/IP, který není otevřen, nebo je nedostupný.

Tato volba je k dispozici pouze u systémů s operačním systémem i5/OS V5R3 nebo vyšším.

#### **Úlohy soketu sítě (\*NETSCK)**

Tato volba slouží k monitorování úloh soketů. Soket je koncový bod v systému, který slouží ke komunikaci. Aby mohly dva systémy mezi sebou komunikovat, musejí se spojit prostřednictvím svých soketů. Zde jsou příklady úloh soketů, které se monitorují při výběru této volby:

- v Příjem příchozího připojení soketu přes protokol TCP/IP.
- v Vytvoření odchozího připojení soketu přes protokol TCP/IP.
- v Přidělení IP adresy systému prostřednictvím protokolu DHCP (Dynamic Host Configuration Protocol).
- v Nemožnost přidělit IP adresu systému prostřednictvím DHCP protože všechny IP adresy jsou využity.
- v Filtrování pošty. Například když je u pošty nastaven filtr a zpráva odpovídá zadaným kritériím, je tato zpráva prověřena.
- v Odmítání pošty. Je-li nastaveno odmítání pošty z určitého systému, monitorují se všechny pokusy o odeslání pošty z tohoto systému.

Tato volba je k dispozici pouze u systémů s operačním systémem i5/OS V5R3 nebo vyšším.

#### **Konfigurace zabezpečení (\*SECCFG)**

Tato volba umožňuje monitorovat konfiguraci zabezpečení ochrany dat. Zde jsou některé příklady monitorovaných akcí:

- v Vytvoření, změna, výmaz a obnova uživatelských profilů.
- v Změny programů (CHGPGM) tak, aby převzaly profil vlastníka.
- v Změny systémových hodnot, proměnných prostředí a atributů sítě.
- v Změny směrování subsystémů.
- v Nastavení hesla správce systému (QSECOFR) na výchozí hodnotu dodanou nástrojem DST (Dedicated Service Tools).
- v Požadavek na nastavení hesla pro ID uživatele správce systému v nástrojích služeb na předvolenou hodnotu.
- v Změna atributu monitorování pro objekt.

Tato volba je k dispozici pouze u systémů s operačním systémem i5/OS V5R3 nebo vyšším.

#### **Zabezpečení adresářových služeb (\*SECDIRSRV)**

Tato volba slouží k monitorování změn nebo aktualizací při práci s funkcemi adresářové služby. Funkce adresářové služby umožňuje uživatelům ukládat soubory a objekty. Zde jsou příklady akcí prováděných funkcí adresářové služby, které se monitorují:

- v Změny úrovně monitorování.
- Změny oprávnění.
- Změny hesel.
- Změny vlastnictví.
- Úspěšné vytváření a rušení vazeb.

Tato volba je k dispozici pouze u systémů s operačním systémem i5/OS V5R3 nebo vyšším.

#### **Zabezpečení komunikace mezi procesy. (\*SECIPC)**

Tato volba slouží k monitorování změn v komunikaci mezi procesy. Zde jsou některé příklady monitorovaných akcí:

v Změny vlastnictví nebo oprávnění k objektu IPC.

- v Vytvoření, výmaz nebo načtení objektu IPC.
- Připojení sdílené paměti.

Tato volba je k dispozici pouze u systémů s operačním systémem i5/OS V5R3 nebo vyšším.

#### **Zabezpečení služeb autentizace sítě (\*SECNAS)**

Tato volba slouží k monitorování akcí služby autentizace v síti. Zde jsou některé příklady monitorovaných akcí:

- v Servisní průkaz je platný.
- Řídicí služby se neshodují.
- Řídicí služby klienta se neshodují.
- v Neodpovídá IP adresa průkazu.
- v Dešifrování průkazu selhalo.
- Dešifrování autentizace selhalo.
- v Sféra neodpovídá sféře klienta ani lokální sféře.
- Průkaz je opakovaným pokusem.
- v Průkaz již není platný.
- v Neodpovídá vzdálená nebo lokální IP adresa.
- v Chyba při dešifrování kontrolního součtu KRB\_AP\_PRIV nebo KRB\_AP\_SAFE.
- v KRB\_AP\_PRIV nebo KRB\_AP\_SAFE chyba v označení času, chyba opakování nebo chyba posloupnosti.
- v Schválení GSS prošlá pověření, chyba v kontrolním součtu nebo vazby kanálů.
- v Rozbalení GSS nebo ověření GSS prošlý kontext, dešifrování/dekódování, chyba v kontrolním součtu nebo chyba posloupnosti.

Tato volba je k dispozici pouze u systémů s operačním systémem i5/OS V5R3 nebo vyšším.

#### **Běhové úlohy zabezpečení (\*SECRUN)**

Tato volba umožňuje monitorovat funkce zabezpečení ochrany dat při běhu programu. Monitoruje veškeré akce, které se provádějí v době běhu programu. Ke změnám v době běhu programu dochází častěji než mimo tuto dobu. Zde jsou některé příklady monitorovaných akcí:

- Změny vlastnictví objektů.
- v Změny v seznamu oprávnění nebo změny oprávnění k objektu.
- Změny primární skupiny pro objekt.

Tato volba je k dispozici pouze u systémů s operačním systémem i5/OS V5R3 nebo vyšším.

#### **Zabezpečení deskriptorů soketů (\*SECSCKD)**

Tato volba umožňuje sledovat předávání deskriptorů soketů nebo souborů mezi úlohami operačního systému i5/OS. Deskriptor je 4místné celé číslo, které ukazuje na záznam v tabulce deskriptorů procesu. Tato tabulka obsahuje seznam všech deskriptorů soketů a souborů, které byly otevřeny daným procesem. Každý záznam v tabulce představuje jeden soket nebo soubor, který byl daným procesem otevřen. Zde jsou některé příklady monitorovaných akcí:

- v Předání deskriptoru soketu nebo souboru jiné úloze.
- v Přijetí deskriptoru soketu nebo souboru od jiné úlohy.
- v Nemožnost přijmout deskriptor soketu nebo souboru, který byl předán této úloze. Například úloha, která volala příkaz pro příjem zprávy (recvmsg()), neměla v okamžiku předávání deskriptoru dostatečné oprávnění nebo neběžela pod stejným uživatelským profilem jako úloha, která volala původní příkaz pro odeslání zprávy (sendmsg()).

Tato volba je k dispozici pouze u systémů s operačním systémem i5/OS V5R3 nebo vyšším.

#### **Zabezpečení ověření (\*SECVFY)**

Tato volba slouží k monitorování ověřovacích funkcí. Zde jsou některé příklady monitorovaných akcí:

- <span id="page-16-0"></span>v Změna cílového uživatelského profilu během relace s přímým průchodem.
- v Generování ovladače profilu.
- v Zneplatnění tokenu profilu.
- v Generování maximálního počtu tokenů profilu.
- v Generování tokenu profilu.
- v Odstranění všech tokenů profilu pro uživatele.
- v Odstranění tokenů uživatelského profilu pro uživatele.
- Autentizace uživatelského profilu.
- v Zahájení nebo ukončení práce za jiného uživatele.

Tato volba je k dispozici pouze u systémů s operačním systémem i5/OS V5R3 nebo vyšším.

#### **Zabezpečení ověření platnosti úloh (\*SECVLDL)**

Tato volba slouží k monitorování objektů ověřovacích seznamů. Objekt ověřovacího seznamu v sobě uchovává data. Tato data jsou z bezpečnostních důvodů kódována. Můžete mít například ověřovací seznam, který obsahuje uživatelská jména a hesla, jež řídí přístup k webové stránce. Ověřovací seznam je vhodnější než databázový soubor, protože je bezpečnější; obsahuje totiž pouze uživatelská jména a hesla, avšak nikoli uživatelské profily. Zde jsou příklady úloh, které se monitorují při výběru této volby:

- v Přidání, změna nebo odstranění záznamu v ověřovacím seznamu.
- v Přístup k záznamu v ověřovacím seznamu.
- v Úspěšné nebo neúspěšné ověření záznamu v ověřovacím seznamu.

Tato volba je k dispozici pouze u systémů s operačním systémem i5/OS V5R3 nebo vyšším.

#### **Není k dispozici (\*NOTAVL)**

Tato hodnota se zobrazí, pokud uživatel nemá oprávnění k prohlížení systémové hodnoty pro monitorování. Nemůžete nastavit systémovou hodnotu na \*NOTAVL (Není k dispozici). Tato hodnota se zobrazí pouze tehdy, když uživatel, který se pokouší o přístup k této systémové hodnotě, nemá ani zvláštní oprávnění \*ALLOBJ (Všechny objekty), ani \*AUDIT (Monitorování).

#### **Související pojmy**

"Systémové hodnoty z kategorie [Monitorování:](#page-18-0) Aktivovat monitorování objektů" na stránce 13 Systémová hodnota Aktivovat monitorování objektů je známa také jako QAUDCTL (\*OBJAUD). Zajišťuje, aby systém učinil záznam do žurnálu monitorování při každém přístupu uživatele k monitorovanému objektu.

"Systémové hodnoty z kategorie Monitorování: Nemonitorovat objekty v QTEMP"

Systémová hodnota Nemonitorovat objekty v QTEMP je známa také jako QAUDCTL (\*NOQTEMP). Pomocí této systémové hodnoty vyloučíte objekty, které se nachází v knihovně QTEMP, z monitorování na úrovni objektu nebo uživatele.

#### **Související odkazy**

"Parametry [systémových](#page-167-0) hodnot" na stránce 162

Systémové hodnoty můžete zobrazovat a nastavovat v prostředí produktu System i Navigator. Chcete-li však do programu napsat, aby nastavil nebo načetl systémovou hodnotu, musíte pro tuto systémovou hodnotu a její speciální parametry použít jména ze znakového rozhraní.

#### **Související informace**

Vyhledávač systémových hodnot

## **Systémové hodnoty z kategorie Monitorování: Nemonitorovat objekty v QTEMP**

Systémová hodnota Nemonitorovat objekty v QTEMP je známa také jako QAUDCTL (\*NOQTEMP). Pomocí této systémové hodnoty vyloučíte objekty, které se nachází v knihovně QTEMP, z monitorování na úrovni objektu nebo uživatele.

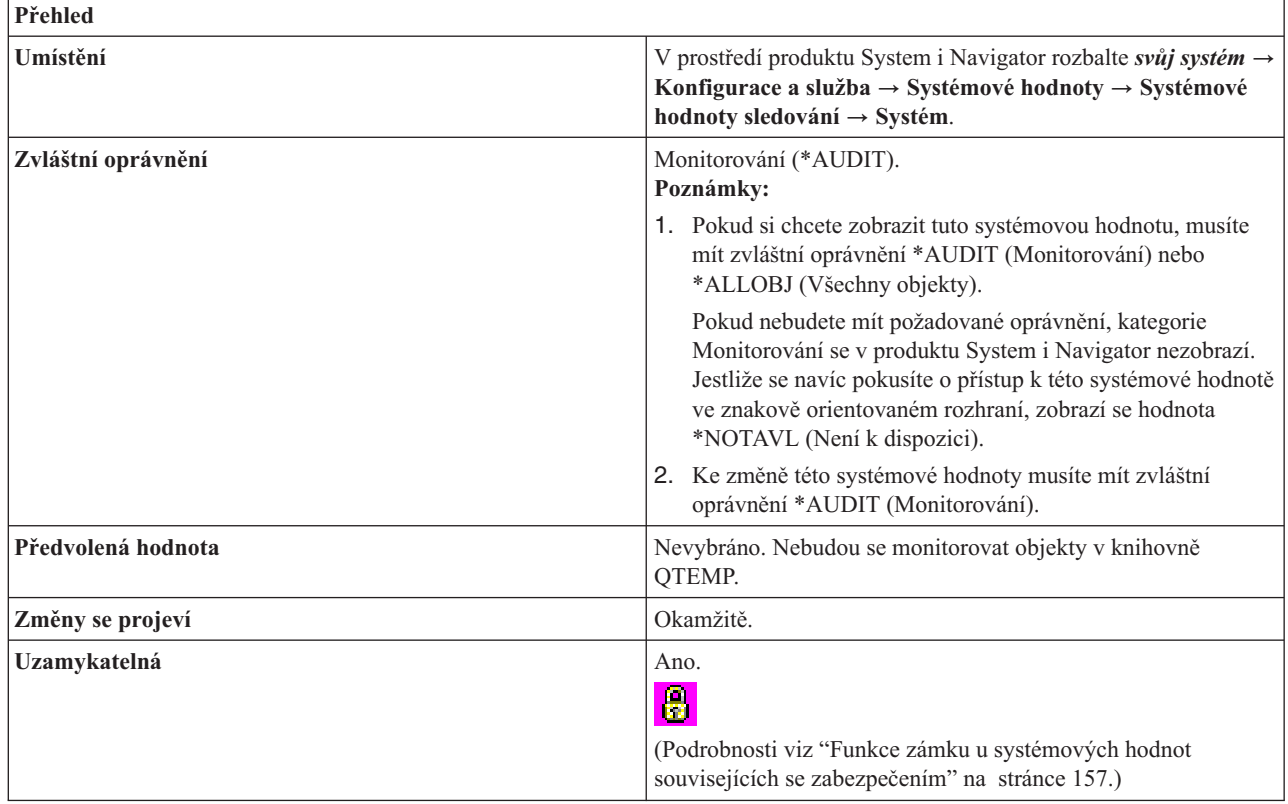

### **Co mohu s touto systémovou hodnotou dělat?**

Pomocí přidruženého zaškrtávacího políčka určete, zda se mají či nemají monitorovat objekty v knihovně QTEMP (\*NOQTEMP). Knihovna QTEMP slouží úlohám jako dočasná knihovna, která se po ukončení úlohy automaticky vyčistí.

Vyberete-li tuto hodnotu, zabráníte zbytečnému zaplnění žurnálu monitorování velkým množstvím operací s objekty v QTEMP. Jestliže je monitorování aktivní a je vybrána tato volba, nemonitorují se u objektů v knihovně QTEMP tyto akce:

- Vytváření objektů.
- Výmaz objektů.
- v Změny nebo čtení objektů.
- v Změny oprávnění, vlastníka nebo primární skupiny pro objekty.

Tuto volbu musíte uvést spolu se systémovou hodnotou Aktivovat monitorování akcí (\*AUDLVL) nebo Aktivovat monitorování objektů (\*OBJAUD).

#### **Související pojmy**

"Systémové hodnoty z kategorie [Monitorování:](#page-11-0) Aktivovat monitorování akcí" na stránce 6 Systémová hodnota Aktivovat monitorování akcí je známa také jako QAUDCTL (\*AUDLVL) a QAUDLVL (\*AUDLVL2). Pomocí této systémové hodnoty můžete nastavit monitorování akcí a zadat úroveň monitorování určitých funkcí.

"Systémové hodnoty z kategorie [Monitorování:](#page-18-0) Aktivovat monitorování objektů" na stránce 13 Systémová hodnota Aktivovat monitorování objektů je známa také jako QAUDCTL (\*OBJAUD). Zajišťuje, aby systém učinil záznam do žurnálu monitorování při každém přístupu uživatele k monitorovanému objektu.

#### **Související odkazy**

<span id="page-18-0"></span>"Parametry [systémových](#page-167-0) hodnot" na stránce 162

Systémové hodnoty můžete zobrazovat a nastavovat v prostředí produktu System i Navigator. Chcete-li však do programu napsat, aby nastavil nebo načetl systémovou hodnotu, musíte pro tuto systémovou hodnotu a její speciální parametry použít jména ze znakového rozhraní.

#### **Související informace**

Vyhledávač systémových hodnot

## **Systémové hodnoty z kategorie Monitorování: Aktivovat monitorování objektů**

Systémová hodnota Aktivovat monitorování objektů je známa také jako QAUDCTL (\*OBJAUD). Zajišťuje, aby systém učinil záznam do žurnálu monitorování při každém přístupu uživatele k monitorovanému objektu.

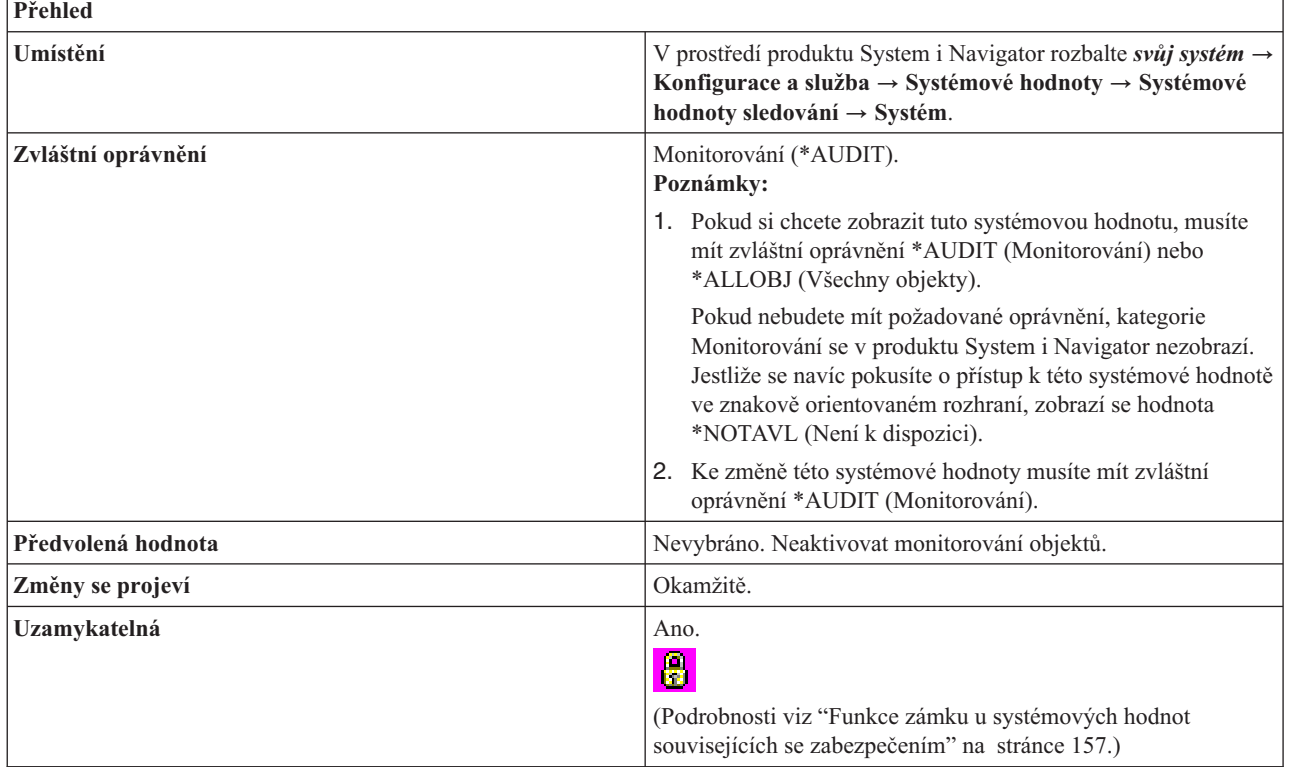

## **Co mohu s touto systémovou hodnotou dělat?**

Můžete určit, zda bude systém zapisovat záznam do žurnálu monitorování při každém přístupu uživatele k objektu.

Monitorují se akce pro všechny objekty, které mají hodnotu monitorování objektů jinou než (\*NONE). Ve znakovém rozhraní se hodnota monitorování objektu nastavuje příkazem CHGAUD (Změna hodnoty monitorování) nebo CHGOBJAUD (Změna monitorování objektů).

#### **Související pojmy**

"Systémové hodnoty z kategorie [Monitorování:](#page-11-0) Aktivovat monitorování akcí" na stránce 6 Systémová hodnota Aktivovat monitorování akcí je známa také jako QAUDCTL (\*AUDLVL) a QAUDLVL (\*AUDLVL2). Pomocí této systémové hodnoty můžete nastavit monitorování akcí a zadat úroveň monitorování určitých funkcí.

"Systémové hodnoty z kategorie Monitorování: [Nemonitorovat](#page-16-0) objekty v QTEMP" na stránce 11 Systémová hodnota Nemonitorovat objekty v QTEMP je známa také jako QAUDCTL (\*NOQTEMP). Pomocí této systémové hodnoty vyloučíte objekty, které se nachází v knihovně QTEMP, z monitorování na úrovni objektu nebo uživatele.

### **Související odkazy**

<span id="page-19-0"></span>"Parametry [systémových](#page-167-0) hodnot" na stránce 162

Systémové hodnoty můžete zobrazovat a nastavovat v prostředí produktu System i Navigator. Chcete-li však do programu napsat, aby nastavil nebo načetl systémovou hodnotu, musíte pro tuto systémovou hodnotu a její speciální parametry použít jména ze znakového rozhraní.

#### **Související informace**

Vyhledávač systémových hodnot

## **Systémové hodnoty z kategorie Monitorování: Akce při chybě žurnálu monitorování**

Systémová hodnota Akce při chybě žurnálu monitorování je známa také jako QAUDENDACN. Umožňuje určit akci, která se provede, jestliže systém nemůže zapisovat záznamy z monitorování. Systém provede uvedenou akci, nelze-li odesílat záznamy monitorování do žurnálu monitorování z důvodu chyby, která se vyskytla při odeslání položky žurnálu.

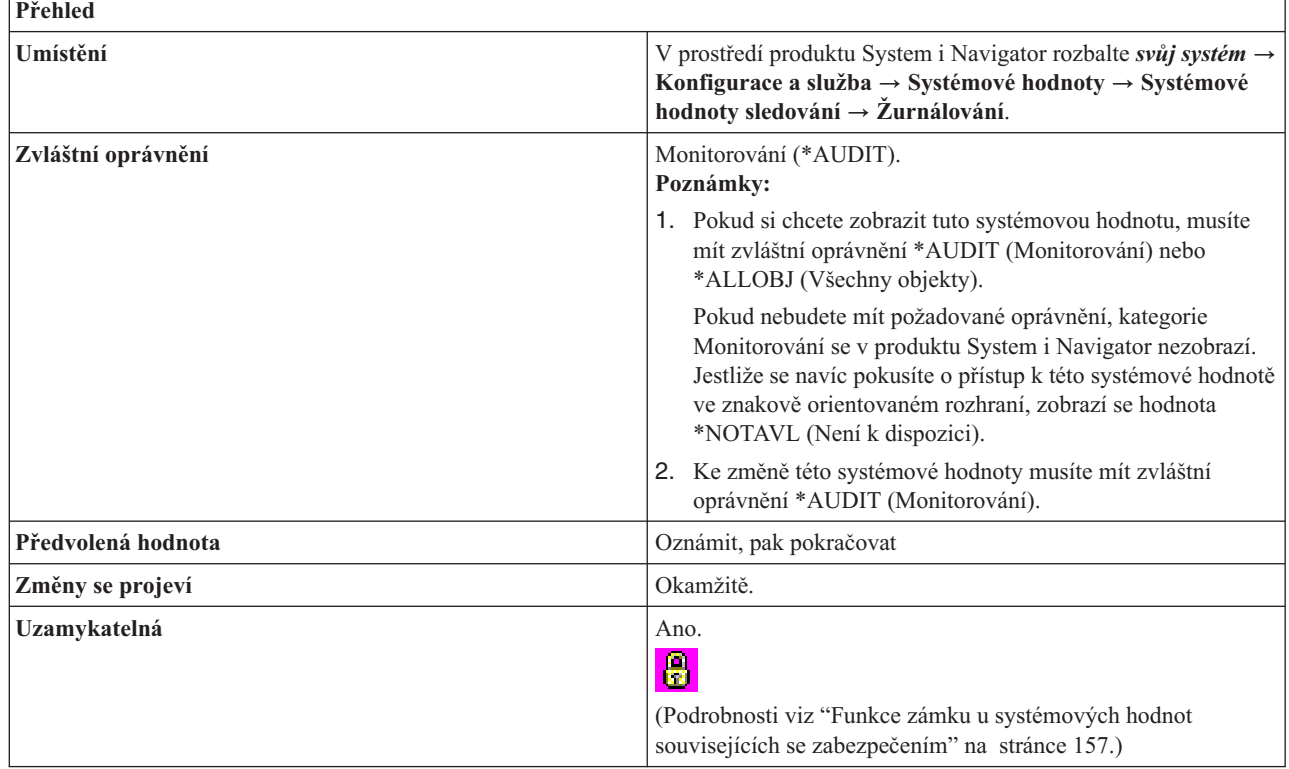

## **Co mohu s touto systémovou hodnotou dělat?**

Můžete určit akci, která se provede, když je spuštěno monitorování a systém nemůže zapisovat záznamy do žurnálu monitorování.

Jestliže metoda zabezpečení, kterou v systému používáte, vyžaduje, aby se bez monitorování neprovádělo žádné zpracování, musíte nastavit hodnotu **Uzavřít systém** (\*PWRDWNSYS). Pro většinu systémů je doporučená hodnota **Oznámit, pak pokračovat** (\*NOTIFY). Tato systémová hodnota se vztahuje pouze na záznamy z monitorování odesílané operačním systémem do žurnálu monitorování zabezpečení (QAUDJRN).

Tato systémová hodnota má následující možné hodnoty:

#### **Oznámit, pak pokračovat (\*NOTIFY)**

Do fronty zpráv systémového operátora se odesílá každou hodinu zpráva, dokud není monitorování úspěšně aktivováno.

#### **Uzavřít systém (\*PWRDWNSYS)**

Jestliže selže pokus o odeslání dat do žurnálu monitorování zabezpečení, činnost systému se ukončí. Při

<span id="page-20-0"></span>opětovném zapnutí bude systém ve stavu omezení. Systémová hodnota Předvolené monitorování pro nově vytvořené objekty (QCRTOBJAUD) se nastaví na hodnotu Žádné, a tím se monitorování vypne. Při příštím restartování musí mít přihlašovaný uživatel minimálně oprávnění \*AUDIT (Monitorování) a \*ALLOBJ (Všechny objekty).

#### **Není k dispozici (\*NOTAVL)**

Tato hodnota se zobrazí, pokud uživatel nemá oprávnění k prohlížení systémové hodnoty pro monitorování. Nemůžete nastavit systémovou hodnotu na \*NOTAVL (Není k dispozici). Tato hodnota se zobrazí pouze tehdy, když uživatel, který se pokouší o přístup k této systémové hodnotě, nemá ani zvláštní oprávnění \*ALLOBJ (Všechny objekty), ani \*AUDIT (Monitorování).

#### **Související odkazy**

"Parametry [systémových](#page-167-0) hodnot" na stránce 162

Systémové hodnoty můžete zobrazovat a nastavovat v prostředí produktu System i Navigator. Chcete-li však do programu napsat, aby nastavil nebo načetl systémovou hodnotu, musíte pro tuto systémovou hodnotu a její speciální parametry použít jména ze znakového rozhraní.

#### **Související informace**

**Prediction** 

Vyhledávač systémových hodnot

### **Systémové hodnoty z kategorie Monitorování: Maximální počet záznamů do žurnálu před zápisem do pomocné paměti**

Systémová hodnota Maximální počet záznamů do žurnálu před zápisem do pomocné paměti je známa také jako QAUDFRCLVL. Umožňuje nastavit počet záznamů v žurnálu monitorování, po jehož dosažení se data záznamů přesunou do pomocné paměti.

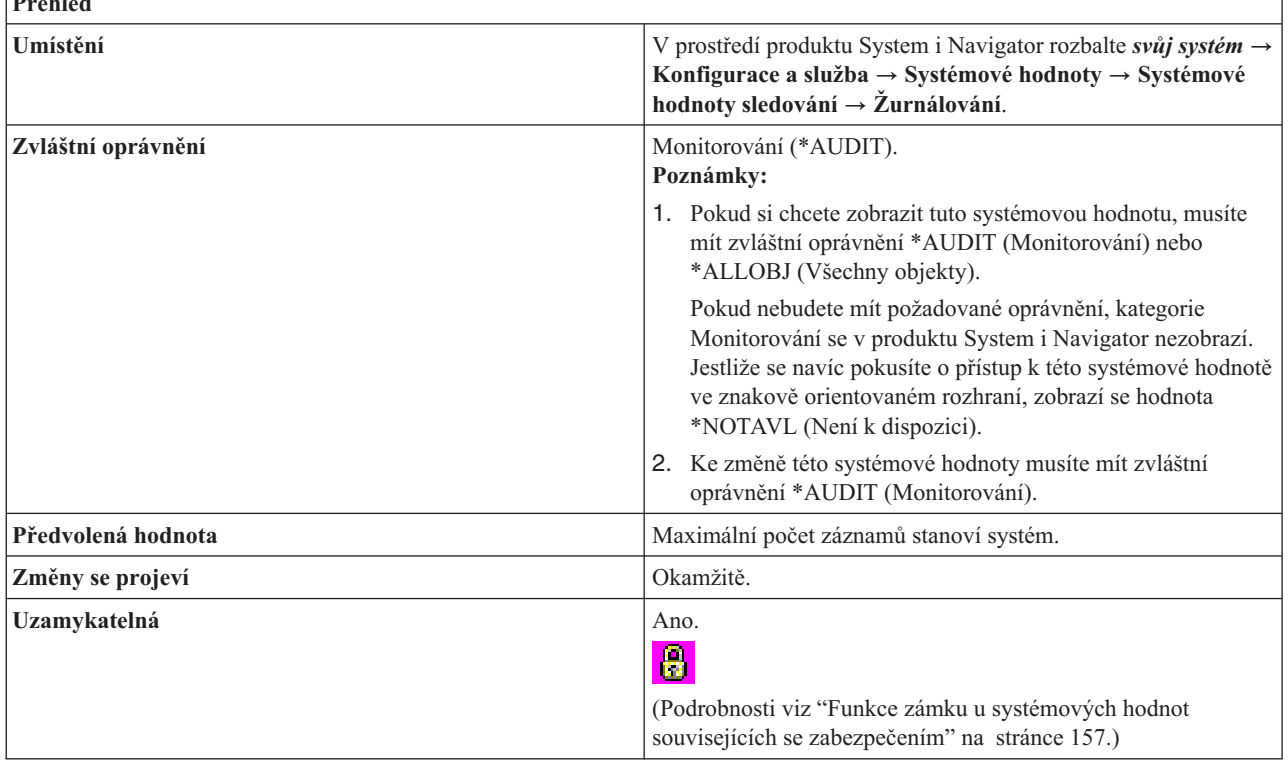

### **Co mohu s touto systémovou hodnotou dělat?**

Tato systémová hodnota určuje počet záznamů zapsaných do žurnálu monitorování zabezpečení, po jehož dosažení se data z monitorování přesunou do pomocné paměti. Tato systémová hodnota určuje také množství dat z monitorování, která by se mohla ztratit při abnormálním ukončení činnosti systému. Jestliže se záznamy z monitorování přesouvají do pomocné paměti příliš často, může se snížit výkon systému.

<span id="page-21-0"></span>Tato systémová hodnota má následující možné hodnoty:

#### **Maximální počet záznamů stanoví systém (\*SYS)**

Záznamy z monitorování se zapisují do pomocné paměti pouze tehdy, když systém na základě interního zpracování stanoví, že záznamy ze žurnálu by se měly zapsat. Použití této volby poskytuje maximální výkon monitorování, ale může také způsobit největší ztráty dat z monitorování, když se činnost systému ukončí abnormálně.

#### **Maximální počet záznamů (1-100)**

Počet záznamů zapsaných do žurnálu monitorování zabezpečení, po jehož dosažení jsou data z monitorování zapsána do pomocné paměti. Možné hodnoty jsou v rozmezí 1 až 100. Malé hodnoty snižují výkon systému. Jestliže však váš systém vyžaduje, aby se po abnormálním ukončení činnosti systému neztratily žádné záznamy, zadejte hodnotu 1.

#### **Není k dispozici (\*NOTAVL)**

Tato hodnota se zobrazí, pokud uživatel nemá oprávnění k prohlížení systémové hodnoty pro monitorování. Nemůžete nastavit systémovou hodnotu na \*NOTAVL (Není k dispozici). Tato hodnota se zobrazí pouze tehdy, když uživatel, který se pokouší o přístup k této systémové hodnotě, nemá ani zvláštní oprávnění \*ALLOBJ (Všechny objekty), ani \*AUDIT (Monitorování).

#### **Související odkazy**

"Parametry [systémových](#page-167-0) hodnot" na stránce 162

Systémové hodnoty můžete zobrazovat a nastavovat v prostředí produktu System i Navigator. Chcete-li však do programu napsat, aby nastavil nebo načetl systémovou hodnotu, musíte pro tuto systémovou hodnotu a její speciální parametry použít jména ze znakového rozhraní.

#### **Související informace**

Vyhledávač systémových hodnot

## **Systémové hodnoty z kategorie Monitorování: Předvolené monitorování pro nově vytvořené objekty**

Systémová hodnota Předvolené monitorování pro nově vytvořené objekty je známa také jako QCRTOBJAUD. Pomocí této systémové hodnoty nastavíte hodnotu předvoleného monitorování, které se použije po vytvoření objektů v knihovně.

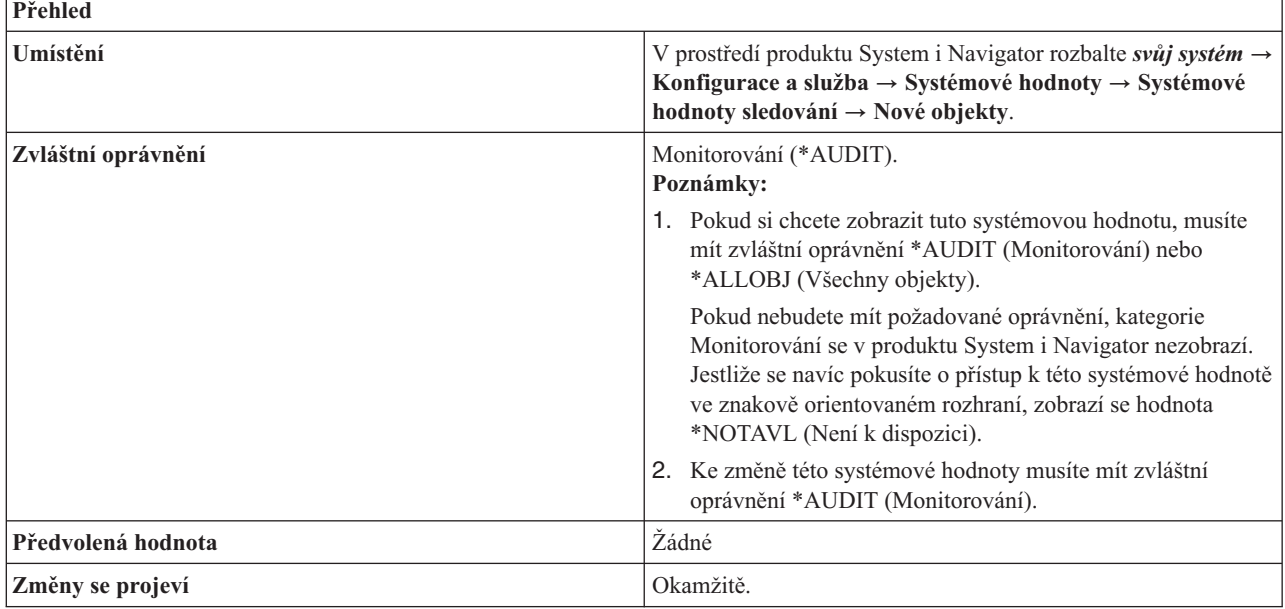

<span id="page-22-0"></span>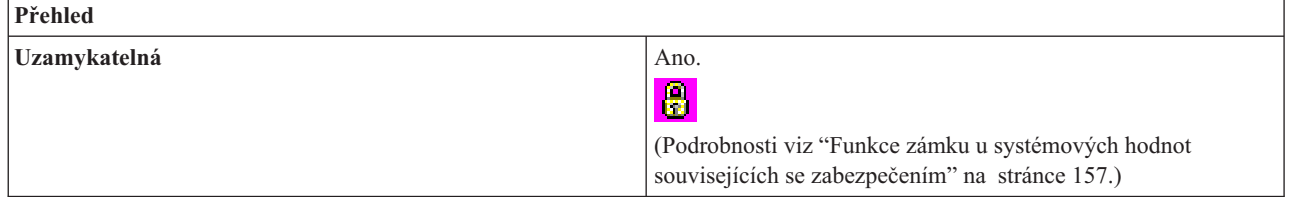

## **Co mohu s touto systémovou hodnotou dělat?**

Tato systémová hodnota určuje předvolenou hodnotu monitorování nově vytvořených objektů. Hodnota monitorování objektů určuje, zda se při použití nebo změně objektu odešle do žurnálu monitorování systému v knihovně QSYS záznam. Záznam z monitorování se do žurnálu odešle pouze tehdy, je-li monitorování v systému aktivní. Chcete-li spustit monitorování, vyberte systémovou hodnotu **Aktivovat monitorování akcí** na stránce Systém.

Tato systémová hodnota má následující volby:

#### **Žádný (\*NONE)**

Při použití a změně objektu se neodesílají žádné záznamy z monitorování.

#### **Uživatelská nastavení (\*USRPRF)**

Záznam z monitorování objektu se odešle pouze tehdy, jestliže je použit nebo změněn uživatelem, který je právě monitorován. Pokud daný objekt použije nebo změní uživatel, který není monitorován, neodešle se žádný záznam.

#### **Změny objektů (\*CHANGE)**

Záznam z monitorování se odešle při změně objektu.

#### **Veškerý přístup k objektům (\*ALL)**

Při použití a změně objektu se odesílají záznamy z monitorování.

#### **Není k dispozici (\*NOTAVL)**

Tato hodnota se zobrazí, pokud uživatel nemá oprávnění k prohlížení systémové hodnoty pro monitorování. Nemůžete nastavit systémovou hodnotu na \*NOTAVL (Není k dispozici). Tato hodnota se zobrazí pouze tehdy, když uživatel, který se pokouší o přístup k této systémové hodnotě, nemá ani zvláštní oprávnění \*ALLOBJ (Všechny objekty), ani \*AUDIT (Monitorování).

#### **Související odkazy**

"Parametry [systémových](#page-167-0) hodnot" na stránce 162

Systémové hodnoty můžete zobrazovat a nastavovat v prostředí produktu System i Navigator. Chcete-li však do programu napsat, aby nastavil nebo načetl systémovou hodnotu, musíte pro tuto systémovou hodnotu a její speciální parametry použít jména ze znakového rozhraní.

#### **Související informace**

Vyhledávač systémových hodnot

## **Systémové hodnoty: Přehled kategorie Datum a čas**

Systémové hodnoty operačního systému i5/OS z kategorie Datum a čas slouží k nastavení systémového data, času a časového pásma.

Kategorii systémových hodnot Datum a čas najdete v prostředí produktu System i Navigator pod položkou **Konfigurace a služba** a **Systémové hodnoty**.

Produkt System i Navigator používá popisná jména systémových hodnot. Následující tabulka obsahuje rychlý přehled systémových hodnot z kategorie Datum a čas, které najdete v prostředí produktu System i Navigator (a jejich protějšků ze znakového rozhraní).

<span id="page-23-0"></span>*Tabulka 2. Systémové hodnoty z kategorie Datum a čas*

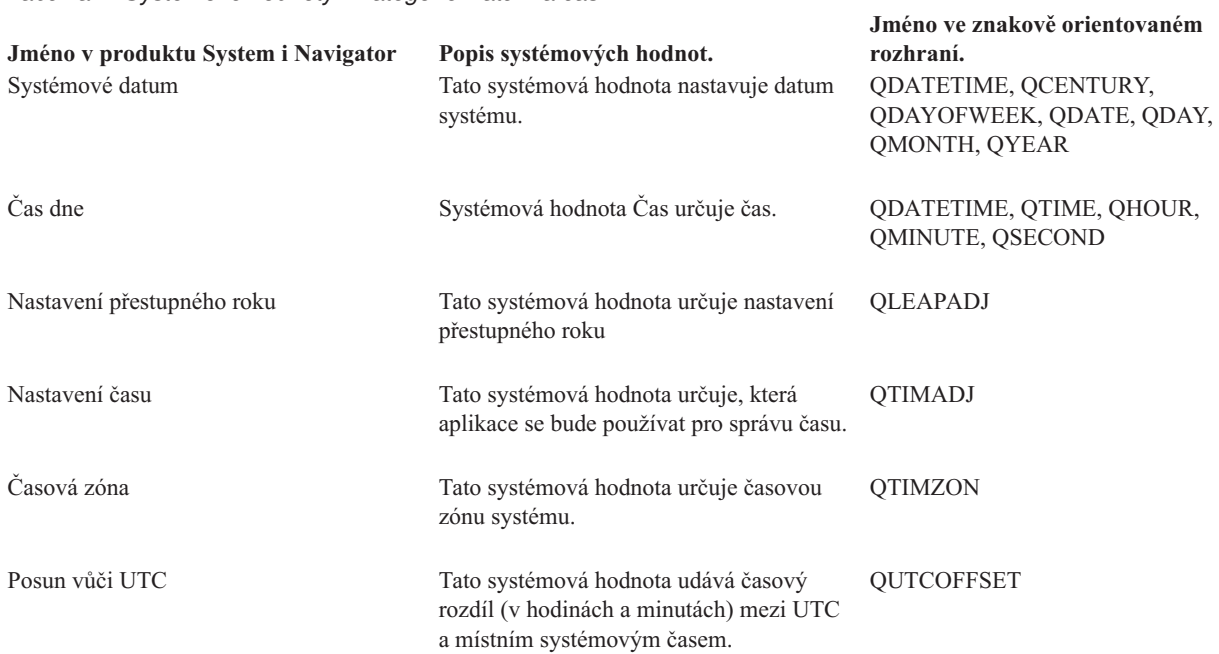

#### **Související pojmy**

Správa času

#### **Související odkazy**

"Parametry [systémových](#page-167-0) hodnot" na stránce 162

Systémové hodnoty můžete zobrazovat a nastavovat v prostředí produktu System i Navigator. Chcete-li však do programu napsat, aby nastavil nebo načetl systémovou hodnotu, musíte pro tuto systémovou hodnotu a její speciální parametry použít jména ze znakového rozhraní.

#### **Související informace**

Vyhledávač systémových hodnot

## **Systémové hodnoty z kategorie Datum a čas: Systémové datum**

Systémová hodnota Systémové datum je známa také jako QDATE, QDAY, QMONTH, QYEAR, QDAYOFWEEK, QCENTURY a QDATETIME. Umožňuje v systému nastavit datum.

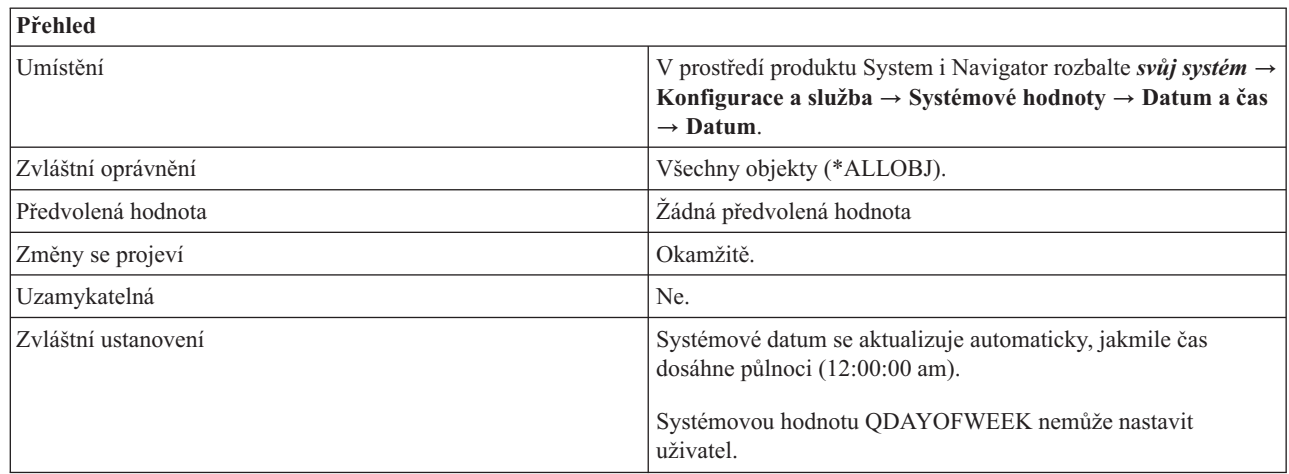

| |

## <span id="page-24-0"></span>**Co mohu s touto systémovou hodnotou dělat?**

Můžete určit datum, které systém použije. Datum se skládá z měsíce, dne a roku. Systém podporuje datum v rozmezí | od 24. srpna 1928 do 7. června 2062. Jestliže se systémová hodnota Rok (QYEAR) změní tak, že se přejde do jiného |

století, systém automaticky aktualizuje systémovou hodnotu Století (QCENTURY). |

V rozhraní produktu System i Navigator se systémové hodnoty Systémové datum (QDATE) a Čas dne (QTIME) |

nezměnily. Ve znakovém rozhraní jsou však sloučeny do jediné systémové hodnoty QDATETIME. Pokud chcete k |

systémovým hodnotám QDATE a QTIME přistupovat prostřednictvím znakového rozhraní, použijte raději systémovou  $\blacksquare$ 

hodnotu QDATETIME, a ne systémovou hodnotu QDATE nebo QTIME. Systémové hodnoty QDATE a QTIME jsou |

ve znakovém rozhraní stále dostupné. Systémové hodnoty QDATE a QTIME používejte pouze v případě, kdy |

potřebujete načíst nebo změnit pouze jedinou z těchto hodnot. Pokud potřebujete načíst nebo změnit obě systémové | hodnoty, použijte systémovou hodnotu QDATETIME. |

## **Související pojmy**

["Systémové](#page-25-0) hodnoty z kategorie Datum a čas: Čas dne" na stránce 20 Systémová hodnota Čas dne je známa také jako QDATETIME, QTIME, QHOUR, QMINUTE a QSECOND. Umožňuje v systému nastavit čas.

#### **Související odkazy**

"Parametry [systémových](#page-167-0) hodnot" na stránce 162

Systémové hodnoty můžete zobrazovat a nastavovat v prostředí produktu System i Navigator. Chcete-li však do programu napsat, aby nastavil nebo načetl systémovou hodnotu, musíte pro tuto systémovou hodnotu a její speciální parametry použít jména ze znakového rozhraní.

#### **Související informace**

Vyhledávač systémových hodnot

## **Systémové hodnoty z kategorie Datum a čas: Nastavení přestupného roku** |

Systémová hodnota Nastavení přestupného roku je známa také jako QLEAPADJ. Tato systémová hodnota nastavuje | přestupný rok ve vašem systému. |

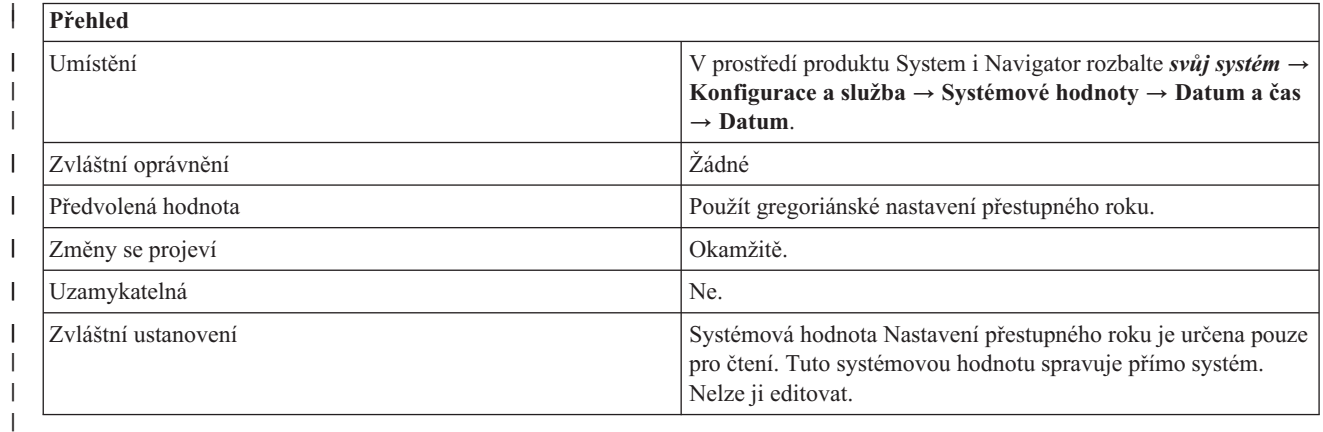

## **Co mohu s touto systémovou hodnotou dělat?** |

Tato systémová hodnota nastavuje v systémovém kalendáři přestupný rok pro různé kalendářní systémy. Tuto | systémovou hodnotu spravuje přímo systém. Nelze ji editovat. |

**Poznámka:** V případě operačních systémů i5/OS V5R4 a starších, je systémová hodnota Nastavení přestupného roku editovatelná. Pomocí této systémové hodnoty můžete nastavit přestupný rok ve svém systému. | |

Jestliže váš kalendářní rok souhlasí s gregoriánským kalendářním systémem, vyberte volbu **Použít gregoriánské nastavení přestupného roku (0)**. Je-li váš kalendářní rok jiný než gregoriánský, | |

<span id="page-25-0"></span>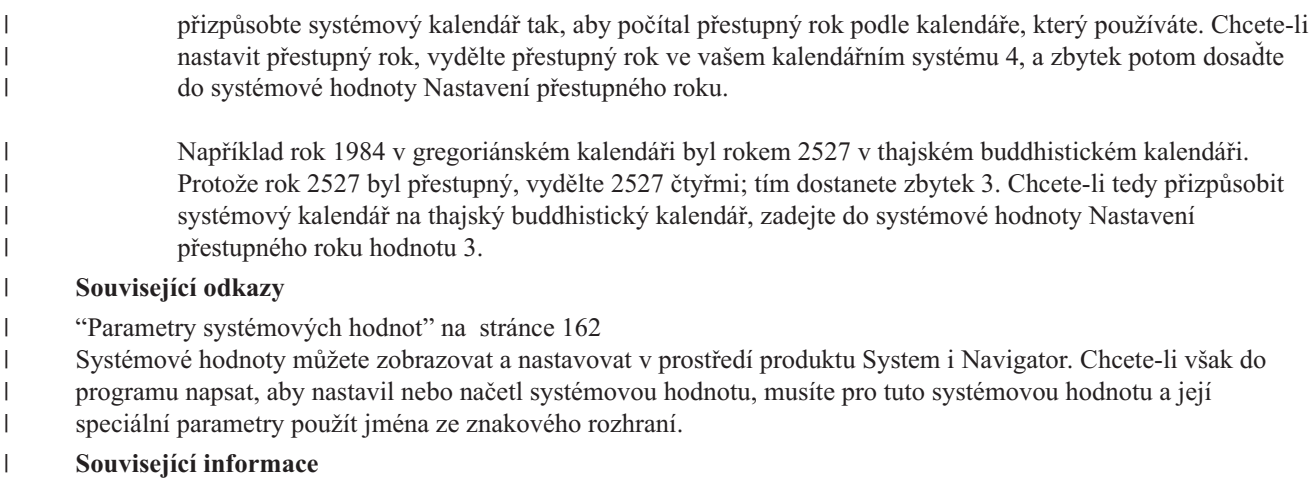

Vyhledávač systémových hodnot |

## **Systémové hodnoty z kategorie Datum a čas: Čas dne**

Systémová hodnota Čas dne je známa také jako QDATETIME, QTIME, QHOUR, QMINUTE a QSECOND. Umožňuje v systému nastavit čas.

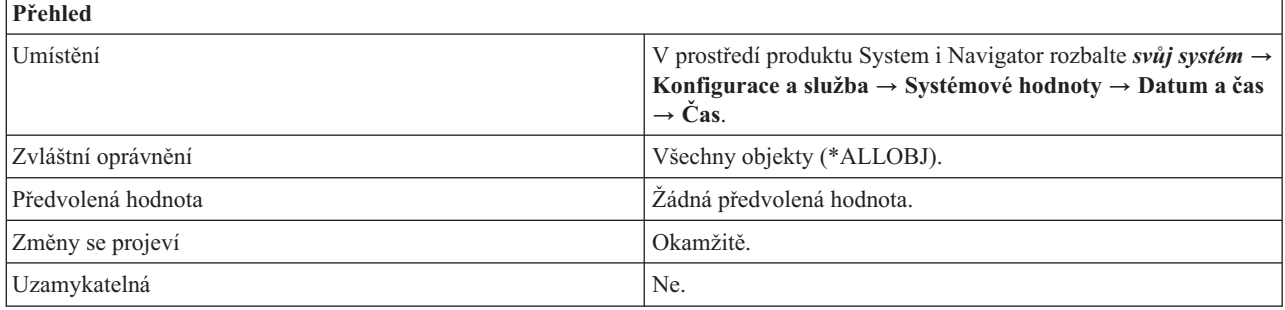

## **Co mohu s touto systémovou hodnotou dělat?**

Můžete určit čas, který systém použije. Čas se skládá z hodin (QHOUR), minut (QMINUTE) a sekund (QSECOND).

Potřebujte-li aktualizovat systémový čas, je preferovanou metodou Nastavení času. Tato metoda zajistí, že se žádný čas nevynechá ani neopakuje. Čas můžete přizpůsobit až o 2 hodiny. Potřebujete-li přizpůsobit váš čas o více než 2 hodiny, můžete použít funkci nastavení času několikrát, až dosáhnete požadovaného času. Manuální změnu systémové hodnoty Čas dne proveďte pouze v případě, že chcete změnit čas okamžitě.

Dodržuje-li váš systém letní čas, nelze měnit datum a čas na dobu, které se letní čas dotýká. Když se například systémové hodiny mění při přechodu na letní čas 6.dubna z 2:00 hodin na 3:00, nesmíte dne 6.dubna změnit čas na hodnotu větší nebo rovnou 2:00 a menší než 3:00.

V rozhraní produktu System i Navigator se systémové hodnoty Systémové datum (QDATE) a Čas dne (QTIME) nezměnily. Ve znakovém rozhraní jsou však sloučeny do jediné systémové hodnoty QDATETIME. Pokud chcete k | systémovým hodnotám QDATE a QTIME přistupovat prostřednictvím znakového rozhraní, použijte raději systémovou hodnotu QDATETIME, a ne systémovou hodnotu QDATE nebo QTIME. Systémové hodnoty QDATE a QTIME jsou ve znakovém rozhraní stále dostupné. Systémové hodnoty QDATE a QTIME používejte pouze v případě, kdy | potřebujete načíst nebo změnit pouze jedinou z těchto hodnot. Pokud potřebujete načíst nebo změnit obě systémové | hodnoty, použijte systémovou hodnotu QDATETIME. | | | |

#### **Související pojmy**

<span id="page-26-0"></span>["Systémové](#page-23-0) hodnoty z kategorie Datum a čas: Systémové datum" na stránce 18 Systémová hodnota Systémové datum je známa také jako QDATE, QDAY, QMONTH, QYEAR, QDAYOFWEEK, QCENTURY a QDATETIME. Umožňuje v systému nastavit datum.

#### **Související odkazy**

"Parametry [systémových](#page-167-0) hodnot" na stránce 162

Systémové hodnoty můžete zobrazovat a nastavovat v prostředí produktu System i Navigator. Chcete-li však do programu napsat, aby nastavil nebo načetl systémovou hodnotu, musíte pro tuto systémovou hodnotu a její speciální parametry použít jména ze znakového rozhraní.

#### **Související informace**

Vyhledávač systémových hodnot

Nastavení času

## **Systémové hodnoty z kategorie Datum a čas: Posun vůči souřadnicovému mezinárodnímu času (UTC)**

Systémová hodnota Posun vůči souřadnicovému mezinárodnímu času je známa také jako QUTCOFFSET. Pomocí této systémové hodnota nastavíte časový rozdíl (v hodinách a minutách) mezi UTC a aktuálním systémovým časem.

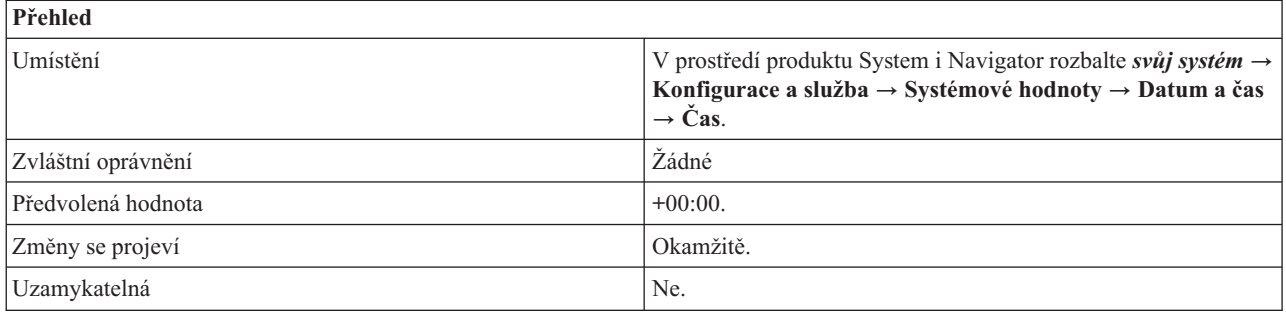

## **Co mohu s touto systémovou hodnotou dělat?**

Můžete nastavit časový rozdíl (v hodinách a minutách) mezi souřadnicovým mezinárodním časem (UTC) a stávajícím systémovým časem. Záporný čas značí, že čas je posunut západně od UTC a kladná hodnota značí posunutí východně od UTC. Například hodnota -05:00 znamená, že systémový čas je západně od UTC a je roven UTC minus 5 hodin.

Jestliže se připojujete k systému s operačním systémem i5/OS V5R3 nebo vyšším, není tato systémová hodnota upravitelná. Je určena systémovou hodnotou Časová zóna (QTIMZON). Povolené hodnoty jsou v rozsahu -12:59 až +13:59.

Jestliže se připojujete k systému s operačním systémem OS/400 V5R2 nebo starším, je tato systémová hodnota upravitelná. Povolené hodnoty jsou v rozsahu -24:00 až +24:00.

#### **Související odkazy**

"Parametry [systémových](#page-167-0) hodnot" na stránce 162

Systémové hodnoty můžete zobrazovat a nastavovat v prostředí produktu System i Navigator. Chcete-li však do programu napsat, aby nastavil nebo načetl systémovou hodnotu, musíte pro tuto systémovou hodnotu a její speciální parametry použít jména ze znakového rozhraní.

#### **Související informace**

Vyhledávač systémových hodnot

## **Systémové hodnoty z kategorie Datum a čas: Časová zóna**

Systémová hodnota Časová zóna je známa také jako QTIMZON. Tato systémová hodnota obsahuje informace o časové zóně, které se používají pro výpočet lokálního systémového času. Všechna aktuální nastavení obsahují buď hodnoty standardního času, nebo hodnoty pro letní čas, a to v závislosti na tom, zda momentálně platí letní čas či nikoliv.

**Poznámka:** Pokud změna na popis jiné časové zóny vede k jinému časovému posunu, změna způsobí, že se změní systémová hodnota QTIME, tj. lokální systémový čas. Kromě toho se změní systémová hodnota QUTCOFFSET tak, aby odpovídala tomuto novému časovému posunu.

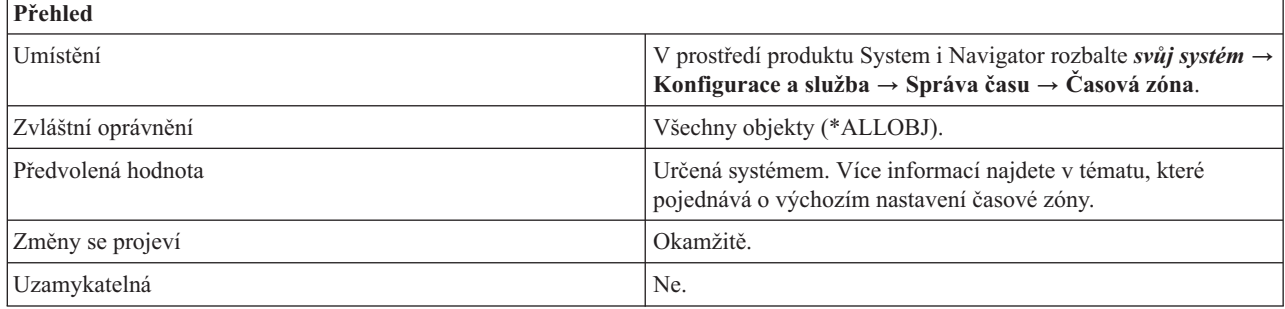

## **Co mohu s touto systémovou hodnotou dělat?**

Můžete v systému nastavit časové pásmo. Můžete si vybrat časovou zónu dodávanou IBM nebo vytvořit svou vlastní. Systémová hodnota Časová zóna uvádí tyto informace:

- · Posun vůči UTC.
- v Jména pro standardní čas.
- Jména pro letní čas.
- Začátek letního času.
- v Konec letního času.
- | Posun roku.

| |

**Poznámka:** Informace o posunu roku se nezobrazují na systémech s operačním systémem i5/OS V5R4 nebo starším. Nezobrazuje se také, je-li hodnota rovna nule.

Systémovou hodnotu Časová zóna najdete v produktu System i Navigator na dvou místech. Chcete-li zobrazit aktuální časovou zónu, rozbalte *svůj systém* → **Konfigurace a služba** → **Systémové hodnoty** → **Datum a čas** → **Čas**. Chcete-li pracovat s časovými pásmy, rozbalte *svůj systém* → **Konfigurace a služba** → **Správa času** → **Časové zóny**.

S touto systémovou hodnotou také můžete pracovat s pomocí funkce pro správu času produktu System i Navigator. Pomocí funkce pro správu času můžete určit, jakou časovou zónu má systém používat. Můžete také určit aplikaci pro správu času, která bude synchronizovat váš systémový čas s externím zdrojem času.

#### **Související pojmy**

Nastavení výchozí časové zóny

Časová zóna

Správa času

"Správa [systémových](#page-188-0) hodnot" na stránce 183

Jako administrátor můžete vykovávat řadu úloh spojených se správou systémových hodnot; například ukládat, konfigurovat a uzamykat systémové hodnoty.

#### **Související úlohy**

Nemohu editovat mojí časovou zónu

#### **Související odkazy**

"Parametry [systémových](#page-167-0) hodnot" na stránce 162

Systémové hodnoty můžete zobrazovat a nastavovat v prostředí produktu System i Navigator. Chcete-li však do programu napsat, aby nastavil nebo načetl systémovou hodnotu, musíte pro tuto systémovou hodnotu a její speciální parametry použít jména ze znakového rozhraní.

#### **Související informace**

Vyhledávač systémových hodnot

<span id="page-28-0"></span>Vytvoření časové zóny

## **Systémové hodnoty z kategorie Datum a čas: Nastavení času**

Systémová hodnota Nastavení času je známa také jako QTIMADJ. Pomocí této systémové hodnoty identifikujete software, který se bude používat jako aplikace pro správu času, která bude sychronizovat systémové hodiny s externím časovým zdrojem.

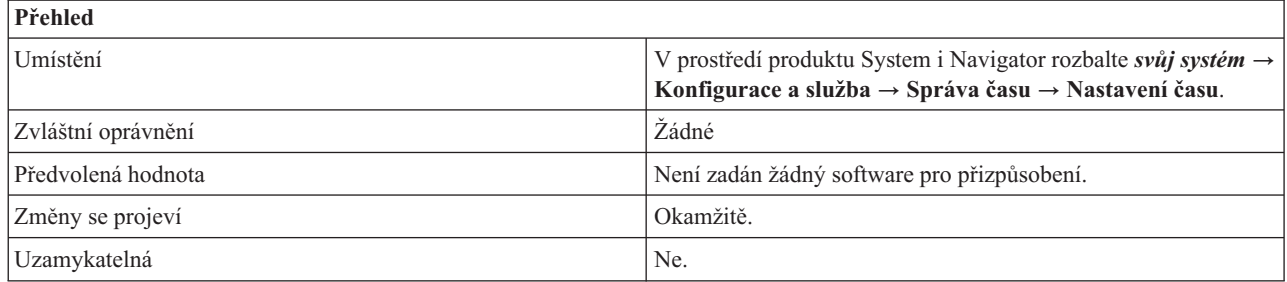

## **Co mohu s touto systémovou hodnotou dělat?**

Můžete identifikovat, který software se bude používat k synchronizaci systémového času s externím zdrojem času. Systémová hodnota nevynucuje používání uvedeného softwaru; pouze identifikuje software, který se může používat. Tato systémová hodnota by měla být udržována softwarem pro přizpůsobení času. Je prostředkem, jak zabránit vzájemným konfliktům v případě, že je v systému více aplikací pro přizpůsobení času. Systém nekontroluje a neověřuje tuto hodnotu, ani neověřuje, zda uvedený software provádí nastavení času.

Software pro přizpůsobení času by měl před svým spuštěním tuto systémovou hodnotu zkontrolovat. Obsahuje-li tato systémová hodnota identifikátor jiného softwaru pro přizpůsobení času, měl by spouštěný software upozornit uživatele na možný konflikt a potvrdit, že by se měl spustit tento software pro přizpůsobení času. Není-li k této hodnotě přiřazen žádný identifikátor, pak by ji tento software měl nastavit tak, aby byl označen jako ten, který bude používán k přizpůsobení systémových hodin. Software pro přizpůsobení času by měl tuto hodnotu zkontrolovat také před svým ukončením. Tato systémová hodnota by měla být nastavena na Žádný (\*NONE) pouze v případě, kdy tato hodnota aktuálně identifikuje, že software pro přizpůsobení času právě ukončuje svou činnost.

Chcete-li pracovat se systémovou hodnotou Nastavení času v prostředí produktu System i Navigator, rozbalte *svůj systém* → **Konfigurace a služba** → **Systémové hodnoty** → **Datum a čas** → **Konfigurace a služba**. Chcete-li pracovat s funkcí Nastavení času, rozbalte **Správa času** → **Nastavení času**.

#### **Související pojmy**

Aplikace správy času

Správa času

"Správa [systémových](#page-188-0) hodnot" na stránce 183

Jako administrátor můžete vykovávat řadu úloh spojených se správou systémových hodnot; například ukládat, konfigurovat a uzamykat systémové hodnoty.

#### **Související odkazy**

"Parametry [systémových](#page-167-0) hodnot" na stránce 162

Systémové hodnoty můžete zobrazovat a nastavovat v prostředí produktu System i Navigator. Chcete-li však do programu napsat, aby nastavil nebo načetl systémovou hodnotu, musíte pro tuto systémovou hodnotu a její speciální parametry použít jména ze znakového rozhraní.

#### **Související informace**

Vyhledávač systémových hodnot

## **Systémové hodnoty: Přehled kategorie Zařízení**

Systémové hodnoty operačního systému i5/OS z kategorie Zařízení slouží k řízení hodnot pro automatickou konfiguraci a obnovu systémových zařízení.

Kategorii systémových hodnot Zařízení najdete v prostředí produktu System i Navigator pod položkou **Konfigurace a služba** a **Systémové hodnoty**.

Produkt System i Navigator používá popisná jména systémových hodnot. Následující tabulka obsahuje rychlý přehled systémových hodnot z kategorie Zařízení, které najdete v prostředí produktu System i Navigator (a jejich protějšků ze znakového rozhraní).

*Tabulka 3. Systémové hodnoty z kategorie Zařízení:*

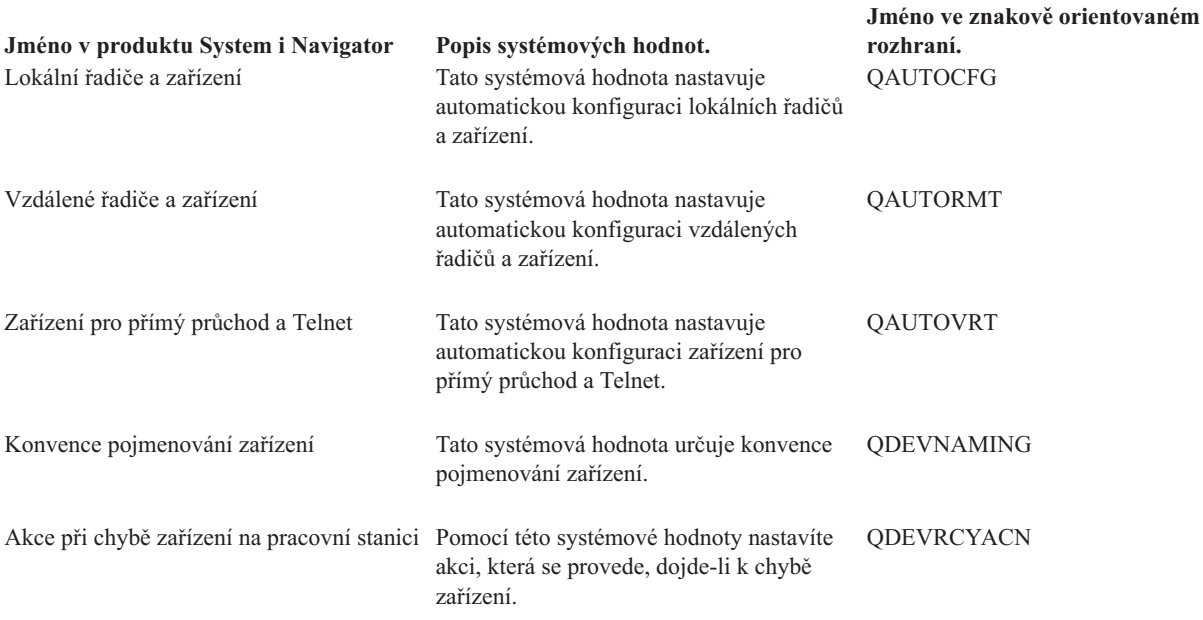

#### **Související odkazy**

"Parametry [systémových](#page-167-0) hodnot" na stránce 162

Systémové hodnoty můžete zobrazovat a nastavovat v prostředí produktu System i Navigator. Chcete-li však do programu napsat, aby nastavil nebo načetl systémovou hodnotu, musíte pro tuto systémovou hodnotu a její speciální parametry použít jména ze znakového rozhraní.

#### **Související informace**

Vyhledávač systémových hodnot

## **Systémové hodnoty z kategorie Zařízení: Lokální řadiče a zařízení**

Systémová hodnota Lokální řadiče a zařízení je známa také jako QAUTOCFG. Umožňuje nastavit automatickou konfiguraci lokálních řadičů a zařízení.

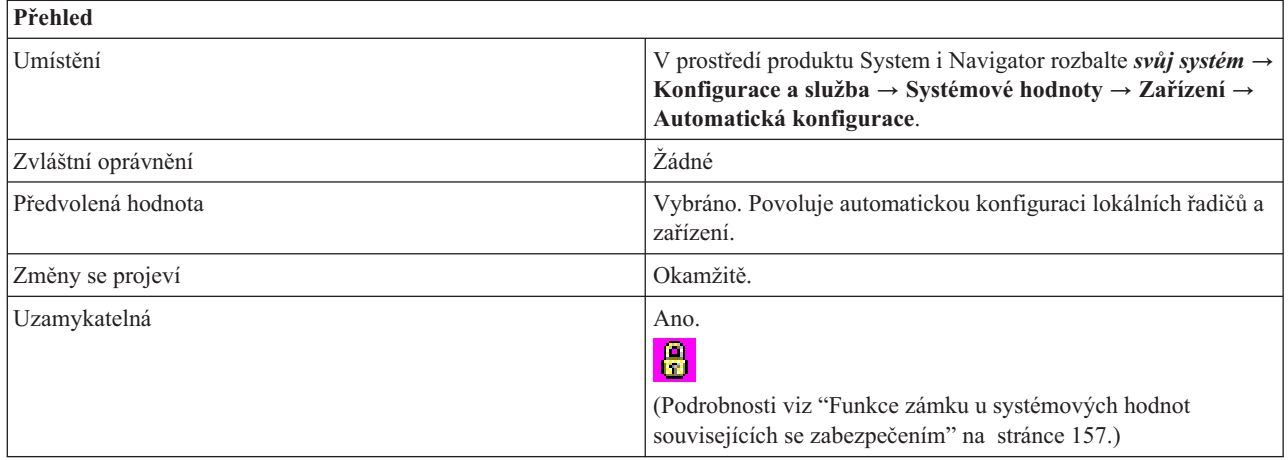

## <span id="page-30-0"></span>**Co mohu s touto systémovou hodnotou dělat?**

Můžete určit, zda se nově přidávané řadiče a zařízení budou konfigurovat automaticky či nikoli. Informace o tom, které konkrétní řadiče a zařízení lze konfigurovat, najdete v kapitole 1 publikace *Local Device Configuration*, SC41-5121.

Jestliže volba není vybrána (0), je třeba každý nový lokální řadič či zařízení, které přidáte do systému, nakonfigurovat ručně.

Jestliže volba je vybrána (1), je zapnutá automatická konfigurace. Systém automaticky provede konfiguraci každého nově přidaného řadiče a zařízení. Systémový operátor potom obdrží zprávu o změnách v konfiguraci systému.

#### **Související odkazy**

"Parametry [systémových](#page-167-0) hodnot" na stránce 162

Systémové hodnoty můžete zobrazovat a nastavovat v prostředí produktu System i Navigator. Chcete-li však do programu napsat, aby nastavil nebo načetl systémovou hodnotu, musíte pro tuto systémovou hodnotu a její speciální parametry použít jména ze znakového rozhraní.

#### **Související informace**

Vyhledávač systémových hodnot

Konfigurace lokálních zařízení

### **Systémové hodnoty z kategorie Zařízení: Konvence pojmenování zařízení**

Systémová hodnota Konvence pojmenování zařízení je známa také jako QDEVNAMING. Umožňuje nastavit konvence pro pojmenování zařízení.

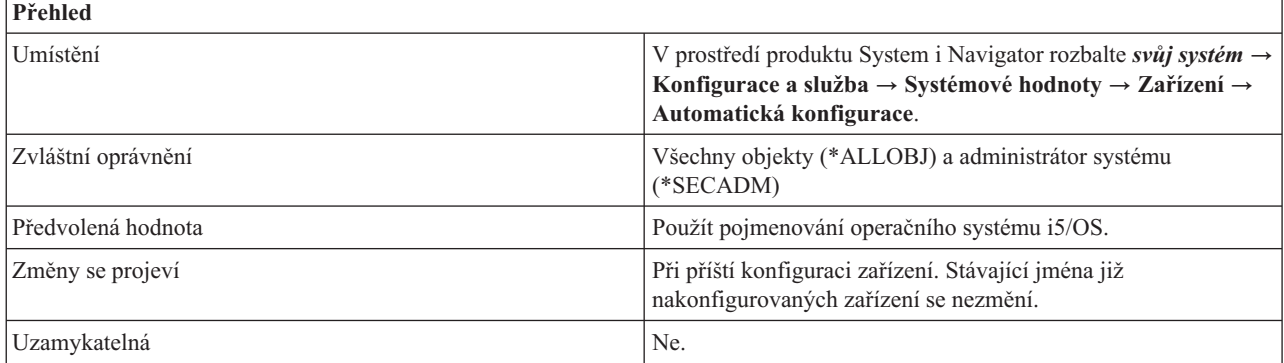

### **Co mohu s touto systémovou hodnotou dělat?**

Můžete určit konvenci pojmenování, kterou systém použije při automatickém vytváření popisů zařízení. Tato jména se pak používají při vytváření popisů pro nově přidávané lokální řadiče nebo zařízení.

Tato systémová hodnota má následující volby:

#### **Použít pojmenování operačního systému i5/OS (\*NORMAL)**

Použije se konvence pojmenování podle standardů operačního systému i5/OS.

#### **Použít pojmenování System/36 (\*S36)**

Použije se konvence pojmenování podle standardů operačního systému System/36.

#### **Použít adresu zařízení (\*DEVADR)**

Jméno zařízení se odvodí z jeho adresy.

#### **Související odkazy**

<span id="page-31-0"></span>"Parametry [systémových](#page-167-0) hodnot" na stránce 162

Systémové hodnoty můžete zobrazovat a nastavovat v prostředí produktu System i Navigator. Chcete-li však do programu napsat, aby nastavil nebo načetl systémovou hodnotu, musíte pro tuto systémovou hodnotu a její speciální parametry použít jména ze znakového rozhraní.

#### **Související informace**

Vyhledávač systémových hodnot

## **Systémové hodnoty z kategorie Zařízení: Vzdálené řadiče a zařízení**

Systémová hodnota Vzdálené řadiče a zařízení je známa také jako QAUTORMT. Umožňuje nastavit automatickou konfiguraci vzdálených řadičů a zařízení.

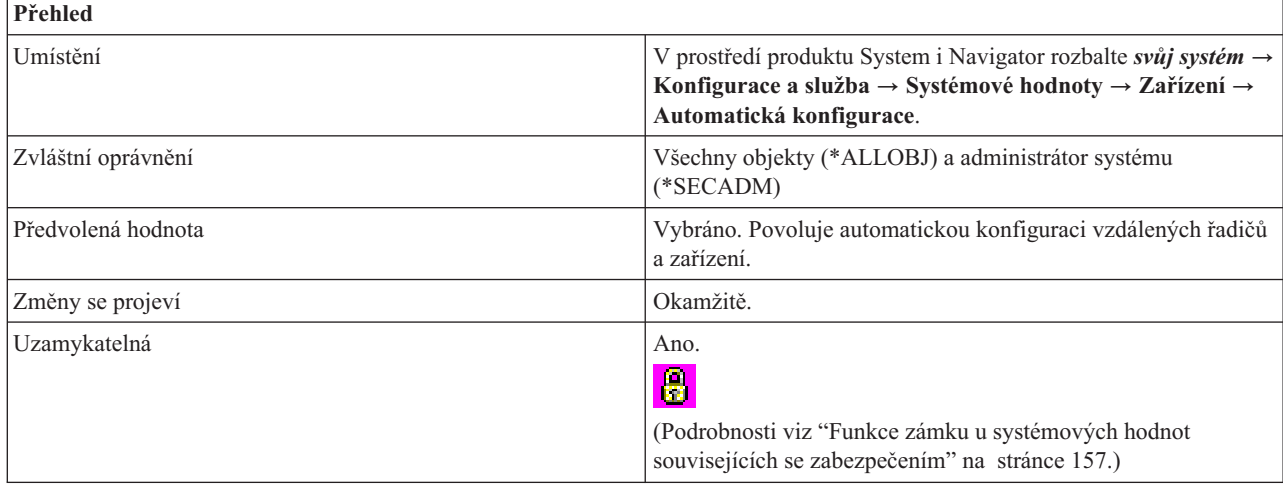

## **Co mohu s touto systémovou hodnotou dělat?**

Můžete určit, zda se vzdálené řadiče a zařízení, které se připojují k systému, budou konfigurovat automaticky či nikoli. Jestliže volba není vybrána (0), je třeba každý nový vzdálený řadič či zařízení, které se připojí k systému, nakonfigurovat ručně. Jestliže volba je vybrána (1), je zapnutá automatická konfigurace.

#### **Související odkazy**

"Parametry [systémových](#page-167-0) hodnot" na stránce 162

Systémové hodnoty můžete zobrazovat a nastavovat v prostředí produktu System i Navigator. Chcete-li však do programu napsat, aby nastavil nebo načetl systémovou hodnotu, musíte pro tuto systémovou hodnotu a její speciální parametry použít jména ze znakového rozhraní.

#### **Související informace**

Vyhledávač systémových hodnot

## **Systémové hodnoty z kategorie Zařízení: Zařízení pro přímý průchod a Telnet**

Systémová hodnota Zařízení pro přímý průchod a Telnet je známa také jako QAUTOVRT. Umožňuje nastavit automatickou konfiguraci zařízení pro přímý průchod a Telnet.

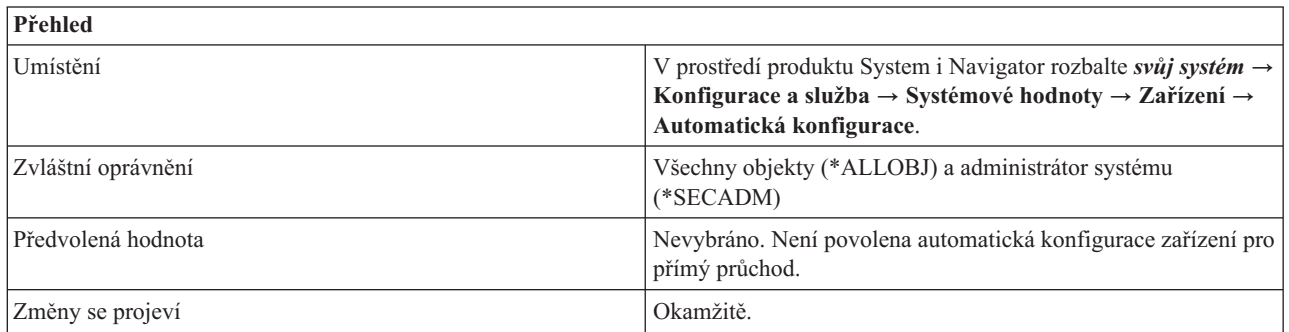

<span id="page-32-0"></span>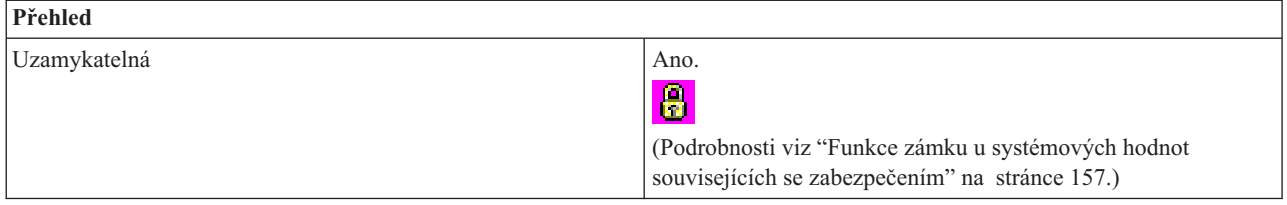

## **Co mohu s touto systémovou hodnotou dělat?**

Můžete určit, jaký počet virtuálních zařízení se bude konfigurovat automaticky.

Nechcete-li automaticky konfigurovat žádná zařízení, ponechte volbu nevybránu (0). To je ekvivalent hodnoty 0 ve znakovém rozhraní. Systém automaticky neodstraňuje již existující zařízení, aby se jejich počet snížil na limit zadaný v této systémové hodnotě. Když tedy tuto hodnotu snížíte, žádné virtuální zařízení se nevymaže.

Než vytvoříte zařízení pro relace Telnet nebo relace s přímým průchodem, u nichž klient neuvede jméno požadavku, systém ověří tuto systémovou hodnotu a zjistí, zda nové zařízení nepřekračuje stanovený limit. Jestliže by při vytvoření nového popisu virtuálního zařízení mělo dojít k překročení limitu, zařízení pro přímý průchod nebo Telnet se nevytvoří. Limit zadaný pro tuto systémovou hodnotu se však **nebude** u požadavku na zařízení pro přímý průchod kontrolovat v případě, že klient uvede jméno příchozího požadavku (záznam o spuštění).

Systém odstraní virtuální zařízení pouze v případě, že je poškozené nebo že je nutno je vytvořit znovu, když je třeba změnit jeho typ.

Jestliže je volba **Zařízení pro přímý průchod a Telnet** vybrána (1), zvolte jeden z následujících parametrů, které určují maximální počet zařízení, která se budou konfigurovat:

#### **Neomezený počet zařízení (\*NOMAX)**

Počet zařízení, která mohou být konfigurována automaticky, není omezen.

#### **Maximální počet zařízení (0-32500)**

Maximální počet zařízení, která mohou být konfigurována automaticky. Možné hodnoty jsou v rozmezí 0 až 32500 zařízení. Hodnota 0 znamená, že automatická konfigurace virtuálních zařízení je vypnutá.

#### **Spustit registrovaný ukončovací program (\*REGFAC)**

Když je třeba vybrat nebo automaticky vytvořit virtuální zařízení, volá se program, který je registrovaný pro výstupní bod QIBM\_QPA\_DEVSEL (Výběr virtuálního zařízení). Jestliže pro tento výstupní bod neexistuje žádný program nebo tento program vrací chybu, systém se chová, jako kdyby tato systémová hodnota nebyla vybrána (není povolena automatická konfigurace virtuálních zařízení).

Je-li vybrána tato hodnota, volá se registrovaný program vždy, když relace s přímým průchodem nebo relace Telnet požaduje virtuální zařízení.

#### **Související odkazy**

"Parametry [systémových](#page-167-0) hodnot" na stránce 162

Systémové hodnoty můžete zobrazovat a nastavovat v prostředí produktu System i Navigator. Chcete-li však do programu napsat, aby nastavil nebo načetl systémovou hodnotu, musíte pro tuto systémovou hodnotu a její speciální parametry použít jména ze znakového rozhraní.

#### **Související informace**

Vyhledávač systémových hodnot

## **Systémové hodnoty z kategorie zařízení: Akce při chybě zařízení na pracovní stanici**

Systémová hodnota Akce při chybě zařízení na pracovní stanici je známa také jako QDEVRCYACN. Pomocí této systémové hodnoty nastavíte akci, která se provede, dojde-li k chybě zařízení.

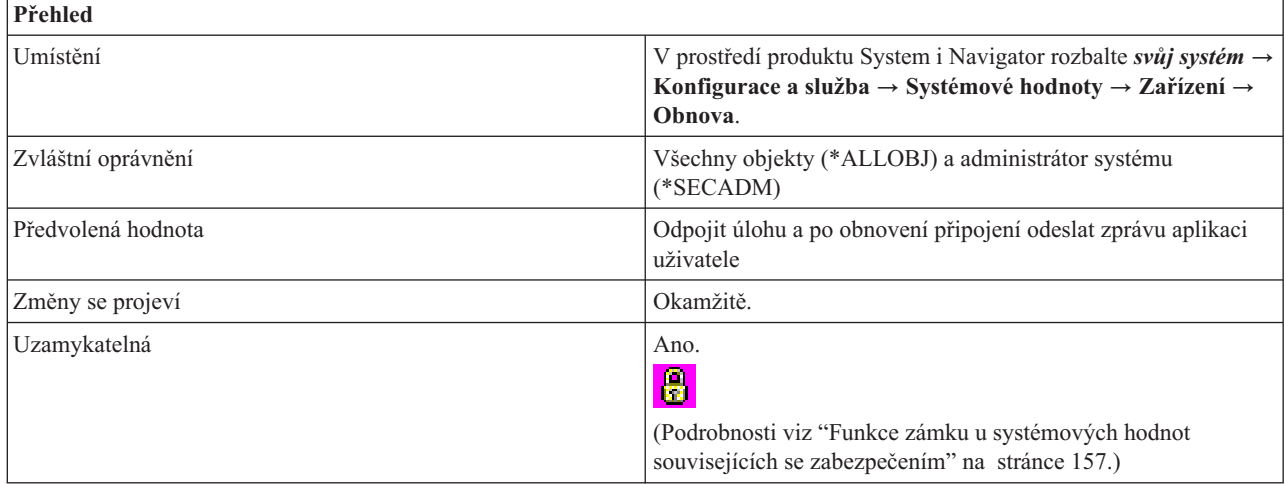

## **Co mohu s touto systémovou hodnotou dělat?**

Určuje, jaká akce se provede, dojde-li na pracovní stanici s interaktivní úlohou k chybě I/O (vstup/výstup).

Akce pro obnovu zařízení se neprovede, dokud úloha nespustí další operaci I/O. V prostředí LAN nebo WAN je možné tímto způsobem jedno zařízení odpojit a jiné připojit za použití jediného popisu zařízení, než se v rámci úlohy spustí další operace I/O. Úloha se může obnovit po chybové zprávě I/O a pokračovat ve zpracování s využitím druhého zařízení. Chcete-li se tomu vyhnout, musíte jako akci obnovy zařízení uvést **Odpojit úlohu a po opětovném připojení se vrátit na předchozí úroveň požadavků** nebo **Ukončit úlohu a odeslat zprávu do protokolu QHST**. Tyto akce obnovy zařízení se provedou okamžitě po výskytu chyby I/O, jako je například vypnutí.

Můžete si vybírat z těchto voleb:

#### **Odeslat chybovou zprávu do aplikace uživatele (\*MSG)**

Odešle chybovou zprávu I/O do aplikačního programu uživatele. Aplikační program provede nápravu chyby.

#### **Odpojit úlohu a po obnovení připojení odeslat zprávu aplikaci uživatele (\*DSCMSG)**

Odpojí úlohu. Když se uživatel znovu přihlásí, aplikačnímu programu se odešle chybová zpráva.

#### **Odpojit úlohu a po obnovení připojení se vrátit na úroveň předchozího požadavku (\*DSCENDRQS)**

Odpojí úlohu. Když se uživatel znovu přihlásí, provede se funkce zrušení požadavku a řízení úlohy se tak vrátí zpět na úroveň předchozího požadavku.

#### **Ukončit úlohu a odeslat zprávu do protokolu QHST (\*ENDJOBNOLIST)**

Ukončí úlohu. Do protokolu QHST se odešle zpráva, že úloha skončila z důvodu chyby zařízení. Aby se minimalizoval dopad ukončení úlohy na výkon, sníží se priorita úlohy o 10, časový interval se nastaví na 100 milisekund a atribut výmazu se nastaví na yes (ano).

Jestliže chcete, aby se zpráva odeslala do protokolu úlohy a do protokolu QHST, vyberte **Vytvořit protokol úlohy** (\*ENDJOB).

#### **Související pojmy**

["Systémové](#page-60-0) hodnoty z kategorie Úlohy: Časový limit pro odpojené úlohy" na stránce 55 Systémová hodnota Časový limit pro odpojené úlohy je známa také jako QDSCJOBITV. Umožňuje určit, jak dlouho může být úloha odpojena, než se ukončí.

#### **Související odkazy**

"Parametry [systémových](#page-167-0) hodnot" na stránce 162

Systémové hodnoty můžete zobrazovat a nastavovat v prostředí produktu System i Navigator. Chcete-li však do programu napsat, aby nastavil nebo načetl systémovou hodnotu, musíte pro tuto systémovou hodnotu a její speciální parametry použít jména ze znakového rozhraní.

#### **Související informace**

<span id="page-34-0"></span>Vyhledávač systémových hodnot

# **Systémové hodnoty: Přehled kategorie Mezinárodní**

Systémové hodnoty operačního systému i5/OS z kategorie Mezinárodní slouží k prohlížení a změně hodnot lokalit systému a k nastavení způsobu zobrazování čísel, měn, datumů a časů.

Kategorii systémových hodnot Mezinárodní najdete v prostředí produktu System i Navigator pod položkou **Konfigurace a služba** a **Systémové hodnoty**.

Produkt System i Navigator používá popisná jména systémových hodnot. Následující tabulka obsahuje rychlý přehled systémových hodnot z kategorie Mezinárodní, které najdete v prostředí produktu System i Navigator (a jejich protějšků ze znakového rozhraní).

*Tabulka 4. Systémové hodnoty z kategorie Mezinárodní:*

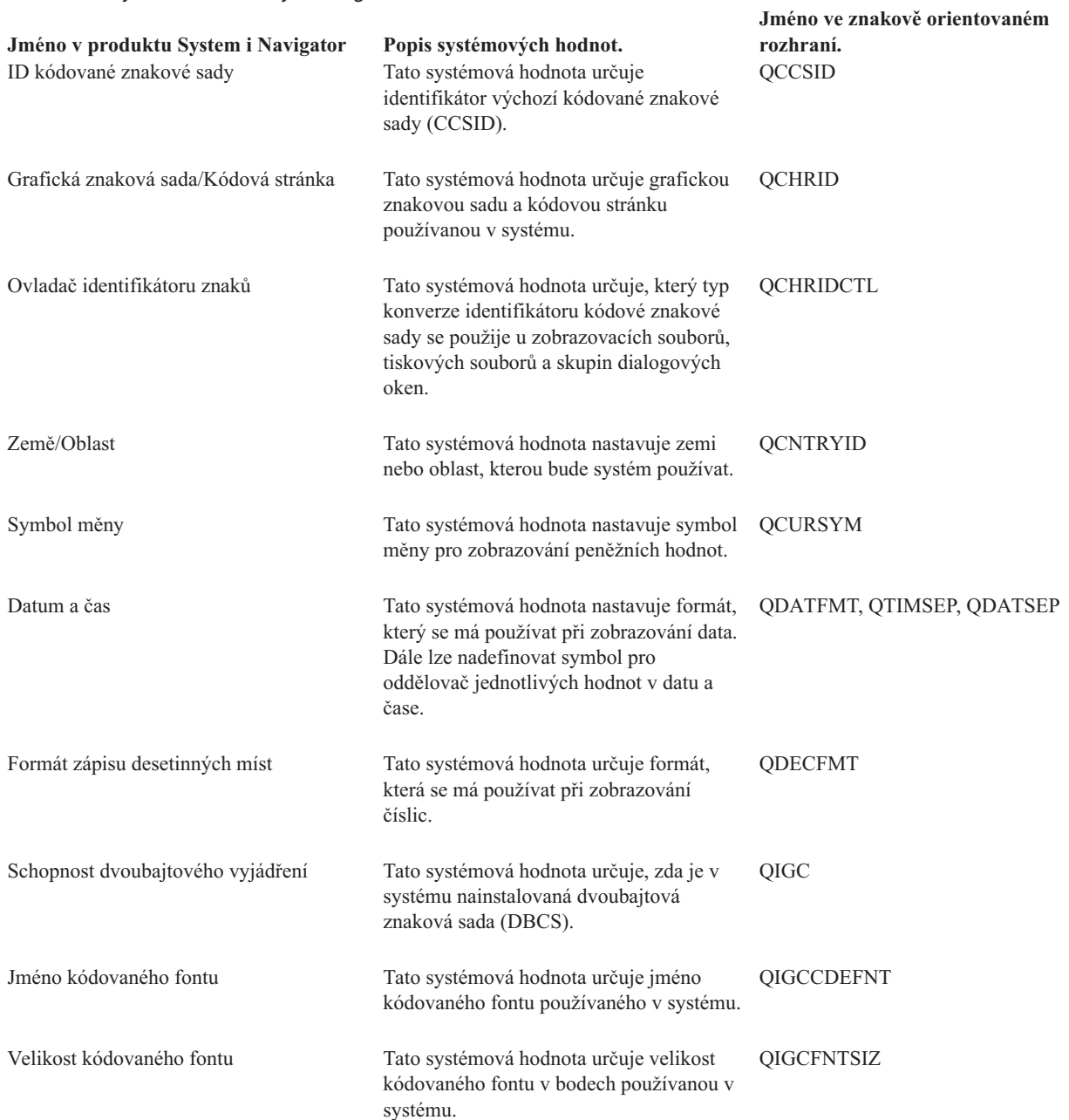

<span id="page-35-0"></span>*Tabulka 4. Systémové hodnoty z kategorie Mezinárodní: (pokračování)*

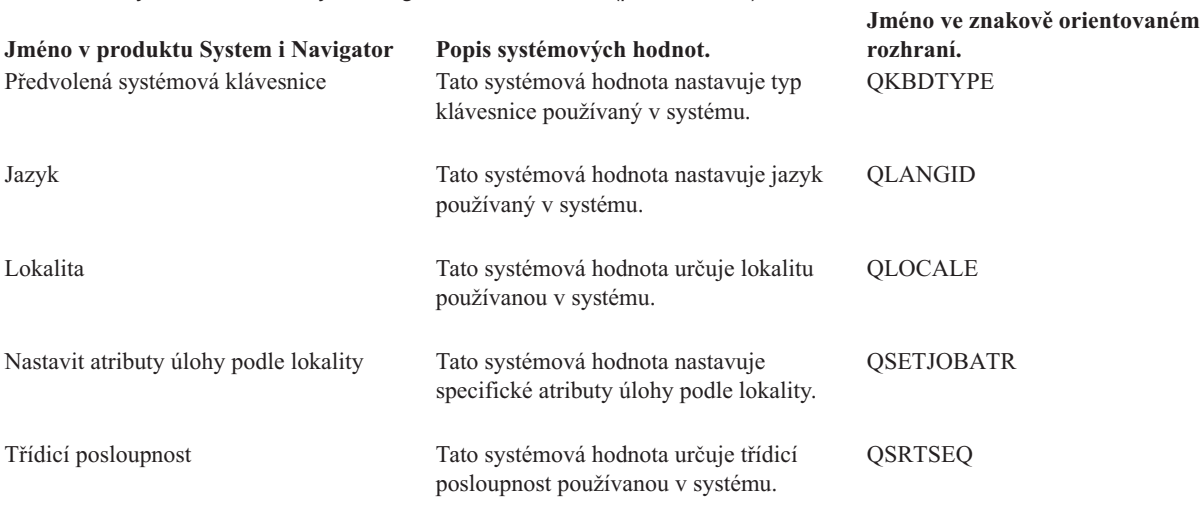

#### **Související odkazy**

"Parametry [systémových](#page-167-0) hodnot" na stránce 162

Systémové hodnoty můžete zobrazovat a nastavovat v prostředí produktu System i Navigator. Chcete-li však do programu napsat, aby nastavil nebo načetl systémovou hodnotu, musíte pro tuto systémovou hodnotu a její speciální parametry použít jména ze znakového rozhraní.

#### **Související informace**

Vyhledávač systémových hodnot

### **Systémové hodnoty z kategorie Mezinárodní: Datum a čas**

Systémová hodnota Datum a čas je známa také jako QDATFMT, QDATSEP a QTIMSEP. Pomocí těchto systémových hodnota nastavíte formát, v němž se zobrazuje datum, a symbol, který slouží jako oddělovač data a času.

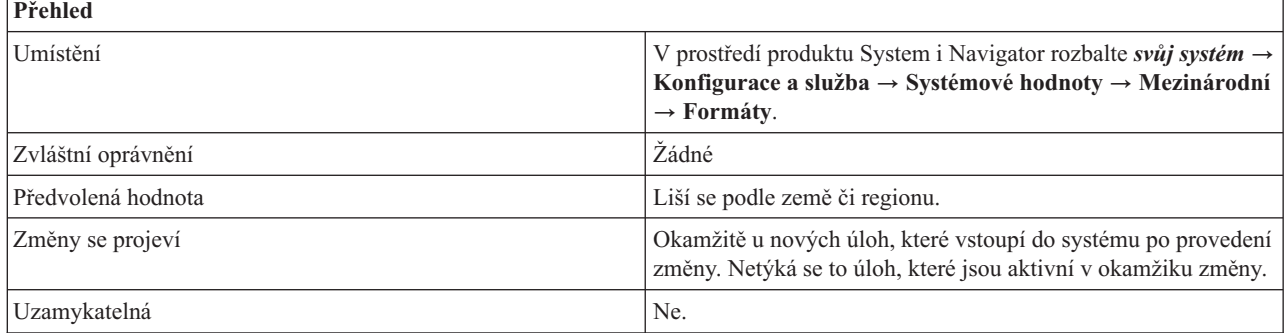

### **Co mohu s touto systémovou hodnotou dělat?**

Můžete zadat funkce pro datum a čas. Můžete zvolit jednu z následujících voleb:

#### **Formát data (QDATFMT)**

Tato volba určuje předvolený formát data v systému. Můžete zvolit kterýkoli z následujících formátů (v uvedených příkladech je jako oddělovač data použito lomítko):

- v **Rok Měsíc Den**
	- Například: RR/MM/DD
- v **Měsíc Den Rok**

Například: MM/DD/RR

v **Den Měsíc Rok**
Například: DD/MM/RR

- v **Juliánský**
	- Například: RR/DDD

### **Oddělovač data (QDATSEP)**

Tato volba určuje, který znak slouží jako oddělovač v datu. Oddělovačem může být některý z těchto znaků:

- lomítko  $\left\langle \right\rangle$
- pomlčka (-)
- $\bullet$  tečka $(.)$
- $\bullet$  čárka (,)
- mezera

### **Oddělovač času (QTIMSEP)**

Tato volba určuje, který znak odděluje jednotlivé části časového údaje. Oddělovačem může být některý z těchto znaků:

- $\bullet$  čárka $(.)$
- $\bullet$  tečka $(.)$
- dvojtečka (:)
- mezera

### **Související odkazy**

### "Parametry [systémových](#page-167-0) hodnot" na stránce 162

Systémové hodnoty můžete zobrazovat a nastavovat v prostředí produktu System i Navigator. Chcete-li však do programu napsat, aby nastavil nebo načetl systémovou hodnotu, musíte pro tuto systémovou hodnotu a její speciální parametry použít jména ze znakového rozhraní.

### **Související informace**

Vyhledávač systémových hodnot

## **Systémové hodnoty z kategorie Mezinárodní: Formát zápisu desetinných míst**

Systémová hodnota Formát zápisu desetinných míst je známa také jako QDECFMT. Pomocí této systémové hodnoty nastavíte formát zobrazování čísel.

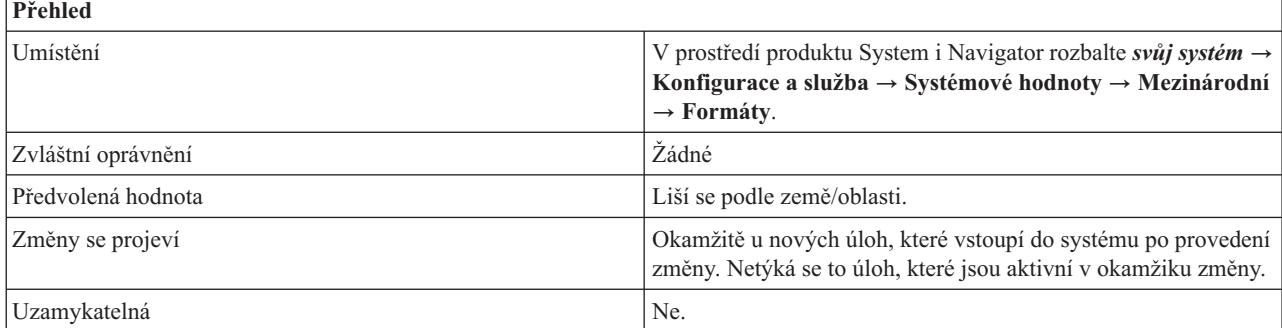

## **Co mohu s touto systémovou hodnotou dělat?**

Můžete zadat formát pro zobrazování čísel. Tato systémová hodnota se používá pro tyto účely:

Nastavit typ potlačení nuly a znak pro oddělovač desetinných míst pomocí editačních kódů DDS 1 až 4 a A až M. Nastavit znak pro oddělovač desetinných míst, který se bude používat ve vstupních polích na obrazovkách.

Do systémové hodnoty Formát zápisu desetinných míst můžete zadat následující hodnoty:

#### <span id="page-37-0"></span>**1,000.04 .04 (mezera)**

Jako oddělovač desetinných míst se použije tečka, pro oddělování třímístných skupin se použije čárka, a potlačí se všechny nuly od desetinné čárky nalevo.

### **1.000,04 0,04 (J)**

Jako oddělovač desetinných míst se použije čárka a pro oddělování třímístných skupin se použije tečka. Nulové hodnoty nalevo od desetinné čárky se vyjádří pomocí jedné vodicí nuly (0,04). Tato hodnota anuluje všechny ostatní editační kódy, které by mohly vodicí nulu potlačit.

#### **1.000,04 ,04 (I)**

Jako oddělovač desetinných míst se použije čárka, pro oddělování třímístných skupin se použije tečka, a potlačí se všechny nuly od desetinné čárky nalevo.

#### **Související odkazy**

"Parametry [systémových](#page-167-0) hodnot" na stránce 162

Systémové hodnoty můžete zobrazovat a nastavovat v prostředí produktu System i Navigator. Chcete-li však do programu napsat, aby nastavil nebo načetl systémovou hodnotu, musíte pro tuto systémovou hodnotu a její speciální parametry použít jména ze znakového rozhraní.

#### **Související informace**

Vyhledávač systémových hodnot

## **Systémové hodnoty z kategorie Mezinárodní: Symbol měny**

Systémová hodnota Symbol měny je známa také jako QCURSYM. Umožňuje určit symbol, který se použije pro vyjádření měny.

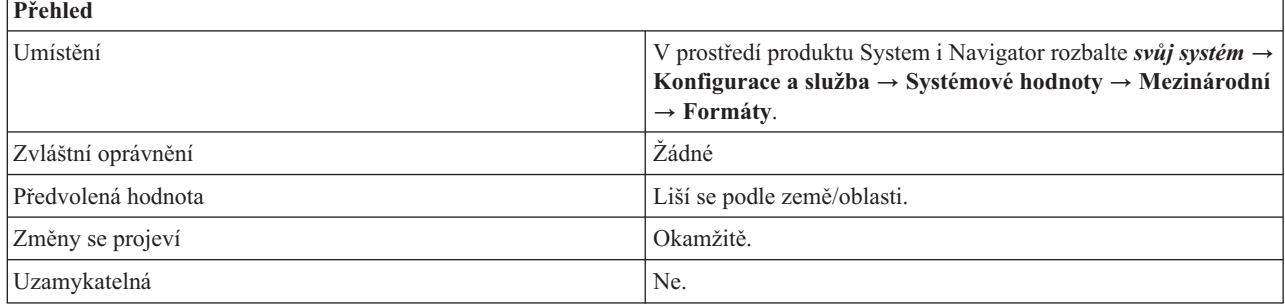

## **Co mohu s touto systémovou hodnotou dělat?**

Můžete určit symbol měny, který se bude v systému používat. Můžete zadat libovolný znak kromě mezery, pomlčky (-), ampersandu (&), hvězdičky (\*) a nuly (0).

#### **Související odkazy**

"Parametry [systémových](#page-167-0) hodnot" na stránce 162

Systémové hodnoty můžete zobrazovat a nastavovat v prostředí produktu System i Navigator. Chcete-li však do programu napsat, aby nastavil nebo načetl systémovou hodnotu, musíte pro tuto systémovou hodnotu a její speciální parametry použít jména ze znakového rozhraní.

#### **Související informace**

Vyhledávač systémových hodnot

## **Systémové hodnoty z kategorie Mezinárodní: Jazyk**

Systémová hodnota Jazyk je známa také jako QLANGID. Umožňuje v systému nastavit předvolený jazyk.

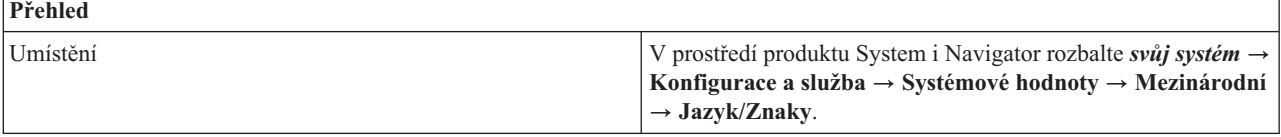

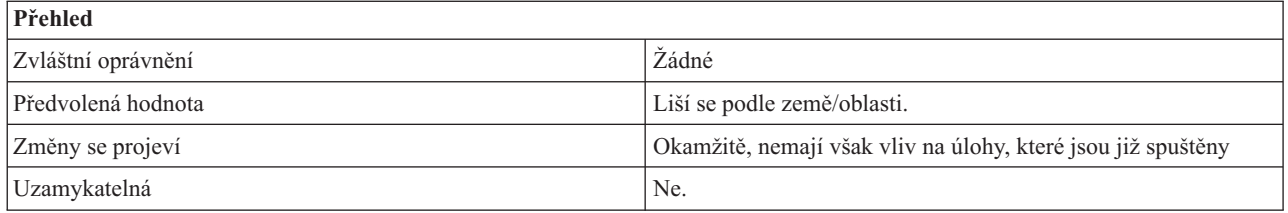

Umožňuje v systému nastavit předvolený jazyk. Na stránce Třídicí posloupnost můžete zadat, jakou tabulku třídicí posloupnosti chcete používat. Můžete zvolit jednu z následujících voleb:

- v **Použít třídicí tabulku podle sdílené váhy přiřazenou k jazyku**
- v **Použít třídicí tabulku podle jedinečné váhy přiřazenou k jazyku**

Možné hodnoty závisejí na tom, zda máte v systému instalovanou funkci dvoubajtového vyjádření znaků. Chcete-li zjistit, zda má váš systém schopnost dvoubajtového vyjádření, použijte instrukce uvedené v tématu ["Systémové](#page-49-0) hodnoty z kategorie Mezinárodní: Schopnost [dvoubajtového](#page-49-0) vyjádření" na stránce 44.

Tato systémová hodnota má následující možné hodnoty:

Afrikánština (AFR) Albánština (SQI) Arabština (ARA) Belgická holandština (NLB) Belgická francouzština (FRB) Belgická angličtina (ENB) Brazilská portugalština (PTB) Bulharština (BGR) Běloruština (BEL) Kanadská francouzština (FRC) Katalánština (CAT) Chorvatština (HRV) Čeština (CSY) Dánština (DAN) Holandština (NLD) Australská angličtina (ENA) Angličtina (velká písmena) (ENP) Estonština (EST) Farsi (FAR) Finština (FIN) Francouzština (FRA) Němčina (DEU) Řečtina (ELL) Hebrejština (HEB) Maďarština (HUN) Islandština (ISL) Irština (GAE) Italština (ITA) Japonská Katakana (JPN) Korejština (KOR) Laoština (LAO) Lotyština (LVA) Litevština (LTU) Makedonština (MKD)

Norština - Bokmal (NOR) Norština - Nynorsk (NON) Polština (PLK) Portugalština (PTG) Rétorománština (RMS) Rumunština (ROM) Ruština (RUS) Srbština (SRB) Srbština (azbuka) (SRB) Srbština (latinka) (SRL) Zjednodušená čínština (CHS) Slovenština (SKY) Slovinština (SLO) Španělština (ESP) Švédština (SVE) Švýcarská francouzština (FRS) Švýcarská němčina (DES) Švýcarská italština (ITS) Thajština (THA) Tradiční čínština (CHT) Turečtina (TRK) Britská angličtina (ENG) Americká angličtina (ENU) Ukrajinština (UKR) Urdština (URD) Vietnamština (VIE)

#### **Související pojmy**

"Systémové hodnoty z kategorie Mezinárodní: Schopnost [dvoubajtového](#page-49-0) vyjádření" na stránce 44 Systémová hodnota Schopnost dvoubajtového vyjádření je známa také jako QIGC. Pomocí této systémové hodnoty určíte, zda je v systému nainstalovaná verze používající dvoubajtovou znakovou sadu (DBCS), či nikoliv.

#### **Související odkazy**

"Parametry [systémových](#page-167-0) hodnot" na stránce 162

Systémové hodnoty můžete zobrazovat a nastavovat v prostředí produktu System i Navigator. Chcete-li však do programu napsat, aby nastavil nebo načetl systémovou hodnotu, musíte pro tuto systémovou hodnotu a její speciální parametry použít jména ze znakového rozhraní.

#### **Související informace**

Vyhledávač systémových hodnot

## **Systémové hodnoty z kategorie Mezinárodní: Země/Oblast**

Systémová hodnota Země/oblast je známa také jako QCNTRYID. Pomocí této systémové hodnoty nastavíte v systému předvolenou zemi nebo oblast.

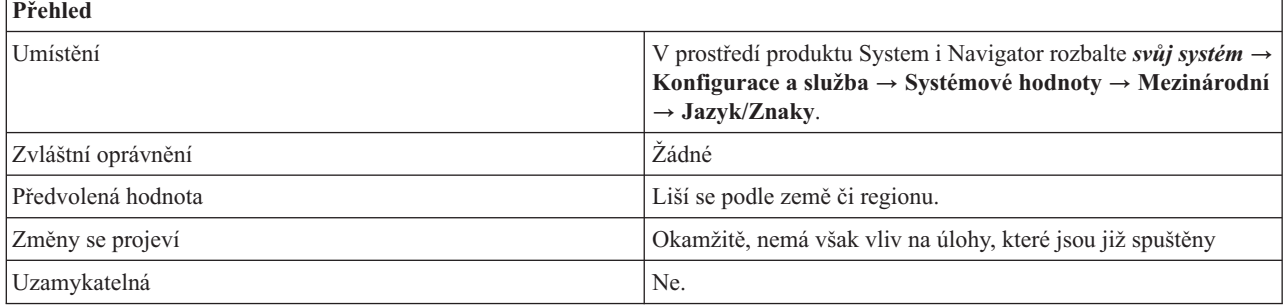

Umožňuje v systému nastavit identifikátor předvolené země nebo oblasti.

#### **Související odkazy**

"Parametry [systémových](#page-167-0) hodnot" na stránce 162

Systémové hodnoty můžete zobrazovat a nastavovat v prostředí produktu System i Navigator. Chcete-li však do programu napsat, aby nastavil nebo načetl systémovou hodnotu, musíte pro tuto systémovou hodnotu a její speciální parametry použít jména ze znakového rozhraní.

Identifikátor země a regionu

#### **Související informace**

Vyhledávač systémových hodnot

## **Systémové hodnoty z kategorie Mezinárodní: Předvolená systémová klávesnice**

Systémová hodnota Předvolená systémová klávesnice je známa také jako QKBDTYPE. Umožňuje nastavit klávesnici, kterou bude systém používat.

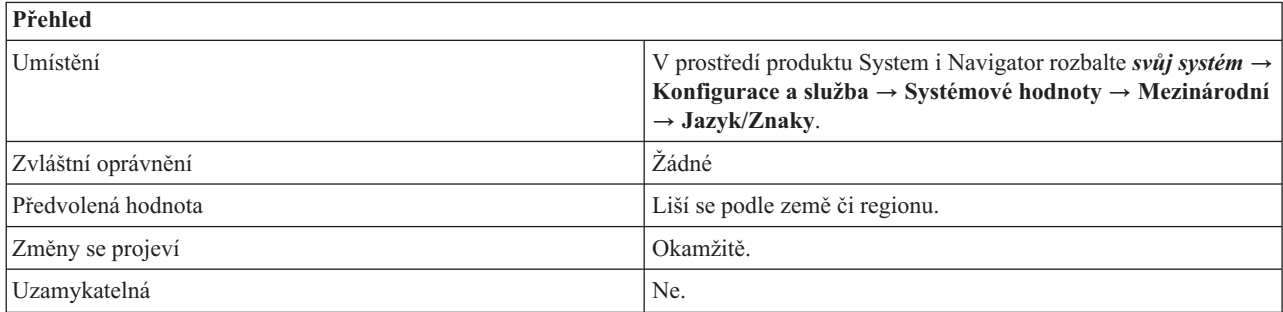

## **Co mohu s touto systémovou hodnotou dělat?**

Pro klávesnici můžete zadat jinou znakovou sadu. Při instalaci operačního systému byla tato systémová hodnota nastavena na takovou hodnotu klávesnice, která odpovídala v té chvíli zadanému jazyku.

Tato systémová hodnota má následující možné hodnoty:

Albánie (ALI) Albánie, měna euro (ALM) Arabština X (CLB) Arabština X, měna euro (CLE) Rakousko/Německo (AGB) Rakousko/Německo, měna euro (AGE) Rakousko/Německo, mnohonárodní (AGI) Rakousko/Německo, mnohonárodní, měna euro (AGM) Bulharsko (BGB) Bulharsko, měna euro (BGE) Belgie, mnohonárodní (BLI) Belgie, mnohonárodní, měna euro (BLM) Brazilská portugalština (BRB) Brazilská portugalština, měna euro (BRE) Kanadská francouzština (CAB) Kanadská francouzština, měna euro (CAE) Kanadská francouzština, mnohonárodní (CAI) Kanadská francouzština, mnohonárodní, měna euro (CAM) Chorvatsko, Srbsko (latinka) a Slovinsko (YGI) Chorvatsko, Srbsko (latinka) a Slovinsko, měna euro (YGM) Česká Republika (CSB)

Česká Republika, měna euro (CSE) Azbuka (CYB) Dánsko (DMB) Dánsko, měna euro (DME) Dánsko, mnohonárodní (DMI) Dánsko, mnohonárodní, měna euro (DMM) Estonsko (ESB) Francie (Azerty) (FAB) Francie (Azerty), měna euro (FAE) Francie (Azerty), mnohonárodní (FAI) Francie (Azerty), mnohonárodní, měna euro (FAM) Finsko/Švédsko (FNB) Finsko/Švédsko, měna euro (FNE) Finsko/Švédsko, mnohonárodní (FNI) Finsko/Švédsko, mnohonárodní, měna euro (FNM) Francie (Qwerty) (FQB) Francie (Qwerty), mnohonárodní (FQI) FYR (bývalá Makedonská Jugoslávská Republika) (MKB) FYR (bývalá Makedonská jugoslávská republika), měna euro (MKE) Řecko (GKB) Řecko (GNB) Řecko, měna euro (GNE) Hebrejština (NCB) Hebrejština, měna euro (NCE) Hindština (HIB) Maďarsko (HNB) Maďarsko, měna euro (HNE) Island (ICB) Island, měna euro (ICE) Island, mnohonárodní (ICI) Island, mnohonárodní, měna euro (ICM) Indie (urdština) (PKB) Indie (urdština), měna euro (PKE) Mezinárodní (INB) Mezinárodní mnohonárodní (INI) Írán (Farsi) (IRB) Itálie (ITB) Itálie, měna euro (ITE) Itálie, mnohonárodní (ITI) Itálie, mnohonárodní, měna euro (ITM) Japonsko (angličtina) (JEB) Japonsko (angličtina), mnohonárodní (JEI) Japonsko (Kanji) a Katakana (JKB) Japonsko (rozšířená latinka) (JPB) Japonsko (rozšířená latinka), měna euro (JPE) Japonsko Kanji a americká angličtina (JUB) Japonsko (Katakana)(KAB) Korea (KOB) Laoská lidově demokratická republika (LAB) Laoská lidově demokratická republika, měna euro (LAE) Litva (LTB) Latin 2 (ROB) Latin 2, měna euro (ROE) Lotyšsko (LVB) Nizozemsko (NEB)

Nizozemsko, měna euro (NEE) Nizozemsko, mnohonárodní (NEI) Nizozemsko, mnohonárodní, měna euro (NEM) Norsko (NWB) Norsko, měna euro (NWE) Norsko, mnohonárodní (NWI) Norsko, mnohonárodní, měna euro (NWM) Polština (PLB) Polština, měna euro (PLE) Portugalsko (PRB) Portugalsko, měna euro (PRE) Portugalsko, mnohonárodní (PRI) Portugalsko, mnohonárodní, měna euro (PRM) Rumunsko (RMB) Rumunsko, měna euro (RME) Rusko (RUB) Rusko, měna euro (RUE) Srbsko (azbuka) (SQB) Srbsko (azbuka), měna euro (SQE) Zjednodušená čínština (RCB) Slovensko (SKB) Slovensko, měna euro (SKE) Španělsko (SPB) Španělsko, měna euro (SPE) Španělsko, mnohonárodní (SPI) Španělsko, mnohonárodní, měna euro (SPM) Španělsky mluvící (SSB) Španělsky mluvící, měna euro (SSE) Španělsky mluvící, mnohonárodní (SSI) Španělsky mluvící, mnohonárodní, měna euro (SSM) Švédsko (SWB) Švédsko, měna euro (SWE) Švédsko, mnohonárodní (SWI) Švédsko, mnohonárodní, měna euro (SWM) Švýcarsko/Francie, mnohonárodní (SFI) Švýcarsko/Francie, mnohonárodní, měna euro (SFM) Švýcarsko/Německo, mnohonárodní (SGI) Švýcarsko/Německo, mnohonárodní, měna euro (SGM) Thajsko (THB) Thajsko, měna euro (THE) Tradiční čínština (TAB) Turecko (TKB) Turecko (Qwerty), měna euro (TKE) Turecko (F) (TRB) Turecko (F), měna euro (TRE) Ukrajina (UAB) Ukrajina, měna euro (UAE) Velká Británie (UKB) Velká Británie, měna euro (UKE) Velká Británie, mnohonárodní (UKI) Velká Británie, mnohonárodní, měna euro (UKM) Spojené státy/Kanada (USB) Spojené státy/Kanada, měna euro (USE) Spojené státy/Kanada, mnohonárodní (USI)

Spojené státy/Kanada, mnohonárodní, měna euro (USM) Vietnam (VNB) Vietnam, měna euro (VNE)

## **Související odkazy**

"Parametry [systémových](#page-167-0) hodnot" na stránce 162

Systémové hodnoty můžete zobrazovat a nastavovat v prostředí produktu System i Navigator. Chcete-li však do programu napsat, aby nastavil nebo načetl systémovou hodnotu, musíte pro tuto systémovou hodnotu a její speciální parametry použít jména ze znakového rozhraní.

### **Související informace**

Vyhledávač systémových hodnot

## **Systémové hodnoty z kategorie Mezinárodní: ID kódované znakové sady**

Systémová hodnota ID kódované znakové sady je známa také jako QCCSID. Umožňuje určit předvolený identifikátor kódované znakové sady.

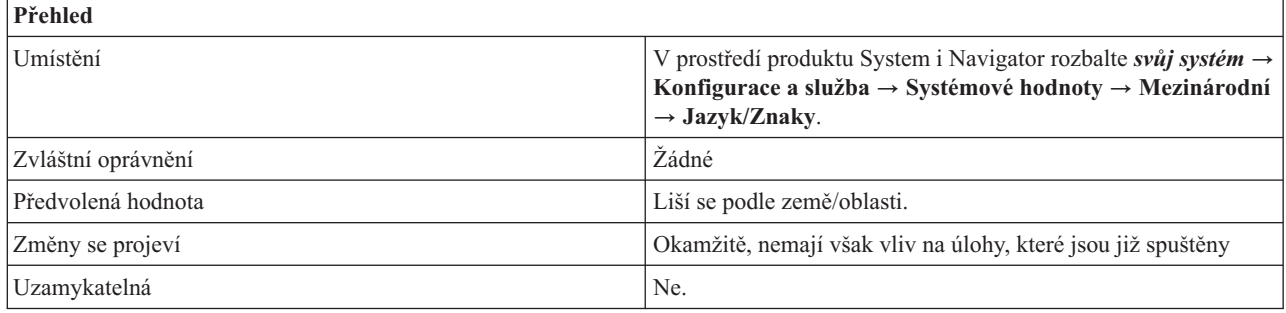

## **Co mohu s touto systémovou hodnotou dělat?**

Identifikátory kódované znakové sady (CCSID) označují:

- v Specifickou sada identifikátorů kódovacího schématu.
- Identifikátory znakové sady.
- Identifikátory kódové stránky.
- v Další související informace týkající se kódování, které jednoznačně identifikují kódované grafické znázornění znaků, které má systém používat.

Měli byste zadat hodnotu, která odpovídá primárnímu jazyku instalovanému v systému. Možné hodnoty se pohybují v rozmezí 1 až 65535.

**00001-28691**: CCSID, které jsou registrovány IBM. **28672-65533**: Rezervováno. **65535 nebo \*HEX**: Bez konverze.

U systému používajícího dvoubajtovou znakovou sadu (DBCS) musí být tato systémová hodnota nastavena na smíšený CCSID (CCSID, který reprezentuje jedno i dvoubajtovou znakovou sadu a kódovou stránku). U systémů, které nepoužívají DBCS, musí být tato systémová hodnota nastavena na CCSID jednobajtové znakové sady (SBCS). V produktu System i Navigator určují systémové hodnoty z kategorie Mezinárodní, zda je v systému nainstalována DBCS či nikoli. Podívejte se na pole Schopnost dvoubajtového vyjádření na stránce DBCS. Kódovaná znaková sada a kódová stránka grafické znakové sady musí být vždy kompatibilní. Změníte-li kódovanou znakovou sadu na hodnotu, která není kompatibilní s kódovou stránkou grafické znakové sady (QCHRID), automaticky se změní i grafická znaková sada.

### **Související odkazy**

"Parametry [systémových](#page-167-0) hodnot" na stránce 162

Systémové hodnoty můžete zobrazovat a nastavovat v prostředí produktu System i Navigator. Chcete-li však do programu napsat, aby nastavil nebo načetl systémovou hodnotu, musíte pro tuto systémovou hodnotu a její speciální parametry použít jména ze znakového rozhraní.

Předvolené systémové hodnoty pro národní jazykové verze

### **Související informace**

Vyhledávač systémových hodnot

## **Systémové hodnoty z kategorie Mezinárodní: Grafická znaková sada/Kódová stránka**

Systémová hodnota Grafická znaková sada/Kódová stránka je známa také jako QCHRID. Umožňuje určit v systému grafickou znakovou sadu a kódovou stránku.

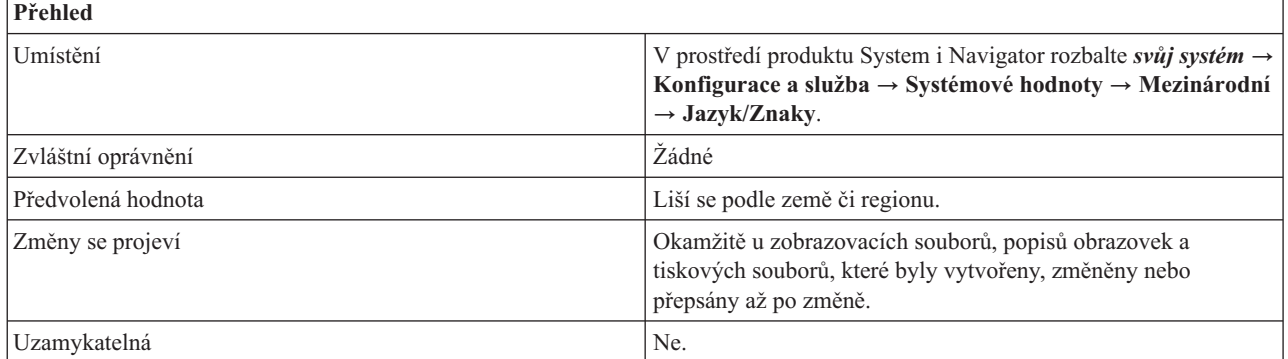

## **Co mohu s touto systémovou hodnotou dělat?**

Můžete určit předvolenou grafickou znakovou sadu a kódovou stránku. Tato systémová hodnota určuje, která znaková sada a kódová stránka se použije, když je zadán parametr CHRID(\*SYSVAL) u CL příkazů pro vytvoření, změnu nebo přepsání zobrazovacích souborů, popisů obrazovek a tiskových souborů.

Tato systémová hodnota se mění automaticky při změně systémové hodnoty ID kódované znakové sady. Proto vám doporučujeme měnit raději systémovou hodnotu ID kódované znakové sady, a nikoli tuto hodnotu.

#### **Související odkazy**

"Parametry [systémových](#page-167-0) hodnot" na stránce 162

Systémové hodnoty můžete zobrazovat a nastavovat v prostředí produktu System i Navigator. Chcete-li však do programu napsat, aby nastavil nebo načetl systémovou hodnotu, musíte pro tuto systémovou hodnotu a její speciální parametry použít jména ze znakového rozhraní.

#### **Související informace**

Vyhledávač systémových hodnot

## **Systémové hodnoty z kategorie Mezinárodní: Ovladač identifikátoru znaků**

Systémová hodnota Ovladač identifikátoru znaků je známa také jako QCHRIDCTL. Tato systémová hodnota určuje, který typ konverze identifikátoru kódové znakové sady se použije u zobrazovacích souborů, tiskových souborů a skupin dialogových oken.

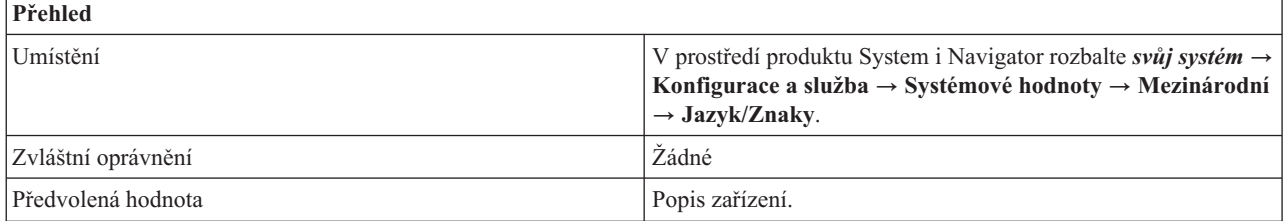

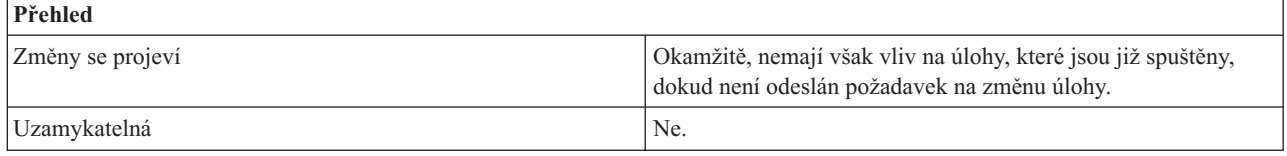

Můžete zadat, který typ konverze identifikátoru kódové znakové sady (CCSID) se použije jako předvolba u zobrazovacích souborů, tiskových souborů a skupin dialogových oken. Než budete moci tento atribut používat, musí být tato speciální hodnota Ovladač identifikátoru znaků uvedena u parametru CHRID (identifikátor znaků) v příkazech pro vytvoření, změnu nebo přepsání zobrazovacích souborů, popisů obrazovek a tiskových souborů. Tato systémová hodnota může být použita pro nastavení ovladače znakové sady v atributu úlohy nebo ovladače znakové sady v atributu uživatelského profilu.

Tato systémová hodnota má následující volby:

### **Popis zařízení (\*DEVD)**

Žádná konverze se neprovede.

### **Úloha (\*JOBCCSID)**

Konverze CCSID se provede, pokud identifikátor znaků pro zařízení (CHRID) a identifikátor znaků pro úlohu (CCSID) jsou různé a identifikátor znaků pro úlohu (CCSID) se nerovná 65535.

#### **Související odkazy**

"Parametry [systémových](#page-167-0) hodnot" na stránce 162

Systémové hodnoty můžete zobrazovat a nastavovat v prostředí produktu System i Navigator. Chcete-li však do programu napsat, aby nastavil nebo načetl systémovou hodnotu, musíte pro tuto systémovou hodnotu a její speciální parametry použít jména ze znakového rozhraní.

### **Související informace**

Vyhledávač systémových hodnot

## **Systémové hodnoty z kategorie Mezinárodní: Třídicí posloupnost**

Systémová hodnota Třídicí posloupnost je známa také jako QSRTSEQ. Umožňuje určit, kterou třídicí posloupnost bude systém používat.

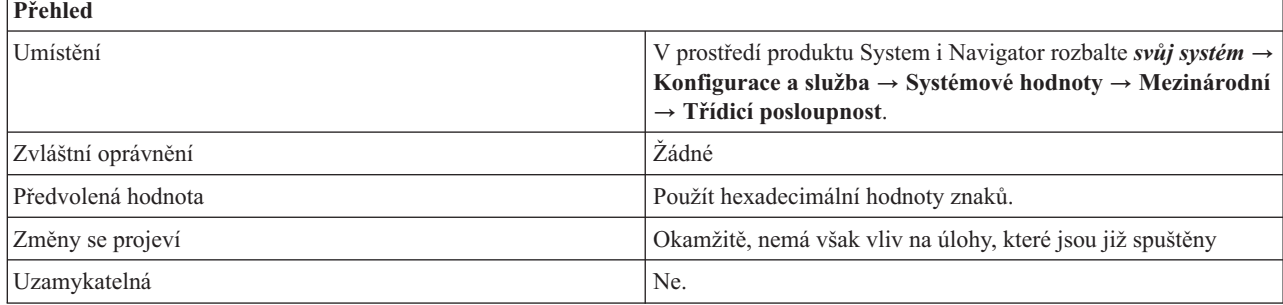

## **Co mohu s touto systémovou hodnotou dělat?**

Můžete určit předvolenou třídicí posloupnost, kterou bude systém používat. *Třídicí posloupnost* je pořadí, v jakém jsou znaky v počítači řazeny při třídění, slučování nebo porovnávání dat. Tabulky třídicích posloupností třídí znaky přesněji, ve shodě s kulturními podmínkami uživatelů. Bez ohledu na zemi, region nebo na použitý jazyk v jednobajtové znakové sadě můžete vytvářet seznamy s pořadím, které odpovídá posloupnosti používané ve vašem jazyku a abecedě.

Tato systémová hodnota má následující volby:

#### **Použít hexadecimální hodnoty znaků (\*HEX)**

Nepoužije se žádná třídicí tabulka. Třídicí posloupnost je dána hexadecimálními hodnotami znaků.

#### **Použít třídicí tabulku podle sdílené váhy přiřazenou k jazyku (\*LANGIDSHR)**

Použitá třídicí tabulka může obsahovat stejnou váhu pro více znaků. Jedná se o třídicí tabulku sdílené váhy přiřazenou jazyku uvedenému na stránce Jazyk/Znaky.

#### **Použít třídicí tabulku podle jedinečné váhy přiřazenou k jazyku (\*LANGIDUNQ)**

Použitá tabulka třídicí posloupnosti musí obsahovat jedinečnou váhu pro každý znak kódové stránky. Jedná se o třídicí tabulku podle jedinečné váhy přiřazenou jazyku uvedenému na stránce Jazyk/Znaky.

#### **Použít konkrétní třídící tabulku**

Použije se zadané jméno a knihovna tabulky třídicích posloupností. Tabulka třídicích posloupností se musí nacházet v systémovém fondu disků nebo v základním uživatelském fondu disků.

#### **Související odkazy**

"Parametry [systémových](#page-167-0) hodnot" na stránce 162

Systémové hodnoty můžete zobrazovat a nastavovat v prostředí produktu System i Navigator. Chcete-li však do programu napsat, aby nastavil nebo načetl systémovou hodnotu, musíte pro tuto systémovou hodnotu a její speciální parametry použít jména ze znakového rozhraní.

### **Související informace**

Vyhledávač systémových hodnot

## **Systémové hodnoty z kategorie Mezinárodní: Jméno kódovaného fontu**

Systémová hodnota Jméno kódovaného fontu je známa také jako QIGCCDEFNT. Umožňuje nastavit jméno kódovaného fontu, který bude systém používat.

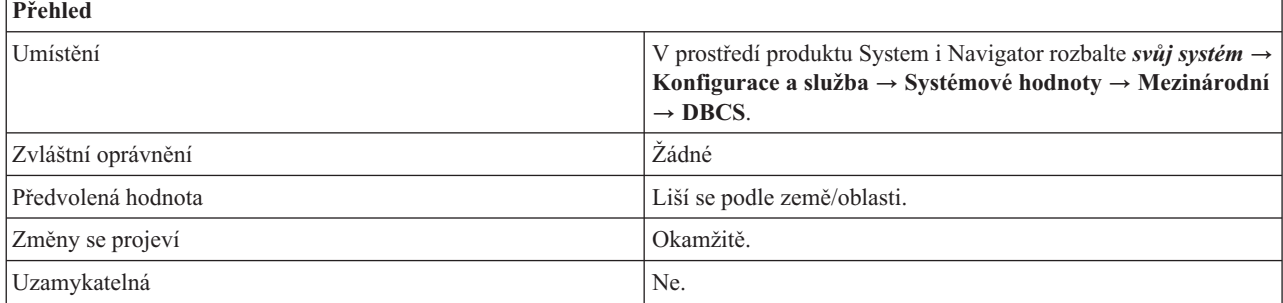

### **Co mohu s touto systémovou hodnotou dělat?**

Můžete zadat název kódovaného fontu DBCS, který má systém používat při transformaci znakového řetězce SNA (SCS) na soubor pro souběžný tisk AFPDS ( Advanced Function Printing data stream) se znaky SI/SO (shift in/shift out) v datech. Kódovaný font k sobě přiřazuje více dvojic kódových stránek a znakových sad fontů.

Tato systémová hodnota má následující volby:

### **Žádný (\*NONE)**

Pro systém není zadán žádný kódovaný font.

#### *jméno-kódovaného-fontu*

Jméno kódovaného fontu DBCS. Jméno kódovaného fontu nesmí být delší než 8 znaků.

Kódovaný font IGC se musí nacházet v systémovém fondu disků (známém rovněž jako ASP) nebo v základním uživatelském fondu disků.

#### **Související odkazy**

"Parametry [systémových](#page-167-0) hodnot" na stránce 162

Systémové hodnoty můžete zobrazovat a nastavovat v prostředí produktu System i Navigator. Chcete-li však do programu napsat, aby nastavil nebo načetl systémovou hodnotu, musíte pro tuto systémovou hodnotu a její speciální parametry použít jména ze znakového rozhraní.

#### **Související informace**

Vyhledávač systémových hodnot

## **Systémové hodnoty z kategorie Mezinárodní: Velikost kódovaného fontu**

Systémová hodnota Velikost kódovaného fontu je známa také jako QIGCFNTSIZ. Pomocí této systémové hodnoty zadáte velikost kódovaného fontu, kterou bude systém používat.

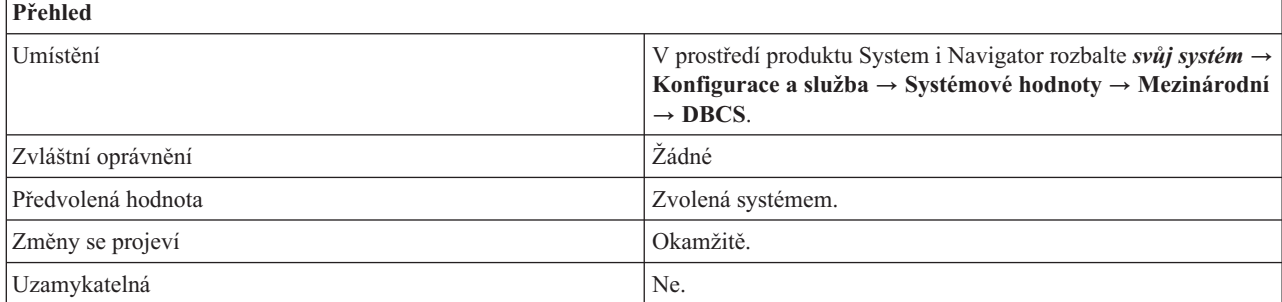

## **Co mohu s touto systémovou hodnotou dělat?**

Můžete zadat velikost dvoubajtového kódovaného fontu v bodech. Výška znaků se měří v bodech, kdy 1 bod se rovná 1/72 palce. Font o velikosti 18 bodů má znaky vysoké 18/72 tj. 1/4 palce. Například určitý font může mít velikosti 8, 10 nebo 12.

Tato systémová hodnota se používá spolu se systémovou hodnotou Jméno kódovaného fontu (QIGCCDEFNT), má-li systém převést znakový řetězec SNA (SCS) do datového toku AFPDS ( Advanced Function Printing data stream). Tyto systémové hodnoty slouží také při vytváření souboru pro souběžný tisk AFPDS, který má SI/SO (shift in/shift out) znaky v datech.

Tato systémová hodnota má následující volby:

### **Zvolená systémem (\*NONE)**

Pro systém není definována žádná velikost fontu.

#### **000,1 - 999,9**

Velikost v bodech pro font kódovaný ve dvou bajtech.

#### **Související odkazy**

"Parametry [systémových](#page-167-0) hodnot" na stránce 162

Systémové hodnoty můžete zobrazovat a nastavovat v prostředí produktu System i Navigator. Chcete-li však do programu napsat, aby nastavil nebo načetl systémovou hodnotu, musíte pro tuto systémovou hodnotu a její speciální parametry použít jména ze znakového rozhraní.

#### **Související informace**

Vyhledávač systémových hodnot

## **Systémové hodnoty z kategorie Mezinárodní: Lokalita**

Systémová hodnota Lokalita je známa také jako QLOCALE. Umožňuje v systému nastavit cestu k lokalitě.

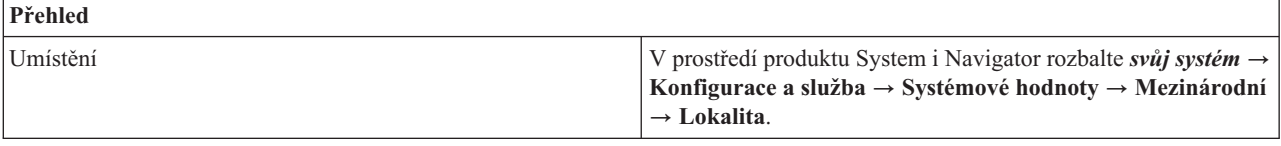

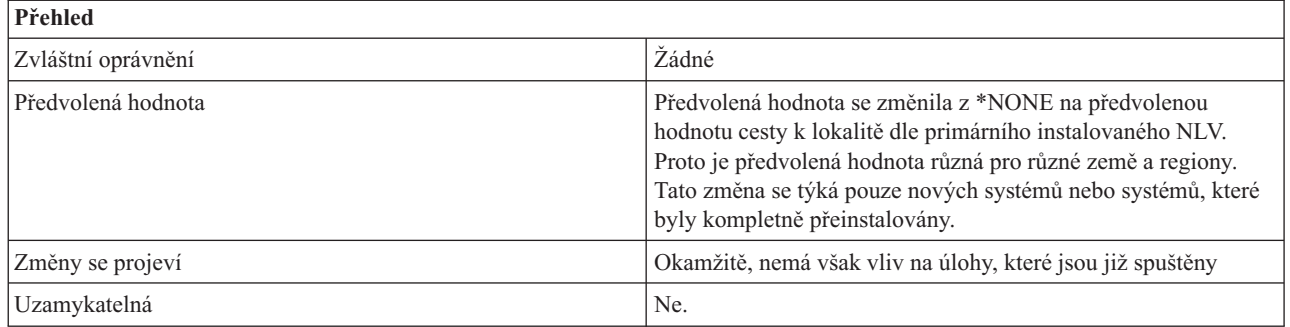

Můžete pro danou úlohu nastavit předvolenou cestu k lokalitě. Jméno cesty k lokalitě udává cestu, která označuje objekt lokality. Lokalita je objekt, který může rozhodovat, jak jsou data zpracovávána, tištěna a zobrazována. Lokality se skládají z kategorií, které definují jazyk, kulturní údaje a znakové sady.

Tato systémová hodnota má následující volby:

### **Žádný (\*NONE)**

Určuje, že není předvolená žádná lokalita.

### **Lokalita C (\*C)**

Určuje, že se použije standardní lokalita C.

#### **Lokalita POSIX (\*POSIX)**

Určuje, že se použije standardní lokalita POSIX. Lokalita POSIX je ekvivalentem lokality C.

## **Systémem určená lokalita**

Vyberte lokalitu ze seznamu, který se zobrazí v produktu System i Navigator.

#### **Jméno cesty**

Zadejte jméno cesty k lokalitě, kterou chcete použít.

### **Související odkazy**

"Parametry [systémových](#page-167-0) hodnot" na stránce 162

Systémové hodnoty můžete zobrazovat a nastavovat v prostředí produktu System i Navigator. Chcete-li však do programu napsat, aby nastavil nebo načetl systémovou hodnotu, musíte pro tuto systémovou hodnotu a její speciální parametry použít jména ze znakového rozhraní.

### **Související informace**

Vyhledávač systémových hodnot

## **Systémové hodnoty z kategorie Mezinárodní: Nastavit atributy úlohy podle lokality**

Systémová hodnota Nastavit atributy úlohy podle lokality je známa také jako QSETJOBATR. Umožňuje určit, že atributy dané úlohy se při její inicializaci nastaví na hodnotu uvedenou v lokalitě.

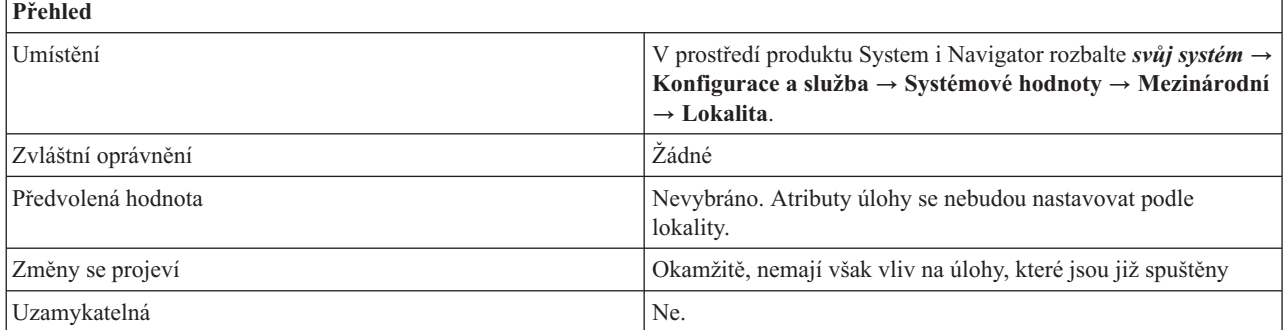

<span id="page-49-0"></span>Můžete určit, že atributy dané úlohy se při její inicializaci nastaví na hodnotu uvedenou v lokalitě. Vyberete-li tuto volbu, můžete specifikovat kterýkoli z následujících atributů:

- v Formát data (\*DATFMT)
- Oddělovač data (\*DATSEP)
- Oddělovač času (\*TIMSEP)
- v Formát zápisu desetinných míst (\*DECFMT)
- ID kódované znakové sady (\*CCSID)
- Třídicí posloupnost (\*SRTSEO)

Tyto atributy se nastaví pouze tehdy, pokud hodnota uvedená v lokalitě je platnou hodnotou pro nastavovaný atribut. Nastavují se při inicializaci úlohy.

#### **Související odkazy**

"Parametry [systémových](#page-167-0) hodnot" na stránce 162

Systémové hodnoty můžete zobrazovat a nastavovat v prostředí produktu System i Navigator. Chcete-li však do programu napsat, aby nastavil nebo načetl systémovou hodnotu, musíte pro tuto systémovou hodnotu a její speciální parametry použít jména ze znakového rozhraní.

#### **Související informace**

|

Vyhledávač systémových hodnot

## **Systémové hodnoty z kategorie Mezinárodní: Schopnost dvoubajtového vyjádření**

Systémová hodnota Schopnost dvoubajtového vyjádření je známa také jako QIGC. Pomocí této systémové hodnoty určíte, zda je v systému nainstalovaná verze používající dvoubajtovou znakovou sadu (DBCS), či nikoliv.

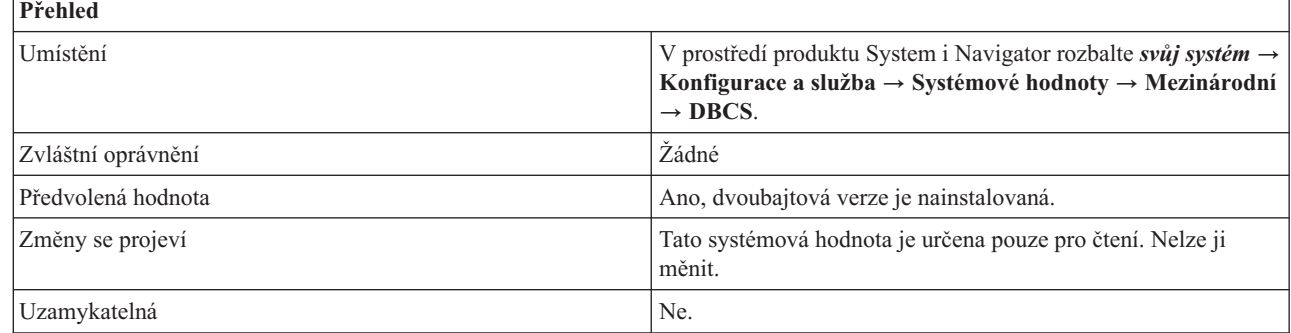

## **Co mohu s touto systémovou hodnotou dělat?**

Tato systémová hodnota určuje, zda je nainstalovaná dvoubajtová (DBCS) verze systému. DBCS je znaková sada, v níž je každý znak interně reprezentován dvoubajtovou kódovou pozicí. Jazyky, které obsahují více znaků, než kolik lze reprezentovat 256 kódovými pozicemi, vyžadují znakovou sadu DBCS.

Dvoubajtovou znakovou sadu vyžadují například jazyky, které jsou založeny na ideografických znacích, jako je japonština, čínština a korejština.

U operačního systému i5/OS V5R3 a vyššího je dvoubajtová znaková sada nainstalována vždy. V případě operačního systému OS/400 V5R2 a staršího je třeba pro podporu japonštiny, čínštiny a korejštiny nainstalovat některou z DBCS verzí operačního systému i5/OS.

Tato systémová hodnota není editovatelná, je nastavena systémem. Lze se na ni odkazovat v aplikačním programu.

### **Související pojmy**

"Systémové hodnoty z kategorie [Mezinárodní:](#page-37-0) Jazyk" na stránce 32 Systémová hodnota Jazyk je známa také jako QLANGID. Umožňuje v systému nastavit předvolený jazyk.

### **Související odkazy**

"Parametry [systémových](#page-167-0) hodnot" na stránce 162

Systémové hodnoty můžete zobrazovat a nastavovat v prostředí produktu System i Navigator. Chcete-li však do programu napsat, aby nastavil nebo načetl systémovou hodnotu, musíte pro tuto systémovou hodnotu a její speciální parametry použít jména ze znakového rozhraní.

### **Související informace**

Vyhledávač systémových hodnot

# **Systémové hodnoty: Přehled kategorie Úlohy**

Pomocí systémových hodnot produktu i5/OS z kategorie Úlohy zobrazíte nebo změníte mezní hodnoty pro úlohy na systémové úrovni a další předvolené vlastnosti úloh.

Kategorii systémových hodnot Úlohy najdete v prostředí produktu System i Navigator pod položkou **Konfigurace a služba** a dále **Systémové hodnoty**.

Produkt System i Navigator používá popisná jména systémových hodnot. Následující tabulka obsahuje rychlý přehled systémových hodnot z kategorie Úlohy, které najdete v prostředí produktu System i Navigator (a jejich protějšků ze znakového rozhraní).

*Tabulka 5. Systémové hodnoty z kategorie Úlohy*

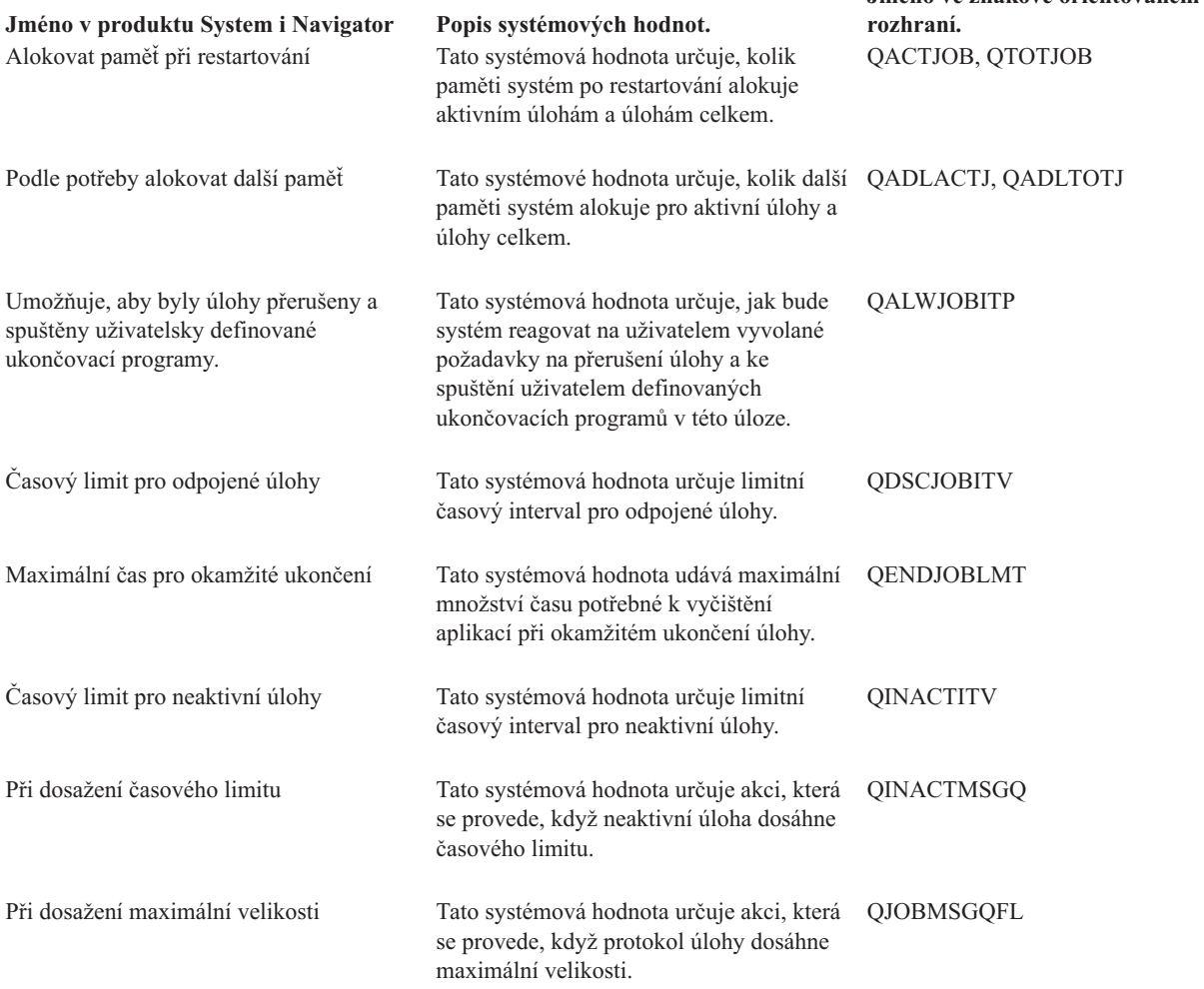

**Jméno ve znakově orientovaném**

<span id="page-51-0"></span>*Tabulka 5. Systémové hodnoty z kategorie Úlohy (pokračování)*

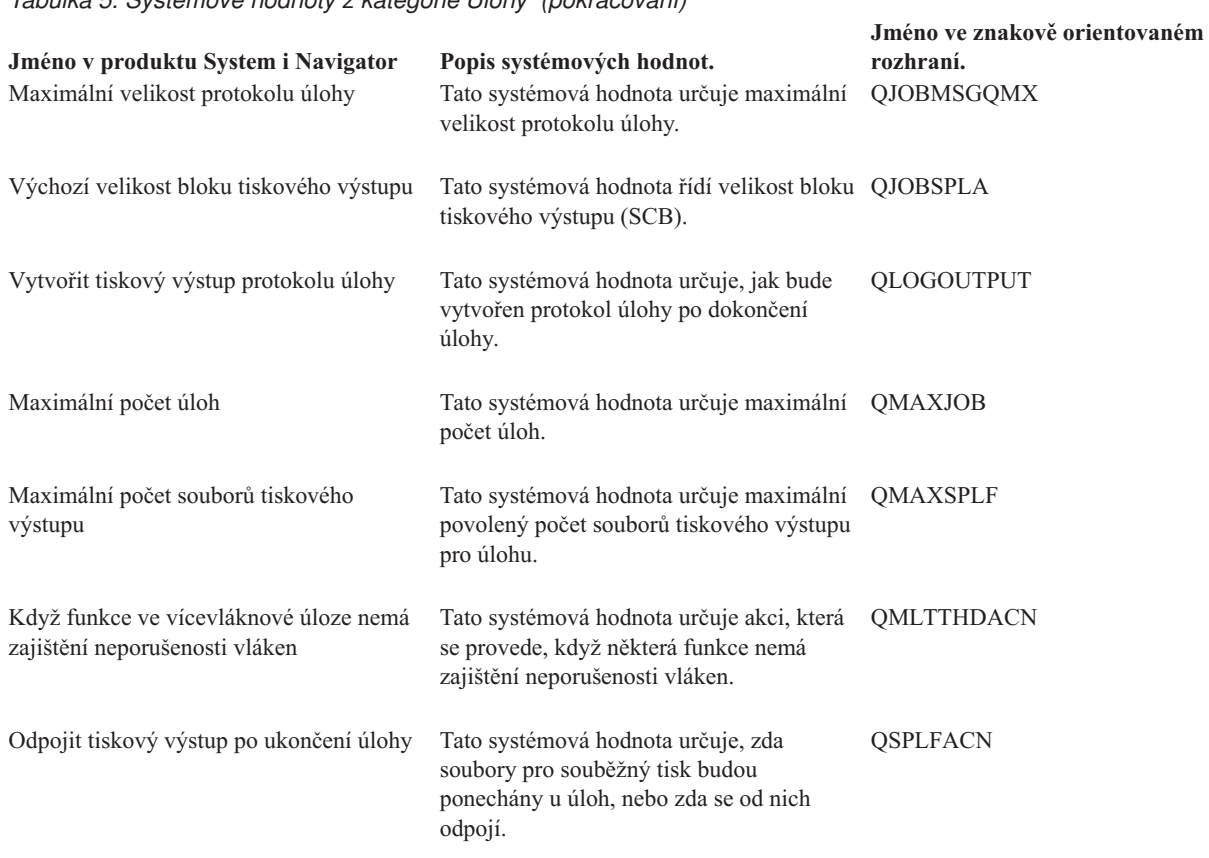

#### **Související odkazy**

"Parametry [systémových](#page-167-0) hodnot" na stránce 162

Systémové hodnoty můžete zobrazovat a nastavovat v prostředí produktu System i Navigator. Chcete-li však do programu napsat, aby nastavil nebo načetl systémovou hodnotu, musíte pro tuto systémovou hodnotu a její speciální parametry použít jména ze znakového rozhraní.

### **Související informace**

Vyhledávač systémových hodnot

## **Systémové hodnoty z kategorie Úlohy: Umožňuje, aby byly úlohy přerušeny a spuštěny uživatelsky definované ukončovací programy**

Systémová hodnota Umožňuje, aby byly úlohy přerušeny a spuštěny uživatelsky definované ukončovací programy je známa také jako QALWJOBITP. Tuto systémovou hodnotu lze použít k určení toho, jak bude systém reagovat na uživatelem vyvolané požadavky k přerušení úlohy a ke spuštění uživatelem definovaných ukončovacích programů v této úloze.

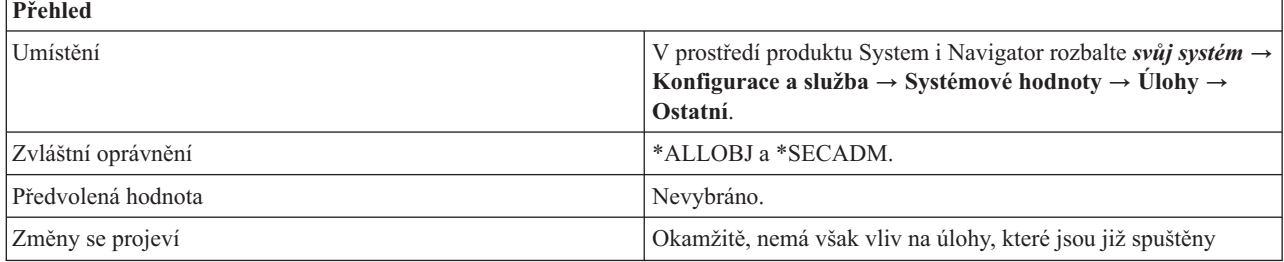

<span id="page-52-0"></span>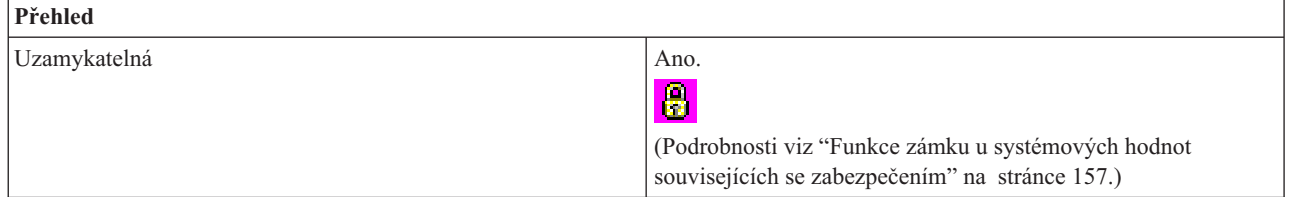

Tato systémová hodnota určuje, jak bude systém reagovat na uživatelem vyvolané požadavky k přerušení úlohy. Tuto funkci použijte, chcete-li umožnit ukončovacímu programu, aby mohl přerušit úlohu, pro kterou bude program spuštěn. Lze přerušit pouze úlohy v aktivním stavu.

Jestliže volba není vybrána (0), operační systém nedovolí, aby byly úlohy přerušeny a spuštěny uživatelsky definované ukončovací programy.

Jestliže volba je vybrána (1), operační systém dovolí, aby byly úlohy přerušeny a spuštěny uživatelsky definované ukončovací programy. Pro úlohy, které jsou momentálně aktivní, použijte rozhraní QWCCJITP (Change Job Interrupt Status) API, chcete-li zjistit, zda lze úlohu přerušit za účelem spuštění uživatelem definovaných ukončovacích programů.

Pokud je vybrána tato volba, můžete vybrat následující volbu:

#### **Všechny nové aktivní úlohy budou přerušitelné**

Pokud chcete, aby všechny úlohy, které se stanou aktivními, mohly být přerušeny, zvolte tuto volbu (2). V opačném případě jsou úlohy, které se stanou aktivními, standardně označeny jako ty, které nelze přerušit.

Pokud nechcete, aby úlohy, které se stanou aktivními, mohly být přerušeny, nevolte tuto volbu (1).

#### **Související odkazy**

"Parametry [systémových](#page-167-0) hodnot" na stránce 162

Systémové hodnoty můžete zobrazovat a nastavovat v prostředí produktu System i Navigator. Chcete-li však do programu napsat, aby nastavil nebo načetl systémovou hodnotu, musíte pro tuto systémovou hodnotu a její speciální parametry použít jména ze znakového rozhraní.

#### **Související informace**

|

Vyhledávač systémových hodnot

Rozhraní Call Job Interrupt Program (QWCJBITP) API

Rozhraní Change Job Interrupt Status (QWCCJITP) API

## **Systémové hodnoty z kategorie Úlohy: Alokovat paměť při restartování**

Systémová hodnota Alokovat paměť při opětovném spuštění je známa také jako QACTJOB a QTOTJOB. Pomocí těchto systémových hodnot můžete nastavit velikost paměti, která se využije při restartování pro aktivní úlohy a pro úlohy celkem.

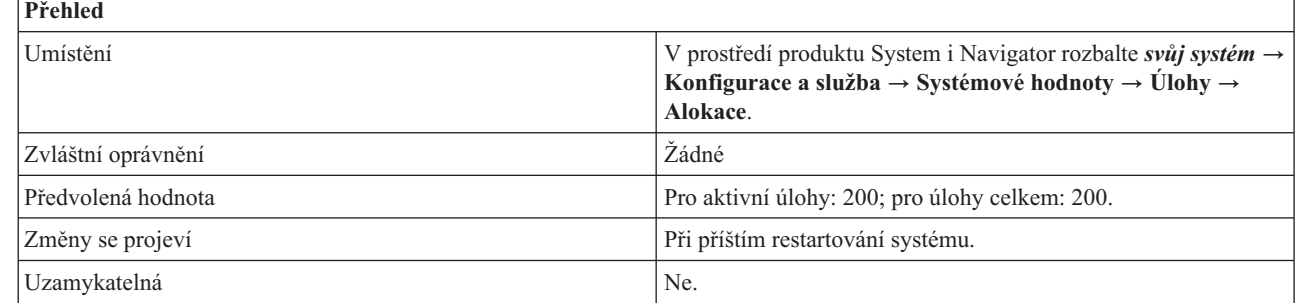

<span id="page-53-0"></span>Můžete zadat počet aktivních úloh a úloh celkem, pro které se má alokovat paměť při restartu systému.

## **Aktivní úlohy (QACTJOB)**

Systémová hodnota QACTJOB určuje výchozí počet aktivních úloh, pro něž je alokována pomocná paměť při | restartování systému. Aktivní úloha je taková, která byla spuštěna a dosud neskončila. Možné hodnoty jsou v rozmezí 1 | až 32767. |

Můžete zadat novou hodnotu, kterou chcete přidělit aktivním úlohám. Tato hodnota by měla vycházet z odhadnutého | počtu úloh, které jsou aktivní okamžitě po restartu systému. Chcete-li zjistit počet aktivních úloh v systému prostřednictvím produktu System i Navigator, vyberte **Správa činnosti** a pak vyberte **Aktivní úlohy**. Celkový počet | aktivních úloh se zobrazí ve stavovém řádku v dolní části okna produktu System i Navigator. Chcete-li se ujistit, že je | toto číslo správné, zkontrolujte, zda zadaná kritéria zahrnují všechny úlohy kromě systémových. V poli Typ vyberte | zahrnout vše kromě systémových úloh. Systémové úlohy se při zadávání hodnoty do systémové hodnoty Aktivní úlohy | při restartu nezapočítávají. |  $\blacksquare$ 

## **Úlohy celkem (QTOTJOB)**

Systémová hodnota QTOTJOB určuje výchozí počet úloh, pro které se alokuje pomocná paměť při znovuvytváření |

tabulek úloh po restartu systému. Je to počet úloh, který je systém schopen v kterémkoli okamžiku podporovat. |

Zahrnuje i úlohy čekající ve frontě, aktivní úlohy (včetně systémových) i dokončené úlohy, jejichž výstup čeká ve |

výstupních frontách a které nemají vyřízený protokol úlohy. Možné hodnoty jsou v rozmezí 1 až 32767. |

Tato systémová hodnota se používá pouze při znovuvytváření tabulek úloh. |

Chcete-li zjistit celkový počet úloh v systému, klepněte pravým tlačítkem myši v prostředí produktu System i Navigator na svůj server a vyberte volbu **Stav systému**. Toto číslo by se obvykle mělo držet v rozumných mezích, protože je to faktor, který ovlivňuje dobu trvání restartování a některých interních vyhledávání. Proto je třeba pravidelně odstraňovat úlohy, které mají pouze protokol úlohy. Dokud má úloha připojen jeden nebo více výstupních souborů pro souběžný tisk, informace o ní stále zůstává v systému a je započítána v hodnotě stavu systému.

K řízení opětovného použití struktur úloh můžete také použít systémovou hodnotu QSPLFACN (Odpojit tiskový výstup po ukončení úlohy). Tím získáte větší kontrolu nad počtem aktuálně zpracovávaných úloh.

Tuto hodnotu musíte nastavit dostatečně velkou, aby nebylo nutné alokovat další paměť během stejného restartu | systému, ve kterém dojde k znovuvytváření tabulek úloh. |

### **Související pojmy**

["Systémové](#page-63-0) hodnoty z kategorie Úlohy: Odpojit tiskový výstup po ukončení úlohy" na stránce 58 Systémová hodnota Odpojit tiskový výstup po ukončení úlohy je známa také jako QSPLFACN. Umožňuje určit, zda se tiskový výstup ponechá u úlohy, nebo zda se od úlohy odpojí.

#### **Související odkazy**

"Parametry [systémových](#page-167-0) hodnot" na stránce 162

Systémové hodnoty můžete zobrazovat a nastavovat v prostředí produktu System i Navigator. Chcete-li však do programu napsat, aby nastavil nebo načetl systémovou hodnotu, musíte pro tuto systémovou hodnotu a její speciální parametry použít jména ze znakového rozhraní.

#### **Související informace**

Vyhledávač systémových hodnot

Vyhledání úloh

## **Systémové hodnoty z kategorie Úlohy: Podle potřeby alokovat další paměť**

Systémová hodnota Podle potřeby alokovat další paměť je známa také jako QADLACTJ a QADLTOTJ. Pomocí těchto systémových hodnot nastavíte velikost další paměti, kterou je nutné alokovat pro aktivní úlohy a úlohy celkem.

<span id="page-54-0"></span>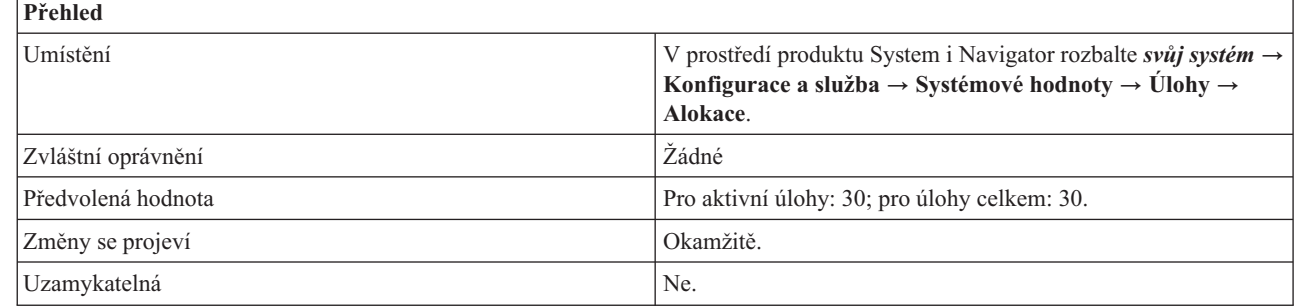

Můžete zadat další počet aktivních úloh a úloh celkem, pro které se bude alokovat pomocná paměť. |

## **Aktivní úlohy (QADLACTJ)**

|

Systémová hodnota QADLACTJ určuje další počet aktivních úloh, pro něž je alokována pomocná paměť. Aktivní |

úloha je taková, která byla spuštěna a dosud neskončila. Tato pomocná paměť se alokuje vždy, když celkový počet úloh |

překročí počet, pro který již byla alokována paměť. Možné hodnoty jsou v rozmezí 1 až 32767. |

Pro tuto systémovou hodnotu je doporučená hodnota mezi 10 a 50. Pokud tuto hodnotu nastavíte blízkou 1, vzniknou |

častá přerušení v okamžicích, kdy se vyžaduje větší množství dalších úloh. Číslo nesmí být ani příliš vysoké, protože |

čas pro alokování dodatečné paměti by měl být co nejkratší. |

## **Úlohy celkem (QADLTOTJ)**

Systémová hodnota QADLTOTJ určuje další počet úloh, pro které se alokuje pomocná paměť, dojde-li k překročení |

počtu úloh, pro který byla tato paměť již alokována. Zahrnuje i úlohy čekající ve frontě, aktivní úlohy i dokončené |

úlohy, jejichž výstup čeká ve výstupních frontách a které nemají vyřízený protokol úlohy. Možné hodnoty jsou v | rozmezí 1 až 32767. |

Pro tuto systémovou hodnotu je doporučená hodnota mezi 10 a 50. Pokud tuto hodnotu nastavíte blízkou 1, vzniknou |

častá přerušení v okamžicích, kdy je vyžadováno velké množství dalších úloh. Číslo nesmí být ani příliš vysoké, |

protože čas pro alokování dodatečné paměti by měl být co nejkratší. |

### **Související odkazy**

"Parametry [systémových](#page-167-0) hodnot" na stránce 162

Systémové hodnoty můžete zobrazovat a nastavovat v prostředí produktu System i Navigator. Chcete-li však do programu napsat, aby nastavil nebo načetl systémovou hodnotu, musíte pro tuto systémovou hodnotu a její speciální parametry použít jména ze znakového rozhraní.

#### **Související informace**

Vyhledávač systémových hodnot

## **Systémové hodnoty z kategorie Úlohy: Maximální počet úloh**

Systémová hodnota Maximální počet úloh je známa také jako QMAXJOB. Umožňuje zadat maximální počet úloh, které jsou v systému povoleny.

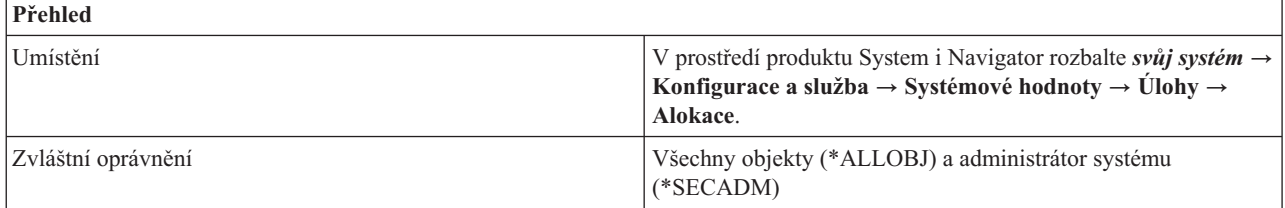

<span id="page-55-0"></span>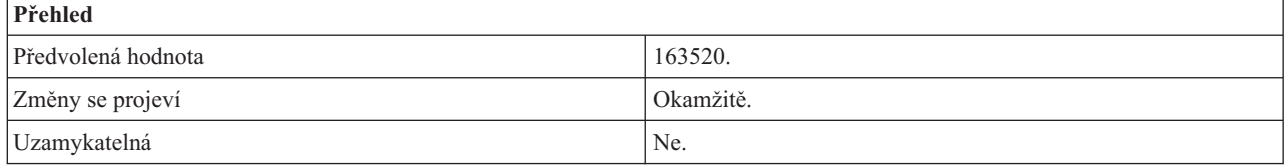

Můžete zadat maximální počet úloh, které jsou v systému povoleny. Když počet úloh dosáhne tohoto maxima, nemůžete již zadávat nebo spouštět další úlohy. Pomocí této systémové hodnoty omezíte paměť, kterou využívají tabulky úloh. Možné hodnoty jsou v rozmezí 32000 až 485000.

#### **Související odkazy**

"Parametry [systémových](#page-167-0) hodnot" na stránce 162

Systémové hodnoty můžete zobrazovat a nastavovat v prostředí produktu System i Navigator. Chcete-li však do programu napsat, aby nastavil nebo načetl systémovou hodnotu, musíte pro tuto systémovou hodnotu a její speciální parametry použít jména ze znakového rozhraní.

#### **Související informace**

Vyhledávač systémových hodnot

## **Systémové hodnoty z kategorie Úlohy: Výchozí velikost bloku tiskového výstupu**

Systémová hodnota Výchozí velikost bloku tiskového výstupu je známa také jako QJOBSPLA. Umožňuje určit výchozí velikost řídicího bloku souběžného tisku pro úlohu.

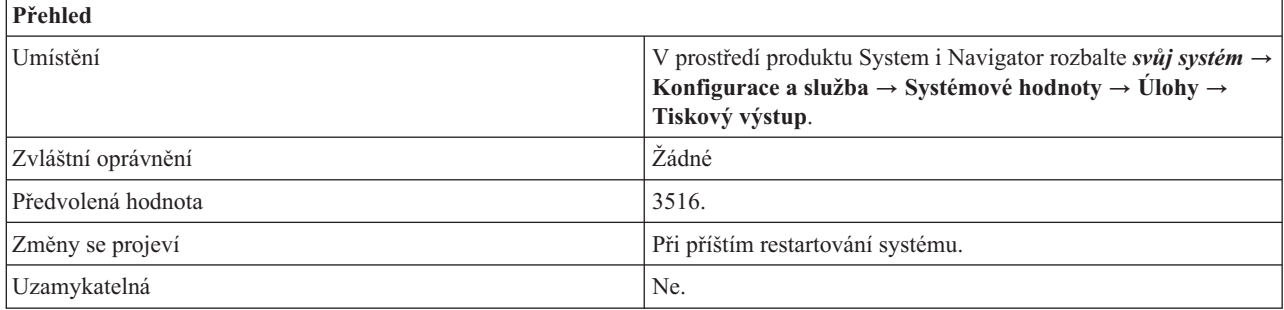

## **Co mohu s touto systémovou hodnotou dělat?**

Můžete určit výchozí velikost řídicího bloku souběžného tisku pro úlohu. (Pro každou úlohu je v systému jeden řídicí blok souběžného tisku.) Řídicí blok souběžného tisku zaznamenává informace o vložených souborech pro souběžný tisk a výstupních souborech pro souběžný tisk. Tato hodnota primárně ovlivňuje požadavky pomocné paměti a mírně ovlivňuje i výkon. Pomocná paměť se zadržuje pro každou úlohu, která je systému známa. Možné hodnoty jsou v rozmezí 3516 až 32767.

Alokovaná oblast je tvořena standardními řídicími informacemi a navíc zvláštní sadou řídicích informací pro každý vložený soubor pro souběžný tisk. Předvolená výchozí hodnota je 3516 bajtů, což umožňuje přibližně osm vložených souborů pro souběžný tisk na úlohu. Jestliže vaše typická úloha používá více než osm vložených souborů a nevadí vám, když se budou alokovat další 4 KB na každou úlohu, je dobrým řešením 8192 bajtů. To umožňuje přibližně 59 vložených souborů pro souběžný tisk na úlohu.

### **Související odkazy**

"Parametry [systémových](#page-167-0) hodnot" na stránce 162

Systémové hodnoty můžete zobrazovat a nastavovat v prostředí produktu System i Navigator. Chcete-li však do programu napsat, aby nastavil nebo načetl systémovou hodnotu, musíte pro tuto systémovou hodnotu a její speciální parametry použít jména ze znakového rozhraní.

#### **Související informace**

<span id="page-56-0"></span>Vyhledávač systémových hodnot

## **Systémové hodnoty z kategorie Úlohy: Maximální počet souborů tiskového výstupu**

Systémová hodntoa Maximální počet souborů tiskového výstupu je známa také jako QMAXSPLF. Umožňuje zadat maximální počet souborů tiskového výstupu na úlohu.

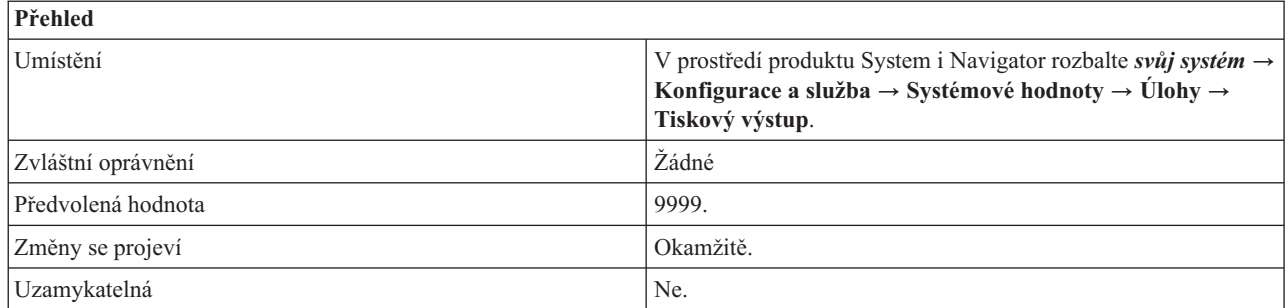

## **Co mohu s touto systémovou hodnotou dělat?**

Můžete určit maximální počet souborů tiskového výstupu (souběžného tisku), které může úloha vytvořit. Pokud tuto hodnotu změníte na nižší, soubory tiskového výstupu se neodstraní. Proto úloha může mít více těchto souborů, než je zadaný maximální počet, pokud existovaly dříve, než byla systémová hodnota nastavena na nižší. Rozsah hodnot je 9999 až 999999.

#### **Související odkazy**

"Parametry [systémových](#page-167-0) hodnot" na stránce 162

Systémové hodnoty můžete zobrazovat a nastavovat v prostředí produktu System i Navigator. Chcete-li však do programu napsat, aby nastavil nebo načetl systémovou hodnotu, musíte pro tuto systémovou hodnotu a její speciální parametry použít jména ze znakového rozhraní.

#### **Související informace**

Vyhledávač systémových hodnot

## **Systémové hodnoty z kategorie Úlohy: Maximální velikost protokolu úlohy**

Systémová hodnota Maximální velikost protokolu úlohy je známa také jako QJOBMSGQMX. Umožňuje zadat maximální velikost protokolu úlohy (neboli fronty zpráv úlohy).

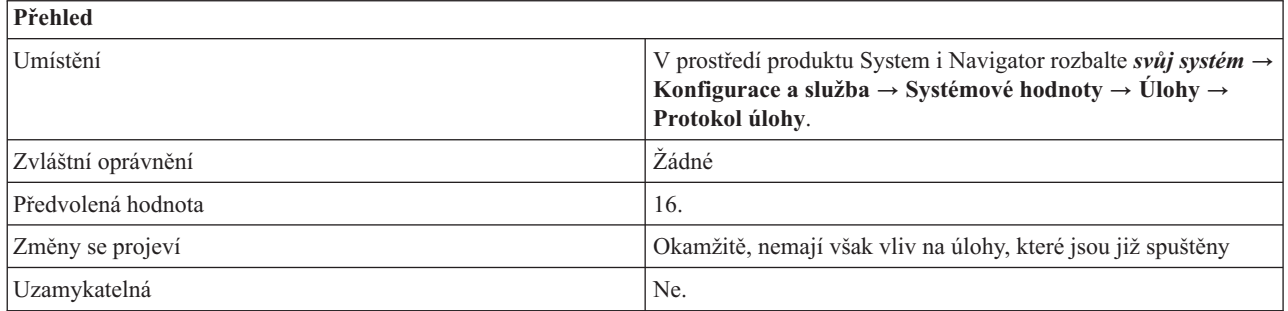

## **Co mohu s touto systémovou hodnotou dělat?**

Můžete zadat maximální velikost protokolu úlohy v megabajtech (MB). Jakmile některý protokol úlohy dosáhne této maximální velikosti, považuje se za plný a provede se akce uvedená v systémové hodnotě Při dosažení maximální velikosti. Možné hodnoty jsou v rozmezí 2 až 64 MB.

#### **Související pojmy**

<span id="page-57-0"></span>"Systémové hodnoty z kategorie Úlohy: Při dosažení maximální velikosti" Systémová hodnota Při dosažení maximální velikosti je známa také jako QJOBMSGQFL. Umožňuje určit, jak by systém měl zacházet s protokolem úlohy (neboli frontou zpráv úlohy), který považuje za plný.

### **Související odkazy**

"Parametry [systémových](#page-167-0) hodnot" na stránce 162

Systémové hodnoty můžete zobrazovat a nastavovat v prostředí produktu System i Navigator. Chcete-li však do programu napsat, aby nastavil nebo načetl systémovou hodnotu, musíte pro tuto systémovou hodnotu a její speciální parametry použít jména ze znakového rozhraní.

#### **Související informace**

Vyhledávač systémových hodnot

## **Systémové hodnoty z kategorie Úlohy: Při dosažení maximální velikosti**

Systémová hodnota Při dosažení maximální velikosti je známa také jako QJOBMSGQFL. Umožňuje určit, jak by systém měl zacházet s protokolem úlohy (neboli frontou zpráv úlohy), který považuje za plný.

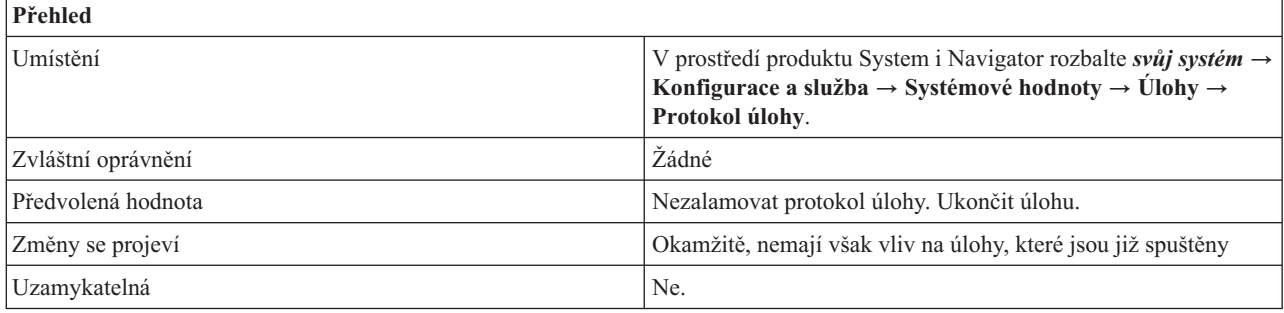

## **Co mohu s touto systémovou hodnotou dělat?**

Můžete určit, jak by měl systém zacházet s protokolem úlohy, když je tento protokol plný. Hodnota, která je uvedená v poli Maximální velikost protokolu úlohy určuje, kdy je protokol považován za plný.

Tato systémová hodnota má následující volby:

### **Nezalamovat protokol úlohy. Ukončit úlohu. (\*NOWRAP)**

Protokol úlohy se nezalomí na začátek. Úloha skončí po dosažení maximální velikosti protokolu úlohy.

#### **Zalamovat protokol úlohy. (\*WRAP)**

Protokol úlohy se zalomí na začátek. Chcete-li vytisknout zprávy, které byly v důsledku přetočení přepsány, vyberte volbu **Vytisknout překryté zprávy (\*PRTWRAP)**.

### **Související pojmy**

["Systémové](#page-56-0) hodnoty z kategorie Úlohy: Maximální velikost protokolu úlohy" na stránce 51 Systémová hodnota Maximální velikost protokolu úlohy je známa také jako QJOBMSGQMX. Umožňuje zadat maximální velikost protokolu úlohy (neboli fronty zpráv úlohy).

### **Související odkazy**

"Parametry [systémových](#page-167-0) hodnot" na stránce 162

Systémové hodnoty můžete zobrazovat a nastavovat v prostředí produktu System i Navigator. Chcete-li však do programu napsat, aby nastavil nebo načetl systémovou hodnotu, musíte pro tuto systémovou hodnotu a její speciální parametry použít jména ze znakového rozhraní.

#### **Související informace**

Vyhledávač systémových hodnot

## <span id="page-58-0"></span>**Systémové hodnoty z kategorie Úlohy: Časový limit pro neaktivní úlohy**

Systémová hodnota Časový limit pro neaktivní úlohy je známa také jako QINACTITV. Pomocí této systémové hodnoty zadáte časový interval, po který systém čeká, než provede akci, kterou jste zadali v systémové hodnotě Při dosažení časového limitu (QINACTMSGQ).

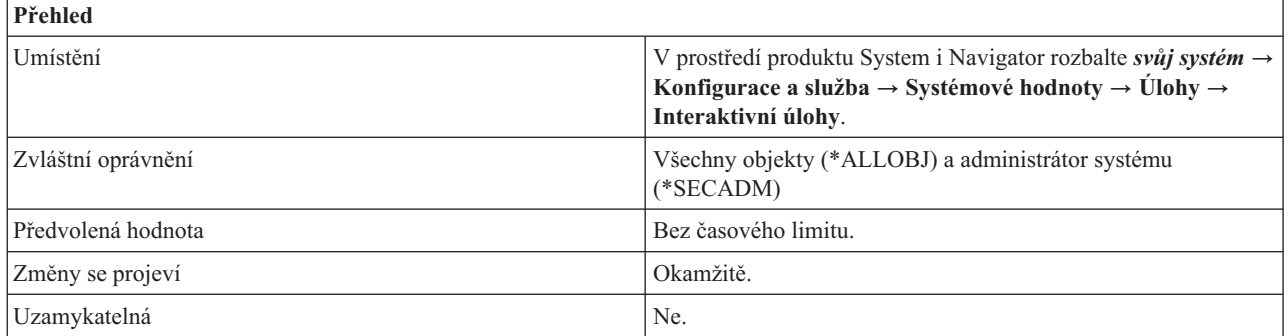

## **Co mohu s touto systémovou hodnotou dělat?**

Pomocí hodnot Časový limit pro neaktivní úlohy a Při dosažení časového limitu určete, kolik minut ponecháte úloze k obnovení činnosti, než bude označena za neaktivní. Můžete také zadat, jaká akce se má provést, pokud dojde k překročení časového limitu pro neaktivní úlohy.

Systémová hodnota Časový limit pro neaktivní úlohy určuje, kdy se má akce pro neaktivní úlohu provést. Určuje časový limit pro neaktivní úlohy (v minutách). Po uplynutí tohoto limitu systém provede akci pro neaktivní interaktivní úlohy. Netýká se to však lokálních úloh, které jsou právě přihlášeny do vzdáleného systému. Pro příklad: Pracovní stanice je přímo připojená k Systému A, který má nastavenou tuto systémovou hodnotu. Jestliže se pomocí přímého průchodu nebo Telnetu přihlásíte do Systému B, pak nastavená hodnota časového limitu nemá na tuto pracovní stanici žádný vliv.

Tato systémová hodnota má následující volby:

### **Bez časového limitu (\*NONE)**

Systém neregistruje neaktivní interaktivní úlohy.

### **5-300 minut (5-300)**

Počet minut, kdy může být úloha neaktivní, než se provede příslušná akce.

### **Související pojmy**

"Systémové hodnoty z kategorie Úlohy: Při dosažení časového limitu"

Systémová hodnota Při dosažení časového limitu je známa také jako QINACTMSGQ. Pomocí této systémové hodnoty určíte akci, kterou systém provede, když úloha překročí zadaný časový interval.

["Systémové](#page-60-0) hodnoty z kategorie Úlohy: Časový limit pro odpojené úlohy" na stránce 55 Systémová hodnota Časový limit pro odpojené úlohy je známa také jako QDSCJOBITV. Umožňuje určit, jak dlouho může být úloha odpojena, než se ukončí.

### **Související odkazy**

"Parametry [systémových](#page-167-0) hodnot" na stránce 162

Systémové hodnoty můžete zobrazovat a nastavovat v prostředí produktu System i Navigator. Chcete-li však do programu napsat, aby nastavil nebo načetl systémovou hodnotu, musíte pro tuto systémovou hodnotu a její speciální parametry použít jména ze znakového rozhraní.

## **Související informace**

Vyhledávač systémových hodnot

## **Systémové hodnoty z kategorie Úlohy: Při dosažení časového limitu**

Systémová hodnota Při dosažení časového limitu je známa také jako QINACTMSGQ. Pomocí této systémové hodnoty určíte akci, kterou systém provede, když úloha překročí zadaný časový interval.

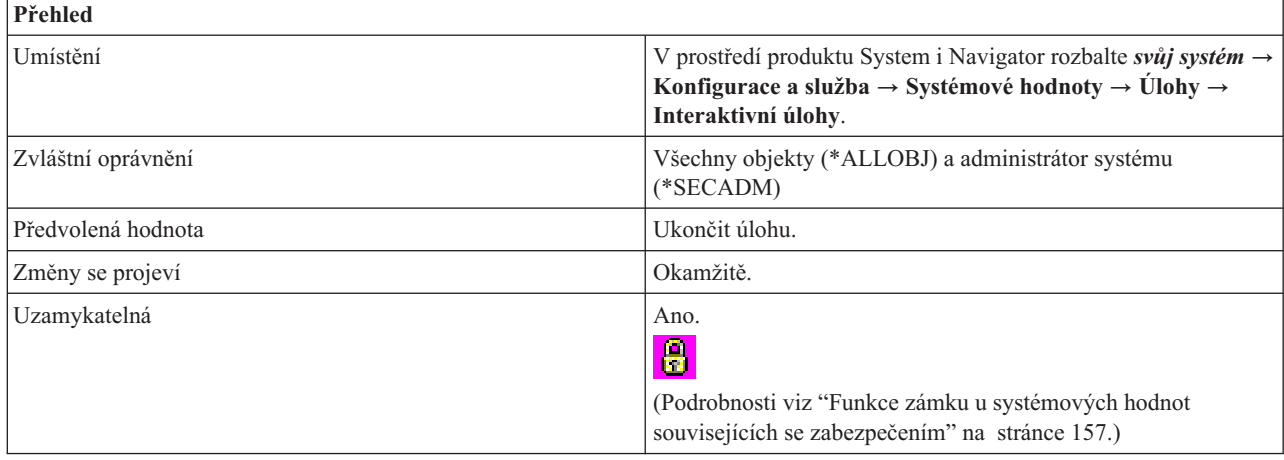

Můžete určit, jakou akci systém provede, když bude interaktivní úloha neaktivní po zadaný časový interval. Interaktivní úlohu lze ukončit, odpojit, nebo je možné odeslat zprávu do fronty zpráv, kterou zadáte.

Tato systémová hodnota má následující volby:

#### **Ukončit úlohu (\*ENDJOB)**

Interaktivní úloha se ukončí spolu se všemi sekundárními a skupinovými úlohami, které jsou s ní asociovány. Jestliže je v subsystému příliš mnoho neaktivních úloh, které se mají ukončit najednou, doba interaktivní odezvy tohoto subsystému se může zpomalit. Aby se tento efekt minimalizoval, systém změní několik atributů u každé úlohy, která se má ukončit. Priorita úlohy se sníží na 10, přidělený čas se stanoví na 100 milisekund a atribut výmazu se nastaví na yes.

#### **Odpojit úlohu (\*DSCJOB)**

Interaktivní úloha se odpojí spolu se všemi sekundárními nebo skupinovými úlohami, které jsou k ní přidruženy. Pokud používáte tuto volbu, ale úlohu nelze odpojit, použije se volba Ukončit úlohu.

#### **Odeslat zprávu**

Do zadané fronty zpráv se odešle zpráva CPI 1126. Pokud zadaná fronta zpráv neexistuje nebo je poškozena, zprávy se odesílají do fronty zpráv operátora systému.

Všechny zprávy ve frontě zpráv, která je daná touto systémovou hodnotou, se při restartování vyčistí. Jestliže přiřadíte této systémové hodnotě frontu zpráv některého uživatele, pak tento uživatel ztratí všechny zprávy ve své frontě zpráv během každého restartování.

Fronta zpráv se musí nacházet v systémovém fondu disků (známém rovněž jako ASP) nebo v základním uživatelském fondu disků.

#### **Související pojmy**

["Systémové](#page-58-0) hodnoty z kategorie Úlohy: Časový limit pro neaktivní úlohy" na stránce 53 Systémová hodnota Časový limit pro neaktivní úlohy je známa také jako QINACTITV. Pomocí této systémové hodnoty zadáte časový interval, po který systém čeká, než provede akci, kterou jste zadali v systémové hodnotě Při dosažení časového limitu (QINACTMSGQ).

["Systémové](#page-60-0) hodnoty z kategorie Úlohy: Časový limit pro odpojené úlohy" na stránce 55 Systémová hodnota Časový limit pro odpojené úlohy je známa také jako QDSCJOBITV. Umožňuje určit, jak dlouho může být úloha odpojena, než se ukončí.

#### **Související odkazy**

<span id="page-60-0"></span>"Parametry [systémových](#page-167-0) hodnot" na stránce 162

Systémové hodnoty můžete zobrazovat a nastavovat v prostředí produktu System i Navigator. Chcete-li však do programu napsat, aby nastavil nebo načetl systémovou hodnotu, musíte pro tuto systémovou hodnotu a její speciální parametry použít jména ze znakového rozhraní.

### **Související informace**

Vyhledávač systémových hodnot

## **Systémové hodnoty z kategorie Úlohy: Časový limit pro odpojené úlohy**

Systémová hodnota Časový limit pro odpojené úlohy je známa také jako QDSCJOBITV. Umožňuje určit, jak dlouho může být úloha odpojena, než se ukončí.

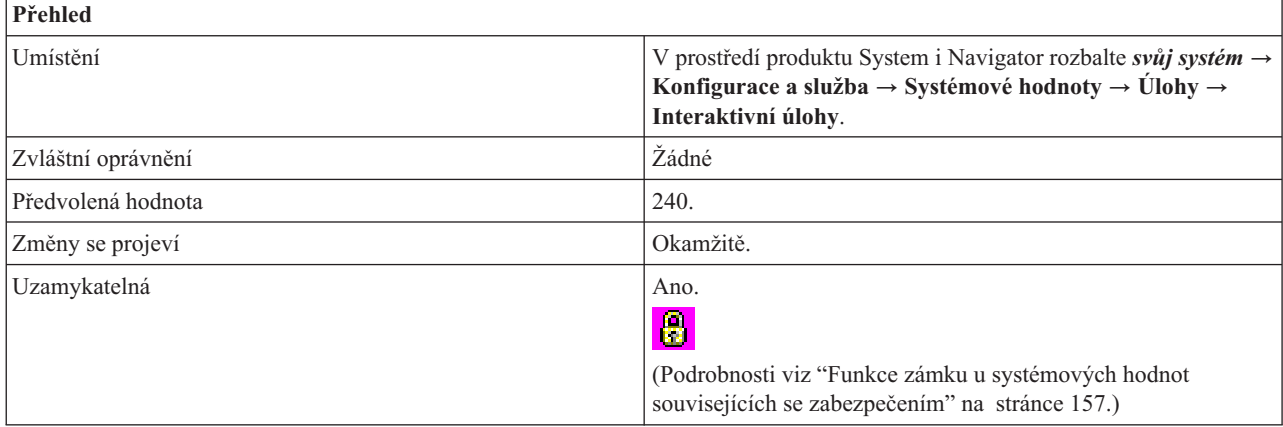

## **Co mohu s touto systémovou hodnotou dělat?**

Můžete určit dobu (v minutách), po kterou může být interaktivní úloha odpojena, než se ukončí. Interaktivní úloha může být odpojena následujícími způsoby:

- v Jestliže byl pro úlohu vydán příkaz DSCJOB (odpojení úlohy).
- v Jestliže úloha zůstala neaktivní po dobu, která byla uvedena v systémové hodnotě Časový limit pro neaktivní úlohy (QINACTITV) a pro systémovou hodnotu Při dosažení časového limitu (QINACTMSGQ) byla zadána volba Odpojit úlohu.
- v Jestliže došlo k chybě I/O na pracovní stanici s touto interaktivní úlohou a pro systémovou hodnotu Akce při chybě zařízení na pracovní stanici (QDEVRCYACN) byla uvedena jedna z voleb Odpojit úlohu.

Bez ohledu na to, jakým způsobem byla úloha odpojena, ukončí se po uplynutí doby (v minutách), která byla zadána v systémové hodnotě Časový limit pro odpojené úlohy. Systémová hodnota má následující hodnoty:

### **Bez časového limitu (\*NONE)** |

Není stanoven žádný časový limit mezi odpojením a ukončením úlohy.

### **5-1440 minut (5-1440)**

Zadejte počet minut, které uplynou, než úloha skončí.

### **Související pojmy**

["Systémové](#page-58-0) hodnoty z kategorie Úlohy: Časový limit pro neaktivní úlohy" na stránce 53 Systémová hodnota Časový limit pro neaktivní úlohy je známa také jako QINACTITV. Pomocí této systémové hodnoty zadáte časový interval, po který systém čeká, než provede akci, kterou jste zadali v systémové hodnotě Při dosažení časového limitu (QINACTMSGQ).

["Systémové](#page-58-0) hodnoty z kategorie Úlohy: Při dosažení časového limitu" na stránce 53 Systémová hodnota Při dosažení časového limitu je známa také jako QINACTMSGQ. Pomocí této systémové hodnoty určíte akci, kterou systém provede, když úloha překročí zadaný časový interval.

<span id="page-61-0"></span>["Systémové](#page-32-0) hodnoty z kategorie zařízení: Akce při chybě zařízení na pracovní stanici" na stránce 27 Systémová hodnota Akce při chybě zařízení na pracovní stanici je známa také jako QDEVRCYACN. Pomocí této systémové hodnoty nastavíte akci, která se provede, dojde-li k chybě zařízení.

### **Související odkazy**

"Parametry [systémových](#page-167-0) hodnot" na stránce 162

Systémové hodnoty můžete zobrazovat a nastavovat v prostředí produktu System i Navigator. Chcete-li však do programu napsat, aby nastavil nebo načetl systémovou hodnotu, musíte pro tuto systémovou hodnotu a její speciální parametry použít jména ze znakového rozhraní.

### **Související informace**

Vyhledávač systémových hodnot

## **Systémové hodnoty z kategorie Úlohy: Vytvořit tiskový výstup protokolu úlohy**

Systémová hodnota Vytvořit tiskový výstup protokolu úlohy je známa také jako QLOGOUTPUT. Pomocí této systémové hodnoty určíte, zda bude operační systém po dokončení úlohy vytvářet tiskový výstup, který bude obsahovat informace o protokolu této úlohy. Tiskový výstup pro tento protokol úlohy může obsahovat příkazy spuštěné v rámci této úlohy a s nimi související zprávy.

Nastavení této systémové hodnoty neovlivní tiskový výstup pro protokoly úloh, které jsou vytvořené, pokud je fronta zpráv plná a úloha specifikuje Vytisknout překryté zprávy. Poté, co je fronta zpráv zaplněná operační systém ignoruje nastavení této systémové hodnoty a tiskový výstup je pro úlohu automaticky vytvořen. Zprávy z fronty úloh zpráv se zapisují do souboru pro souběžný tisk, ze kterého je možné vytisknout protokol úlohy. Pokud však rozhraní API QMHCTLJL (Control Job Log Output), které se použilo v úloze, určuje, že se zprávy z protokolu úloh mají zapisovat do databázového souboru, zapíší se tyto zprávy do databázového souboru. Změny této systémové hodnoty se projeví okamžitě v případě úloh, které jsou v systému zadané po provedení této změny.

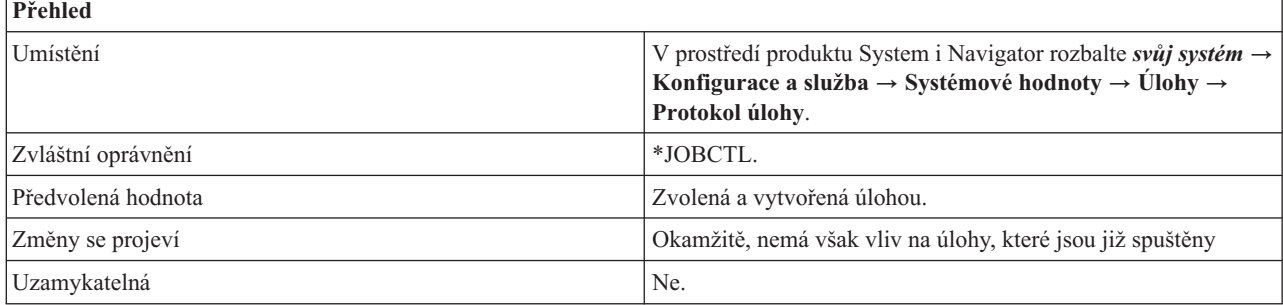

## **Co mohu s touto systémovou hodnotou dělat?**

Je-li tato volba vybrána, tiskový výstup tohoto protokolu úlohy je vytvořen automaticky. Tento tiskový výstup lze použít pro účely monitorování a odstraňování problémů, ke kterým může dojít. Dále musíte zadat, kým bude tiskový výstup tohoto protokolu úloh vytvořen; zda úlohou samotnou (\*JOBEND) nebo serverem protokolu úlohy (\*JOBLOGSVR).

Do pole Vytvořil vyberte jednu z následujících voleb:

**Úloha** Tato volba určuje, že tiskový výstup protokolu úloh vytvořila úloha. Pokud úloha nemůže vytvořit svůj vlastní tiskový výstup, vytvoří jej server protokolu úlohy. Pokud je například systém vypnut dříve, než úloha vytvoří svůj tiskový výstup, vytvoří jej server protokolu úlohy.

### **Server protokolu úlohy**

Tato volba určuje, že tiskový výstup vytvoří server protokolu úlohy. Toto je doporučené nastavení.

Není-li tato volba vybrána (\*PND), tiskový výstup tohoto protokolu úlohy není automaticky vytvořen. To snižuje množství prostředků procesoru a paměti, jež jsou spotřebovány vytvářením nepotřebných protokolů úloh. Nevyřízený protokol úloh lze zobrazit nebo vytvořit tiskový výstup kdykoliv poté, co byla úloha ukončena prostřednictvím příkazu DSPJOBLOG (Zobrazení protokolu úlohy) nebo CHGJOB (Změna úlohy).

<span id="page-62-0"></span>**Poznámka:** Musíte vymazat protokoly úloh a tiskový výstup, které již nejsou potřebné. Standardně jsou nevyřízené protokoly úloh společně s tiskovým výstupem pravidelně odstraněny Provozním asistentem. Pro odstranění nevyřízených protokolů úloh lze také použít rozhraní QWTRMVJL (Remove Pending Job Log) API.

### **Související odkazy**

"Parametry [systémových](#page-167-0) hodnot" na stránce 162

Systémové hodnoty můžete zobrazovat a nastavovat v prostředí produktu System i Navigator. Chcete-li však do programu napsat, aby nastavil nebo načetl systémovou hodnotu, musíte pro tuto systémovou hodnotu a její speciální parametry použít jména ze znakového rozhraní.

### **Související informace**

Vyhledávač systémových hodnot

Rozhraní Remove Pending Job Log (QWTRMVJL) API

Nevyřízený protokol úlohy

## **Systémové hodnoty z kategorie Úlohy: Když funkce ve vícevláknové úloze nemá zajištění neporušenosti vláken**

Systémová hodnota Když funkce ve vícevláknové úloze nemá zajištění neporušenosti vláken je známa také jako QMLTTHDACN. Pomocí této systémové hodnoty zadáte akci, která se má provést, spustí-li se funkce, která nemá zajištění neporušenosti vláken, v úloze s více vlákny.

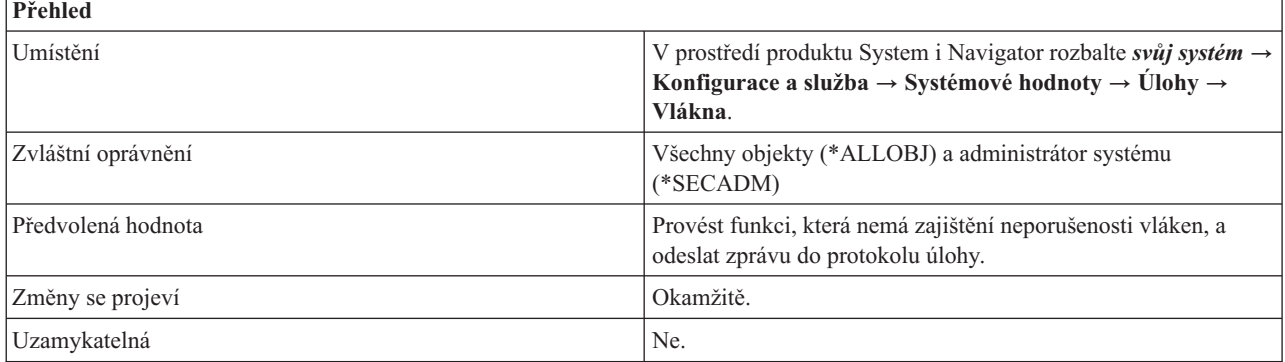

## **Co mohu s touto systémovou hodnotou dělat?**

Můžete určit, jaká akce se má podniknout, když je v úloze s více vlákny volána funkce, která nezajišťuje neporušenost vláken. Příklady funkcí podporujících tuto systémovou hodnotu jsou CL příkazy a výstupní body, které spouštějí uživatelské programy registrované pomocí služby registrace ukončovacích programů.

Tato systémová hodnota má následující volby:

#### **Neprovádět tuto funkci (3)**

Nemá-li funkce zajištění neporušenosti vláken, neprovede se. Tato hodnota by se měla používat u systémů, které spouštějí vícevláknové úlohy v produkčním režimu, nebo u všech systémů, pro něž je důležitá integrita dat.

#### **Provést funkci, která nemá zajištění neporušenosti vláken (1)**

I když funkce nemá zajištění neporušenosti vláken, provede se. Tato hodnota by se neměla používat u systémů, které spouštějí vícevláknové úlohy v produkčním režimu, ani u systémů, pro něž je důležitá integrita dat.

#### **Odeslat zprávu do protokolu úlohy (2)**

Pokud jste vybrali volbu **Provést funkci, která nemá zajištění neporušenosti vláken (1)**, můžete vybrat tuto volbu a odeslat informativní zprávu do protokolu úlohy.

#### **Související odkazy**

<span id="page-63-0"></span>"Parametry [systémových](#page-167-0) hodnot" na stránce 162

Systémové hodnoty můžete zobrazovat a nastavovat v prostředí produktu System i Navigator. Chcete-li však do programu napsat, aby nastavil nebo načetl systémovou hodnotu, musíte pro tuto systémovou hodnotu a její speciální parametry použít jména ze znakového rozhraní.

### **Související informace**

Vyhledávač systémových hodnot

## **Systémové hodnoty z kategorie Úlohy: Odpojit tiskový výstup po ukončení úlohy**

Systémová hodnota Odpojit tiskový výstup po ukončení úlohy je známa také jako QSPLFACN. Umožňuje určit, zda se tiskový výstup ponechá u úlohy, nebo zda se od úlohy odpojí.

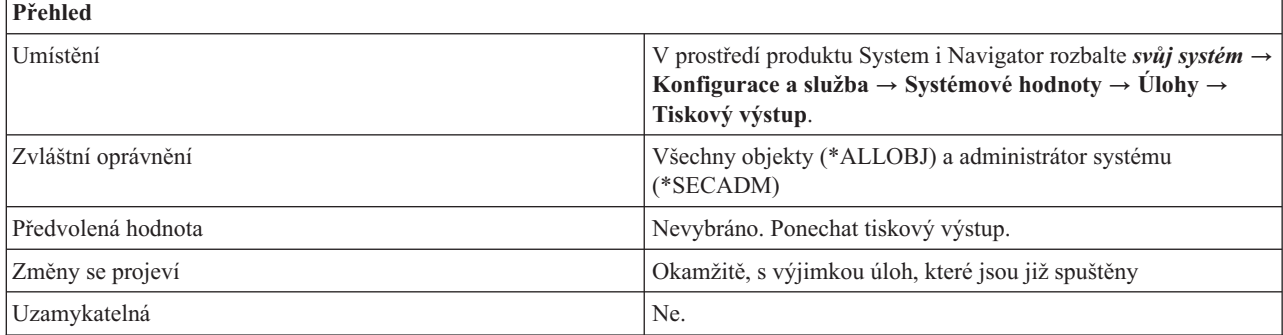

## **Co mohu s touto systémovou hodnotou dělat?**

Pomocí zaškrtávacího políčka můžete určit, zda bude tiskový výstup (soubory pro souběžný tisk) ponechán u úloh, nebo zda se od nich odpojí.

### **Ponechat tiskový výstup u úloh (\*KEEP)**

Tiskový výstup si můžete u úloh, které již skončily, zobrazit pomocí volby **Tiskový výstup**. Ukončené úlohy se budou stále započítávat do limitu stanoveného v systémové hodnotě Maximální počet úloh. Po svém ukončení bude mít úloha stav Dokončená (OUTQ).

### **Odpojit tiskový výstup od úlohy (\*DETACH)**

Úloha se po svém ukončení ze systému odebere. Tím se sníží využití systémových prostředků, protože po ukončení úlohy se její struktury mohou znovu použít. Protože se úloha ze systému odstraní, nelze již pracovat s příslušným tiskovým výstupem přes její rozhraní. Vlastní tiskový výstup se však touto volbou nevymaže. Chcete-li zobrazit tiskový výstup úlohy, která byla ze systému odebrána, otevřete prostředí produktu System i Navigator, vyberte **Základní operace** a pak vyberte **Tiskový výstup**. Zobrazí se seznam výstupů ve frontě.

Zvolíte-li možnost ponechat tiskový výstup u úloh, avšak tento tiskový výstup se nachází v nezávislých fondech disků (známých rovněž jako ASP), je třeba si uvědomit, že tiskový výstup v nezávislých fondech disků je od úloh oddělený. Nezávislý fond disků může být logicky vypnut a přesunut do jiného systému. Dokud tato úloha existuje a dokud je fond disků logicky zapnutý a je ve stejném systému jako úloha, můžete s úlohou pracovat a zobrazit její tiskový výstup. Avšak v nezávislých fondech disků není tiskový výstup sám o sobě dostatečným důvodem pro to, aby úloha dále existovala. Pokud je jediný tiskový výstup z dané úlohy v nezávislých fondech disků, odpojí se tento výstup od úlohy a úloha se ze systému odstraní.

Dejme tomu, že úloha po svém dokončení má tři soubory tiskového výstupu: Soubor1, Soubor2 a Soubor3. Na požadavek uživatele se Soubor1 a Soubor2 vytisknou nebo vymažou; Soubor3 však stále existuje. Protože Soubor3 je v nezávislém fondu disků, je úloha od tiskového výstupu Soubor3 odpojena. Tiskový výstup pro tuto úlohu je stále k dispozici, ale samotná úloha se ze systému odstraní.

#### **Související pojmy**

<span id="page-64-0"></span>"Systémové hodnoty z kategorie Úlohy: Alokovat paměť při [restartování"](#page-52-0) na stránce 47 Systémová hodnota Alokovat paměť při opětovném spuštění je známa také jako QACTJOB a QTOTJOB. Pomocí těchto systémových hodnot můžete nastavit velikost paměti, která se využije při restartování pro aktivní úlohy a pro úlohy celkem.

### **Související odkazy**

"Parametry [systémových](#page-167-0) hodnot" na stránce 162

Systémové hodnoty můžete zobrazovat a nastavovat v prostředí produktu System i Navigator. Chcete-li však do programu napsat, aby nastavil nebo načetl systémovou hodnotu, musíte pro tuto systémovou hodnotu a její speciální parametry použít jména ze znakového rozhraní.

### **Související informace**

Vyhledávač systémových hodnot

## **Systémové hodnoty z kategorie Úlohy: Maximální čas pro okamžité ukončení**

Systémová hodnota Maximální čas pro okamžité ukončení je známa také jako QENDJOBLMT. Umožňuje určit množství času, potřebného pro vyčištění aplikací při okamžitém ukončení úlohy.

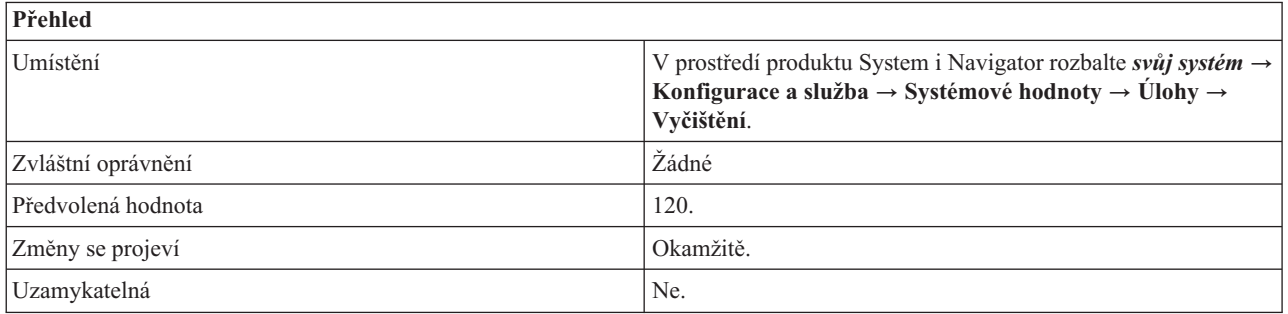

## **Co mohu s touto systémovou hodnotou dělat?**

Tato systémová hodnota udává maximální množství času (v sekundách) potřebné k vyčištění aplikací při okamžitém ukončení úlohy. Představuje maximální čas potřebný pro vyčištění a současně minimální čas potřebný ke zjištění, že procedura ovládání signálu (SIGTERM) narazila na problém. Procedura ovládání signálu se nastavuje danou aplikací v úloze a určuje, jak se zpracovávají příchozí signály. Tato systémová hodnota platí pouze pro úlohy, které spouštějí aplikace, jež používají proceduru ovládání signálu.

Když má ukončovaná úloha k dispozici proceduru ovládání signálu pro asynchronní signál SIGTERM, vygeneruje se pro tuto úlohu signál SIGTERM. Když procedura ovládání signálu pro signál SIGTERM převezme řízení, může vykonat příslušné akce, aby nedošlo k nežádoucím výsledkům, kdy se například pouze částečně aktualizují data aplikace. Pokud se program pro ovládání signálu nedokončil ve stanovené časové lhůtě, systém úlohu ukončí.

Při okamžitém ukončení úlohy je maximální časová lhůta pro ovladač signálu dána touto systémovou hodnotou. Tento stanovený časový limit se používá při ukončení jedné úlohy, při ukončení všech úloh v subsystému nebo při ukončení všech úloh ve všech subsystémech. Po uplynutí dvou minut od původního požadavku na ukončení může systémový operátor použít příkaz ENDJOB (Ukončení úlohy) s parametrem OPTION(\*IMMED), který potlačí hodnotu QENDJOBLMT a ukončí jednotlivé úlohy okamžitě. Tento příkaz použijte pouze v případě, že úloha nedokáže provést příslušné vyčištění z důvodu zámku nebo čekání.

Pro zajištění dostatku času pro vyčištění aplikace i pro systémové zpracování konce úlohy může být nutné přizpůsobit systémovou hodnotu Maximální čas pro okamžité zastavení (QPWRDWNLMT) v kategorii systémových hodnot Restartování. Pokud nastavíte systémovou hodnotu Maximální čas pro okamžité ukončení na hodnotu větší než má systémová hodnota Maximální čas pro okamžité zastavení, zobrazí se varovná zpráva. Dojde-li k vypnutí systému, musí se všechny úlohy ukončit v časovém limitu uvedeném v systémové hodnotě Maximální čas pro okamžité zastavení, aby se vypnutí dokončilo v řízeném režimu.

Možné hodnoty jsou v rozmezí 30 až 3600 sekund (1 hodina).

### **Související pojmy**

"Systémové hodnoty z kategorie [Restartování:](#page-117-0) Maximální čas pro okamžité zastavení" na stránce 112 Systémová hodnota Maximální čas pro okamžité zastavení je známa také jako QPWRDWNLMT. Umožňuje určit časový limit, který uplyne, než nastane okamžité ukončení činnosti systému.

#### **Související odkazy**

"Parametry [systémových](#page-167-0) hodnot" na stránce 162

Systémové hodnoty můžete zobrazovat a nastavovat v prostředí produktu System i Navigator. Chcete-li však do programu napsat, aby nastavil nebo načetl systémovou hodnotu, musíte pro tuto systémovou hodnotu a její speciální parametry použít jména ze znakového rozhraní.

### **Související informace**

Vyhledávač systémových hodnot

# **Systémové hodnoty: Přehled kategorie Seznamy knihoven**

Systémové hodnoty operačního systému i5/OS z kategorie Seznamy knihoven slouží k prohlížení a změně mezních hodnot pro úlohy na systémové úrovni a dalších předvolených vlastností úloh.

Kategorii systémových hodnot Seznamy knihoven najdete v prostředí produktu System i Navigator pod položkou **Konfigurace a služba** a **Systémové hodnoty**.

Produkt System i Navigator používá popisná jména systémových hodnot. Následující tabulka obsahuje rychlý přehled systémových hodnot z kategorie Seznamy knihoven, které najdete v prostředí produktu System i Navigator (a jejich protějšků ze znakového rozhraní).

**Jméno ve znakově orientovaném**

#### *Tabulka 6. Systémové hodnoty z kategorie Seznamy knihoven:*

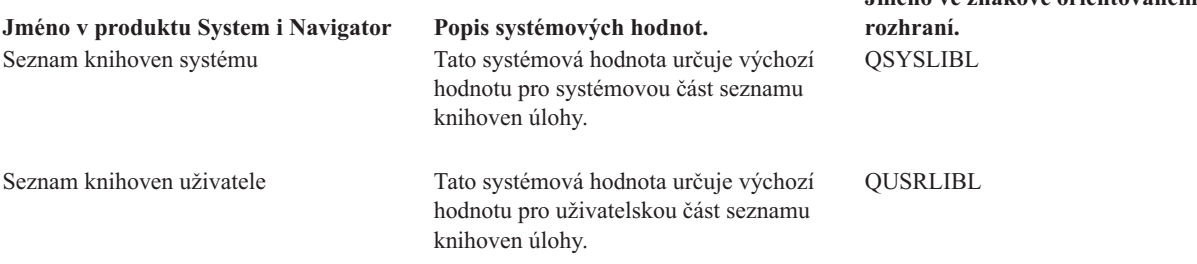

#### **Související odkazy**

"Parametry [systémových](#page-167-0) hodnot" na stránce 162

Systémové hodnoty můžete zobrazovat a nastavovat v prostředí produktu System i Navigator. Chcete-li však do programu napsat, aby nastavil nebo načetl systémovou hodnotu, musíte pro tuto systémovou hodnotu a její speciální parametry použít jména ze znakového rozhraní.

#### **Související informace**

Vyhledávač systémových hodnot

## **Systémové hodnoty z kategorie Seznamy knihoven: Seznam knihoven systému**

Systémová hodnota Seznam knihoven systému je známa také jako QSYSLIBL. Umožňuje určit výchozí hodnotu pro systémovou část seznamu knihoven úlohy.

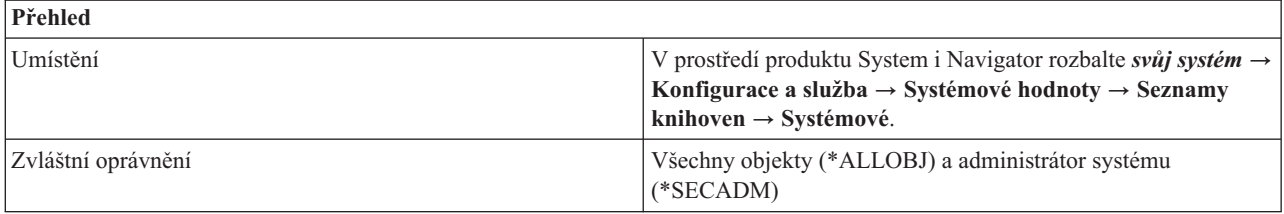

<span id="page-66-0"></span>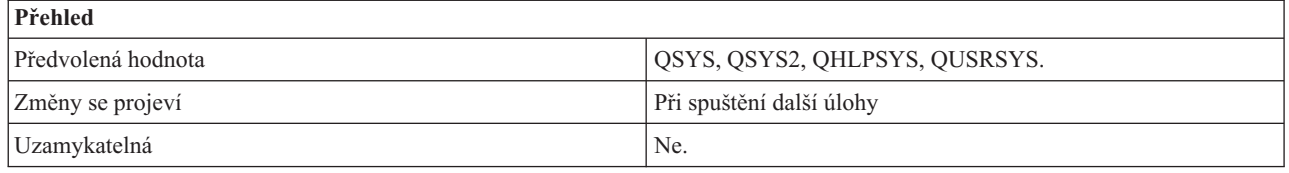

Umožňuje zobrazit nebo změnit systémovou část seznamu knihoven. Seznam může obsahovat až 15 jmen. Při vyhledávání objektu v seznamu knihoven se nejprve prohledávají systémové knihovny, a teprve potom uživatelské. Knihovnu, která je uvedena jako součást seznamu systémových knihoven, nelze smazat ani přejmenovat, pokud je systém plně v činnosti.

Ze seznamu knihoven nelze odstranit knihovnu QSYS. Knihovny se musejí nacházet v systémovém fondu disků nebo v základním uživatelském fondu disků.

#### **Související odkazy**

"Parametry [systémových](#page-167-0) hodnot" na stránce 162

Systémové hodnoty můžete zobrazovat a nastavovat v prostředí produktu System i Navigator. Chcete-li však do programu napsat, aby nastavil nebo načetl systémovou hodnotu, musíte pro tuto systémovou hodnotu a její speciální parametry použít jména ze znakového rozhraní.

#### **Související informace**

Vyhledávač systémových hodnot

## **Systémové hodnoty z kategorie Seznamy knihoven: Seznam knihoven uživatele**

Systémová hodnota Seznam knihoven uživatele je známa také jako QUSRLIBL. Umožňuje určit výchozí hodnotu pro uživatelskou část seznamu knihoven úlohy.

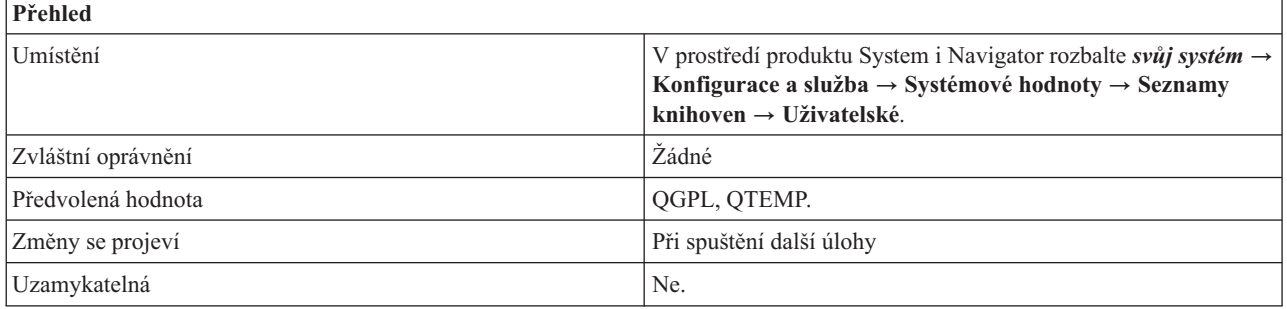

## **Co mohu s touto systémovou hodnotou dělat?**

Umožňuje zobrazit nebo změnit uživatelskou část seznamu knihoven. Seznam uživatelských knihoven obsahuje informace, s nimiž pracujete. Může obsahovat až 25 jmen. Při vyhledávání objektu v seznamu knihoven se uživatelské knihovny prohledávají až po systémových a také po knihovně produktu a aktuální knihovně. Knihovnu, která je uvedená v seznamu knihoven, nelze smazat ani přejmenovat, pokud je systém plně v činnosti.

Knihovny se musejí nacházet v systémovém fondu disků nebo v základním uživatelském fondu disků.

#### **Související odkazy**

"Parametry [systémových](#page-167-0) hodnot" na stránce 162

Systémové hodnoty můžete zobrazovat a nastavovat v prostředí produktu System i Navigator. Chcete-li však do programu napsat, aby nastavil nebo načetl systémovou hodnotu, musíte pro tuto systémovou hodnotu a její speciální parametry použít jména ze znakového rozhraní.

### **Související informace**

Vyhledávač systémových hodnot

# **Systémové hodnoty: Přehled kategorie Zprávy a služba**

Systémové hodnoty operačního systému i5/OS z kategorie Zprávy a služba slouží k prohlížení a změně systémových zpráv, protokolování a servisních informací.

Kategorii systémových hodnot Zprávy a služba najdete v prostředí produktu System i Navigator pod položkou **Konfigurace a služba** a **Systémové hodnoty**.

Produkt System i Navigator používá popisná jména systémových hodnot. Následující tabulka obsahuje rychlý přehled systémových hodnot z kategorie Zprávy a služba, které najdete v prostředí produktu System i Navigator (a jejich protějšků ze znakového rozhraní).

*Tabulka 7. Systémové hodnoty z kategorie Zprávy a služba*

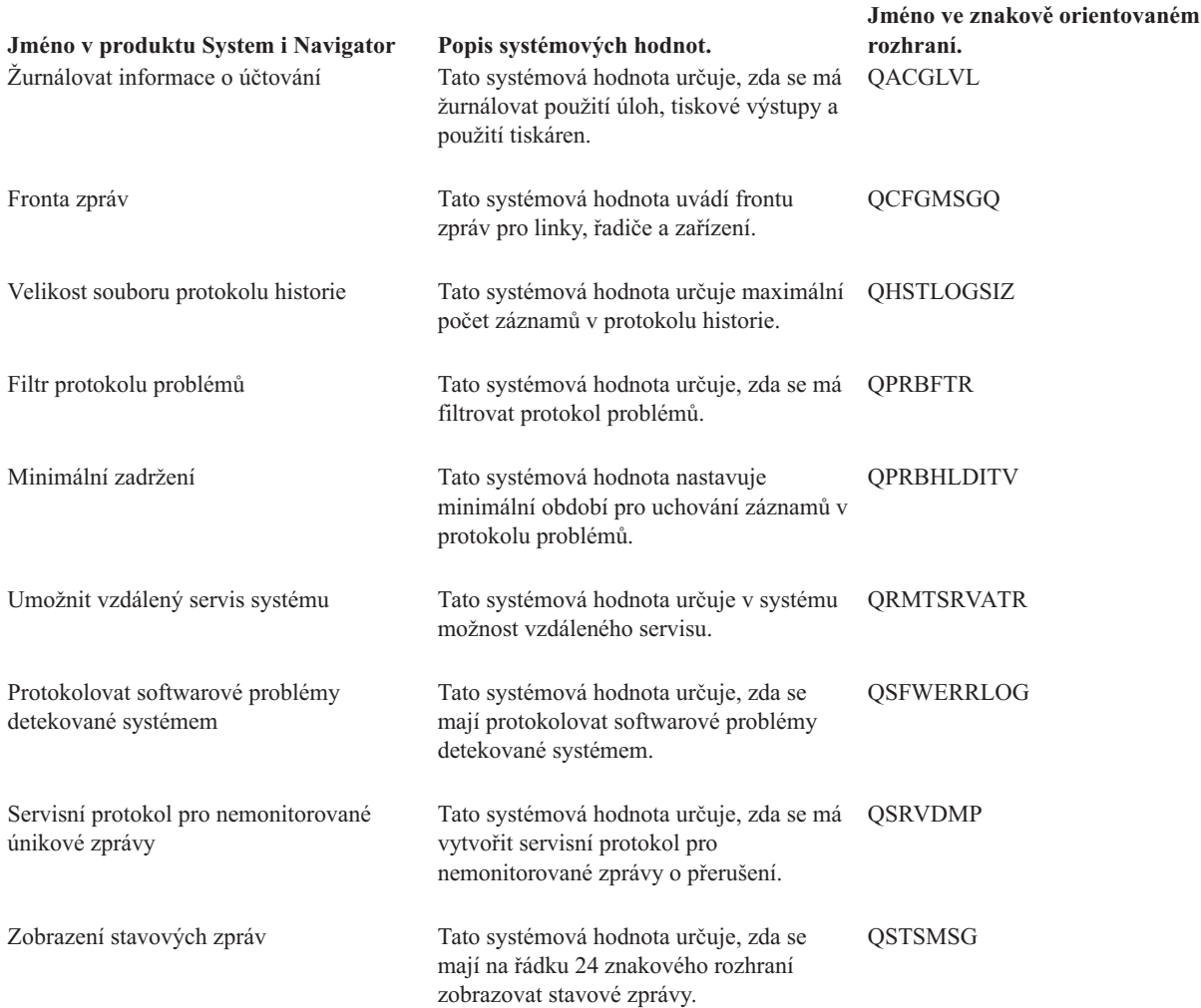

#### **Související odkazy**

"Parametry [systémových](#page-167-0) hodnot" na stránce 162

Systémové hodnoty můžete zobrazovat a nastavovat v prostředí produktu System i Navigator. Chcete-li však do programu napsat, aby nastavil nebo načetl systémovou hodnotu, musíte pro tuto systémovou hodnotu a její speciální parametry použít jména ze znakového rozhraní.

#### **Související informace**

Vyhledávač systémových hodnot

## <span id="page-68-0"></span>**Systémové hodnoty z kategorie Zprávy a služba: Velikost souboru protokolu historie**

Systémová hodnota Velikost souboru protokolu historie je známa také jako QHSTLOGSIZ. Umožňuje zadat maximální počet záznamů v protokolu historie.

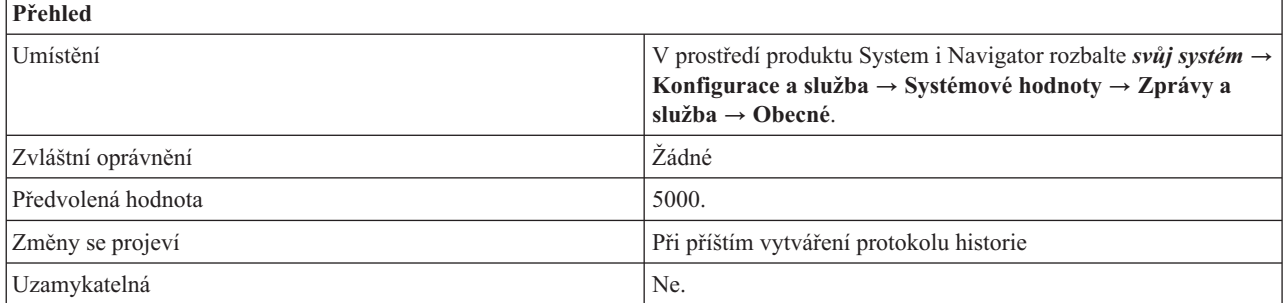

## **Co mohu s touto systémovou hodnotou dělat?**

Můžete zadat maximální počet záznamů pro jednotlivé verze protokolu historie.Když je verze plná (bylo dosaženo maxima), vytvoří se nová verze. Plnou (starou) verzi můžete uložit a později smazat.

### **Vytvářet denně (\*DAILY)**

Tuto volbu vyberte, chcete-li aby byl protokol historie vytvářen každý den. Pokud dosáhne protokol historie 10,000,000 záznamů, je vytvořen pro tento den nový protokol historie. Proto můžete mít pro jeden den více než jeden protokolů historie.

#### **Maximální počet záznamů (1-10,000,000)**

Tuto volbu vyberte, chcete-li aby byl protokol historie vytvářen pouze v případě, že je dosaženo maximálního počtu záznamů. Vyberete-li tuto volbu, MUSÍTE specifikovat maximální počet záznamů. Možné hodnoty jsou v rozmezí 1 až 10,000,000.

#### **Související odkazy**

"Parametry [systémových](#page-167-0) hodnot" na stránce 162

Systémové hodnoty můžete zobrazovat a nastavovat v prostředí produktu System i Navigator. Chcete-li však do programu napsat, aby nastavil nebo načetl systémovou hodnotu, musíte pro tuto systémovou hodnotu a její speciální parametry použít jména ze znakového rozhraní.

#### **Související informace**

Vyhledávač systémových hodnot

## **Systémové hodnoty z kategorie Zprávy a služba: Zobrazení stavových zpráv**

Systémová hodnota Zobrazení stavových zpráv je známa také jako QSTSMSG. Pomocí této systémové hodnoty určíte, zda se budou na řádku 24 znakového rozhraní (relace emulátoru 5250) zobrazovat stavové zprávy.

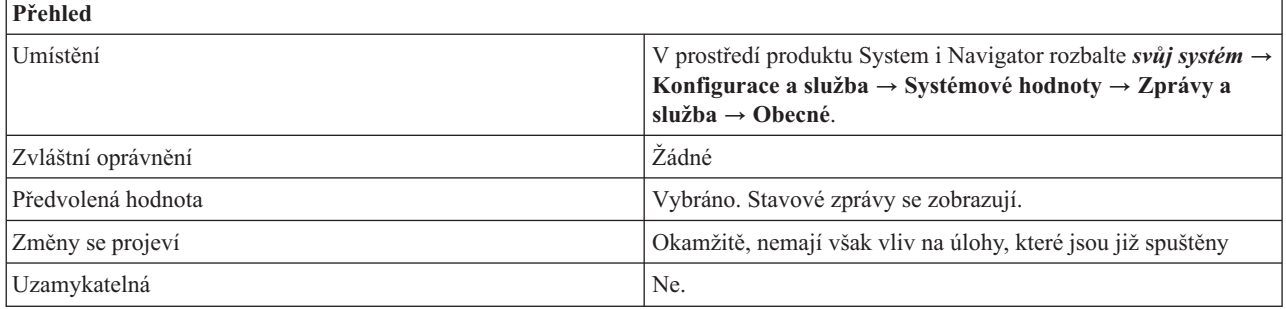

<span id="page-69-0"></span>Chcete-li zobrazovat stavové zprávy, použijte předvolenou hodnotu (\*NORMAL). V opačném případě zadejte hodnotu \*NONE.

### **Související odkazy**

"Parametry [systémových](#page-167-0) hodnot" na stránce 162

Systémové hodnoty můžete zobrazovat a nastavovat v prostředí produktu System i Navigator. Chcete-li však do programu napsat, aby nastavil nebo načetl systémovou hodnotu, musíte pro tuto systémovou hodnotu a její speciální parametry použít jména ze znakového rozhraní.

### **Související informace**

Vyhledávač systémových hodnot

## **Systémové hodnoty z kategorie Zprávy a služba: Fronta zpráv pro linky, řadiče a zařízení**

Systémová hodnota Fronta zpráv pro linky, řadiče a zařízení je známa také jako QCFGMSGQ. Umožňuje určit, kterou frontu zpráv systém použije při odesílání zpráv pro linky, řadiče a zařízení.

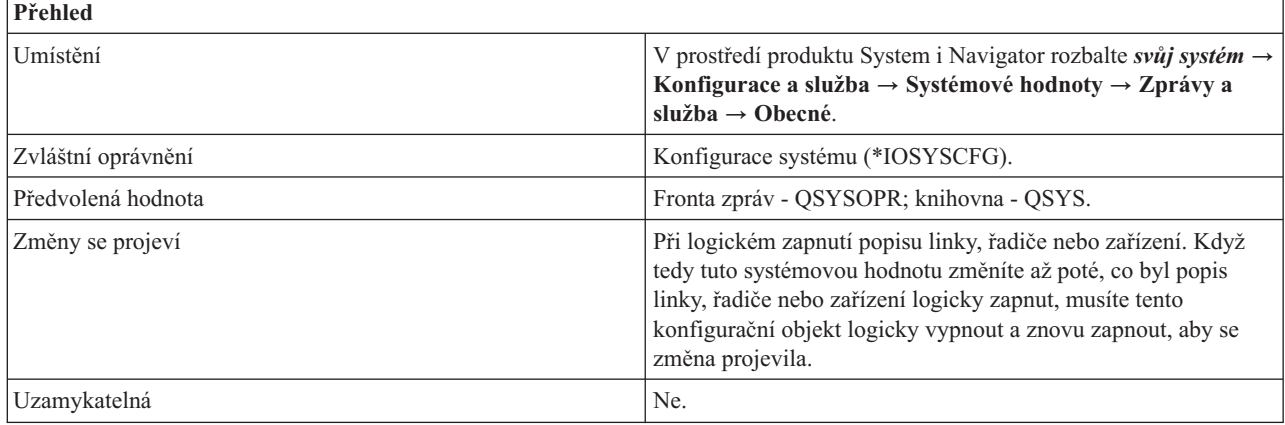

## **Co mohu s touto systémovou hodnotou dělat?**

Můžete určit, kterou frontu zpráv použije systém při odesílání zpráv pro linky, řadiče a zařízení.

Aby celkové chování systému bylo co nejlepší, měla by se fronta zpráv uvedená v této systémové hodnotě vytvořit s následujícími atributy:

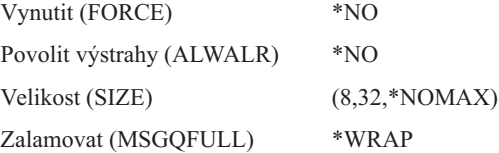

Fronta zpráv QSYS/QCFGMSGQ, kterou poskytuje systém, uvedené atributy obsahuje.

Tuto systémovou hodnotu podporují následující typy popisů linek: Token Ring, Ethernet, DDI, X.25, Frame Relay.

Tuto systémovou hodnotu podporují následující typy popisů řadičů: APPC, SNA Host, Async, lokální, vzdálená a virtuální pracovní stanice.

Tuto systémovou hodnotu podporují následující typy popisů zařízení: APPC, tiskárna a šifrovací zařízení.

<span id="page-70-0"></span>Se systémem se dodává hodnota QSYS/QSYSOPR, která odesílá veškeré komunikační zprávy do fronty zpráv operátora systému.

Fronta zpráv se musí nacházet v systémovém fondu disků (známém rovněž jako ASP) nebo v základním uživatelském fondu disků.

### **Související odkazy**

"Parametry [systémových](#page-167-0) hodnot" na stránce 162

Systémové hodnoty můžete zobrazovat a nastavovat v prostředí produktu System i Navigator. Chcete-li však do programu napsat, aby nastavil nebo načetl systémovou hodnotu, musíte pro tuto systémovou hodnotu a její speciální parametry použít jména ze znakového rozhraní.

### **Související informace**

Vyhledávač systémových hodnot

## **Systémové hodnoty z kategorie Zprávy a služba: Zapisovat informace o účtování do žurnálu**

Systémová hodnota Zapisovat informace o účtování do žurnálu je známa také jako QACGLVL. Pomocí této systémové hodnoty určíte, zda se bude zapisovat do žurnálu využití úlohy, tiskový výstup a využití tiskáren.

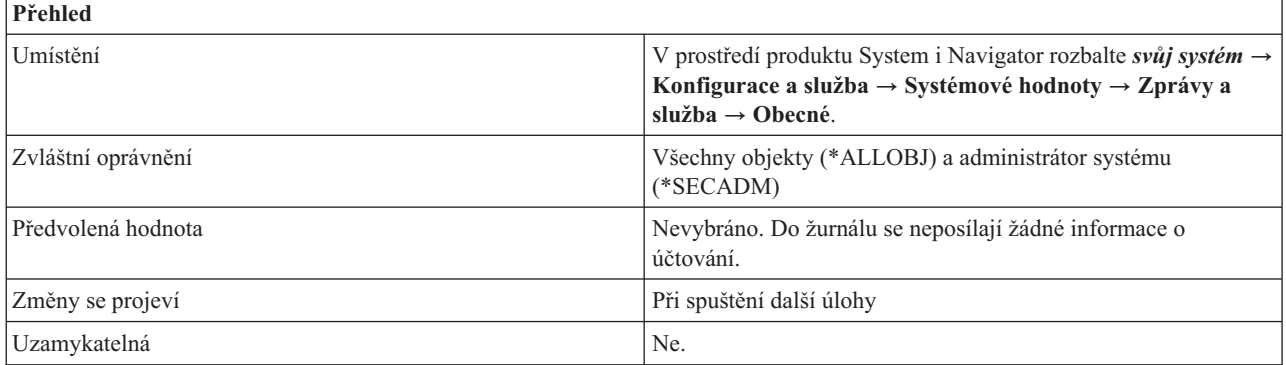

## **Co mohu s touto systémovou hodnotou dělat?**

Tato systémová hodnota určuje, jaký typ informací o využití bude systém zapisovat do žurnálu. Není-li volba vybrána (\*NONE), nebudou se žurnálovat žádné informace o účtování. Můžete zvolit, zda se budou do žurnálu zapisovat informace o využití úloh (\*JOB), nebo o tiskovém výstupu a využití tiskáren (\*PRINT). Když vyberete jednu z těchto voleb, musí v knihovně QSYS existovat účtovací žurnál (QACGJRN). Pokud neexistuje, je změna zamítnuta.

#### **Související odkazy**

"Parametry [systémových](#page-167-0) hodnot" na stránce 162

Systémové hodnoty můžete zobrazovat a nastavovat v prostředí produktu System i Navigator. Chcete-li však do programu napsat, aby nastavil nebo načetl systémovou hodnotu, musíte pro tuto systémovou hodnotu a její speciální parametry použít jména ze znakového rozhraní.

### **Související informace**

Vyhledávač systémových hodnot

## **Systémové hodnoty z kategorie Zprávy a služba: Filtr protokolu problémů**

Systémová hodnota Filtr protokolu problémů je známa také jako QPRBFTR. Pomocí této systémové hodnoty určíte, zda se má filtrovat protokol problémů.

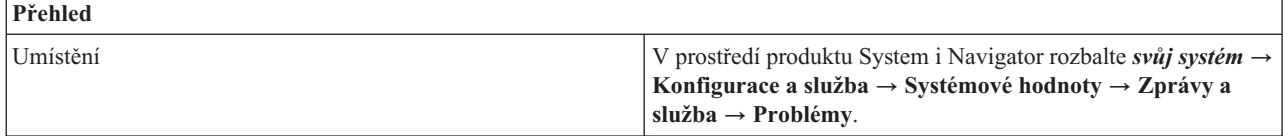

<span id="page-71-0"></span>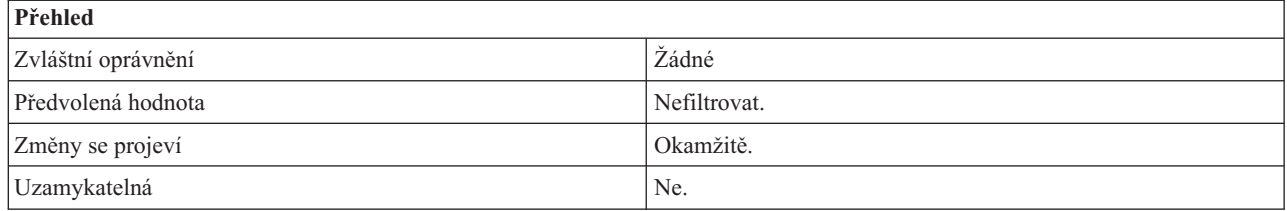

Můžete zadat jméno filtru protokolu problémů, který chcete používat. Zadáte-li jméno filtru, musíte uvést i jméno knihovny, kde se tento filtr nachází. Můžete napsat jméno filtru protokolu problémů, nebo zvolit možnost **Nefiltrovat** (\*NONE). V takovém případě nebude protokol problémů používat žádný filtr.

Filtr se musí nacházet v systémovém fondu disků (známém rovněž jako ASP) nebo v základním uživatelském fondu disků.

### **Související odkazy**

"Parametry [systémových](#page-167-0) hodnot" na stránce 162

Systémové hodnoty můžete zobrazovat a nastavovat v prostředí produktu System i Navigator. Chcete-li však do programu napsat, aby nastavil nebo načetl systémovou hodnotu, musíte pro tuto systémovou hodnotu a její speciální parametry použít jména ze znakového rozhraní.

### **Související informace**

Vyhledávač systémových hodnot

## **Systémové hodnoty z kategorie Zprávy a služba: Minimální zadržení**

Systémová hodnota Minimální zadržení je známa také jako QPRBHLDITV. Pomocí této systémové hodnoty můžete nastavit minimální počet dnů, po který se bude položka protokolu problémů uchovávat v protokolu problémů.

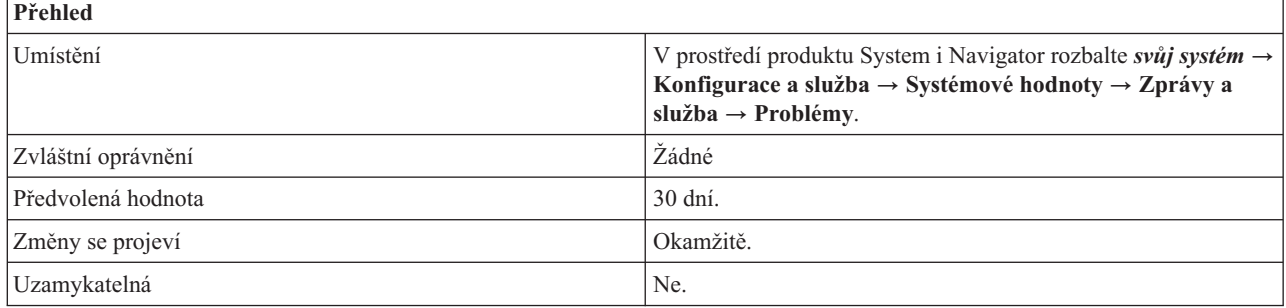

## **Co mohu s touto systémovou hodnotou dělat?**

Můžete zadat minimální počet dnů, po který se bude položka protokolu problémů uchovávat v protokolu problémů. Časový limit začne běžet v okamžiku, kdy je problém zapsán do protokolu. Hodnota může být v rozmezí 0 až 999 dní. Po uplynutí zadaného časového intervalu se záznam z protokolu problémů vymaže příkazem DLTPRB (Výmaz problému).

### **Související odkazy**

"Parametry [systémových](#page-167-0) hodnot" na stránce 162

Systémové hodnoty můžete zobrazovat a nastavovat v prostředí produktu System i Navigator. Chcete-li však do programu napsat, aby nastavil nebo načetl systémovou hodnotu, musíte pro tuto systémovou hodnotu a její speciální parametry použít jména ze znakového rozhraní.

### **Související informace**

Vyhledávač systémových hodnot
# **Systémové hodnoty z kategorie Zprávy a služba: Protokolovat softwarové problémy detekované systémem**

Systémová hodnota Protokolovat softwarové problémy detekované systémem je známa také jako QSFWERRLOG. Pomocí této systémové hodnoty určíte, zda se mají protokolovat softwarové problémy detekované systémem.

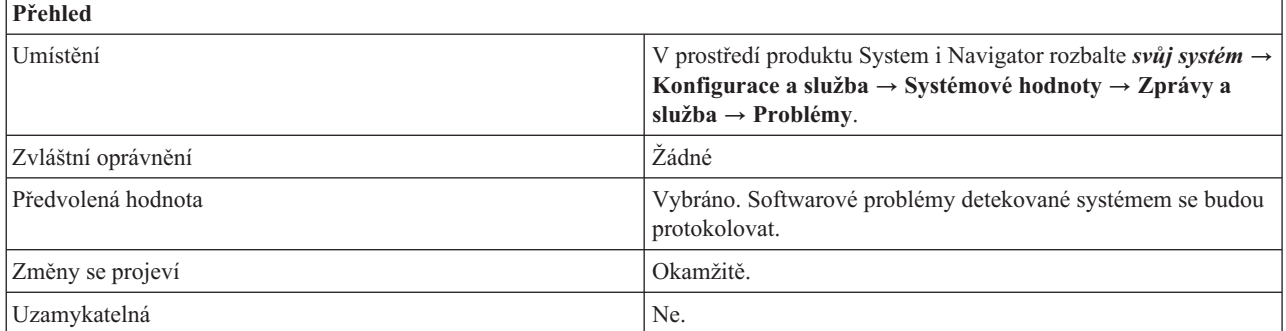

## **Co mohu s touto systémovou hodnotou dělat?**

Můžete určit, zda by systém měl protokolovat softwarové chyby.

v Pokud vyberete, že se mají protokolovat softwarové problémy detekované systémem (\*LOG), bude protokol problémů místem v úložišti, které bude určené pro informace týkající se chyb, jež se vyskytly v softwaru ve vašem systému.Systém vyhodnotí chyby, aby určil, zda má tyto chyby bezpodmínečně zaprotokolovat, nebo zda má odložit rozhodnutí o protokolování těchto chyb na servisní monitor, který používá zásady.

Pokud se chyba zaprotokoluje bezpodmínečně, odešle se do QSYSOPR zpráva a v protokolu problémů se vytvoří položka. Pokud ohlašující se komponenta poskytne data chyby, je vytvořen soubor pro souběžné zpracování, který obsahuje tato data. Jméno souboru pro souběžné zpracování je uloženo v záznamech protokolu chyb a protokolu problémů.

Pokud se zpráva zaprotokoluje podmínečně, rozhodnutí o zaprotokolování chyby provede servisní monitor na základě zásady. Pokud je rozhodnuto zaprotokolovat problém, je vytvořen záznam v protokolu problémů. Data problému se uloží do knihovny dat problémů a položka se záznamem problému se aktualizuje tak, aby obsahovala název této knihovny.

v Pokud se rozhodnete, že nechcete protokolovat softwarové problémy detekované systémem (\*NOLOG), neprovede se po zjištění softwarové chyby žádné zaprotokolování.

#### **Související odkazy**

"Parametry [systémových](#page-167-0) hodnot" na stránce 162

Systémové hodnoty můžete zobrazovat a nastavovat v prostředí produktu System i Navigator. Chcete-li však do programu napsat, aby nastavil nebo načetl systémovou hodnotu, musíte pro tuto systémovou hodnotu a její speciální parametry použít jména ze znakového rozhraní.

#### **Související informace**

Vyhledávač systémových hodnot

## **Systémové hodnoty z kategorie Zprávy a služba: Servisní protokol pro nemonitorované únikové zprávy**

Systémová hodnota Servisní protokol pro nemonitorované únikové zprávy je známa také jako QSRVDMP. Pomocí této systémové hodnoty určíte, zda se bude vytvářet servisní protokol (neboli servisní výpis) pro nemonitorované zprávy o přerušení.

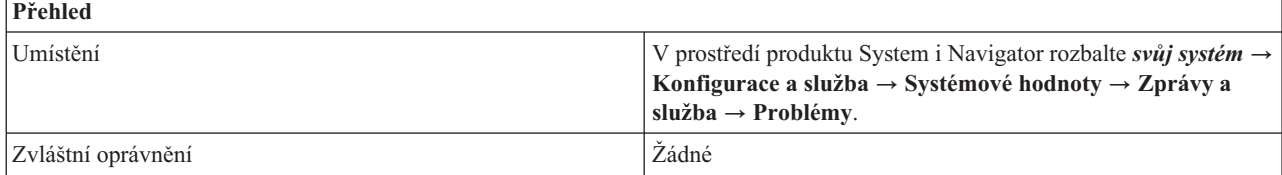

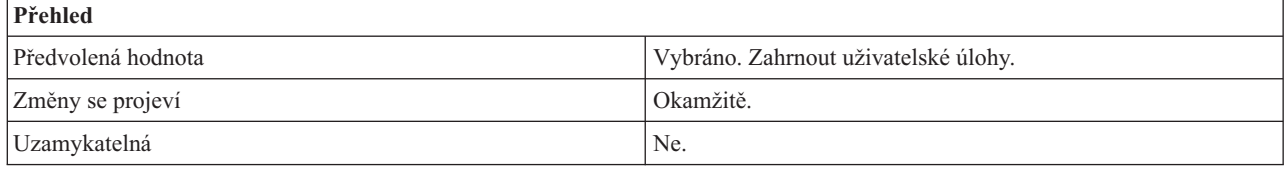

Můžete určit, zda se mají vytvářet servisní protokoly pro nemonitorované únikové zprávy.

Můžete zvolit jednu z následujících voleb:

- v Nevybráno (\*NONE). Nevytvářet servisní protokoly pro nemonitorované únikové zprávy.
- v Zahrnout uživatelské úlohy (\*DMPUSRJOB).
- v Zahrnout systémové úlohy (\*DMPSYSJOB).
- v Zahrnout uživatelské i systémové úlohy (\*DMPALLJOB).

Pokud budete vytvářet a uchovávat servisní protokoly pro nezvyklé poruchy včetně nemonitorovaných únikových zpráv, IBM vám bude moci lépe pomáhat při zjišťování problému v případě mimořádného selhání. Zde jsou některé příklady systémových úloh:

- v Systémový rozhodovací řadič (arbitr).
- Monitory subsystémů.
- Služby logických jednotek (LU).
- v Čtecí a zapisovací programy pro soubory souběžného tisku.
- v Úloha Spustit-funkci-řídicího-programu (SCPF).

#### **Související odkazy**

"Parametry [systémových](#page-167-0) hodnot" na stránce 162

Systémové hodnoty můžete zobrazovat a nastavovat v prostředí produktu System i Navigator. Chcete-li však do programu napsat, aby nastavil nebo načetl systémovou hodnotu, musíte pro tuto systémovou hodnotu a její speciální parametry použít jména ze znakového rozhraní.

#### **Související informace**

Vyhledávač systémových hodnot

# **Systémové hodnoty z kategorie Zprávy a služba: Umožnit vzdálený servis systému**

Systémová hodnota Umožnit vzdálený servis systému je známa také jako QRMTSRVATR. Umožňuje v systému nastavit možnost vzdálené analýzy problémů.

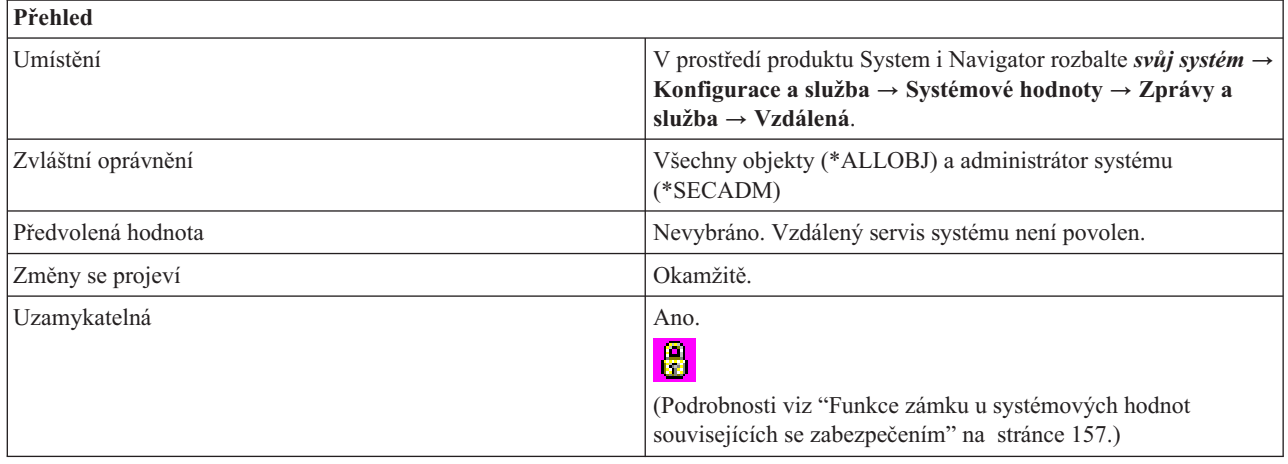

<span id="page-74-0"></span>Můžete určit, zda povolit (1) nebo nepovolit (0) vzdálenou analýzu vašeho systému.

#### **Související odkazy**

"Parametry [systémových](#page-167-0) hodnot" na stránce 162

Systémové hodnoty můžete zobrazovat a nastavovat v prostředí produktu System i Navigator. Chcete-li však do programu napsat, aby nastavil nebo načetl systémovou hodnotu, musíte pro tuto systémovou hodnotu a její speciální parametry použít jména ze znakového rozhraní.

#### **Související informace**

Vyhledávač systémových hodnot

# **Systémové hodnoty: Přehled kategorie Heslo**

Systémové hodnoty operačního systému i5/OS z kategorie Heslo slouží k nastavení hodnot a omezení pro hesla.

Kategorii systémových hodnot Heslo najdete v prostředí produktu System i Navigator pod položkou **Konfigurace a služba** a **Systémové hodnoty**.

Produkt System i Navigator používá popisná jména systémových hodnot. Následující tabulka obsahuje rychlý přehled systémových hodnot z kategorie Heslo, které najdete v prostředí produktu System i Navigator (a jejich protějšků ze znakového rozhraní).

*Tabulka 8. Systémové hodnoty z kategorie Heslo:*

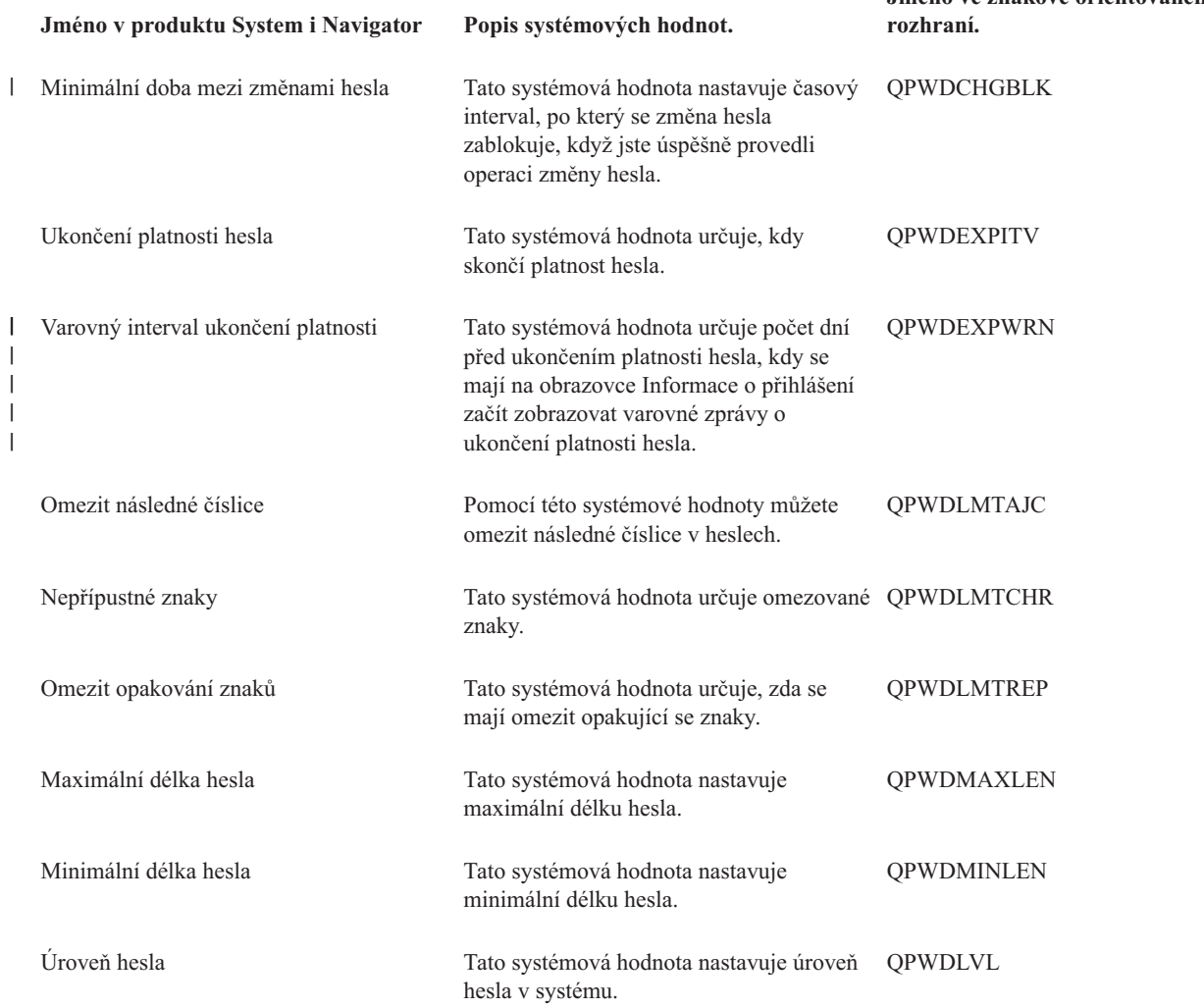

**Jméno ve znakově orientovaném**

<span id="page-75-0"></span>*Tabulka 8. Systémové hodnoty z kategorie Heslo: (pokračování)*

| Tabulka 6. Systemove nodnoty z kategorie Hesio. (pokracovani) |                                                                                                    |                                            |
|---------------------------------------------------------------|----------------------------------------------------------------------------------------------------|--------------------------------------------|
| Jméno v produktu System i Navigator                           | Popis systémových hodnot.                                                                                                    | Jméno ve znakově orientovaném<br>rozhraní. |
| Vyžadovat nový znak na každé pozici                           | Tato systémová hesla vyžaduje, aby na<br>každé pozici v novém hesle uživatelé<br>používali jiné znaky, než na stejné pozici v<br>předchozím hesle.                                    | <b>OPWDPOSDIF</b>                          |
| Vyžadovat minimálně jednu číslici                             | Tato systémová hodnota vyžaduje, aby<br>hesla obsahovala alespoň jednu číslici.                                                                                                    | QPWDRQDDGT                                 |
| Cyklus opětovného použití hesla                               | Tato systémová hodnota určuje, kdy lze<br>znovu použít heslo.                                                                                                    | QPWDRQDDIF                                 |
| Pravidla pro hesla                                            | Tato systémová hodnota určuje sadu<br>pravidel pro hesla, která během kontroly<br>systému, zda je heslo vytvořeno správně,<br>potlačí ostatní systémové hodnoty z<br>kategorie Heslo. | <b>OPWDRULES</b>                           |
| Program pro ověření platnosti hesla                           | Tato systémová hodnota určuje, zda se<br>bude provádět další ověření platnosti hesla<br>pomocí uživatelského programu.                                                                | QPWDVLDPGM                                 |

#### **Související pojmy**

|

"Úrovně [zabezpečení](#page-193-0) přístupu k systému" na stránce 188 Nastavením systémových hodnot z kategorie Heslo můžete řídit úroveň zabezpečení.

### **Související úlohy**

["Ověření](#page-78-0) hesel při změně úrovně hesla" na stránce 73

Než změníte systémovou hodnotu Úroveň hesla (QPWDLVL), ověřte, zda uživatelské profily obsahují hesla vyhovující úrovni, na niž přecházíte.

#### **Související odkazy**

"Parametry [systémových](#page-167-0) hodnot" na stránce 162

Systémové hodnoty můžete zobrazovat a nastavovat v prostředí produktu System i Navigator. Chcete-li však do programu napsat, aby nastavil nebo načetl systémovou hodnotu, musíte pro tuto systémovou hodnotu a její speciální parametry použít jména ze znakového rozhraní.

#### **Související informace**

Vyhledávač systémových hodnot

# **Systémové hodnoty z kategorie Heslo: Úroveň hesla**

Systémová hodnota Úroveň hesla je známa také jako QPWDLVL. Umožňuje v systému nastavit úroveň hesla.

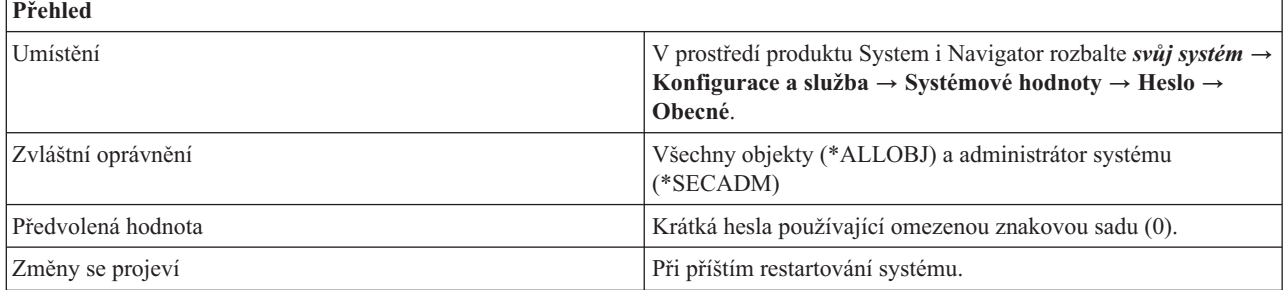

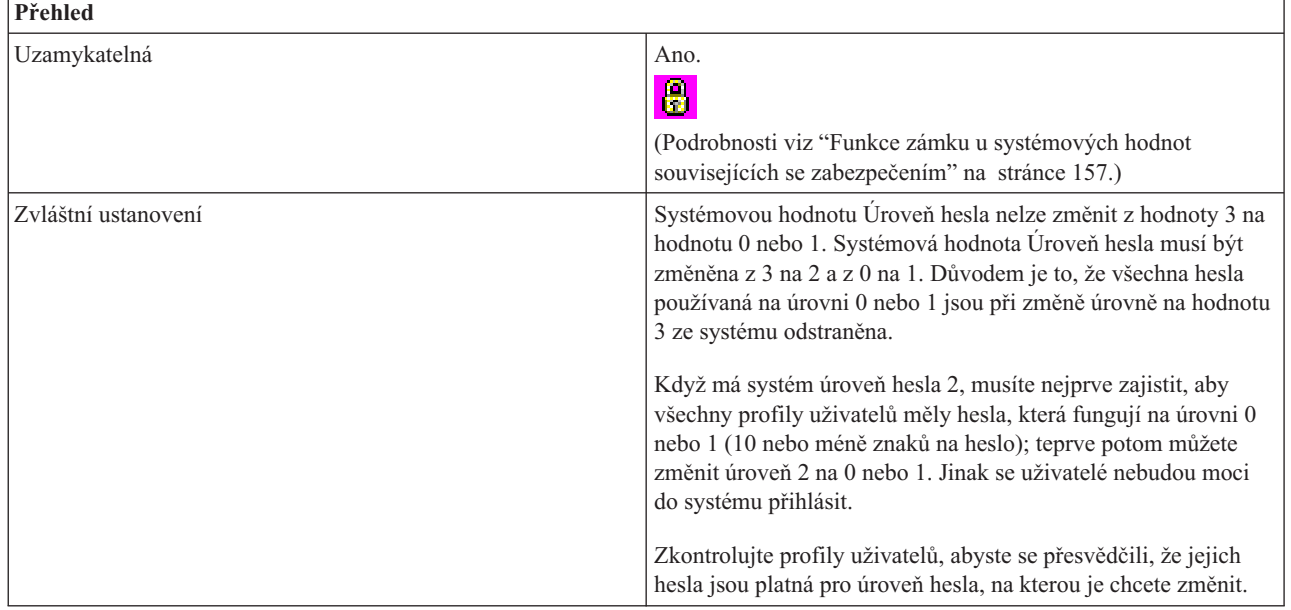

Můžete nastavit úroveň hesla pro svůj systém.

Úroveň hesla v systému může být nastavena tak, že je pro hesla uživatelských profilů povoleno 1 - 10 znaků, nebo je povoleno 1 - 128 znaků.

Úroveň hesla může být nastavena tak, aby umožňovala používat dlouhá hesla (passphrase). Pojem ″passphrase″ se ve výpočetní technice používá pro označení hesla, které může být velmi dlouhé a má velmi málo (nebo žádná) omezení týkající se povolených znaků. V tomto typu hesla lze použít i mezery mezi písmeny, a tak můžete jako heslo použít větu nebo část věty. Jediné omezení pro dlouhé heslo (passphrase) je, že nesmí začínat hvězdičkou (\*) a že se ořezávají koncové mezery.

Změnu úrovně hesla v systému z hesel o délce 1-10 znaků na hesla o délce 1-128 znaků je třeba pečlivě zvážit. Pokud váš systém komunikuje s jinými systémy v síti, musí být všechny tyto systémy schopné s delšími hesly pracovat.

Než změníte tuto systémovou hodnotu, měli byste si přečíst témata Úroveň hesla (QPWDLVL) a Plánování změn úrovně hesla.

Tato systémová hodnota má následující volby:

#### **Krátká hesla používající omezenou znakovou sadu. (0)**

Tato úroveň podporuje hesla profilů uživatelů s délkou 1-10 znaků. V heslech se povolují tyto znaky: písmena A-Z, číslice 0-9 a speciální znaky, jako znak dolaru (\$), zavináč (@), znak # a podtržítko (\_).

Tato úroveň by se měla použít v případě, že váš systém komunikuje s dalšími servery v síti, které používají úroveň hesla 0 nebo mají operační systém verze nižší než OS/400 V5R1M0.

Tuto úroveň musíte používat, pokud váš systém komunikuje s dalšími systémy, které omezují délku hesla na 1-10 znaků.

Tuto úroveň musíte používat, pokud váš systém komunikuje s produktem i5/OS Support for Windows Network Neighborhood (i5/OS NetServer) a pokud váš systém komunikuje s ostatními systémy, které používají hesla s délkou 1-10 znaků.

Je-li úroveň hesla v systému nastavena na tuto hodnotu, operační systém vytvoří šifrované heslo, které můžete používat na úrovni hesla 2 a 3. Znaky hesla používané na úrovni 0 jsou stejné znaky, které máte k dispozici pro hesla na úrovni 2 a 3.

#### **Krátká hesla používající omezenou znakovou sadu. Blokování klientů produktu i5/OS NetServer on Windows 95/98/ME. (1)**

Tato hodnota podporuje stejná hesla jako hodnota 0 s následující výjimkou. Hesla klientů i5/OS NetServer for Windows 95/98/ME se odeberou ze systému. Pokud používáte podporu klienta pro produkt i5/OS NetServer, nesmíte používat úroveň hesel 1. Produkt i5/OS NetServer spolupracuje s klienty Windows NT/2000/ XP/Vista, je-li úroveň hesla nastavena na 1 nebo 3. | |

Produkt i5/OS NetServer pro platformu Windows 95/98/ME se nemůže připojit k systému, na kterém je úroveň hesel nastavena na 1 nebo 3. Hesla produktu i5/OS NetServer se na těchto úrovních hesel ze systému odeberou, protože se jedná o bezpečnostní riziko spojené s nedostatečným šifrováním používaným v heslech i5/OS NetServer.

#### **Dlouhá hesla používající neomezenou znakovou sadu. (2)**

|

|

| | | |

> Tato úroveň podporuje hesla profilů uživatelů o délce 1-128 znaků. Jsou povolena malá i velká písmena. Hesla mohou být tvořena libovolnými znaky. Rozlišují se malá a velká písmena.

Tato úroveň se považuje za úroveň kompatibility. Když se přihlásíte do systému, vaše přihlašovací heslo se použije k autentizaci přihlášením a k dalším testům hesla. Tato úroveň dovoluje návrat zpět na úroveň hesla 0 nebo 1, pokud heslo odpovídám požadavkům na délku a syntaxi úrovně hesla 0 nebo 1.

Tuto úroveň lze použít, pokud váš systém komunikuje s produktem i5/OS Support for Windows Network Neighborhood (i5/OS NetServer) a pokud má vaše heslo 1-14 znaků.

Úroveň hesla 2 nelze použít, pokud váš systém komunikuje:

- v S ostatními systémy v síti, které operují s úrovní hesla 0 nebo 1, nebo které používají operační systém starší než OS/400 V5R1M0.
- v S jiným systémem, který omezuje délku hesel na 1-10 znaků.
- v S PC, která používají produkt Client Access V5R1 nebo starší.

#### **Dlouhá hesla používající neomezenou znakovou sadu. Blokování klientů produktu i5/OS NetServer on Windows 95/98/ME. (3)**

Tato úroveň podporuje hesla uživatelských profilů o délce 1-128 znaků. Jsou povolena malá i velká písmena. Hesla mohou být tvořena libovolnými znaky a rozlišují malá a velká písmena.

Než změníte úroveň hesla na hodnotu 3, přečtěte si témata Úroveň hesla (QPWDLVL) a Plánování změn úrovně hesla.

Přechod z úrovně hesla 3 na 0 nebo 1 není povolen bez předchozí změny na úroveň 2. Úroveň hesla 2 podporuje i tvorbu hesel používaných na úrovni 0 a 1, pokud heslo odpovídá požadavkům na délku a syntaxi úrovně hesla 0 nebo 1.

Úroveň hesla 3 nelze použít, pokud váš systém komunikuje:

- v S ostatními systémy v síti, které operují s úrovní hesla 0 nebo 1, nebo které používají operační systém starší než OS/400 V5R1M0.
- v S jiným systémem, který omezuje délku hesel na 1-10 znaků.
- v S produktem i5/OS Support for Windows Network Neighborhood (i5/OS NetServer).
- v S PC, která používají produkt Client Access V5R1 nebo starší.

Produkt i5/OS NetServer spolupracuje s klienty Windows NT/2000/ XP/Vista, pokud je úroveň hesla nastavena na 1 nebo 3. Produkt i5/OS NetServer pro platformu Windows 95/98/ME se nemůže připojit k systému, na němž je úroveň hesla nastavena na 1 nebo 3. Hesla produktu i5/OS NetServer se na těchto úrovních hesel odebírají ze systému, aby se vyloučilo bezpečnostní riziko způsobené nízkou úrovní šifrování hesel pro produkt i5/OS NetServer. Tato hesla není těžké dekódovat.

### **Související odkazy**

| | | | | <span id="page-78-0"></span>"Parametry [systémových](#page-167-0) hodnot" na stránce 162

Systémové hodnoty můžete zobrazovat a nastavovat v prostředí produktu System i Navigator. Chcete-li však do programu napsat, aby nastavil nebo načetl systémovou hodnotu, musíte pro tuto systémovou hodnotu a její speciální parametry použít jména ze znakového rozhraní.

### **Související informace**

Vyhledávač systémových hodnot

### **Ověření hesel při změně úrovně hesla:**

Než změníte systémovou hodnotu Úroveň hesla (QPWDLVL), ověřte, zda uživatelské profily obsahují hesla vyhovující úrovni, na niž přecházíte.

Chcete-li na svém systému provést analýzu profilů, použijte jednu z níže popsaných metod:

- v První metodou je příkaz PRTUSRPRF (Tisk uživatelského profilu). Použijte-li tento příkaz, v němž u parametru TYPE uvedete hodnotu \*PWDLVL, vytvoří se sestava, která obsahuje seznam všech profilů v systému a uvádí, zda profil má heslo úrovně QPWDLVL 0, 1, 2 nebo 3. Chcete-li analyzovat systém, postupujte takto:
	- 1. Napište PRTUSRPRF TYPE(\*PWDLVL).
	- 2. Napište WRKSPLF (Práce se souborem pro souběžný tisk).
	- 3. Napište 5 (Zobrazit) vedle jména souboru, který obsahuje sestavu. Toto jméno je vždy QPSECUSR.
	- 4. Sestavu si prohlédněte, abyste zjistili, které profily mají hesla odpovídající **Úrovni hesla**, na niž chcete přejít.
- v Druhá metoda je použít výstup z příkazu DSPUSRPRF (Zobrazit uživatelský profil). Příkaz DSPUSRPRF slouží ke směrování údajů z veškerých uživatelských profilů do výstupního souboru. Použitím tohoto výstupního souboru v aplikaci nebo v interaktivním SQL příkazu SELECT můžete zjistit, které profily mají hesla odpovídající QPWDLVL, na niž chcete přejít. K analýze systému použijte tento postup:
	- 1. Chcete-li získat údaje ze všech uživatelských profilů v systému, musíte směrovat výstup příkazu DSPUSRPRF do výstupního souboru. Má-li parametr TYPE hodnotu \*BASIC, výstupní soubor musí mít stejný formát jako modelový výstupní soubor IBM se jménem QSYS/QADSPUPB. V cílovém výstupním souboru jsou dvě pole, která obsahují požadované informace. Tato pole se jmenují UPENPW (Y znamená, že uživatel má heslo vyhovující úrovni 0 a 1) a UPENPH (Y znamená, že uživatel má heslo vyhovující úrovni 2 a 3).

Pokud výstupní soubor zadaný v příkazu DSPUSRPRF v době vydání příkazu neexistuje, příkaz tento soubor vytvoří. Jestliže tento soubor v době vydání příkazu DSPUSRPRF již existuje, musí mít stejný formát jako modelový výstupní soubor QSYS/QADSPUPB. Je dobrým zvykem vytvořit si cílový výstupní soubor dříve, než vydáte příkaz DSPUSRPRF. Následující krok se doporučuje, ne vždy se však vyžaduje:

CRTDUPOBJ OBJ(QADSPUPB) FROMLIB(QSYS) OBJTYPE(\*FILE) TOLIB(1111) NEWOBJ(nnnn), kde 1111 je jméno existující knihovny, kam chcete cílový výstupní soubor uložit, a nnnn je jméno cílového výstupního souboru.

2. Jestliže máte v systému velké množství profilů, výstupní soubor by nemusel obsahovat všechna data. Chcete-li se přesvědčit, že výstupní soubor pojme všechna data, zadejte příkaz CHGPF (Změna fyzického souboru) pro soubor, který jste vytvořili:

CHGPF FILE(1111/nnnn) SIZE(\*NOMAX)

- 3. Pomocí příkazu DSPUSRPRF shromážděte data ze všech profilů v systému: DSPUSRPRF USRPRF(\*ALL) TYPE(\*BASIC) OUTPUT(\*OUTFILE) OUTFILE(1111/nnnn)
- 4. Chcete-li pomocí SQL příkazu SELECT zjistit, které profily mají platné heslo, použijte tyto příkazy:
	- a. Napište STRSQL.
	- b. Napište SELECT UPUPRF, UPENPW, UPENPH FROM 1111/nnnn.

NEBO

Napište aplikaci, která získá z cílového výstupního souboru data z polí UPENPW a UPENPH.

#### **Související pojmy**

["Systémové](#page-74-0) hodnoty: Přehled kategorie Heslo" na stránce 69 Systémové hodnoty operačního systému i5/OS z kategorie Heslo slouží k nastavení hodnot a omezení pro hesla.

# <span id="page-79-0"></span>**Systémové hodnoty z kategorie Heslo: Minimální délka hesla**

Systémová hodnota Minimální délka hesla je známa také jako QPWDMINLEN. Umožňuje nastavit minimální přípustnou délku hesla.

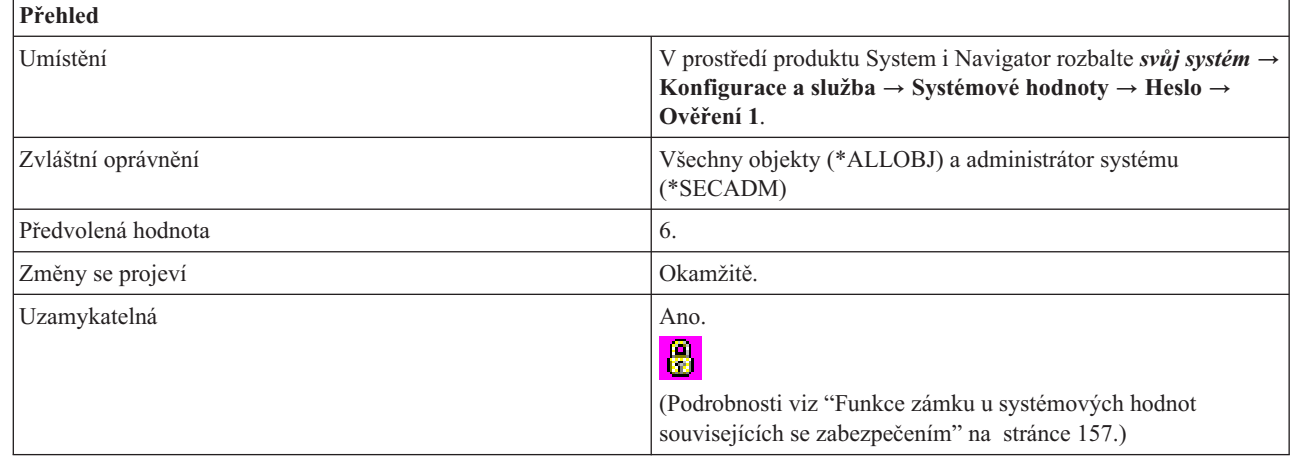

## **Co mohu s touto systémovou hodnotou dělat?**

Můžete určit, jaký bude minimální počet znaků hesla. Možné hodnoty se liší v závislosti na úrovni hesla, která je v systému nastavena. Při úrovni hesla 0 nebo 1 jsou možné hodnoty pro minimální délku 1 až 10. Při úrovni hesla 2 nebo 3 jsou možné hodnoty pro minimální délku 1 až 128. Minimální délka hesla nemůže být větší než maximální délka hesla.

#### **Související odkazy**

"Parametry [systémových](#page-167-0) hodnot" na stránce 162

Systémové hodnoty můžete zobrazovat a nastavovat v prostředí produktu System i Navigator. Chcete-li však do programu napsat, aby nastavil nebo načetl systémovou hodnotu, musíte pro tuto systémovou hodnotu a její speciální parametry použít jména ze znakového rozhraní.

#### **Související informace**

Vyhledávač systémových hodnot

# **Systémové hodnoty z kategorie Heslo: Maximální délka hesla**

Systémová hodnota Maximální délka hesla je známa také jako QPWDMAXLEN. Umožňuje nastavit maximální přípustnou délku hesla.

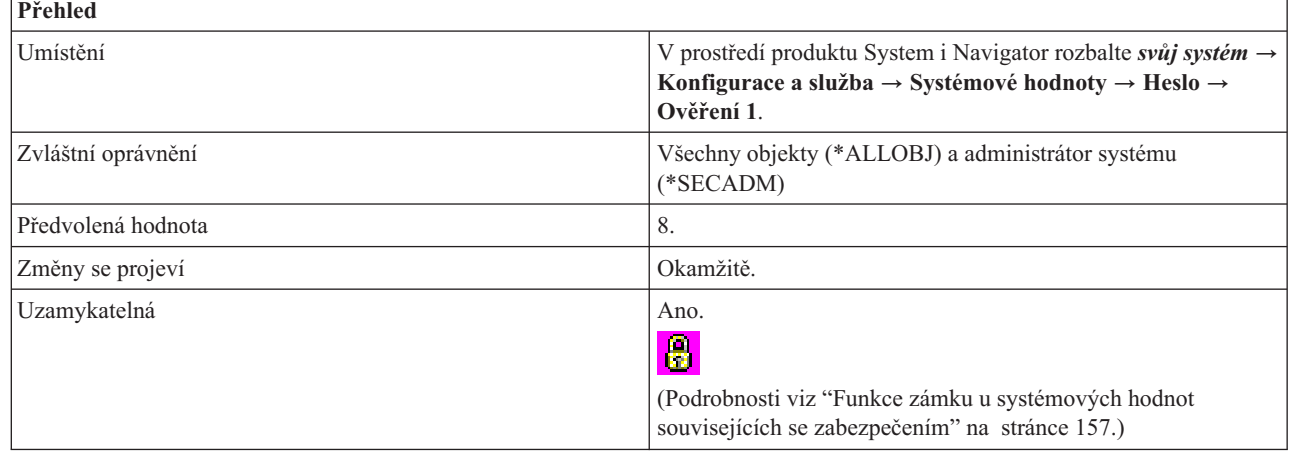

| | |

<span id="page-80-0"></span>Můžete určit, jaký bude maximální počet znaků hesla. Možné hodnoty se liší v závislosti na úrovni hesla, která je v systému nastavena. Při úrovni hesla 0 nebo 1 jsou možné hodnoty pro maximální délku 1 až 10. Při úrovni hesla 2 nebo 3 jsou možné hodnoty pro maximální délku 1 až 128. Maximální délka hesla nemůže být menší než minimální délka hesla.

#### **Související odkazy**

"Parametry [systémových](#page-167-0) hodnot" na stránce 162

Systémové hodnoty můžete zobrazovat a nastavovat v prostředí produktu System i Navigator. Chcete-li však do programu napsat, aby nastavil nebo načetl systémovou hodnotu, musíte pro tuto systémovou hodnotu a její speciální parametry použít jména ze znakového rozhraní.

#### **Související informace**

| | | Vyhledávač systémových hodnot

# **Systémové hodnoty z kategorie Heslo: Vyžadovat minimálně jednu číslici**

Systémová hodnota Vyžadovat minimálně jednu číslici je známa také jako QPWDRQDDGT. Pomocí této systémové hodnoty nastavíte, aby pro hesla v systému byl povinný alespoň jeden numerický znak.

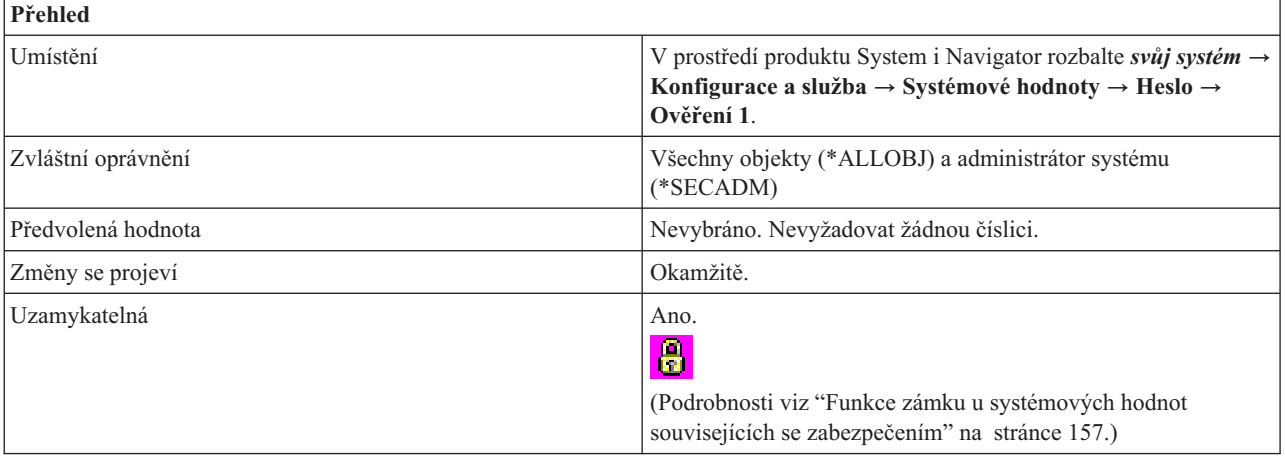

## **Co mohu s touto systémovou hodnotou dělat?**

Můžete určit, zda se bude v novém hesle vyžadovat přítomnost alespoň jedné číslice. Hodnota 1 znamená, že číslice bude povinná, hodnota 0 znamená, že číslice nebude povinná. Tato volba přináší další prvek zabezpečení, protože uživatelům neumožňuje používat všechny znaky alfabetické.

#### **Související odkazy**

"Parametry [systémových](#page-167-0) hodnot" na stránce 162

Systémové hodnoty můžete zobrazovat a nastavovat v prostředí produktu System i Navigator. Chcete-li však do programu napsat, aby nastavil nebo načetl systémovou hodnotu, musíte pro tuto systémovou hodnotu a její speciální parametry použít jména ze znakového rozhraní.

#### **Související informace**

Vyhledávač systémových hodnot

## **Systémové hodnoty z kategorie Heslo: Omezit následné číslice**

Systémová hodnota Omezit následné číslice je známa také jako QPWDLMTAJC. Pomocí této systémové hodnoty můžete omezit následné číslice v heslech.

<span id="page-81-0"></span>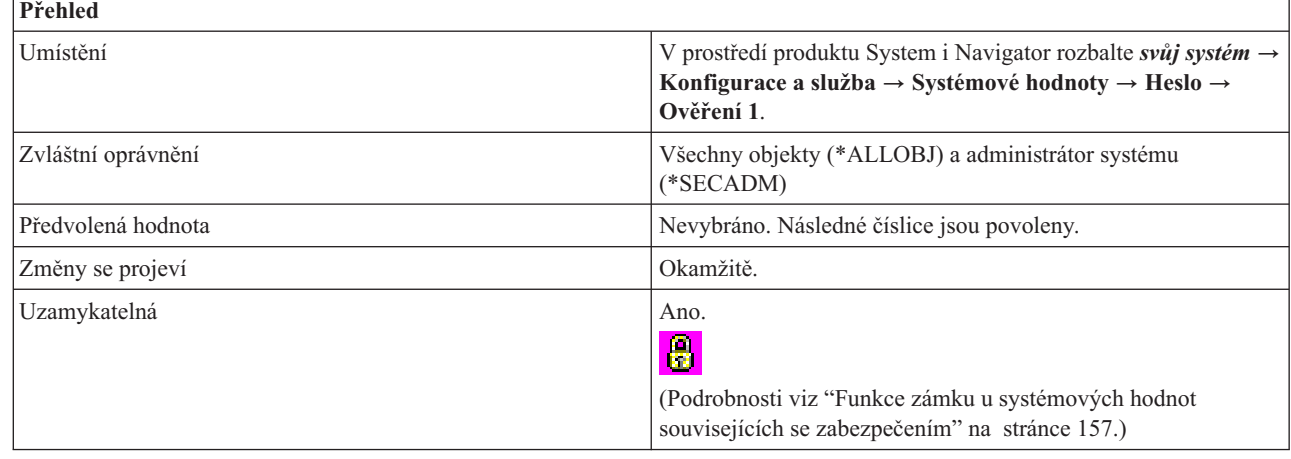

Můžete určit, zda je možné v heslech použít číslice stojící vedle sebe. Hodnota 0 znamená, že číslice v sousedících znacích jsou povoleny, hodnota 1 znamená, že sousedící číslice nejsou povoleny. Tato volba přináší další prvek zabezpečení, protože uživatelům neumožňuje v heslech používat data narození, telefonní čísla nebo číselné řady.

#### **Související odkazy**

| | |

| | |

#### "Parametry [systémových](#page-167-0) hodnot" na stránce 162

Systémové hodnoty můžete zobrazovat a nastavovat v prostředí produktu System i Navigator. Chcete-li však do programu napsat, aby nastavil nebo načetl systémovou hodnotu, musíte pro tuto systémovou hodnotu a její speciální parametry použít jména ze znakového rozhraní.

#### **Související informace**

Vyhledávač systémových hodnot

# **Systémové hodnoty z kategorie Heslo: Nepřípustné znaky**

Systémová hodnota Nepřípustné znaky je známa také jako QPWDLMTCHR. Umožňuje určit znaky, které budou v heslech zakázány.

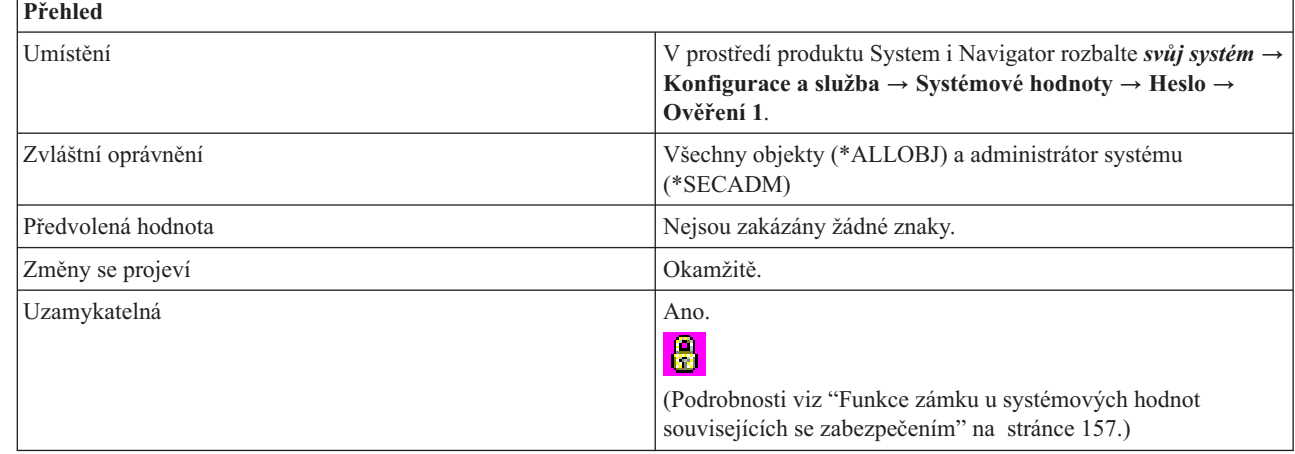

# **Co mohu s touto systémovou hodnotou dělat?**

Můžete určit, které znaky nebudou v heslech přípustné, nebo můžete povolit všechny znaky (\*NONE). Můžete zakázat znaky A až Z, 0 až 9 a dále tyto zvláštní znaky: znak dolaru (\$), zavináč (@), znak čísla (#) a podtržítko (\_).

<span id="page-82-0"></span>Tato volba přináší další prvek zabezpečení, protože uživatelům neumožňuje v heslech používat určité znaky, například samohlásky. Omezením samohlásek zabráníte uživatelům používat pro svá hesla skutečná slova. Můžete zadat až 10 zakázaných znaků.

Při úrovni hesla 2 nebo 3 není tato systémová hodnota uplatněna. I na této úrovni hesla (2 nebo 3) ji můžete změnit, nebude však vynucena, dokud se úroveň hesla nezmění na hodnotu 0 nebo 1.

Doporučené nastavení je A, E, I, O a U. Pro zajištění kompatibility s jinými systémy můžete ještě zakázat zvláštní znaky  $(\#$ , \$ a  $(\alpha)$ .

#### **Související odkazy**

"Parametry [systémových](#page-167-0) hodnot" na stránce 162

Systémové hodnoty můžete zobrazovat a nastavovat v prostředí produktu System i Navigator. Chcete-li však do programu napsat, aby nastavil nebo načetl systémovou hodnotu, musíte pro tuto systémovou hodnotu a její speciální parametry použít jména ze znakového rozhraní.

#### **Související informace**

**Přehled**

| | | Vyhledávač systémových hodnot

## **Systémové hodnoty z kategorie Heslo: Omezit opakování znaků**

Systémová hodnota Omezit opakování znaků je známa také jako QPWDLMTREP. Pomocí této systémové hodnoty určíte, zda se má v heslech zakázat opakování znaků.

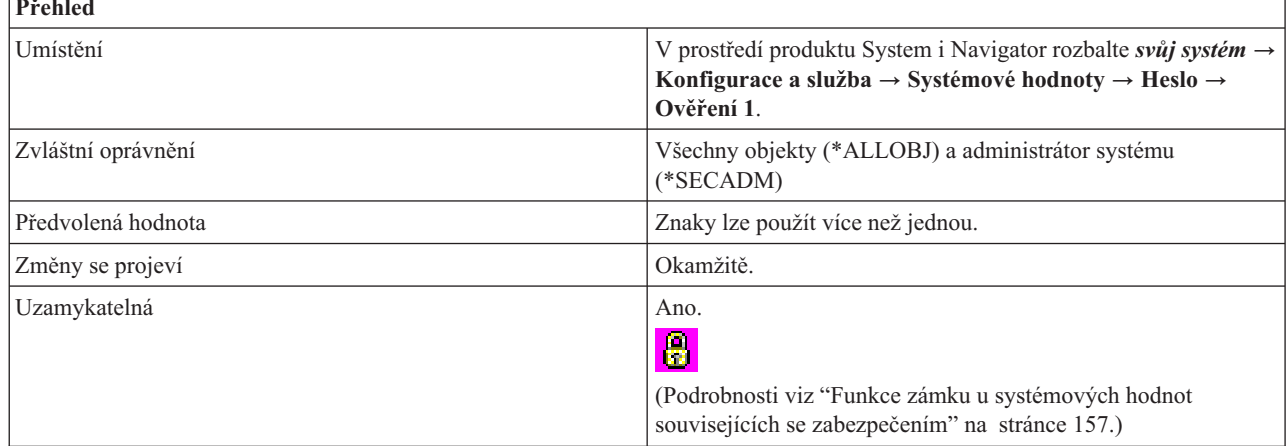

## **Co mohu s touto systémovou hodnotou dělat?**

Můžete určit, zda v heslech budou povoleny opakující se znaky či nikoli. Tato volba přináší další prvek zabezpečení, protože uživatelům neumožňuje používat snadno zapamatovatelná hesla, jako například stejný znak, který se několikrát opakuje.

Na úrovni hesla 2 nebo 3 se při kontrole na opakování znaků rozlišují i malá a velká písmena. To znamená, že malé písmeno se považuje za jiný znak než velké písmeno.

Tato systémová hodnota má následující možné hodnoty:

#### **Znaky lze použít více než jednou (0)**

V hesle se mohou opakovat stejné znaky.

#### **Znaky nelze použít více než jednou (1)**

V hesle nelze použít vícekrát stejný znak.

#### **Stejné znaky nelze použít vedle sebe (2)**

V hesle lze použít stejné znaky, nesmějí však stát vedle sebe.

#### **Související odkazy**

<span id="page-83-0"></span>"Parametry [systémových](#page-167-0) hodnot" na stránce 162

Systémové hodnoty můžete zobrazovat a nastavovat v prostředí produktu System i Navigator. Chcete-li však do programu napsat, aby nastavil nebo načetl systémovou hodnotu, musíte pro tuto systémovou hodnotu a její speciální parametry použít jména ze znakového rozhraní.

#### **Související informace**

Vyhledávač systémových hodnot

# **Systémové hodnoty z kategorie Heslo: Vyžadovat nový znak na každé pozici**

Systémová hodnota Vyžadovat nový znak na každé pozici je známa také jako QPWDPOSDIF. Tato systémová hesla vyžaduje, aby na každé pozici v novém hesle uživatelé používali jiné znaky, než na stejné pozici v předchozím hesle.

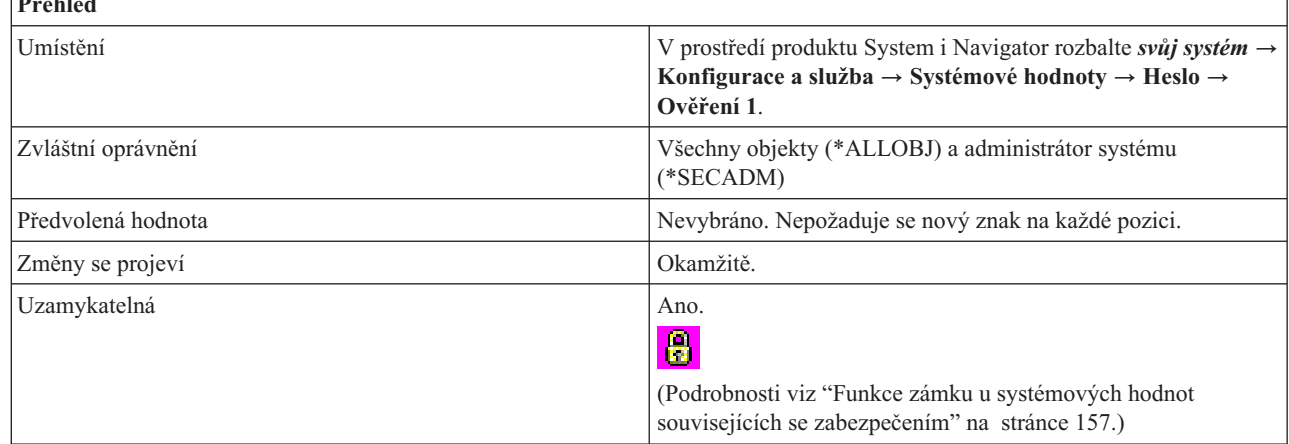

## **Co mohu s touto systémovou hodnotou dělat?**

Můžete určit, zda uživatelé mohou použít v novém hesle stejný znak na stejné pozici. Pokud zadáte 1, uživatelům bude zabráněno zadat znak v nové pozici, který by odpovídal stejnému znaku ve stejné pozici předchozího hesla. Nebude například možné zadat heslo DJS2, když předchozí heslo bylo DJS1 (znaky D, J a S jsou na stejné pozici). Pokud zadáte 0, uživatelé budou moci používat stejný znak na stejné pozici i v novém hesle.

Na úrovni hesla 2 nebo 3 se při kontrole nových znaků rozlišují malá a velká písmena. To znamená, že malé písmeno se považuje za jiný znak než velké písmeno.

#### **Související odkazy**

"Parametry [systémových](#page-167-0) hodnot" na stránce 162

Systémové hodnoty můžete zobrazovat a nastavovat v prostředí produktu System i Navigator. Chcete-li však do programu napsat, aby nastavil nebo načetl systémovou hodnotu, musíte pro tuto systémovou hodnotu a její speciální parametry použít jména ze znakového rozhraní.

#### **Související informace**

Vyhledávač systémových hodnot

## **Systémové hodnoty z kategorie Heslo: Cyklus opětovného použití hesla**

Systémová hodnota Cyklus opětovného použití hesla je známa také jako QPWDRQDDIF. Umožňuje určit, kdy je možné znovu použít staré heslo.

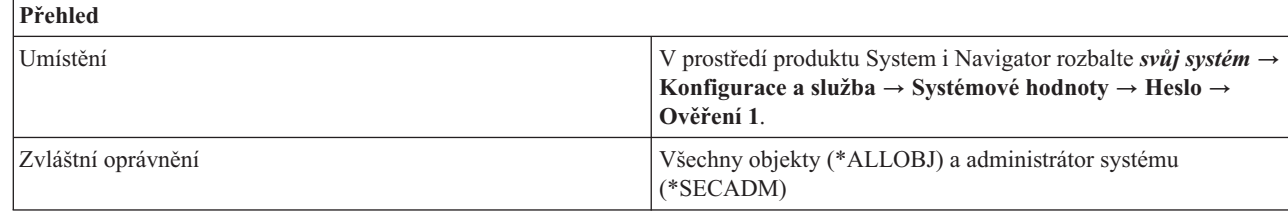

| | | **Přehled**

<span id="page-84-0"></span>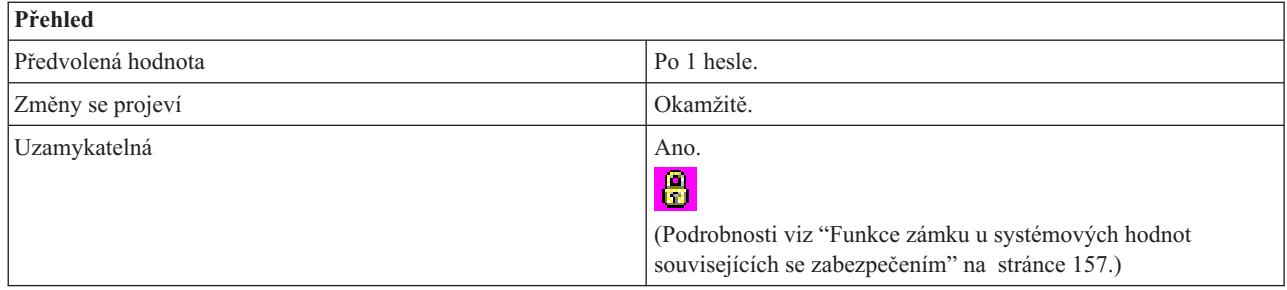

Můžete určit, kolik předchozích hesel se kontroluje na duplicitu hesla. Tato volba přináší další prvek zabezpečení, protože uživatele omezuje v používání již dříve použitých hesel. Tato volba rovněž zabrání uživateli, aby po ukončení platnosti heslo sice změnil, ale bezprostředně poté je opět nastavil na původní heslo.

Tato systémová hodnota má následující možné hodnoty:

- Po 1 hesle  $(0)$
- Po 4 heslech  $(8)$
- Po 6 heslech  $(7)$
- Po 8 heslech  $(6)$
- Po 10 heslech  $(5)$
- Po 12 heslech  $(4)$
- Po 18 heslech  $(3)$
- Po 24 heslech  $(2)$
- Po 32 heslech  $(1)$

Doporučená hodnota je Po 10 heslech (5). Chcete-li zabránit opakovanému použití hesel, vyberte hodnotu 10 nebo více. Doporučuje se nastavit kombinaci hodnoty Ukončení platnosti hesla a hodnoty Cyklus opětovného použití hesla tak, aby se heslo nemohlo opakovaně použít po dobu nejméně 6 měsíců. Vyberte například pro **Ukončení platnosti hesla** hodnotu **30 dní** (= dní po poslední změně) a pro **Cyklus opětovného použití hesla** hodnotu **Po 10 heslech**. To znamená, že běžný uživatel, který mění heslo, když ho systém upozorní, nebude moci použít stejné heslo po dobu přibližně 9 měsíců.

#### **Související odkazy**

"Parametry [systémových](#page-167-0) hodnot" na stránce 162

Systémové hodnoty můžete zobrazovat a nastavovat v prostředí produktu System i Navigator. Chcete-li však do programu napsat, aby nastavil nebo načetl systémovou hodnotu, musíte pro tuto systémovou hodnotu a její speciální parametry použít jména ze znakového rozhraní.

#### **Související informace**

Vyhledávač systémových hodnot

# **Systémové hodnoty z kategorie Heslo: Ukončení platnosti hesla**

Systémová hodnota Ukončení platnosti hesla je známa také jako QPWDEXPITV. Umožňuje určit, kdy vyprší platnost hesla.

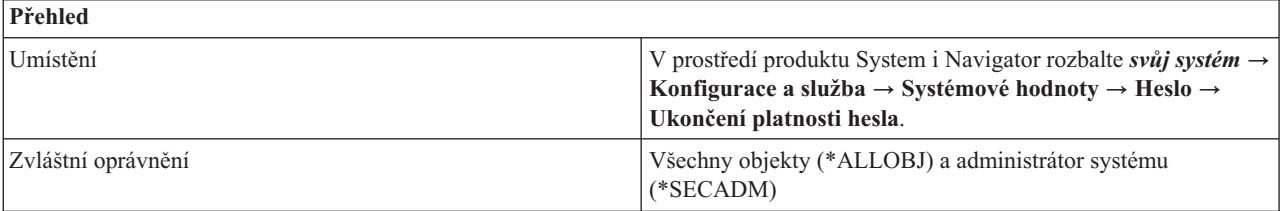

<span id="page-85-0"></span>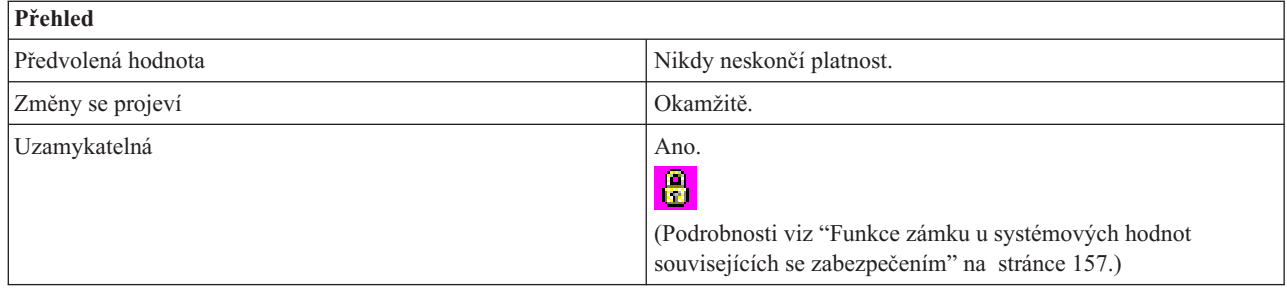

Můžete určit, zda bude platnost uživatelského hesla omezena. Lze nastavit počet dní, po jejichž uplynutí se heslo musí změnit. Jestliže se uživatel pokusí přihlásit pod heslem, jehož platnost vypršela, systém uživateli umožní heslo změnit, a pak se uživatel může přihlásit.

Doporučené nastavení je 30 až 90 dní.

Tato systémová hodnota má následující volby:

### **Bez omezení (\*NOMAX)**

Uživatelé nemusejí svá hesla měnit.

### **Počet dnů po poslední změně (1-366)**

Určuje počet dnů, které uplynou, než je uživatel povinen změnit heslo. Vyberte hodnotu v rozmezí 1 až 366.

### **Související odkazy**

"Parametry [systémových](#page-167-0) hodnot" na stránce 162

Systémové hodnoty můžete zobrazovat a nastavovat v prostředí produktu System i Navigator. Chcete-li však do programu napsat, aby nastavil nebo načetl systémovou hodnotu, musíte pro tuto systémovou hodnotu a její speciální parametry použít jména ze znakového rozhraní.

## **Související informace**

Vyhledávač systémových hodnot

# **Systémové hodnoty z kategorie Heslo: Interval varování při vypršení platnosti hesla** |

Systémová hodnota Interval varování při vypršení platnosti hesla je známa také jako QPWDEXPWRN. Pomocí této | systémové hodnoty určíte, kolik dnů před ukončením platnosti hesla se mají začít na obrazovce Informace o přihlášení zobrazovat varovné zprávy o ukončení platnosti hesla.  $\blacksquare$  $\blacksquare$ 

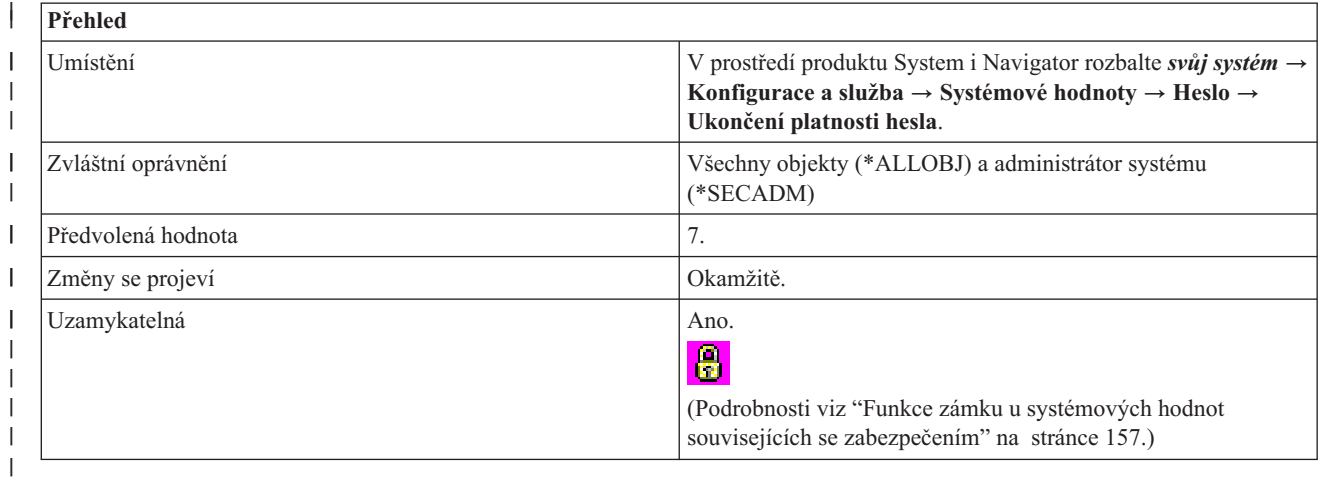

<span id="page-86-0"></span>Můžete zadat, kolik dnů před ukončením platnosti hesla se mají začít na obrazovce Informace o přihlášení zobrazovat | varovné zprávy o ukončení platnosti hesla. |

Rozsah hodnot je 1 až 99. |

**Poznámka:** Tato systémová hodnota není platná na systémech s operačním systémem i5/OS V5R4 nebo starším. |

#### **Systémové hodnoty z kategorie Heslo: Minimální doba mezi změnami hesla** |

Systémová hodnota Minimální doba mezi změnami hesla je známa také jako QPWDCHGBLK. Pomocí této systémové hodnoty určíte časový interval, po který se změna hesla zablokuje, když jste úspěšně provedli operaci změny hesla. | |

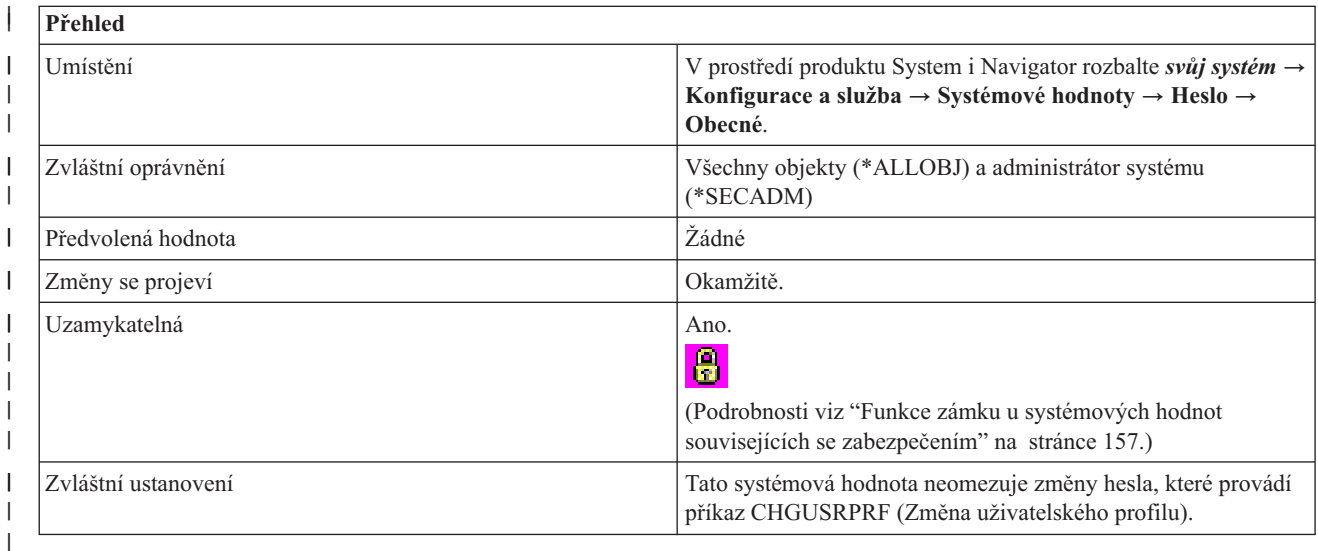

## **Co mohu s touto systémovou hodnotou dělat?** |

Můžete určit minimální dobu, která musí uplynout mezi změnami hesla. |

Tato systémová hodnota má následující volby: |

#### **Žádný (\*NONE)** |

|

| | Neexistuje žádné omezení, jak často může uživatel měnit heslo.

#### **1-99 hodin (1-99)** |

- Počet hodin, po který uživatel musí čekat po poslední úspěšné změně hesla, než bude moci znovu změnit heslo.
- **Poznámka:** Tato systémová hodnota není platná na systémech s operačním systémem i5/OS V5R4 nebo starším. |

#### **Systémové hodnoty z kategorie Heslo: Program pro ověření platnosti hesla** |

Systémová hodnota Program pro ověření platnosti hesla je známa také jako QPWDVLDPGM. Určuje, zda se bude provádět další ověření platnosti hesla uživatelským programem či nikoli. V produktu System i Navigator není tato systémová hodnota již k dispozici.

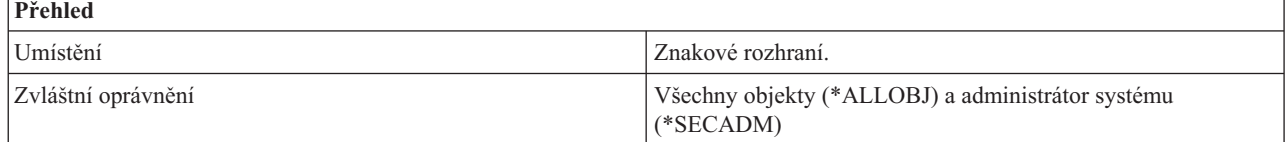

<span id="page-87-0"></span>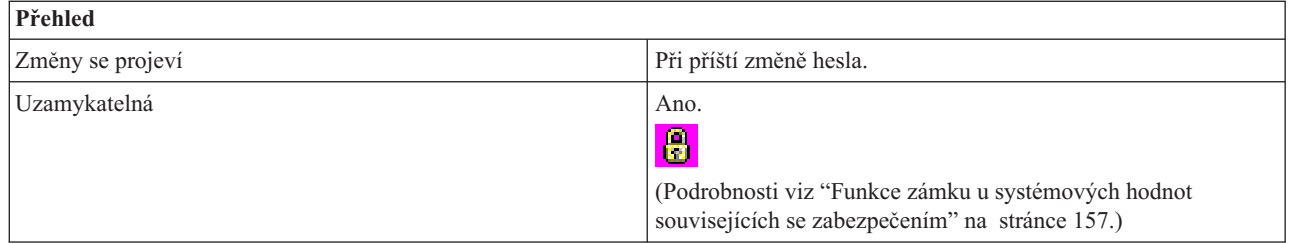

Tato hodnota umožňuje další kontrolu platnosti hesel pomocí uživatelsky napsaného programu. Aktuální i nové heslo se ověřovacímu programu předává nešifrované. Ověřovací program by mohl ukládat hesla do databázového souboru a ohrozit bezpečnost systému. Doporučené nastavení této systémové hodnoty je proto \*NONE.

Můžete zadat následující volby:

#### **\*NONE**

Nepoužívá se žádný program pro ověření hesla.

#### **\*REGFAC**

Program pro ověření platnosti se načítá z poskytované registrační služby.

#### *specifikace-programu*

Jméno ověřovacího programu. Tato volba je platná pouze v systému, který má úroveň hesla (QPWDLVL) 0 nebo 1. Možné hodnoty pro knihovnu jsou:

**\*LIBL** K vyhledání ověřovacího programu se použije seznam knihoven.

#### **\*CURLIB**

K vyhledání ověřovacího programu se použije aktuální knihovna pro úlohu. Není-li žádná knihovna uvedena jako aktuální knihovna úlohy, použije se QGPL.

#### *jméno-knihovny*

Uveďte jméno knihovny, kde je ověřovací program uložen.

Ověřovací program se musí nacházet v systémovém fondu disků (známém rovněž jako ASP) nebo v základním uživatelském fondu disků.

#### **Související odkazy**

"Parametry [systémových](#page-167-0) hodnot" na stránce 162

Systémové hodnoty můžete zobrazovat a nastavovat v prostředí produktu System i Navigator. Chcete-li však do programu napsat, aby nastavil nebo načetl systémovou hodnotu, musíte pro tuto systémovou hodnotu a její speciální parametry použít jména ze znakového rozhraní.

#### **Související informace**

Vyhledávač systémových hodnot

## **Systémové hodnoty z kategorie Heslo: Pravidla pro vytváření hesel** |

Systémová hodnota Pravidla pro vytváření hesel je známa také jako QPWDRULES. Pomocí této systémové hodnoty | nastavíte pravidla pro vytváření hesel, která během kontroly systému, zda je heslo vytvořeno správně, potlačí ostatní | systémové hodnoty z kategorie Heslo. |

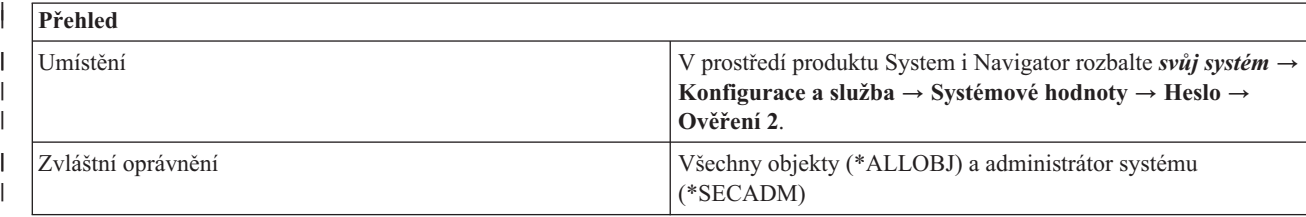

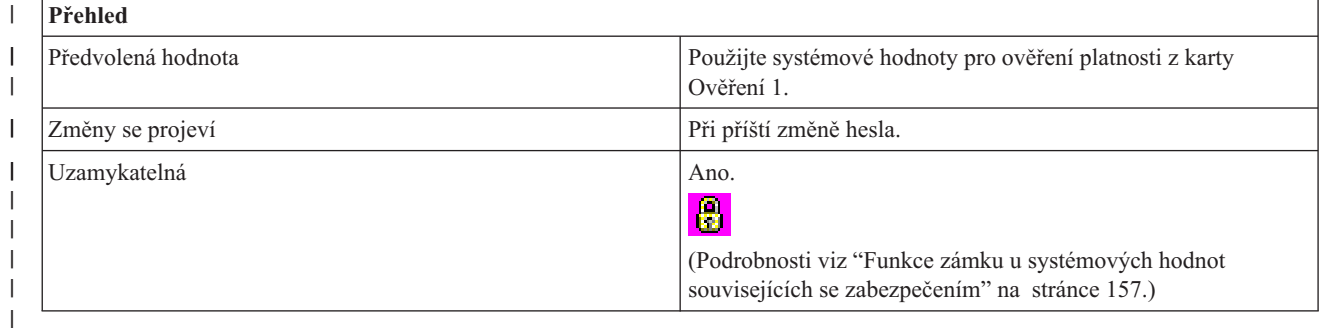

Můžete zadat, zda se mají používat existující systémové hodnoty pro ověření platnosti hesla, nebo zda se mají používat | hodnoty, které jste zadali v systémové hodnotě QPWDRULES (Pravidla pro vytváření hesel). Do této systémové hodnoty můžete zadat až 50 15znakových hodnot. | |

Tato systémová hodnota má následující volby: |

| | | | | | |

| | | | | | |

|

 $\overline{1}$ 

#### **Použít systémové hodnoty pro ověření platnosti z karty Ověření 1 (\*PWDSYSVAL).** |

Tato volba určuje, zda se budou k řízení charakteristik hesel používat i jiné existující systémové hodnoty pro ověření platnosti hesla; například systémová hodnota QPWDLMTAJC (Omezit následné číslice), systémová hodnota QPWDLMTCHR (Nepřípustné znaky), systémová hodnota QPWDLMTREP (Omezit opakování znaků), systémová hodnota QPWDMAXLEN (Maximální délka hesla), systémová hodnota QPWDMINLEN (Minimální délka hesla), systémová hodnota QPWDPOSDIF (Vyžadovat nový znak na každé pozici) a systémová hodnota QPWDRQDDGT (Vyžadovat minimálně jednu číslici).

Pokud používáte tuto volbu, nemůžete do ní zadat žádnou další hodnotu.

#### **Použít následující pravidla pro ověření platnosti. Některé z příslušných systémových hodnot z karty Ověření 1 se budou ignorovat.** | |

Pokud budete používat tuto volbu, nastavíte nebo změníte systémovou hodnotu QPWDRULES (Pravidla pro vytváření hesel) prostřednictvím speciálních hodnot, které si vyberete ze seznamu ovládacích prvků na kartě. Níže uvedená tabulka zobrazuje, jak se zadávají speciální hodnoty do této systémové hodnoty.

Pokud jste do systémové hodnoty QPWDRULES zadali speciální hodnoty, pak se budou hodnoty uvedené v systémových hodnotách QPWDLMTAJC, QPWDLMTCHR, QPWDLMTREP, QPWDMAXLEN, QPWDMINLEN, QPWDPOSDIF a QPWDRQDDGT ignorovat. Hodnoty uvedené v systémové hodnotě QPWDRULES se budou používat během systémové kontroly sestavení hesla.

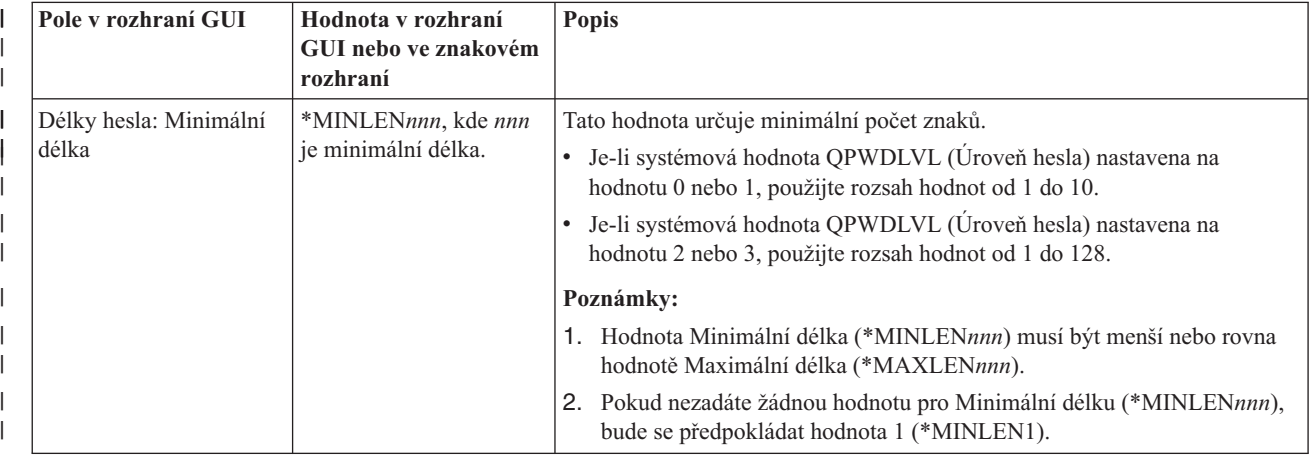

#### *Tabulka 9. Speciální hodnoty pro systémovou hodnotu Pravidla pro vytváření hesel*

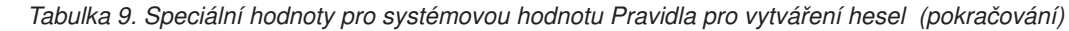

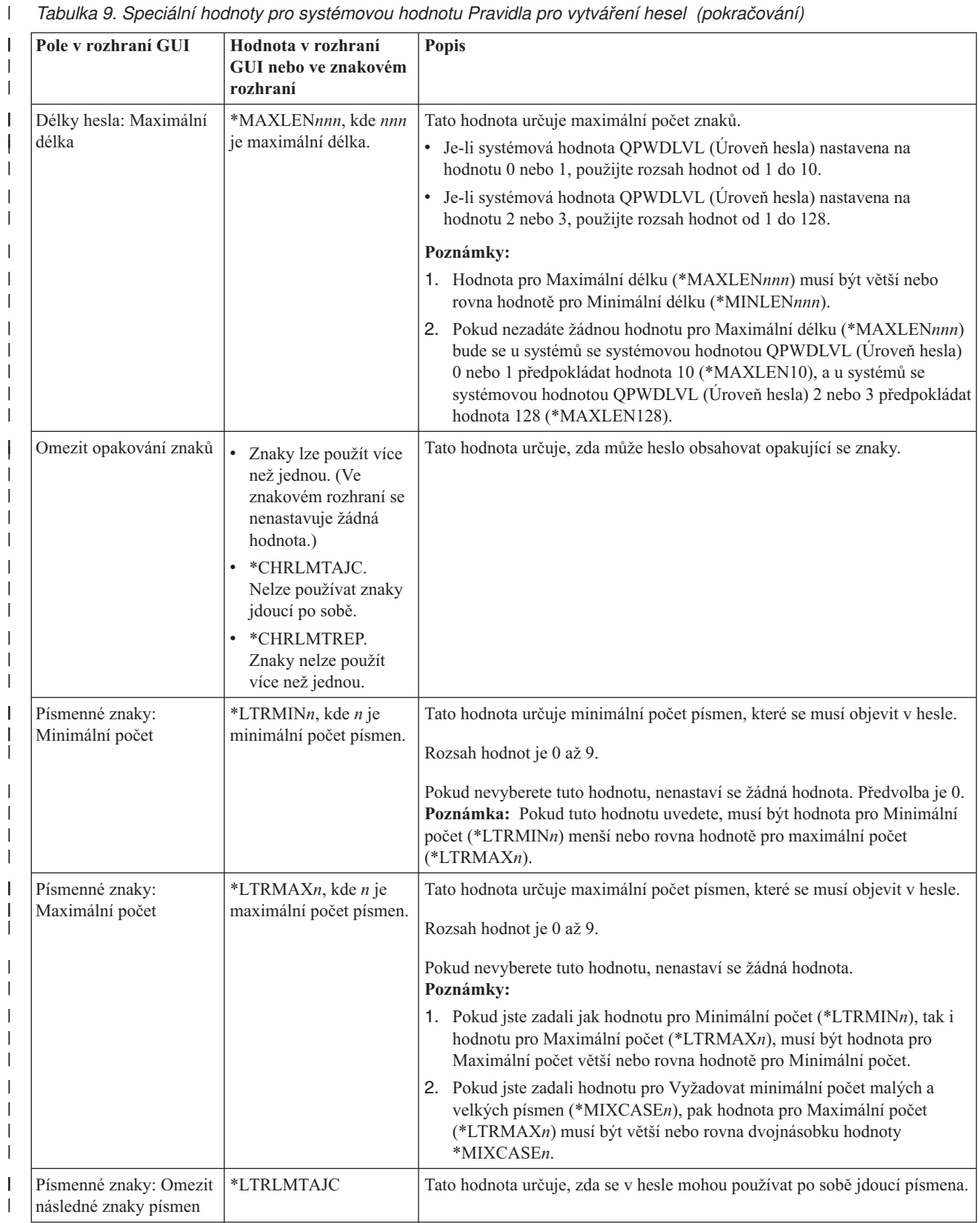

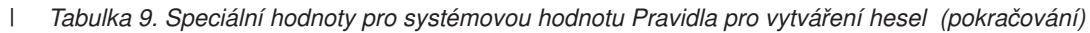

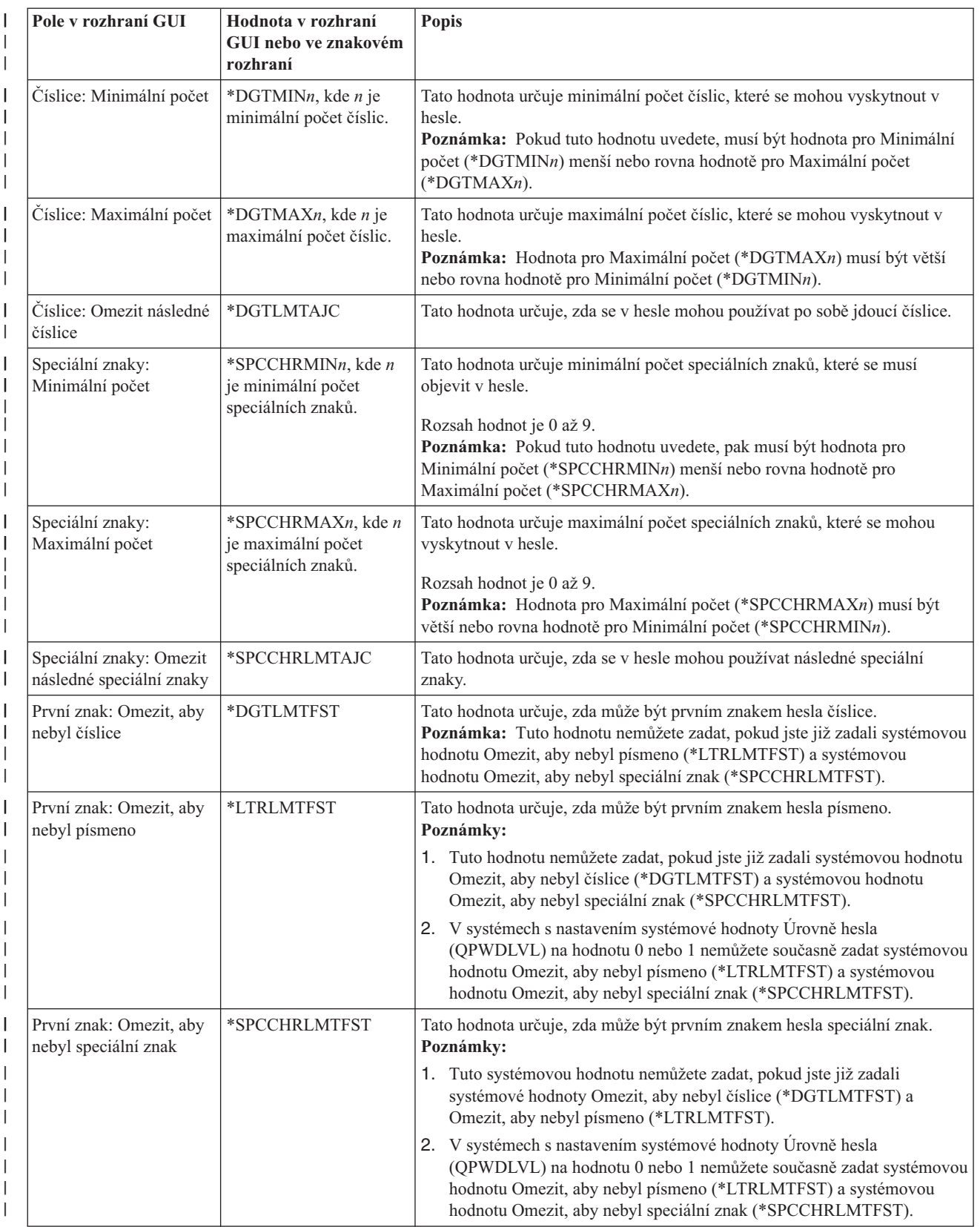

*Tabulka 9. Speciální hodnoty pro systémovou hodnotu Pravidla pro vytváření hesel (pokračování)* |

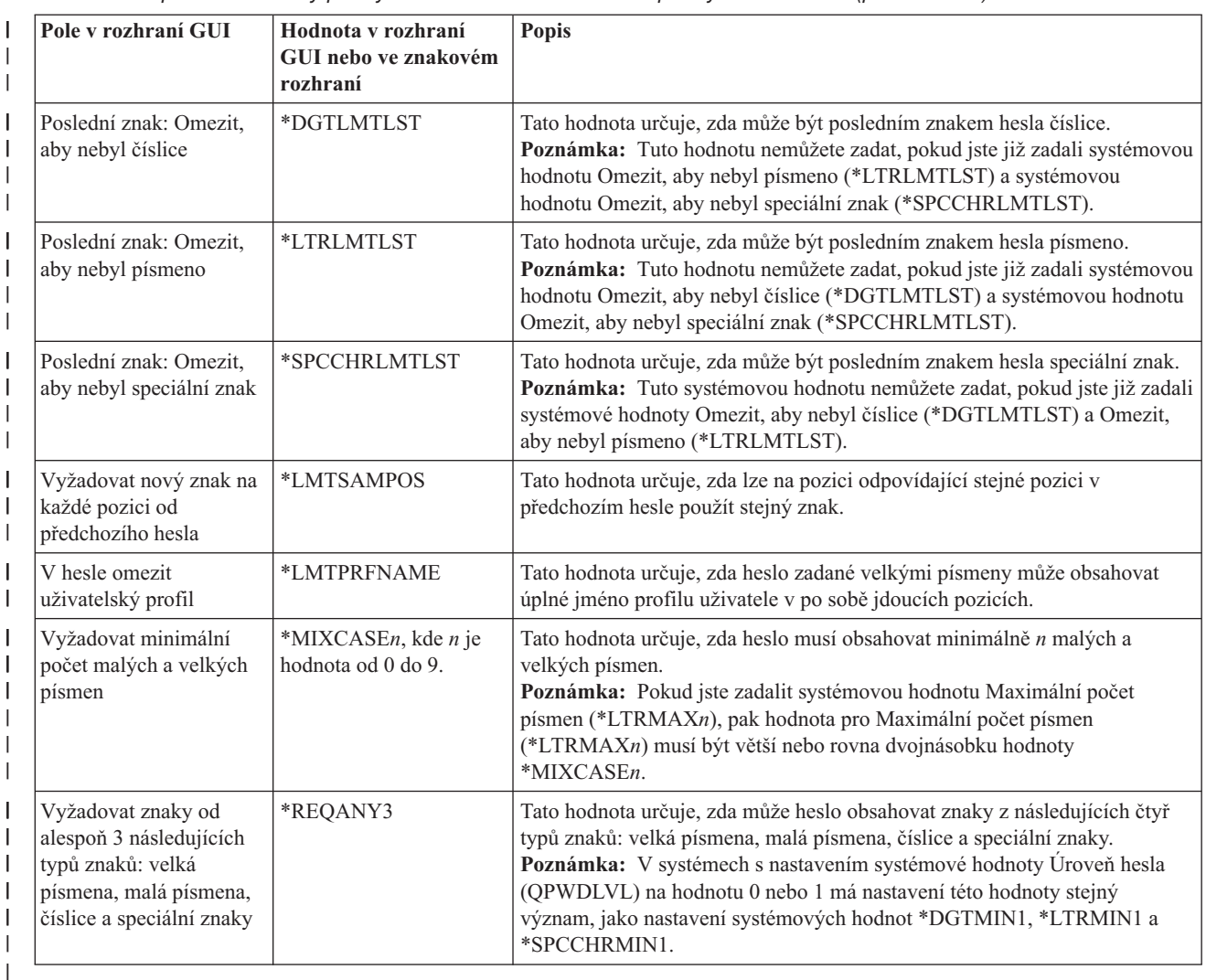

**Poznámka:** Tuto systémovou hodnotu nepodporují systémy, na nichž běží operační systém i5/OS V5R4 nebo starší. |

# **Systémové hodnoty: Přehled kategorie Výkon** |

Systémové hodnoty operačního systému i5/OS z kategorie Výkon slouží k prohlížení a změně priorit, přizpůsobení výkonu a hodnot pro zpracování.

Kategorii systémových hodnot Výkon najdete v prostředí produktu System i Navigator pod položkou **Konfigurace a služba** a **Systémové hodnoty**.

Produkt System i Navigator používá popisná jména systémových hodnot. Následující tabulka obsahuje rychlý přehled systémových hodnot z kategorie Výkon, které najdete v prostředí produktu System i Navigator (a jejich protějšků ze znakového rozhraní).

**Jméno ve znakově orientovaném**

*Tabulka 10. Systémové hodnoty z kategorie Výkon:*

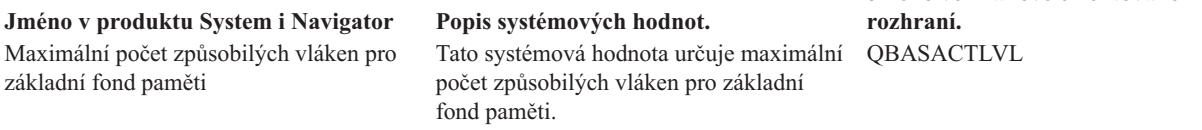

*Tabulka 10. Systémové hodnoty z kategorie Výkon: (pokračování)*

 $\|$ | | |  $\|$  $\|$  $\|$ |

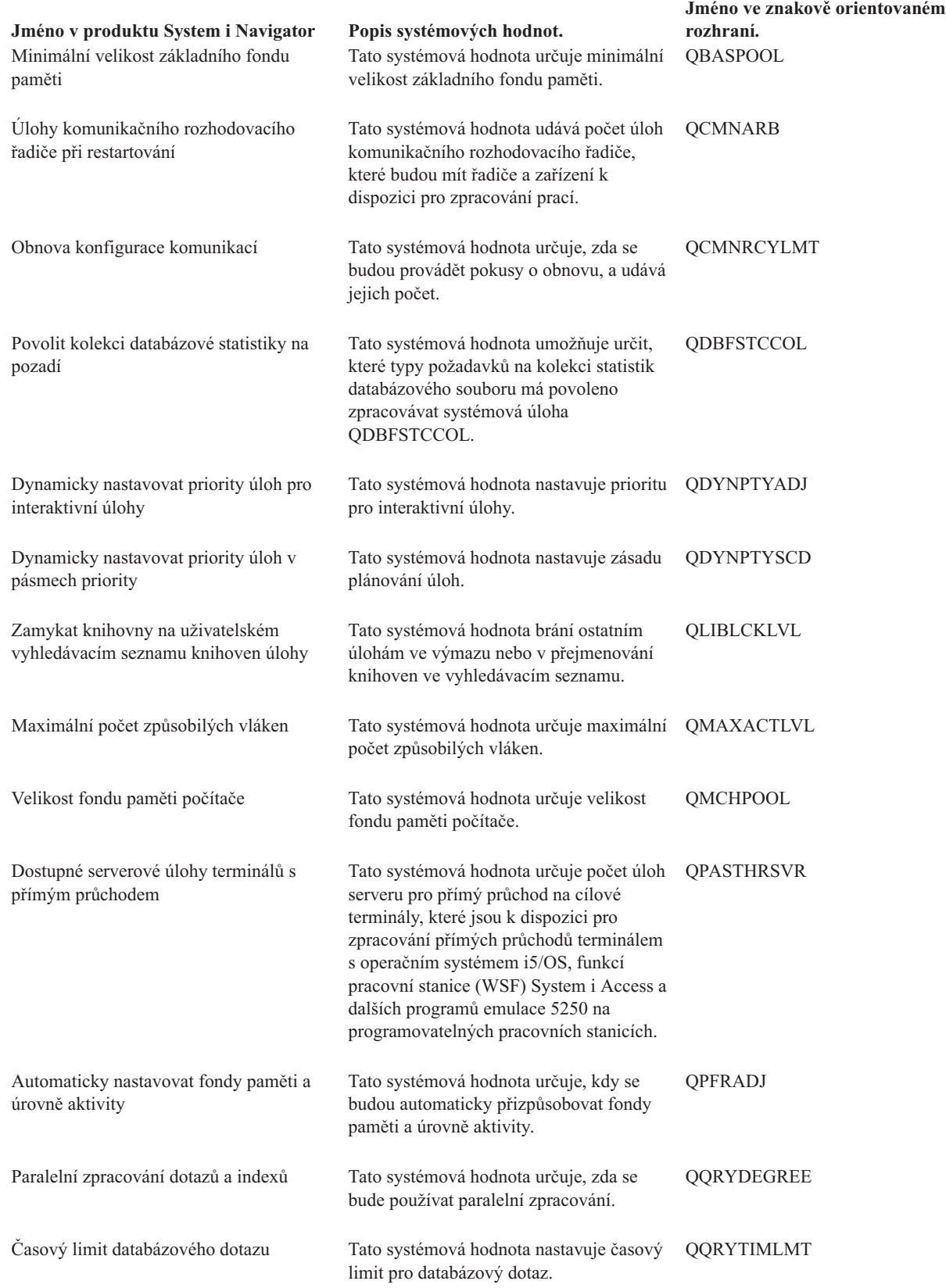

<span id="page-93-0"></span>*Tabulka 10. Systémové hodnoty z kategorie Výkon: (pokračování)*

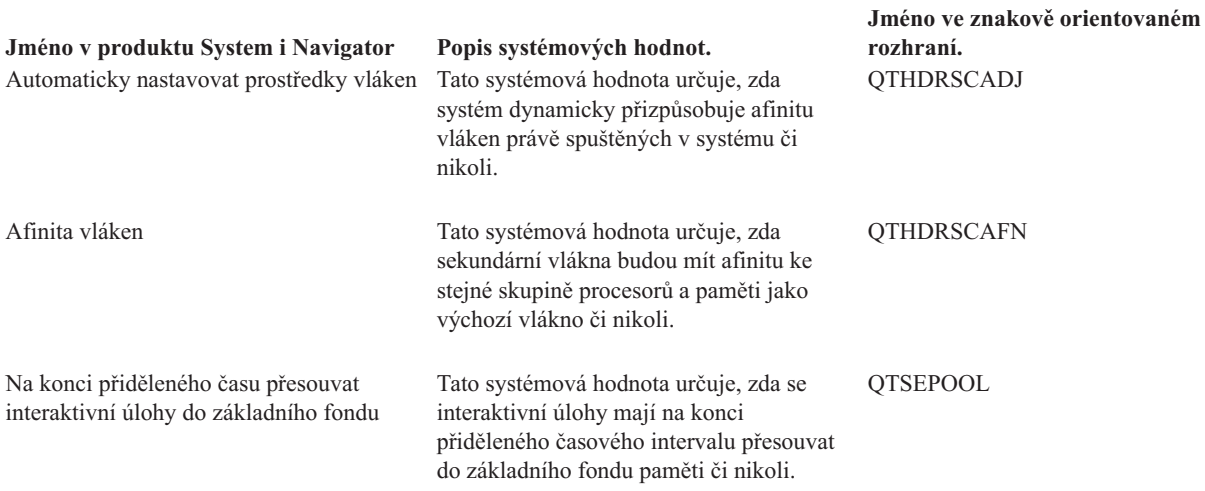

#### **Související odkazy**

"Parametry [systémových](#page-167-0) hodnot" na stránce 162

Systémové hodnoty můžete zobrazovat a nastavovat v prostředí produktu System i Navigator. Chcete-li však do programu napsat, aby nastavil nebo načetl systémovou hodnotu, musíte pro tuto systémovou hodnotu a její speciální parametry použít jména ze znakového rozhraní.

#### **Související informace**

Vyhledávač systémových hodnot

## **Systémové hodnoty z kategorie Výkon: Dynamicky nastavovat priority úloh pro interaktivní úlohy**

Systémová hodnota Dynamicky nastavovat priority úloh pro interaktivní úlohy je známa také jako QDYNPTYADJ. Umožňuje nastavit priority pro interaktivní úlohy.

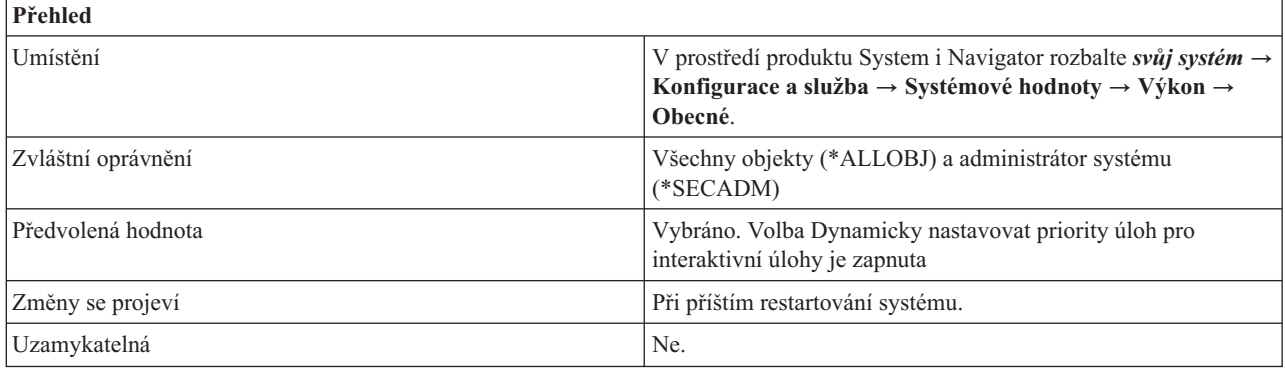

## **Co mohu s touto systémovou hodnotou dělat?**

Můžete určit, zda se priorita interaktivních úloh bude automaticky přizpůsobovat tak, aby byl zachován vysoký výkon při zpracování dávkových úloh na serverech. Ve znakovém rozhraní hodnota 1 znamená, že je systémová hodnota zapnuta, hodnota 0 znamená, že je systémová hodnota vypnuta. Tato schopnost přizpůsobení je účinná pouze u systémů, které mají různou interaktivní a neinteraktivní průchodnost. Chcete-li mít tuto schopnost přizpůsobení aktivní, musí mít tyto systémy také zapnutou systémovou hodnotu Dynamicky nastavovat priority úloh v pásmech priority (QDYNPTYSCD). on.

#### **Související odkazy**

<span id="page-94-0"></span>"Parametry [systémových](#page-167-0) hodnot" na stránce 162

Systémové hodnoty můžete zobrazovat a nastavovat v prostředí produktu System i Navigator. Chcete-li však do programu napsat, aby nastavil nebo načetl systémovou hodnotu, musíte pro tuto systémovou hodnotu a její speciální parametry použít jména ze znakového rozhraní.

#### **Související informace**

Vyhledávač systémových hodnot

#### **Systémové hodnoty z kategorie Výkon: Dynamicky nastavovat priority úloh v pásmech priority** | |

Systémová hodnota Dynamicky nastavovat priority úloh v pásmech priority je známa také jako QDYNPTYSCD. |

Pomocí této systémové hodnoty určíte, zda se mají dynamicky nastavovat priority úloh. Plánovač úlohy použije tuto | systémovou hodnotu k plánování úloh pro procesor. |

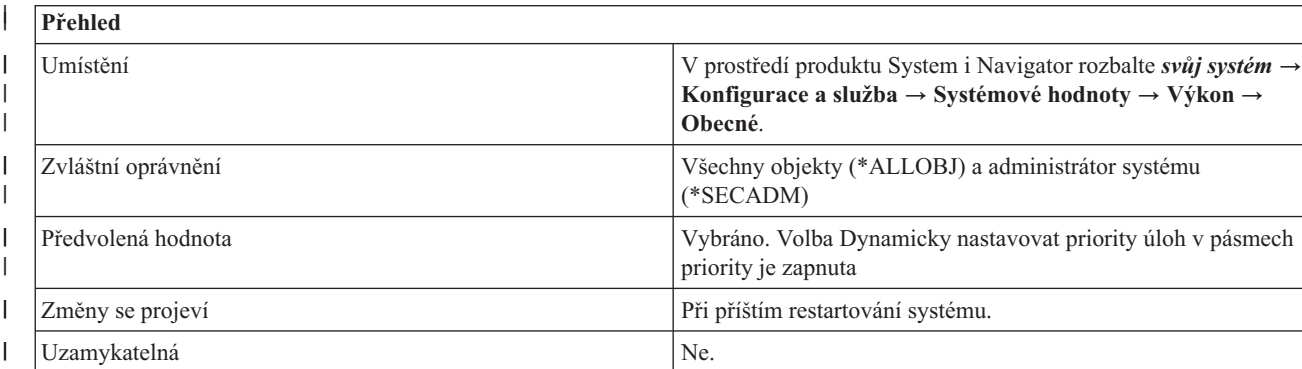

## **Co mohu s touto systémovou hodnotou dělat?** |

Tato systémová hodnota nastavuje zásadu plánování úloh. Změna v této systémové hodnotě se projeví po příštím zavedení inicializačního programu (IPL). Můžete si zvolit, zda budete používat zásadu plánování podle statických priorit (0), nebo zásadu plánování podle dynamických priorit (1). V obou zásadách platí, že plánovač upřednostňuje nižší hodnoty priorit před vyššími číselnými hodnotami priorit (priorita 0 je nejupřednostňovanější a priorita 99 je poslední). | | | | |

Úloha je základní jednotkou zpracovávaného programu v systému. Všechny úlohy, procesy a vlákna se zpracovávají jako úlohy a lze je zahrnout do zásady plánování úloh. Úlohy s vysokou prioritou mají nízkou numerickou hodnotu priority, zatímco úlohy s nízkou prioritou mají vysokou numerickou hodnotu priority. | | |

#### **Statické plánování priorit** |

|

Používáte-li zásadu statického plánování priorit, a máte-li připraveno více úloh ke spuštění, přiřadí plánovač procesoru úlohu s nejvyšší prioritou (tedy úlohu s nejnižší číselnou hodnotou priority), a dále používá plánování v cyklickém stylu, aby přerušil možné vazby. Operační systém nezmění přiřazené hodnoty priorit (priority jsou pevné). Zásadu statického plánování musíte používat opatrně, protože svázání úlohy s vysokou prioritou k CPU může získat monopol | na CPU a zcela vyloučit úlohy s nižší prioritou (tj. úlohy s vyšší numerickou hodnotou).  $\blacksquare$ | | |

## **Dynamické plánování priorit** |

Rozhodnete-li se používat zásadu dynamického plánování, rozdělí se priority do dvou okruhů: pevný okruh (priority | 0-9) a dynamický okruh (priority 10-99). |

Priority 0-9, které mají vždy přednost před prioritami z dynamického okruhu, se obslouží pomocí zásady statického | plánování priorit ve chvíli, kdy jim plánovač přiřadí procesor. Proto musíte používat priority 0-9 velmi opatrně. |

Úlohy s prioritami 10-99 se naplánují dynamicky. |

<span id="page-95-0"></span>Když přiřadíte k úloze procesor, plánovač se dotáže na náklady úlohy. Náklady úlohy jsou výchozí náklady úlohy plus |

náklady, které souvisí s čekáním úlohy na službu. Úlohy s vysokou prioritou mají vysoké výchozí náklady, zatímco |

úlohy s nízkou prioritou mají nízké výchozí náklady. Úlohám s vyšší prioritou rostou náklady rychleji než úlohám s | nižší prioritou. |

Plánovač přiřadí procesor k úloze, která má ve chvíli, kdy je připraveno ke spuštění více úloh, nejvyšší náklady. Proto | získají úlohy s vysokou prioritou lepší a rychlejší služby, než úlohy s nízkou prioritou, a postupně všechny úlohy získají | požadovanou službu. Zásada dynamického plánování priorit snižuje riziko strádání, protože úlohy s nejnižší prioritou získají službu v okamžiku, kdy jejich náklady převýší náklady úloh s vysokou prioritou. | |

Priority úloh v dynamickém okruhu nejsou fixní. Pokud úloha používá více CPU nebo I/O, než by měla používat, a | pokud čeká více úloha na zpracování, může systém dočasně změnit prioritu úlohy, to znamená, že úloze sníží přednost, ostatní úlohy budou moci používat systémové prostředky.  $\blacksquare$ |

Priority 10-99 jsou sdruženy do pásem. Rozdíl v relativní přednosti mezi prioritami ve stejném pásmu je podstatně | méně významný, než rozdíl v relativní přednosti mezi prioritami v různých pásmech. Některá pásma mohou mít | nadefinována také omezení CPU a I/O. Na určitém systému mohou být například priority seskupeny následujícím | způsobem: |

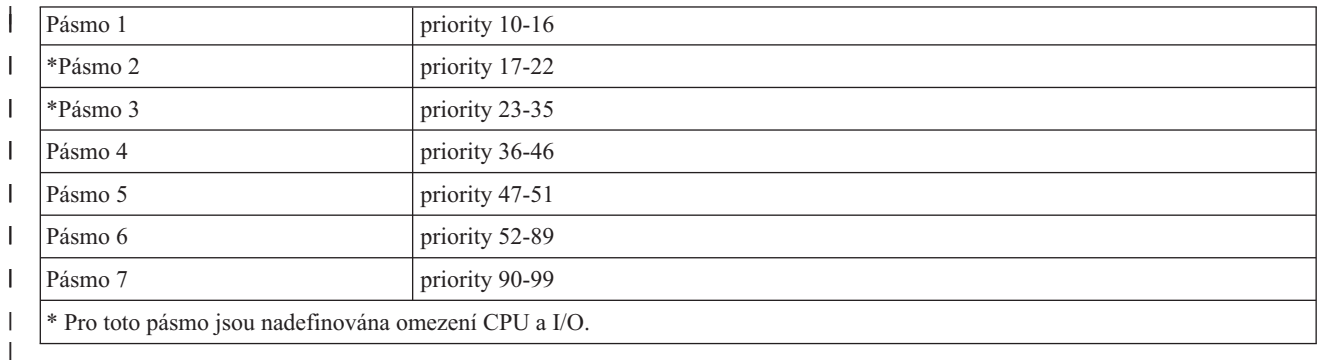

Když používáte dynamické plánování, budou se u transakcí úloh v okruhu dynamických priorit využívat omezení I/O a | CPU. Když úloha překročí své omezení CPU nebo I/O, systém jí může dočasně snížit prioritu, aby dal přednost | úlohám, které nepřekročily svá omezení. Nastane-li tato situace, sníží se priorita úlohy dostatečně na to, aby se přesunula do pásma s nižšími prioritami, dokud úloha nedokončí aktuální transakci. Jakmile se transakce dokončí, priorita úlohy se obnoví na původní hodnotu. Je například možné, že se priorita úlohy 17 dočasně sníží na prioritu 23.  $\mathbf{I}$  $\blacksquare$ |

#### **Související odkazy**

|

- "Parametry [systémových](#page-167-0) hodnot" na stránce 162 |
- Systémové hodnoty můžete zobrazovat a nastavovat v prostředí produktu System i Navigator. Chcete-li však do |
- programu napsat, aby nastavil nebo načetl systémovou hodnotu, musíte pro tuto systémovou hodnotu a její |
- speciální parametry použít jména ze znakového rozhraní. |

#### **Související informace** |

Vyhledávač systémových hodnot |

## **Systémové hodnoty z kategorie Výkon: Automaticky nastavovat fondy paměti a úrovně aktivity**

Systémová hodnota Automaticky nastavovat fondy paměti a úrovně aktivity je známa také jako QPFRADJ. Umožňuje určit, kdy se mají automaticky přizpůsobovat fondy paměti a úrovně aktivity.

*Úroveň aktivity* souvisí s maximálním počtem vláken, která mohou ve stejnou dobu soupeřit o paměť a prostředky procesoru (Maximální počet způsobilých vláken v jednom okamžiku).

<span id="page-96-0"></span>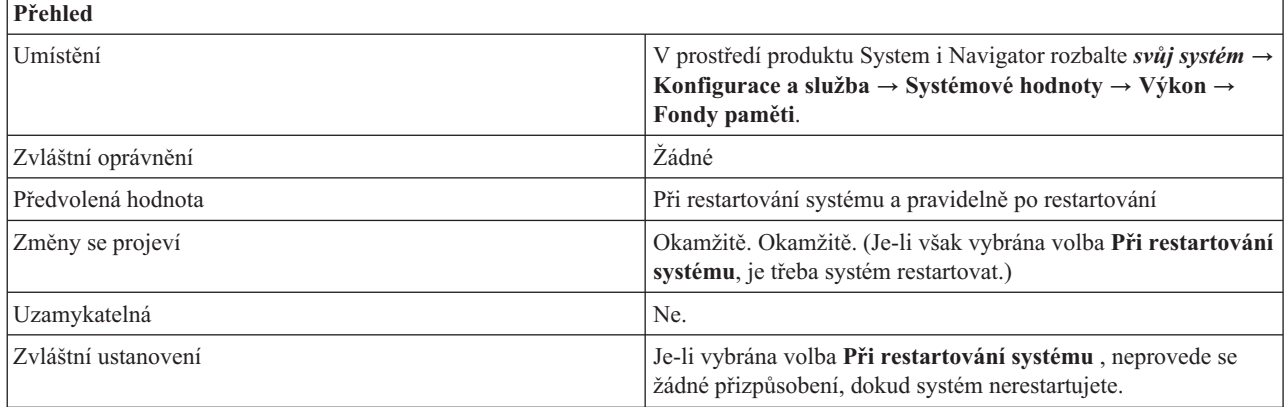

Můžete určit, kdy se budou automaticky přizpůsobovat fondy paměti a úrovně aktivity. Jestliže se rozhodnete, že systém má přizpůsobovat velikost fondu paměti a úroveň aktivity, můžete zadat, zda se má přizpůsobení provést při restartování systému (1), pravidelně po restartování (2) nebo obojí (3). Jestliže nevyberete možnost při restartování ani pravidelně po restartování, nebude se automatické přizpůsobení provádět (0).

#### **Související odkazy**

"Parametry [systémových](#page-167-0) hodnot" na stránce 162

Systémové hodnoty můžete zobrazovat a nastavovat v prostředí produktu System i Navigator. Chcete-li však do programu napsat, aby nastavil nebo načetl systémovou hodnotu, musíte pro tuto systémovou hodnotu a její speciální parametry použít jména ze znakového rozhraní.

#### **Související informace**

Vyhledávač systémových hodnot

# **Systémové hodnoty z kategorie Výkon: Maximální počet způsobilých vláken**

Systémová hodnota Maximální počet způsobilých vláken je známa také jako QMAXACTLVL. Pomocí této systémové hodnoty zadáte maximální počet způsobilých vláken.

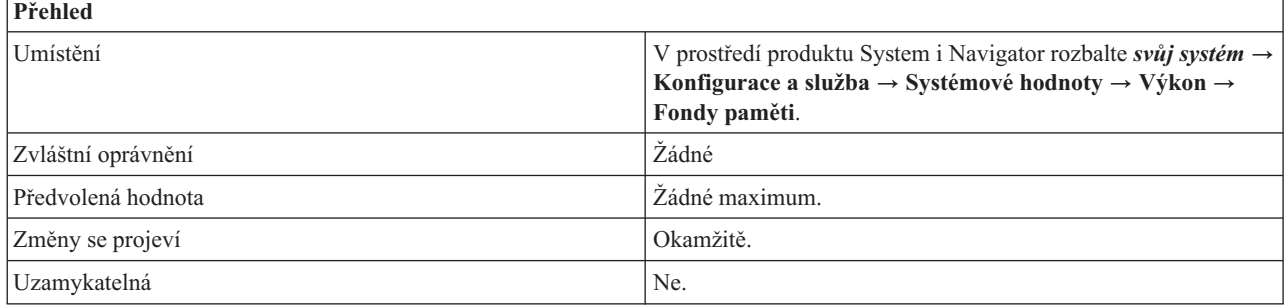

## **Co mohu s touto systémovou hodnotou dělat?**

Můžete určit počet vláken, která mohou současně soupeřit o paměť a prostředky procesoru. U všech aktivních subsystémů nesmí celkový počet vláken běžících ve všech fondech paměti přesáhnout vámi zadanou hodnotu. Jestliže některé vlákno nelze zpracovat, protože byla dosažena zadaná úroveň aktivity, bude toto vlákno čekat, dokud jiné vlákno nedosáhne konce přiděleného času nebo nezačne dlouho čekat.

Tato systémová hodnota má následující možné hodnoty:

## **Žádné maximum (\*NOMAX)**

Toto je doporučené nastavení.

#### <span id="page-97-0"></span>**1-32767**

Určuje maximální povolený počet způsobilých vláken.

#### **Související odkazy**

"Parametry [systémových](#page-167-0) hodnot" na stránce 162

Systémové hodnoty můžete zobrazovat a nastavovat v prostředí produktu System i Navigator. Chcete-li však do programu napsat, aby nastavil nebo načetl systémovou hodnotu, musíte pro tuto systémovou hodnotu a její speciální parametry použít jména ze znakového rozhraní.

### **Související informace**

Vyhledávač systémových hodnot

## **Systémové hodnoty z kategorie Výkon: Velikost fondu paměti počítače**

Systémová hodnota Velikost fondu paměti počítače je známa také jako QMCHPOOL. Umožňuje určit velikost fondu paměti počítače.

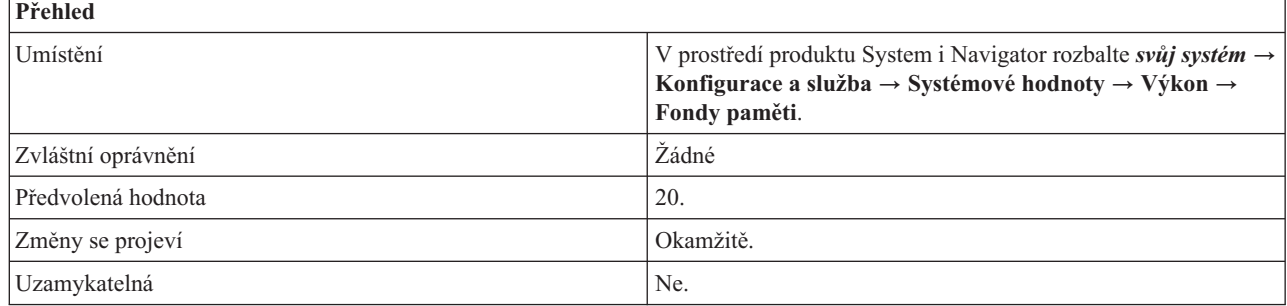

## **Co mohu s touto systémovou hodnotou dělat?**

Můžete určit velikost fondu paměti počítače v megabajtech (MB). *Fond paměti* je logická oblast hlavní paměti (úložiště), která je vyhrazena pro zpracování určité úlohy nebo skupiny úloh. Fond paměti počítače obsahuje vysoce sdílené počítačové programy a programy operačního systému. Když měníte velikost tohoto fondu paměti, dejte pozor, abyste ji nenastavili příliš malou, protože by to mohlo snížit výkon systému.

Minimální hodnota vynucená počítačem závisí na velikosti paměti počítače. Pokud uvedete nižší hodnotu, systém automaticky zvýší skutečnou velikost fondu paměti na minimální hodnotu vynucenou počítačem.

Když systém zvýší skutečnou velikost fondu paměti počítače, můžete zjistit jaká je minimální velikost fondu paměti (oblasti 1) vynucovaná počítačem. Chcete-li zobrazit minimální hodnotu pro tuto diskovou oblast v prostředí produktu System i Navigator, rozbalte *svůj systém*  $\rightarrow$  **Správa** činnosti  $\rightarrow$  **Fondy** paměti.

## **Související odkazy**

"Parametry [systémových](#page-167-0) hodnot" na stránce 162

Systémové hodnoty můžete zobrazovat a nastavovat v prostředí produktu System i Navigator. Chcete-li však do programu napsat, aby nastavil nebo načetl systémovou hodnotu, musíte pro tuto systémovou hodnotu a její speciální parametry použít jména ze znakového rozhraní.

#### **Související informace**

Vyhledávač systémových hodnot

## **Systémové hodnoty z kategorie Výkon: Minimální velikost základního fondu paměti**

Systémová hodnota Minimální velikost základního fondu paměti je známa jako QBASPOOL. Umožňuje určit minimální velikost základního fondu paměti.

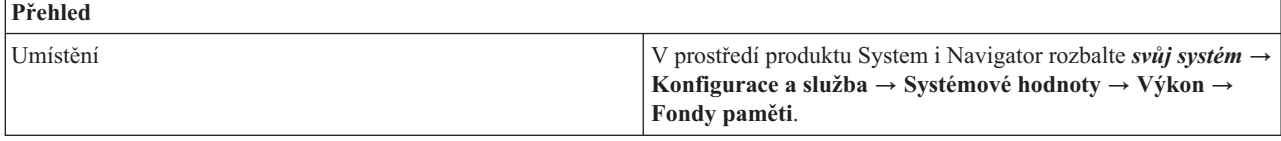

<span id="page-98-0"></span>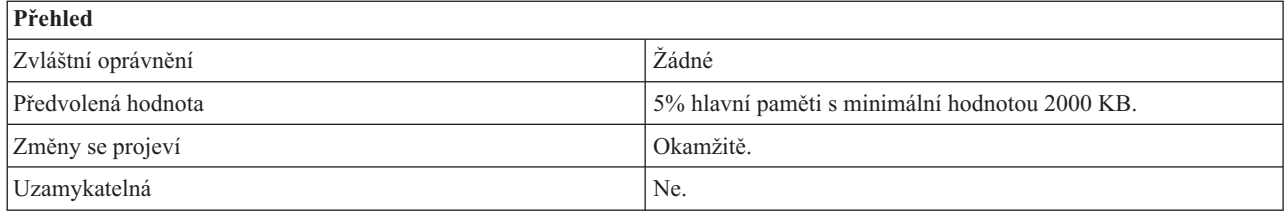

Můžete určit minimální velikost základního fondu paměti v megabajtech (MB). *Fond paměti* je logická oblast hlavní paměti (úložiště), která je vyhrazena pro zpracování určité úlohy nebo skupiny úloh. Základní fond paměti obsahuje veškerou hlavní paměť, která není alokována jiným fondům. Tento fond paměti je uveden v popisu subsystému jako \*BASE.

Může se stát, že některá funkce počítače používá paměť alokovanou pro základní fond paměti. Pokud tomu tak je a pokud by změna této systémové hodnoty snížila tuto alokovanou paměť na méně než 256 KB plus množství požadované počítačem, systémová hodnota se sice změní hned, avšak skutečnou změnu velikosti základního fondu oblasti provede operační systém až poté, kdy počítač uvolní používanou paměť.

#### **Související odkazy**

"Parametry [systémových](#page-167-0) hodnot" na stránce 162

Systémové hodnoty můžete zobrazovat a nastavovat v prostředí produktu System i Navigator. Chcete-li však do programu napsat, aby nastavil nebo načetl systémovou hodnotu, musíte pro tuto systémovou hodnotu a její speciální parametry použít jména ze znakového rozhraní.

#### **Související informace**

Vyhledávač systémových hodnot

## **Systémové hodnoty z kategorie Výkon: Maximální počet způsobilých vláken pro základní fond paměti**

Systémová hodnota Maximální počet způsobilých vláken pro základní fond paměti je známa také jako QBASACTLVL. Umožňuje určit maximální počet způsobilých vláken pro základní fond paměti.

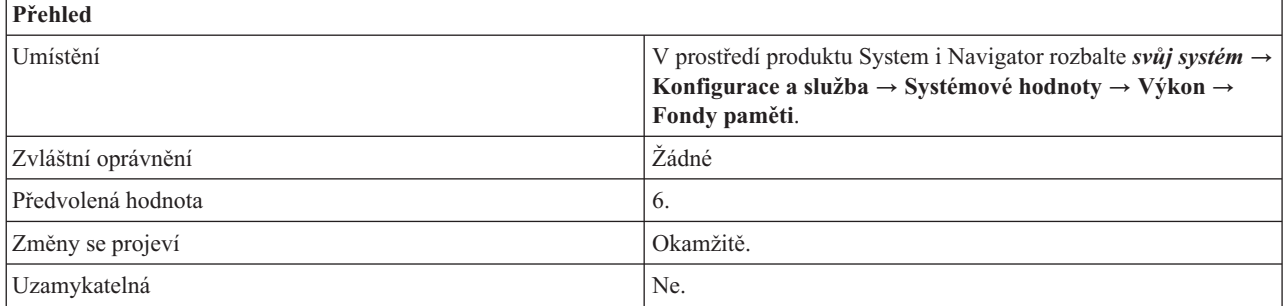

## **Co mohu s touto systémovou hodnotou dělat?**

Můžete zadat maximální počet způsobilých vláken pro základní fond paměti. *Fond paměti* je logická oblast hlavní paměti (úložiště), která je vyhrazena pro zpracování určité úlohy nebo skupiny úloh.

Tato systémová hodnota určuje, kolik systémových a uživatelských vláken může současně soupeřit o paměť v základním fondu paměti. Tento fond je v seznamech aktivních a sdílených fondů označován jako **Základní** (neboli Base).

#### **Související odkazy**

<span id="page-99-0"></span>"Parametry [systémových](#page-167-0) hodnot" na stránce 162

Systémové hodnoty můžete zobrazovat a nastavovat v prostředí produktu System i Navigator. Chcete-li však do programu napsat, aby nastavil nebo načetl systémovou hodnotu, musíte pro tuto systémovou hodnotu a její speciální parametry použít jména ze znakového rozhraní.

#### **Související informace**

Vyhledávač systémových hodnot

## **Systémové hodnoty z kategorie Výkon: Na konci přiděleného času přesouvat interaktivní úlohy do základního fondu.**

Systémová hodnota Na konci přiděleného času přesouvat interaktivní úlohy do základního fondu je známa také jako QTSEPOOL. Pomocí této systémové hodnoty určíte, zda se interaktivní úlohy mají na konci přiděleného časového intervalu přesouvat do základního fondu.

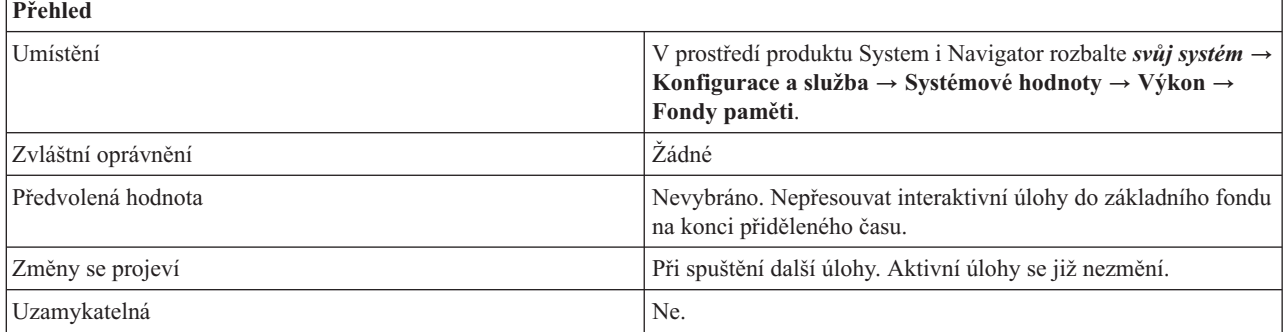

## **Co mohu s touto systémovou hodnotou dělat?**

Můžete určit, zda se interaktivní úlohy mají na konci přiděleného časového intervalu přesouvat do základního fondu. Pokud budete používat tuto volbu, úloha se přesune zpět do fondu, kde byla původně spuštěna, pokud dlouho čeká. Toto nastavení vám pomůže snížit dopad na dobu interaktivní odezvy u jiných interaktivních úloh v případech, kdy nějaká interaktivní úloha provádí časově náročnou funkci.

Ve znakovém rozhraní má tato systémová hodnota následující hodnoty:

#### **\*NONE**

Úlohy se na konci přiděleného času nepřemístí do základního fondu paměti.

#### **\*BASE**

Úlohy se na konci přiděleného času přemístí do základního fondu paměti.

#### **Související odkazy**

"Parametry [systémových](#page-167-0) hodnot" na stránce 162

Systémové hodnoty můžete zobrazovat a nastavovat v prostředí produktu System i Navigator. Chcete-li však do programu napsat, aby nastavil nebo načetl systémovou hodnotu, musíte pro tuto systémovou hodnotu a její speciální parametry použít jména ze znakového rozhraní.

#### **Související informace**

Vyhledávač systémových hodnot

## **Systémové hodnoty z kategorie Výkon: Obnova konfigurace komunikací**

Systémová hodnota Obnova konfigurace komunikací je známa také jako QCMNRCYLMT. Pomocí této systémové hodnoty zadáte, zda se budou provádět pokusy o obnovu komunikace, a kolik pokusů to bude.

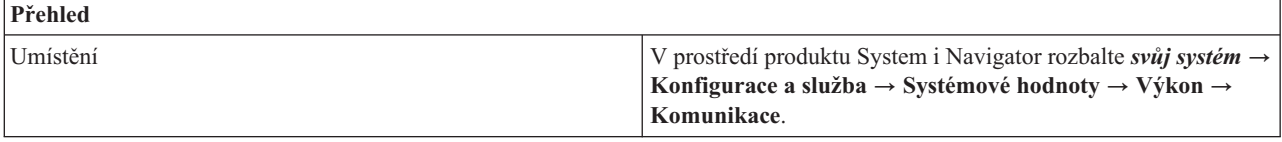

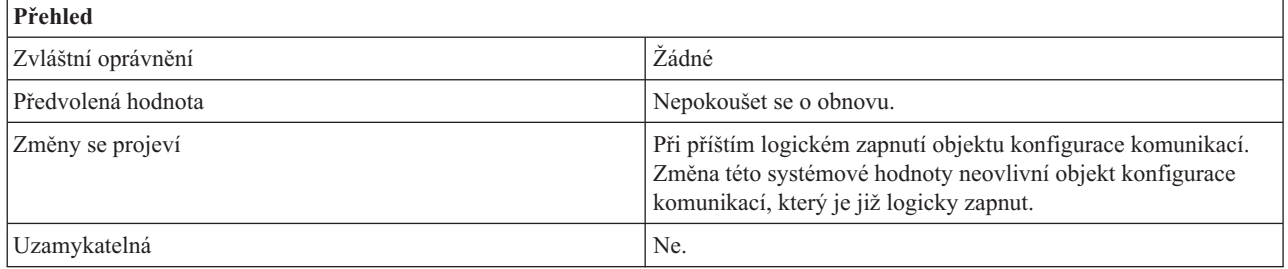

Můžete určit, zda se má při selhání komunikace provést pokus o obnovu či nikoli. Jestliže zvolíte pokus o obnovu, musíte zadat počet pokusů o obnovu před tím, než systém odešle zprávy, a časový interval, v němž by se pokusy o obnovu měly provést.

Možné hodnoty počtu pokusů o obnovu je 0 až 99. Možné hodnoty časového intervalu jsou od 0 do 120 minut.

Jestliže je počet pokusů o obnovu v daném intervalu vyšší, odešle se dotazová zpráva. Tato dotazová zpráva se odešle do nastavené fronty zpráv, což může být fronta zpráv operátora systému nebo jiná fronta zpráv.

Jestliže pokusy o obnovu v uvedeném časovém intervalu nepřesáhnou stanovený počet pokusů, čítač pokusů o obnovu se na začátku dalšího časového intervalu vynuluje.

Je-li váš server napojen na pobočkovou ústřednu ROLM CBX, nastavený počet pokusů o obnovu by nikdy neměl být 0. Pokusy o obnovu jsou pro server nezbytné k tomu, aby vytvořil spojení přes společnou oblast modemu ROLM CBX pro příchozí volání.

Pokud chcete používat systémovou hodnotu Obnova konfigurace komunikací, zvažte následující informace:

- v Je-li počet pokusů větší než 0 a časový interval se rovná 0, bude se provádět nekonečný počet pokusů o obnovu. Toto nastavení nedoporučujeme, protože by se mohly zahltit systémové prostředky, což by ovlivnilo výkon.
- v Selže-li spojení APPC mezi serverem iSeries a PC v lokální síti (LAN) a server se je pokouší obnovit, koná se v systému nadbytečná práce.

**Poznámka:** Jestliže nepoužíváte při selhání komunikací automatickou obnovu, je nutná manuální obnova, která vyžaduje zásah operátora. Vhodným kompromisem je omezit automatickou obnovu na jeden pokus.

- Nastavte počet pokusů na 0 a časový interval větší než 0. Tím vypnete obnovu při chybách na druhé úrovni. Vypnutí obnovy na druhé úrovni může způsobit, že zařízení a řadiče přejdou do stavu RCYPND (nevyřízená obnova). Do fronty zpráv QSYSOPR nebo do jiné nastavené fronty se odešle zpráva, že je nutný zásah operátora. Pomocí manuální obnovy můžete reagovat na zprávu ve frontě QSYSOPR nebo jiné nastavené frontě, nebo příslušné objekty logicky vypnout a znovu zapnout.
	- **Poznámka:** Obnova při chybách na první úrovni se stále provádí. Na síti LAN se pomocí časovače neaktivity zjišťuje, zda je vzdálený systém stále dostupný. Když je doba neaktivity překročena, provede se obnova na první úrovni podle nastavení parametrů LANFRMRTY a LANRSPTMR.
- Napište aplikace, které budou zjišťovat výskyt chyb a následně je řešit.
	- Monitorujte chybové zprávy ve frontě QSYSOPR nebo v jiné nastavené frontě, zjistěte, kdy k chybám dochází a jak tento stav řešit.
	- Monitorujte stav konfiguračního objektu pomocí rozhraní Retrieve Configuration Status (QDCRCFGS) API a List Configuration Descriptions (QDCLCFGD) API.

#### **Související odkazy**

<span id="page-101-0"></span>"Parametry [systémových](#page-167-0) hodnot" na stránce 162

Systémové hodnoty můžete zobrazovat a nastavovat v prostředí produktu System i Navigator. Chcete-li však do programu napsat, aby nastavil nebo načetl systémovou hodnotu, musíte pro tuto systémovou hodnotu a její speciální parametry použít jména ze znakového rozhraní.

#### **Související informace**

Vyhledávač systémových hodnot

# **Systémové hodnoty z kategorie Výkon: Úlohy komunikačního rozhodovacího řadiče při restartování**

Systémová hodnota Úlohy komunikačního rozhodovacího řadiče při restartování je známa také jako QCMNARB. Umožňuje určit počet úloh komunikačního rozhodovacího řadiče (arbitru), které jsou k dispozici pro zpracování prací pro řadiče a zařízení.

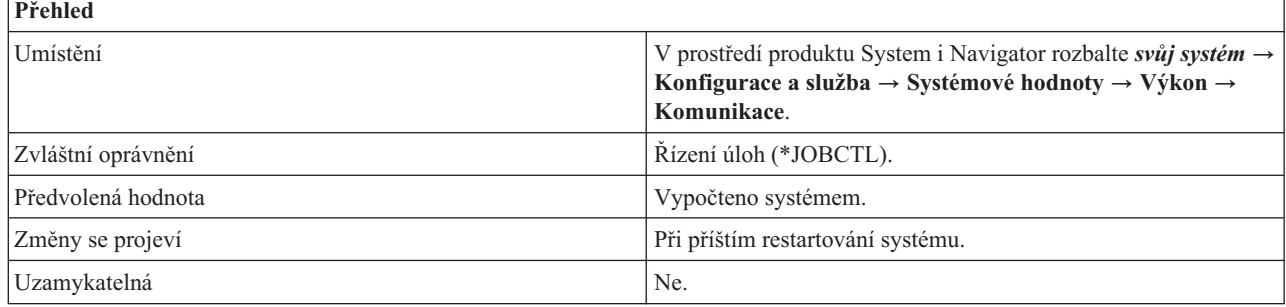

## **Co mohu s touto systémovou hodnotou dělat?**

Můžete zadat počet úloh komunikačního rozhodovacího řadiče, které budou mít řadiče a zařízení k dispozici pro zpracování prací. Práce pro řadiče a zařízení zahrnují požadavky na vstup/výstup, které se odesílají zařízením, a události, které se vztahují k zajištění jejich dostupnosti.

Tato systémová hodnota má následující volby:

**0 (0)** Žádné úlohy komunikačního rozhodovacího řadiče. Práce, které běžně vykonává komunikační rozhodovací řadič, provádí v tomto případě systémový rozhodovací řadič (QSYSARB) a systémové úlohy QLUS. Toto nastavení byste měli používat pouze na doporučení servisu IBM.

#### **1-99 (1-99)**

Zadejte počet systémových úloh komunikačního rozhodovacího řadiče, které jsou spuštěny.

#### **Vypočteno systémem (\*CALC)**

Systém sám vypočítá počet úloh komunikačního rozhodovacího řadiče. Toto je doporučené nastavení.

#### **Související odkazy**

"Parametry [systémových](#page-167-0) hodnot" na stránce 162

Systémové hodnoty můžete zobrazovat a nastavovat v prostředí produktu System i Navigator. Chcete-li však do programu napsat, aby nastavil nebo načetl systémovou hodnotu, musíte pro tuto systémovou hodnotu a její speciální parametry použít jména ze znakového rozhraní.

#### **Související informace**

Vyhledávač systémových hodnot

## **Systémové hodnoty z kategorie Výkon: Dostupné serverové úlohy terminálů s přímým průchodem**

Systémová hodnota Dostupné serverové úlohy terminálů s přímým průchodem je známa také jako QPASTHRSVR. |

Pomocí této systémové hodnoty určíte počet úloh serveru pro přímý průchod, které jsou k dispozici pro zpracování | přímých průchodů terminálem s operačním systémem i5/OS, funkcí pracovní stanice (WSF) System i Access a dalších | programů emulace 5250 na programovatelných pracovních stanicích. |

<span id="page-102-0"></span>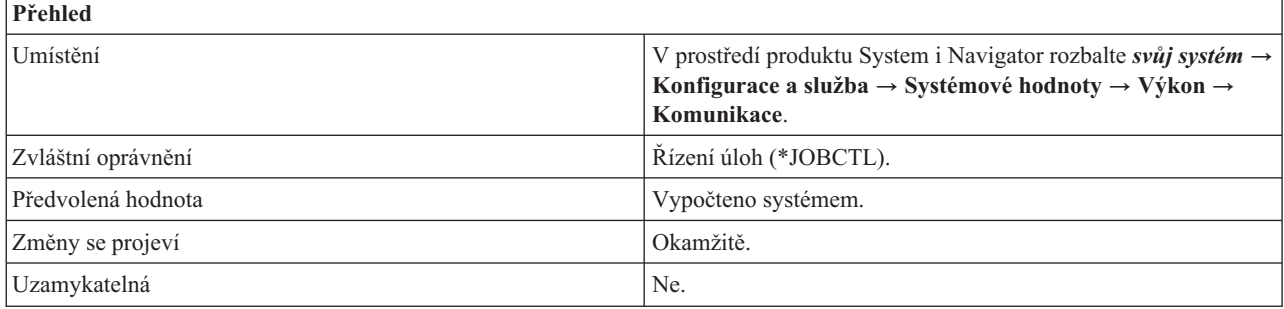

Můžete určit počet úloh serveru pro přímý průchod, které jsou k dispozici pro zpracování přímých průchodů |

terminálem s operačním systémem i5/OS a dalších programů emulace 5250 na programovatelných pracovních |

stanicích, které se připojují k systému i5/OS přes protokol APPN nebo prostřednictvím Advanced Peer-to-Peer |

Networking (APPN). |

Úlohy serveru nejsou potřeba pro Telnet a VTM (virtuální terminál). Proto pokud používáte pouze Telnet a VTM, můžete stanovený počet úloh serveru pro přímý průchod snížit.

Tato systémová hodnota má následující volby:

#### **Vypočteno systémem (\*CALC)**

|

|

| | | Operační systém sám vypočítá počet úloh serveru pro přímý průchod na cílové terminály. Toto je doporučené nastavení.

#### **0-100 úloh (0-100)**

Zadejte počet úloh serveru pro přímý průchod, které jsou k dispozici pro zpracování přímých průchodů terminálem s operačním systémem i5/OS, funkcí pracovních stanic WSF produktu System i Access a dalších programů emulace 5250 na programovatelných pracovních stanicích, které se připojují k systému i5/OS přes protokol APPN nebo prostřednictvím Advanced Peer-to-Peer Networking (APPN). |

## **Související odkazy**

"Parametry [systémových](#page-167-0) hodnot" na stránce 162

Systémové hodnoty můžete zobrazovat a nastavovat v prostředí produktu System i Navigator. Chcete-li však do programu napsat, aby nastavil nebo načetl systémovou hodnotu, musíte pro tuto systémovou hodnotu a její speciální parametry použít jména ze znakového rozhraní.

#### **Související informace**

Vyhledávač systémových hodnot

# **Systémové hodnoty z kategorie Výkon: Paralelní zpracování dotazů a indexů**

Systémová hodnota Paralelní zpracování dotazů a indexů je známa také jako QQRYDEGREE. Pomocí této systémové hodnoty zadáte, zda se má používat paralelní zpracování.

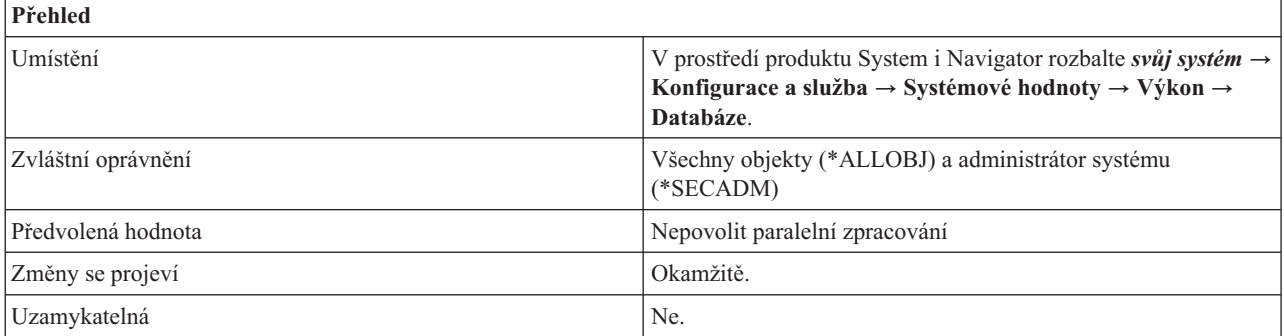

<span id="page-103-0"></span>Můžete určit, zda bude povoleno paralelní zpracování, a zadat typ paralelního zpracování. Paralelní zpracování dovoluje různým procesorům pracovat současně, takže systém může provádět dotazy a indexování rychleji.

Mezi typy paralelního zpracování patří paralelní zpracování vstupu/výstupu I/O a zpracování SMP (symmetric multiprocessing). Při paralelním zpracování I/O může správce databáze použít pro jednotlivé dotazy více úloh zpracování I/O vnější paměti. Zpracování pro CPU se stále provádí v sériovém režimu. V případě SMP se zpracování I/O a CPU přiřazuje úlohám, které vykonávají dotaz paralelně. Skutečné paralelní zpracování pro CPU vyžaduje systém s více procesory. Paralelní zpracování typu SMP lze použít pouze tehdy, je-li nainstalována systémová funkce DB2 Symmetric Multiprocessing for i5/OS.

Tato systémová hodnota má následující volby:

#### **Nepovolit paralelní zpracování (\*NONE)**

Paralelní zpracování databázových dotazů není povoleno.

#### **Použít více procesů pro vstup/výstup (\*IO)**

Optimalizátor databázového dotazu může pro dotazy použít více úloh s využitím paralelního zpracování I/O. Paralelní zpracování SMP není povoleno.

#### **Použít více procesů pro vstup/výstup, dotazy a indexy (\*OPTIMIZE)**

Optimalizátor databázového dotazu může pro dotazy použít více úloh s využitím paralelního zpracování I/O nebo SMP. Zvolíte-li použití více procesů pro vstup/výstup, dotazy a indexy, můžete zvolit také parametr **Použít celou aktivní paměť ve fondu paměti**. Při možnosti použití celé aktivní paměti může optimalizátor databázového dotazu zvolit takový plán přístupu, který sice více využívá systémové prostředky, ale doba zpracování dotazu se výrazně zkrátí.

#### **Související odkazy**

"Parametry [systémových](#page-167-0) hodnot" na stránce 162

Systémové hodnoty můžete zobrazovat a nastavovat v prostředí produktu System i Navigator. Chcete-li však do programu napsat, aby nastavil nebo načetl systémovou hodnotu, musíte pro tuto systémovou hodnotu a její speciální parametry použít jména ze znakového rozhraní.

#### **Související informace**

Vyhledávač systémových hodnot

# **Systémové hodnoty z kategorie Výkon: Časový limit databázového dotazu**

Systémová hodnota Časový limit databázového dotazu je známa také jako QQRYTIMLMT. Umožňuje nastavit časový limit pro databázový dotaz.

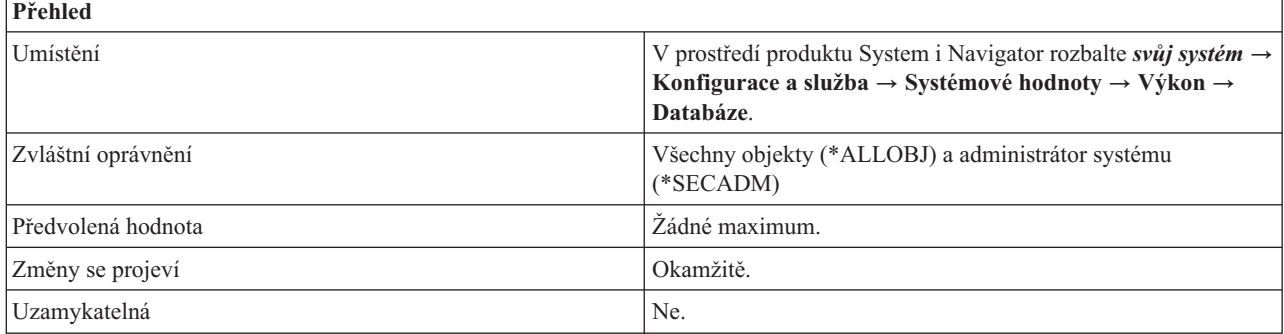

## **Co mohu s touto systémovou hodnotou dělat?**

Můžete určit časový limit pro zpracování dotazu, který se porovná s odhadnutou dobou trvání dotazu. Podle tohoto porovnání se určí, zda se dotaz může spustit.

<span id="page-104-0"></span>Tato systémová hodnota má následující volby:

#### **Žádné maximum (\*NOMAX)**

Není nastaven maximální počet odhadnutých sekund trvání dotazu.

#### **0-2147352578 (0-2147352578)**

Tato volba udává počet sekund, který se bude porovnávat s odhadnutou dobou trvání dotazu v sekundách. Jestliže je odhadnutá doba trvání dotazu v sekundách větší než tato hodnota, dotaz se nespustí. 2147352578 sekund je přibližně 68 let.

#### **Související odkazy**

"Parametry [systémových](#page-167-0) hodnot" na stránce 162

Systémové hodnoty můžete zobrazovat a nastavovat v prostředí produktu System i Navigator. Chcete-li však do programu napsat, aby nastavil nebo načetl systémovou hodnotu, musíte pro tuto systémovou hodnotu a její speciální parametry použít jména ze znakového rozhraní.

#### **Související informace**

Vyhledávač systémových hodnot

## **Systémové hodnoty z kategorie Výkon: Zamykat knihovny na uživatelském vyhledávacím seznamu knihoven úlohy**

Systémová hodnota Zamykat knihovny na uživatelském vyhledávacím seznamu knihoven úlohy je známa také jako QLIBLCKLVL. Umožňuje zabránit ostatním úlohám ve výmazu nebo přejmenování knihoven ve vyhledávacím seznamu. Systémové úlohy, úlohy monitoru subsystémů a sekundární vlákna nezamykají knihovny ve svém seznamu knihoven.

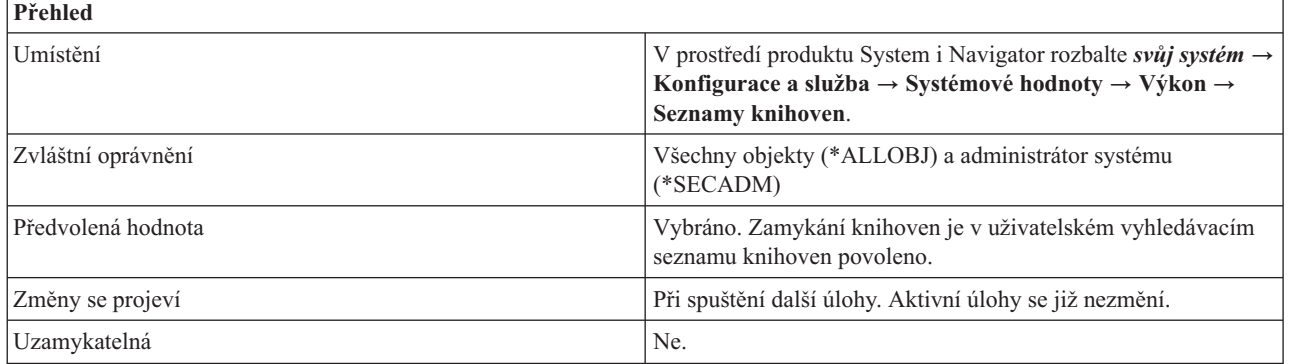

## **Co mohu s touto systémovou hodnotou dělat?**

Můžete zamknout knihovny ve vyhledávacím seznamu knihoven úlohy (1) a zabránit tak ostatním úlohám ve výmazu nebo přejmenování knihoven v tomto vyhledávacím seznamu. Systémové úlohy, úlohy monitoru subsystémů a sekundární vlákna nezamykají knihovny ve svém seznamu knihoven. V opačném případě knihovny v uživatelském vyhledávacím seznamu knihoven úlohy nejsou zamčeny.

#### **Související odkazy**

"Parametry [systémových](#page-167-0) hodnot" na stránce 162

Systémové hodnoty můžete zobrazovat a nastavovat v prostředí produktu System i Navigator. Chcete-li však do programu napsat, aby nastavil nebo načetl systémovou hodnotu, musíte pro tuto systémovou hodnotu a její speciální parametry použít jména ze znakového rozhraní.

#### **Související informace**

Vyhledávač systémových hodnot

# <span id="page-105-0"></span>**Systémové hodnoty z kategorie Výkon: Povolit kolekci databázové statistiky na pozadí**

Systémová hodnota Povolit kolekci databázové stastistiky na pozadí je známa také jako QDBFSTCCOL. Pomocí této systémové hodnoty určíte, které typy požadavků na kolekci statistik databázového souboru má povoleno zpracovávat systémová úloha QDBFSTCCOL.

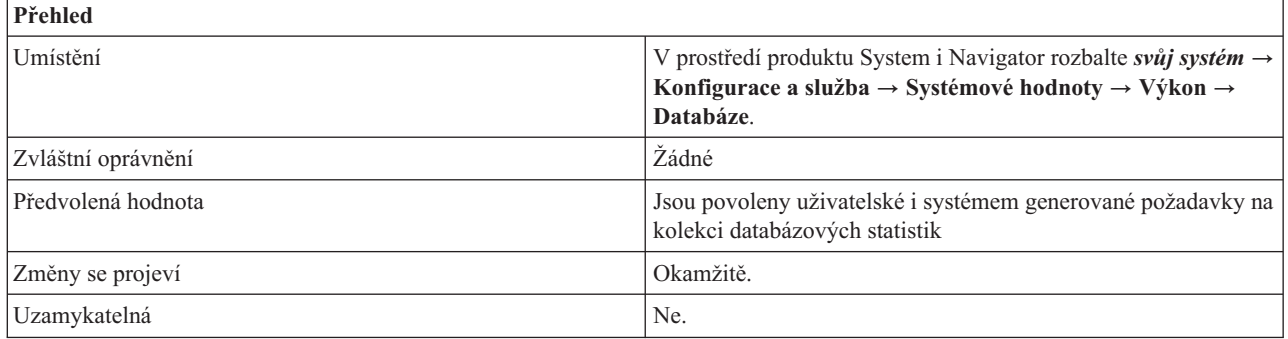

## **Co mohu s touto systémovou hodnotou dělat?**

Můžete zadat typy požadavků na kolekci statistik databázového souboru, které bude moci zpracovávat systémová úloha QDBFSTCCOL. Tato systémová hodnota však neovlivňuje kolekce statistik, které se na základě požadavku uživatele nebo automaticky přes správce databáze zpracovávají na popředí.

Uživatel, který vznáší požadavek na kolekci statistik databázového souboru, může požadovat okamžité zpracování nebo zpracování na pozadí. V případě okamžitého zpracování se kolekce statistik provede v rámci procesu žadatele a řízení se předá zpět až po dokončení kolekce. Požadavky na okamžité zpracování kolekce statistik tato systémová hodnota neovlivňuje. Je-li však požadováno zpracování na pozadí, je tento požadavek zařazen do fronty systémové úlohy QDBFSTCCOL a řízení se ihned předá zpět procesu žadatele.

Podle nastavení této systémové hodnoty si systémová úloha QDBFSTCCOL zvolí, zda bude zpracovávat uživatelské požadavky nebo požadavky generované systémem nebo obojí. Nevybrané požadavky zůstanou ve frontě, dokud není systémová úloha připravena daný požadavek zpracovat nebo dokud se nezmění tyto systémová hodnota tak, aby povolovala požadavky tohoto typu.

Změníte-li tuto systémovou hodnotu a nastavíte větší omezení, ukončí se všechny požadavky na kolekci statistik, které systémová úloha pro statistiku právě zpracovává, jež nejsou v tomto novém nastavení povoleny. Jejich zpracování se restartuje, když se tato systémová hodnota vrátí zpět na hodnotu, která jejich zpracování povoluje.

Můžete zvolit jeden z následujících typů požadavků, oba typy (\*ALL) nebo žádný (\*NONE):

#### **Uživatelské požadavky (\*USER)**

Znamená, že systémová úloha pro databázovou statistiku má povoleno zpracovávat kolekce statistik databázového souboru požadované uživatelem.

#### **Systémem generované požadavky (\*SYSTEM)**

Znamená, že systémová úloha pro databázovou statistiku má povoleno zpracovávat kolekce statistik databázového souboru generované systémem.

#### **Související odkazy**

"Parametry [systémových](#page-167-0) hodnot" na stránce 162

Systémové hodnoty můžete zobrazovat a nastavovat v prostředí produktu System i Navigator. Chcete-li však do programu napsat, aby nastavil nebo načetl systémovou hodnotu, musíte pro tuto systémovou hodnotu a její speciální parametry použít jména ze znakového rozhraní.

#### **Související informace**

Vyhledávač systémových hodnot

# <span id="page-106-0"></span>**Systémové hodnoty z kategorie Výkon: Automaticky nastavovat prostředky vláken**

Systémová hodnota Automaticky nastavovat prostředky vláken je známa také jako QTHDRSCADJ. Pomocí této systémové hodnoty určíte, zda systém bude dynamicky přizpůsobovat afinitu vláken, která jsou právě spuštěná v systému.

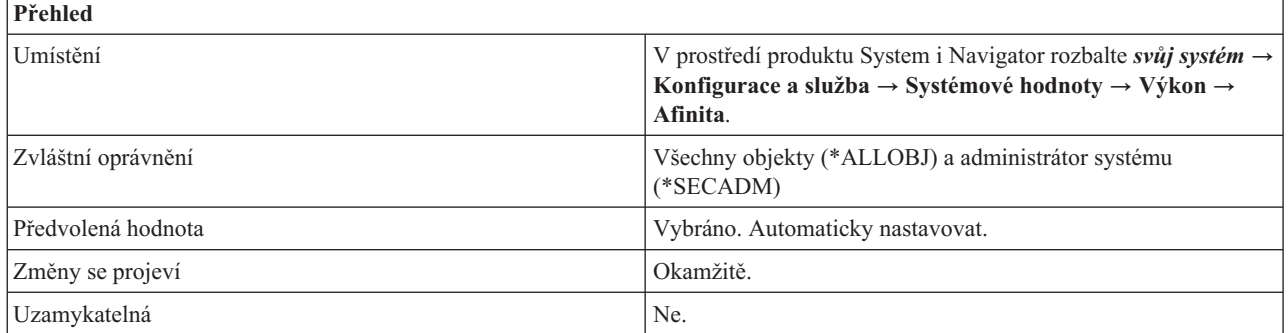

## **Co mohu s touto systémovou hodnotou dělat?**

Můžete určit, zda systém bude dynamicky přizpůsobovat afinitu vláken, která jsou právě spuštěná v systému. Jsou-li některé prostředky využívány více než jiné, může systém změnit přiřazení některých vláken, která běží na intenzivně využívaných prostředcích, aby měla afinitu k méně využívaným prostředkům.

Ve znakovém rozhraní zadejte hodnotu 1, pokud chcete, aby systém dynamicky upravoval afinitu vláken. V opačném případě zadejte hodnotu 0.

Jestliže jste v systémové hodnotě Afinita vláken (QTHDRSCAFN) zadali seskupení sekundárních vláken, budou se vlákna v rámci jednoho procesu přesouvat najednou jako skupina. Jestliže byly úlohy logicky seskupeny na základě záznamu o směrování nebo o předspuštěné úloze, přesune se najednou celá skupina. Je-li tato volba vybrána, systém se pokusí rozložit práci rovnoměrně mezi všechny systémové prostředky.

### **Související pojmy**

"Systémové hodnoty z kategorie Výkon: Afinita vláken"

Systémová hodnota Afinita vláken je známa také jako QTHDRSCAFN. Pomocí této systémové hodnoty zadejte, zda jsou sekundární vlákna seskupena s výchozím vláknem (úroveň vlákna). Udává rovněž, do jaké míry se systém snaží udržovat afinitu mezi vlákny a podmnožinou prostředků, k níž jsou přiřazeny (úroveň afinity).

#### **Související odkazy**

"Parametry [systémových](#page-167-0) hodnot" na stránce 162

Systémové hodnoty můžete zobrazovat a nastavovat v prostředí produktu System i Navigator. Chcete-li však do programu napsat, aby nastavil nebo načetl systémovou hodnotu, musíte pro tuto systémovou hodnotu a její speciální parametry použít jména ze znakového rozhraní.

#### **Související informace**

Vyhledávač systémových hodnot

## **Systémové hodnoty z kategorie Výkon: Afinita vláken**

Systémová hodnota Afinita vláken je známa také jako QTHDRSCAFN. Pomocí této systémové hodnoty zadejte, zda jsou sekundární vlákna seskupena s výchozím vláknem (úroveň vlákna). Udává rovněž, do jaké míry se systém snaží udržovat afinitu mezi vlákny a podmnožinou prostředků, k níž jsou přiřazeny (úroveň afinity).

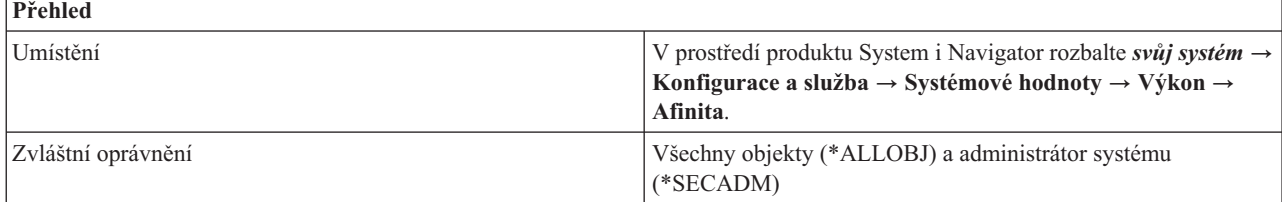

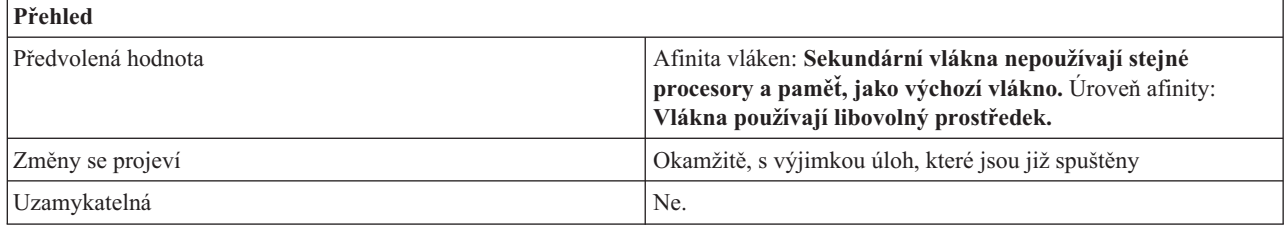

Můžete určit, zda sekundární vlákna budou mít afinitu ke stejné skupině procesorů a paměti jako výchozí vlákno či nikoli. Lze uvést rovněž stupeň, jak se systém bude snažit udržovat afinitu mezi vlákny a sadou systémových prostředků, k níž jsou přiřazeny.

Změna této systémové hodnoty se dotkne všech úloh, které se stanou aktivními po jejím provedení, avšak pouze tehdy, získají-li své hodnoty afinity z této systémové hodnoty. Úlohy a vlákna, která jsou v dané chvíli aktivní, budou pokračovat v činnosti s těmi hodnotami afinity, s nimiž byly spuštěny. Nové úlohy a vlákna, které získají svoje hodnoty afinity z aktuálně aktivních úloh (například okamžité dávkové úlohy nebo sekundární vlákna, která dědí atributy výchozího vlákna) budou dále používat své hodnoty načtené ze zahajovací úlohy nebo vlákna, a nikoli z aktuálního nastavení této systémové hodnoty.

Kromě toho můžete pomocí systémové hodnoty Automaticky nastavit prostředky vláken (QTHDRSCADJ) rozložit využití systémových prostředků.

## **Afinita vláken**

Tato hodnota určuje, zda budou sekundární vlákna seskupena s výchozím vláknem. Zvolte jednu z následujících voleb:

### **Sekundární vlákna používají stejné procesory a paměť, jako výchozí vlákno (\*GROUP)**

Tato volba určuje, že sekundární vlákna budou přednostně zařazována do stejné skupiny procesorů a paměti jako výchozí vlákno. Při zvolení této možnosti mohou lépe fungovat vícevláknové pracovní zátěže, které sdílejí data mezi vlákny úlohy.

#### **Sekundární vlákna nepoužívají stejné procesory a paměť, jako výchozí vlákno (\*NOGROUP)**

Tato volba určuje, že sekundární vlákna nebudou přednostně zařazována do stejné skupiny procesorů a paměti jako výchozí vlákno. Při zvolení této možnosti mohou lépe fungovat pracovní zátěže, které v systému využívají plný výkon zpracování.

## **Úroveň afinity**

Tato hodnota určuje, do jaké míry se vlákna snaží využívat podmnožinu systémových prostředků, pro něž mají přednost. Zvolte jednu z následujících voleb:

#### **Vlákna používají pouze prostředky, k nimž mají afinitu (\*HIGH)**

Vlákna využívají pouze podmnožinu systémových prostředků, k nimž mají afinitu, a čekají na jejich uvolnění.

#### **Vlákna používají libovolný prostředek (\*NORMAL)**

Vlákna použijí libovolný procesor nebo paměť v systému, pokud prostředky, k nimž mají afinitu, nejsou snadno dostupné.

#### **Související pojmy**

"Systémové hodnoty z kategorie Výkon: [Automaticky](#page-106-0) nastavovat prostředky vláken" na stránce 101 Systémová hodnota Automaticky nastavovat prostředky vláken je známa také jako QTHDRSCADJ. Pomocí této systémové hodnoty určíte, zda systém bude dynamicky přizpůsobovat afinitu vláken, která jsou právě spuštěná v systému.

#### **Související odkazy**
"Parametry [systémových](#page-167-0) hodnot" na stránce 162

Systémové hodnoty můžete zobrazovat a nastavovat v prostředí produktu System i Navigator. Chcete-li však do programu napsat, aby nastavil nebo načetl systémovou hodnotu, musíte pro tuto systémovou hodnotu a její speciální parametry použít jména ze znakového rozhraní.

### **Související informace**

Vyhledávač systémových hodnot

# **Systémové hodnoty: Přehled kategorie Řízení napájení**

Pomocí systémových hodnot operačního systému i5/OS z kategorie Řízení napájení slouží k řízení hodnot týkajících se napájení systému.

Kategorii systémových hodnot Řízení napájení najdete v prostředí produktu System i Navigator pod položkou **Konfigurace a služba** a **Systémové hodnoty**.

Produkt System i Navigator používá popisná jména systémových hodnot. Následující tabulka obsahuje rychlý přehled systémových hodnot z kategorie Řízení napájení, které najdete v prostředí produktu System i Navigator (a jejich protějšků ze znakového rozhraní).

*Tabulka 11. Systémové hodnoty z kategorie Řízení napájení*

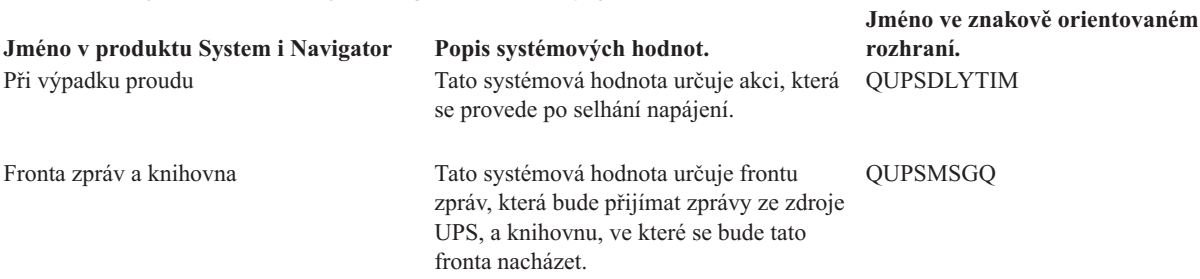

### **Související odkazy**

"Parametry [systémových](#page-167-0) hodnot" na stránce 162

Systémové hodnoty můžete zobrazovat a nastavovat v prostředí produktu System i Navigator. Chcete-li však do programu napsat, aby nastavil nebo načetl systémovou hodnotu, musíte pro tuto systémovou hodnotu a její speciální parametry použít jména ze znakového rozhraní.

### **Související informace**

|

Vyhledávač systémových hodnot

## **Systémové hodnoty z kategorie Řízení napájení: Při výpadku proudu**

Systémová hodnota Při výpadku proudu je známa také jako QUPSDLYTIM. Umožňuje nastavit akci, která se provede, dojde-li k výpadku proudu.

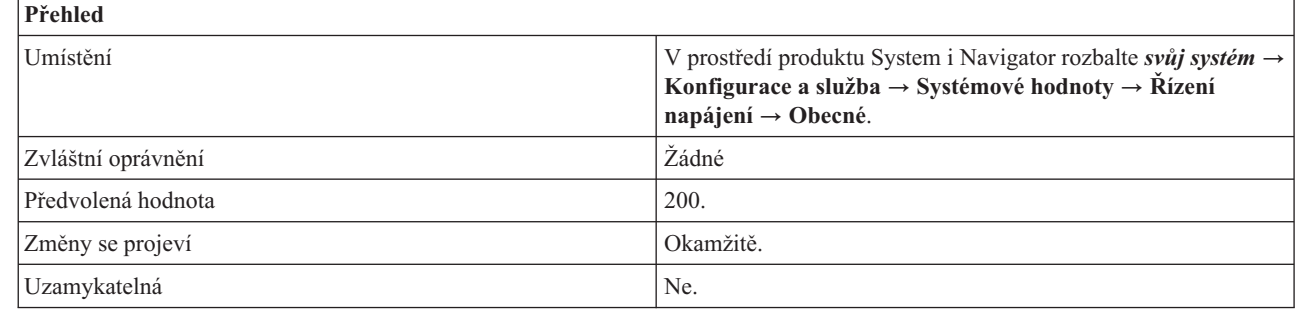

<span id="page-109-0"></span>Můžete zvolit akci, která se provede, používáte-li UPS a dojde k výpadku proudu.

U systémů rozdělených na logické oblasti lze tuto systémovou hodnotu změnit pouze z primární logické oblasti.

Tato systémová hodnota má následující volby:

### **Automaticky vypnout celý systém (0)**

Když dojde k výpadku proudu, systém se automaticky vypne.

#### **Vypnutí systému po časovém intervalu (1-99999)**

Udává prodlevu v sekundách, než se dodávka proudu zastaví.

#### **Vypnutí systému, napájení hlavní jednotky (\*BASIC)**

Systém přiřadí odpovídající čekací dobu (v sekundách).

### **Vypnutí systému, systém počítá prodlevu (\*CALC)**

Systém přiřadí odpovídající čekací dobu (v sekundách).

### **Systém nevypínat automaticky (\*NOMAX)**

Systém sám od sebe nezahájí žádnou akci.

### **Související pojmy**

Logické oblasti

|

| |

> ["Systémové](#page-153-0) hodnoty z kategorie Systémové a uživatelské předvolby: Číslo modelu" na stránce 148 Systémová hodnota Číslo modelu je známa také jako QMODEL. Umožňuje zjistit číslo modelu vašeho systému.

#### **Související odkazy**

"Parametry [systémových](#page-167-0) hodnot" na stránce 162

Systémové hodnoty můžete zobrazovat a nastavovat v prostředí produktu System i Navigator. Chcete-li však do programu napsat, aby nastavil nebo načetl systémovou hodnotu, musíte pro tuto systémovou hodnotu a její speciální parametry použít jména ze znakového rozhraní.

### **Související informace**

Vyhledávač systémových hodnot

### **Systémové hodnoty z kategorie Řízení napájení: Fronta zpráv a knihovna**

Systémová hodnota Fronta zpráv a knihovna je známa také jako QUPSMSGQ. Pomocí této systémové hodnoty můžete zadat frontu zpráv, která bude přijímat zprávy ze zdroje UPS, a knihovnu, ve které se bude tato fronta nacházet.

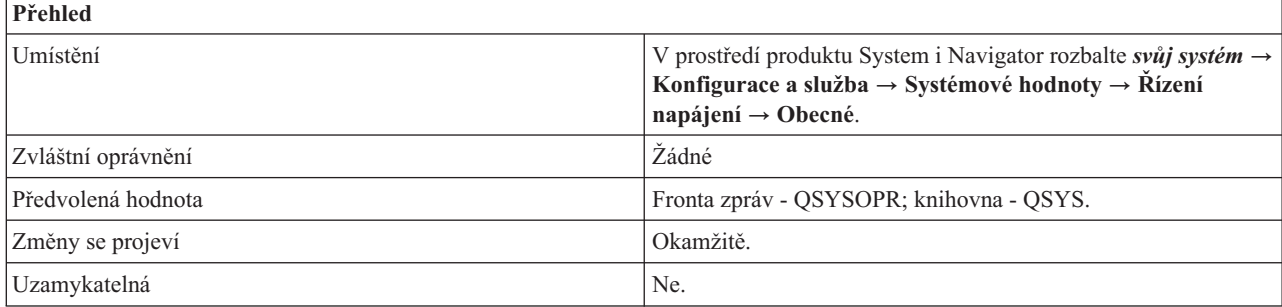

### **Co mohu s touto systémovou hodnotou dělat?**

Můžete zadat název front zpráv, která bude přijímat zprávy ze zdroje UPS.

Jestliže zadaná fronta zpráv není frontou zpráv systémového operátora, všechny zprávy z UPS se posílají i do fronty zpráv systémového operátora. Tato systémová hodnota má význam pouze v případě, že systém používá bateriový napájecí zdroj nebo UPS.

Když změna napájení aktivuje UPS, odešle se do této fronty zpráv zpráva o aktivaci UPS (CPF1816). Pokud je akce, která se má podniknout při výpadku proudu, nastavena tak, že se systém nemá automaticky vypnout, musí být splněny následující podmínky; jinak se systém začne okamžitě vypínat.

- v Fronta zpráv uvedená v této systémové hodnotě musí existovat.
- v Jestliže se jedná o frontu zpráv pracovní stanice (nebo systémového operátora), musí mít nastaven režim přerušení nebo oznámení.
- v Jestliže se nejedná o frontu zpráv pracovní stanice, musí být alokována nějakou úlohou.

Pro žádné jiné zprávy z UPS nemusí být fronta zpráv alokována, ani být v režimu přerušení nebo oznámení. Pokud tato systémová hodnota neuvádí jméno platné fronty zpráv, operátor systému obdrží zprávu, že selhalo oznámení, a systém bude pokračovat v činnosti.

Zadaná fronta zpráv se při restartování vyčistí. Jestliže v této systémové hodnotě uvedete frontu zpráv některého uživatele, ztratí uživatel zprávy v této frontě při každém restartování.

Fronta zpráv se musí nacházet v systémovém fondu disků (známém rovněž jako ASP) nebo v základním uživatelském fondu disků.

### **Související odkazy**

"Parametry [systémových](#page-167-0) hodnot" na stránce 162

Systémové hodnoty můžete zobrazovat a nastavovat v prostředí produktu System i Navigator. Chcete-li však do programu napsat, aby nastavil nebo načetl systémovou hodnotu, musíte pro tuto systémovou hodnotu a její speciální parametry použít jména ze znakového rozhraní.

### **Související informace**

Vyhledávač systémových hodnot

# **Systémové hodnoty: Přehled kategorie Tisk**

Pomocí systémových hodnot operačního systému i5/OS z kategorie Tisk slouží k nastavení formátu tiskového výstupu systému a určení popisu předvoleného zařízení.

Kategorii systémových hodnot Tisk najdete v prostředí produktu System i Navigator pod položkou **Konfigurace a služba** a **Systémové hodnoty**.

Produkt System i Navigator používá popisná jména systémových hodnot. Následující tabulka obsahuje rychlý přehled systémových hodnot z kategorie Tisk, které najdete v prostředí produktu System i Navigator (a jejich protějšků ze znakového rozhraní).

*Tabulka 12. Systémové hodnoty z kategorie Tisk*

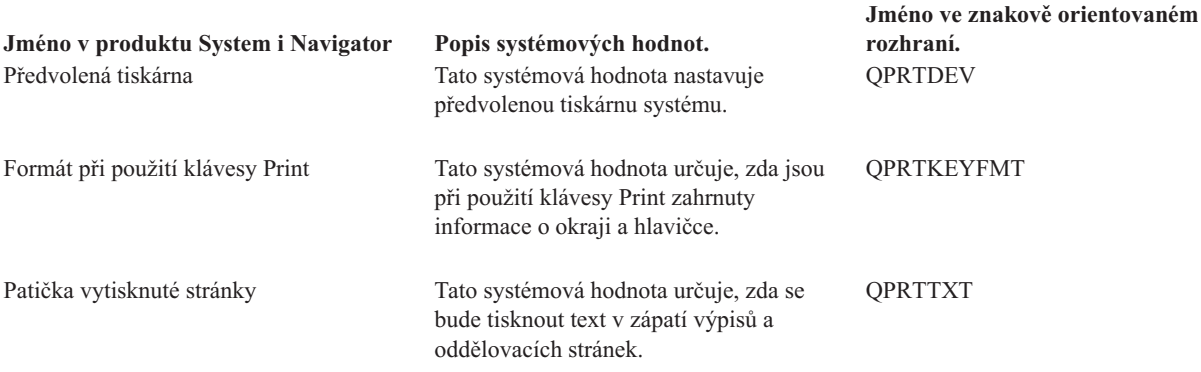

**Související odkazy**

<span id="page-111-0"></span>"Parametry [systémových](#page-167-0) hodnot" na stránce 162

Systémové hodnoty můžete zobrazovat a nastavovat v prostředí produktu System i Navigator. Chcete-li však do programu napsat, aby nastavil nebo načetl systémovou hodnotu, musíte pro tuto systémovou hodnotu a její speciální parametry použít jména ze znakového rozhraní.

### **Související informace**

Vyhledávač systémových hodnot

## **Systémové hodnoty z kategorie Tisk: Předvolená tiskárna**

Systémová hodnota Předvolená tiskárna je známa také jako QPRTDEV. Umožňuje v systému nastavit předvolenou tiskárnu.

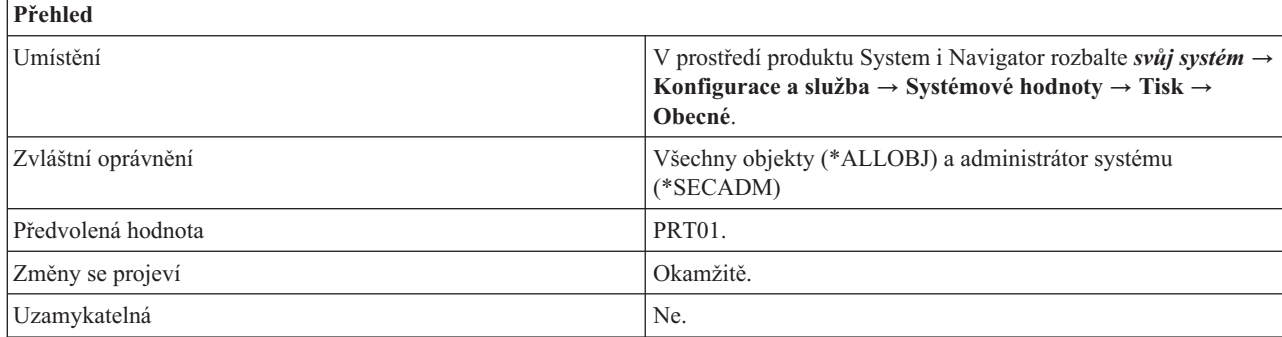

### **Co mohu s touto systémovou hodnotou dělat?**

Můžete zadat předvolenou tiskárnu pro svůj systém.

### **Související odkazy**

"Parametry [systémových](#page-167-0) hodnot" na stránce 162

Systémové hodnoty můžete zobrazovat a nastavovat v prostředí produktu System i Navigator. Chcete-li však do programu napsat, aby nastavil nebo načetl systémovou hodnotu, musíte pro tuto systémovou hodnotu a její speciální parametry použít jména ze znakového rozhraní.

### **Související informace**

Vyhledávač systémových hodnot

### **Systémové hodnoty z kategorie Tisk: Formát při použití klávesy Print**

Systémová hodntoa Formát při použití klávesy Print je známa také jako QPRTKEYFMT. Pomocí této systémové hodnoty zadáte, zda bude při použití klávesy Print zahrnuta i informace o okraji a o hlavičce či nikoliv.

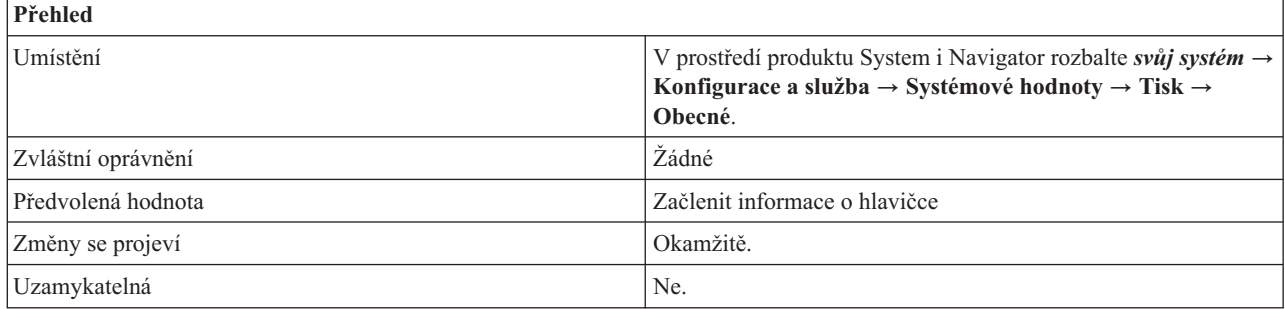

### **Co mohu s touto systémovou hodnotou dělat?**

Můžete zvolit, zda chcete při stisku klávesy Print zahrnout informace o okraji (\*PRTBDR), hlavičce (\*PRTHDR), obojím (\*PRTALL) nebo ničem (\*NONE).

<span id="page-112-0"></span>Když například zvolíte, že při stisku klávesy Print budou zahrnuty okraj i hlavička, bude nad výtiskem obrazovky uvedena hlavička obsahující jméno zařízení a jméno uživatele pro identifikační účely. Navíc bude výtisk ohraničen hvězdičkami. Na obou postranních okrajích budou uvedena čísla řádků.

### **Související odkazy**

"Parametry [systémových](#page-167-0) hodnot" na stránce 162

Systémové hodnoty můžete zobrazovat a nastavovat v prostředí produktu System i Navigator. Chcete-li však do programu napsat, aby nastavil nebo načetl systémovou hodnotu, musíte pro tuto systémovou hodnotu a její speciální parametry použít jména ze znakového rozhraní.

### **Související informace**

Vyhledávač systémových hodnot

## **Systémové hodnoty z kategorie Tisk: Patička vytisknuté stránky**

Systémová hodnota Patička vytisknuté stránky je známa také jako QPRTTXT. Umožňuje určit, zda se bude tisknout text v zápatí výpisů a oddělovacích stránek.

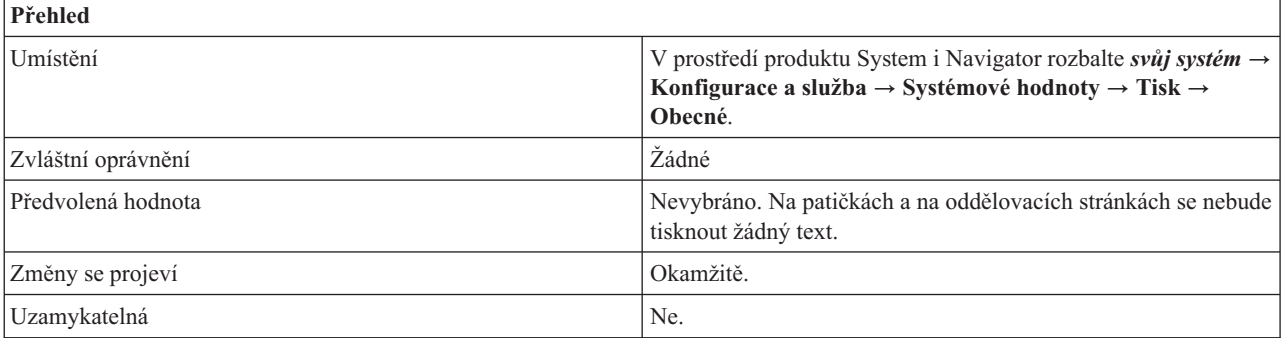

### **Co mohu s touto systémovou hodnotou dělat?**

Umožňuje určit, zda se bude tisknout text v zápatí výpisů a oddělovacích stránek. Můžete zadat text o délce až 30 znaků.

### **Související odkazy**

"Parametry [systémových](#page-167-0) hodnot" na stránce 162

Systémové hodnoty můžete zobrazovat a nastavovat v prostředí produktu System i Navigator. Chcete-li však do programu napsat, aby nastavil nebo načetl systémovou hodnotu, musíte pro tuto systémovou hodnotu a její speciální parametry použít jména ze znakového rozhraní.

#### **Související informace**

Vyhledávač systémových hodnot

# **Systémové hodnoty: Přehled kategorie Restartování**

Systémové hodnoty produktu i5/OS z kategorie Restartování slouží k zobrazení a změně nastavení, které určuje, kdy se má systém restartovat a co se při restartování děje.

Tyto systémové hodnoty zahrnují hodnoty, které se týkají zavedení inicializačního programu (IPL). Kategorii systémových hodnot Restartování najdete v prostředí produktu System i Navigator pod položkou **Konfigurace a služba** a **Systémové hodnoty**.

Produkt System i Navigator používá popisná jména systémových hodnot. Následující tabulka obsahuje rychlý přehled systémových hodnot z kategorie Restartování, které najdete v prostředí produktu System i Navigator (a jejich protějšků ze znakového rozhraní).

*Tabulka 13. Systémové hodnoty z kategorie Restartování:*

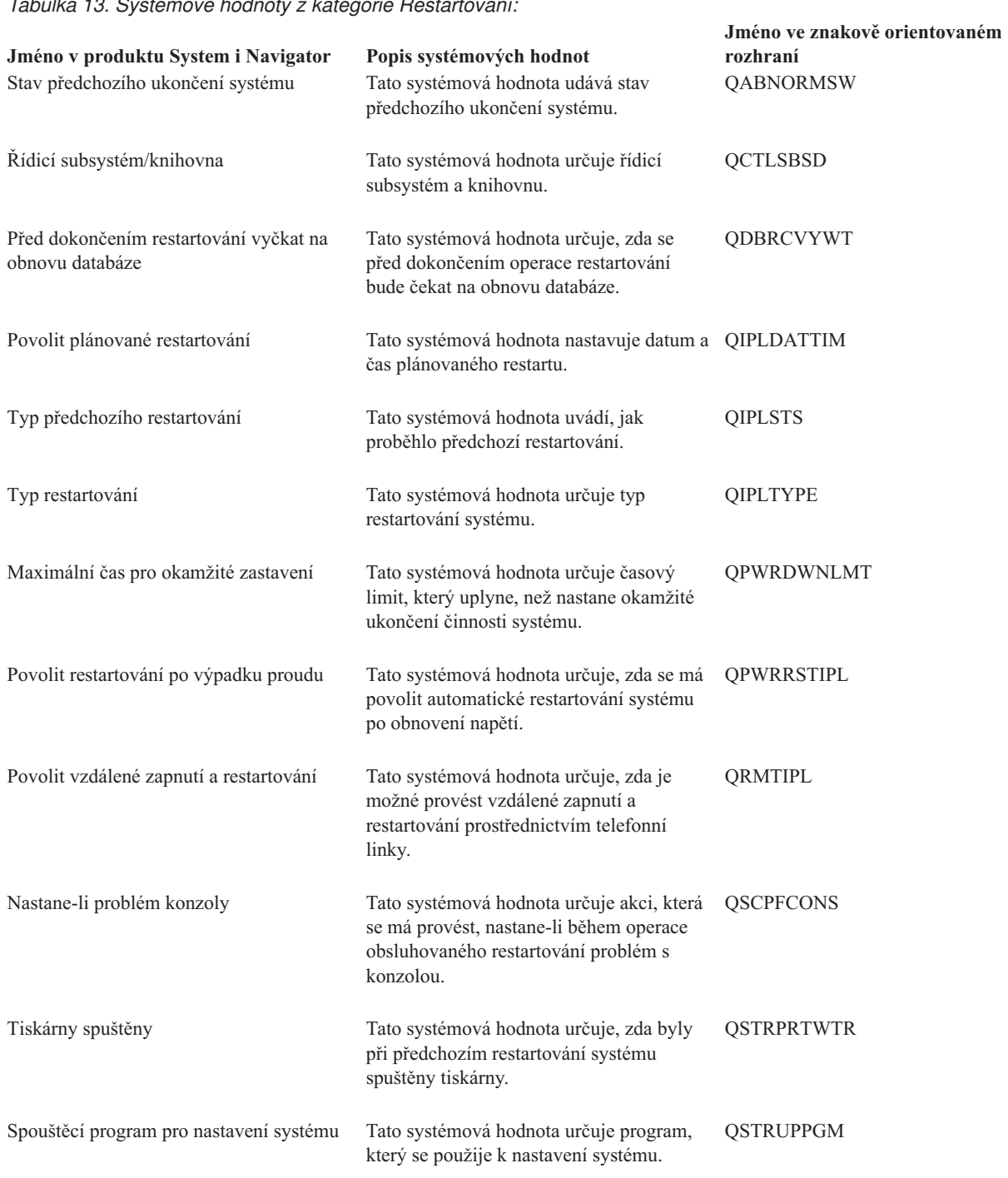

#### **Související odkazy**

"Parametry [systémových](#page-167-0) hodnot" na stránce 162

Systémové hodnoty můžete zobrazovat a nastavovat v prostředí produktu System i Navigator. Chcete-li však do programu napsat, aby nastavil nebo načetl systémovou hodnotu, musíte pro tuto systémovou hodnotu a její speciální parametry použít jména ze znakového rozhraní.

#### **Související informace**

Vyhledávač systémových hodnot

# <span id="page-114-0"></span>**Systémové hodnoty z kategorie Restartování: Typ restartování**

Systémová hodnota Typ restartování je známa také jako QIPLTYPE. Umožňuje v systému nastavit typ restartování.

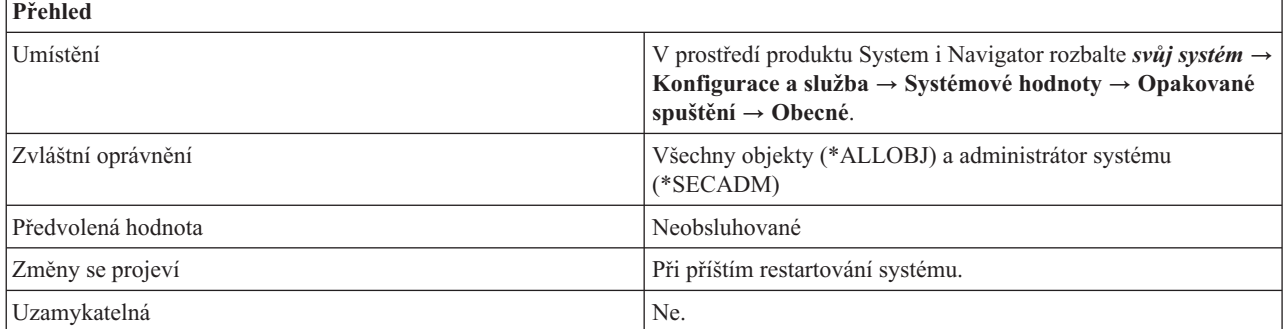

### **Co mohu s touto systémovou hodnotou dělat?**

Musíte určit, jak se má obsluhovat operace restartování vašeho systému. Tato systémová hodnota má následující volby:

### **Neobsluhované (0)**

Během operace restartování se neobjeví žádné obrazovky, které by vyžadovaly uživatelský zásah. Až po dokončení procesu restartování se objeví přihlašovací obrazovka. Přejde-li systém do manuálního režimu, provozní režim **Neobsluhovaný** se změní na **Obsluhovaný** pomocí DST (Dedicated Service Tools).

### **Obsluhované (1)**

Jsou dostupné všechny funkce DST včetně úplné sady obrazovek pro restartování.

### **Obsluhované s konzolou v režimu ladění (2)**

Tato volba restartuje systém a ponechá logicky zapnutý řadič QCTL a zařízení QCONSOLE. Tato volba slouží pouze pro účely analýzy problémů, protože brání použití dalších zařízení na řadiči pracovní stanice.

#### **Související odkazy**

"Parametry [systémových](#page-167-0) hodnot" na stránce 162

Systémové hodnoty můžete zobrazovat a nastavovat v prostředí produktu System i Navigator. Chcete-li však do programu napsat, aby nastavil nebo načetl systémovou hodnotu, musíte pro tuto systémovou hodnotu a její speciální parametry použít jména ze znakového rozhraní.

### **Související informace**

Vyhledávač systémových hodnot

### **Systémové hodnoty z kategorie Restartování: Automatické restartování po výpadku proudu**

Systémová hodnota Automatické restartování po výpadku proudu je známa také jako QPWRRSTIPL. Pomocí této systémové hodnoty zadáte, zda se má po zapnutí proudu automaticky restartovat systém.

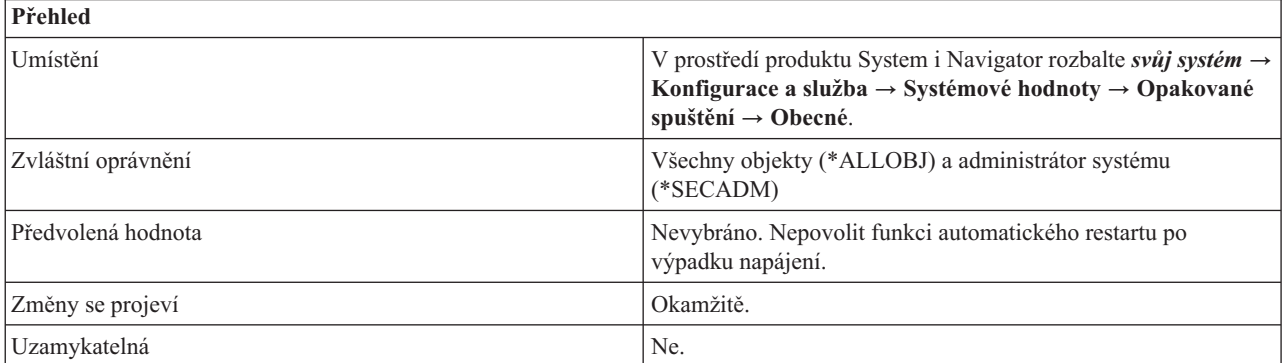

<span id="page-115-0"></span>Můžete určit, zda se má po obnovení dodávky proudu systém automaticky restartovat. Ve znakovém rozhraní hodnota 1 znamená, že systém se má automaticky restartovat, a hodnota 0 znamená, že se systém nemá automaticky restartovat.

Na modelech 8*xx* rozdělených na logické oblasti můžete tuto volbu zvolit pouze na primární oblasti. Chcete-li tuto volbu vybrat na primární oblasti, použijte produkt System i Navigator. Jestli se sekundární oblast restartuje současně s primární závisí na tom, jaká volba Restartování je nastavena v této sekundární oblasti.

Na modelech 5*xx* rozdělených na logické oblasti musíte tuto systémovou hodnotu změnit z rozhraní servisního procesoru ASM (Advanced System Management). Pokusy změnit tuto hodnotu prostřednictvím standardních rozhraní pro systémové hodnoty selže a vy obdržíte chybovou zprávu, která bude obsahovat informace o selhání servisního procesoru. Logické oblasti se restartují současně se systémem v případě, že mají nastaveno automatické restartování po výpadku napájení. Automatické restartování je nastaveno pro logické oblasti, které jsou zapnuté. U vypnutých logických oblastí automatické restartování nastaveno být může, ale nemusí.

**Poznámka:** Pro logické oblasti operačního systému i5/OS, které se vypnou v důsledku výpadku proudu, je automatické restartování po výpadku proudu nastaveno.

Na modelech 5*xx*, které nejsou rozděleny na logické oblasti, můžete tuto hodnotu nastavit také pomocí produktu System i Navigator.

### **Související pojmy**

Logické oblasti

["Systémové](#page-153-0) hodnoty z kategorie Systémové a uživatelské předvolby: Číslo modelu" na stránce 148 Systémová hodnota Číslo modelu je známa také jako QMODEL. Umožňuje zjistit číslo modelu vašeho systému.

### **Související odkazy**

"Parametry [systémových](#page-167-0) hodnot" na stránce 162

Systémové hodnoty můžete zobrazovat a nastavovat v prostředí produktu System i Navigator. Chcete-li však do programu napsat, aby nastavil nebo načetl systémovou hodnotu, musíte pro tuto systémovou hodnotu a její speciální parametry použít jména ze znakového rozhraní.

### **Související informace**

Vyhledávač systémových hodnot

### **Systémové hodnoty z kategorie Restartování: Povolit vzdálené zapnutí a restartování**

Systémová hodnota Povolit vzdálené zapnutí a restartování je známa také jako QRMTIPL. Pomocí této systémové hodnoty určíte, zda je možné provést vzdálené zapnutí a restartování prostřednictvím telefonní linky.

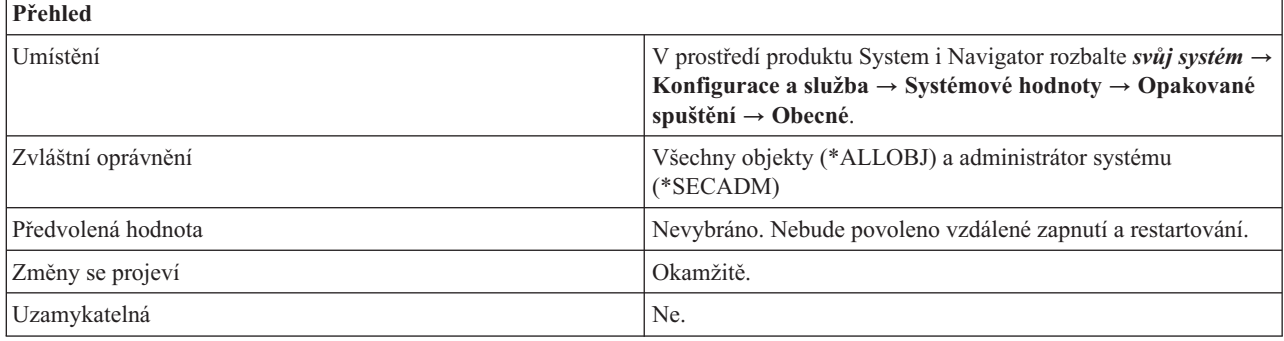

### **Co mohu s touto systémovou hodnotou dělat?**

Pokud povolíte vzdálené zapnutí a restartování (1), jakýkoliv telefonní hovor může způsobit, že se systém restartuje. Ve znakovém rozhraní hodnota 0 znamená, že vzdálené zapnutí a restartování není povoleno.

<span id="page-116-0"></span>Na modelech 8*xx* rozdělených na logické oblasti můžete tuto volbu zvolit pouze na primární oblasti. Chcete-li tuto |

volbu vybrat na primární oblasti, použijte produkt System i Navigator. Jestli se sekundární oblast restartuje současně s | primární závisí na tom, jaká volba Restartování je nastavena v této sekundární oblasti. |

Na modelech 5*xx* rozdělených na logické oblasti musíte tuto systémovou hodnotu změnit z rozhraní servisního | procesoru ASM (Advanced System Management). Pokusy změnit tuto hodnotu prostřednictvím standardních rozhraní | pro systémové hodnoty selže a vy obdržíte chybovou zprávu, která bude obsahovat informace o selhání servisního procesoru. Restartování logických oblastí současně se systémem závisí na tom, jaká volba Restartování je nastavena u | |

dané logické oblasti v profilu konzoly Hardware Management Console. |

Na modelech 5*xx*, které nejsou rozděleny na logické oblasti, můžete tuto hodnotu nastavit pomocí produktu System i | Navigator. |

Logické oblasti umožňují rozložit prostředky v jediném fyzickém systému tak, aby fungoval jako dva nebo více nezávislých systémů.

### **Související pojmy**

Logické oblasti

["Systémové](#page-153-0) hodnoty z kategorie Systémové a uživatelské předvolby: Číslo modelu" na stránce 148 Systémová hodnota Číslo modelu je známa také jako QMODEL. Umožňuje zjistit číslo modelu vašeho systému.

### **Související odkazy**

"Parametry [systémových](#page-167-0) hodnot" na stránce 162

Systémové hodnoty můžete zobrazovat a nastavovat v prostředí produktu System i Navigator. Chcete-li však do programu napsat, aby nastavil nebo načetl systémovou hodnotu, musíte pro tuto systémovou hodnotu a její speciální parametry použít jména ze znakového rozhraní.

#### **Související informace**

Vyhledávač systémových hodnot

### **Systémové hodnoty z kategorie Restartování: Povolit plánované restartování**

Systémová hodnota Povolit plánované znovuspuštění je známa také jako QIPLDATTIM. Umožňuje nastavit datum a čas pro plánované restartování.

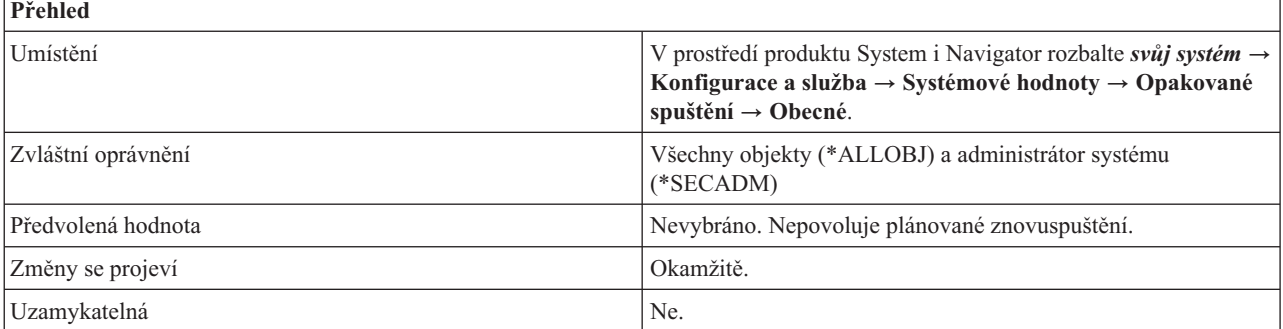

### **Co mohu s touto systémovou hodnotou dělat?**

Můžete určit datum a čas, kdy proběhne automatické restartování.

Tato systémová hodnota může být nastavena nezávisle pro každou logickou oblast. Logické oblasti umožňují rozložit prostředky v jediném fyzickém systému tak, aby fungoval jako dva nebo více nezávislých systémů. Je-li primární oblast vypnuta v době, kdy by mělo nastat automatické restartování v sekundární oblasti, k restartování nedojde. Když se primární oblast znovu restartuje, sekundární oblast se rovněž restartuje, jestliže již minul nastavený čas a datum pro restartování.

Sekundární oblast se nerestartuje, pokud byla nakonfigurována s akcí zadržení restartování.

<span id="page-117-0"></span>Tato systémová hodnota má dvě části, datum a čas.

- **Datum** Udává datum, kdy dojde k automatickému restartování systému. Datum nemůže být větší než 11 měsíců po dnešním datu.
- **Čas** Udává čas, kdy dojde k automatickému restartování systému. Je-li nastaveno dnešní datum, musí být zadaný čas alespoň o 5 minut vyšší než aktuální čas.

Pokud se systém vypíná v době, kdy nastavený čas a datum již minuly, nebo je v době nastaveného data a času spuštěný, restartování se neprovede. Jakmile se plánované restartování provede, nebude plánováno žádné další restartování.

Dodržuje-li váš systém letní čas, nelze měnit datum a čas na dobu, které se letní čas dotýká. Když se například systémové hodiny mění při přechodu na letní čas 6. dubna z 2:00 hodin na 3:00, nesmíte dne 6. dubna změnit čas na hodnotu větší nebo rovnou 2:00 a menší než 3:00.

### **Související odkazy**

"Parametry [systémových](#page-167-0) hodnot" na stránce 162

Systémové hodnoty můžete zobrazovat a nastavovat v prostředí produktu System i Navigator. Chcete-li však do programu napsat, aby nastavil nebo načetl systémovou hodnotu, musíte pro tuto systémovou hodnotu a její speciální parametry použít jména ze znakového rozhraní.

### **Související informace**

Vyhledávač systémových hodnot

### **Systémové hodnoty z kategorie Restartování: Maximální čas pro okamžité zastavení**

Systémová hodnota Maximální čas pro okamžité zastavení je známa také jako QPWRDWNLMT. Umožňuje určit časový limit, který uplyne, než nastane okamžité ukončení činnosti systému.

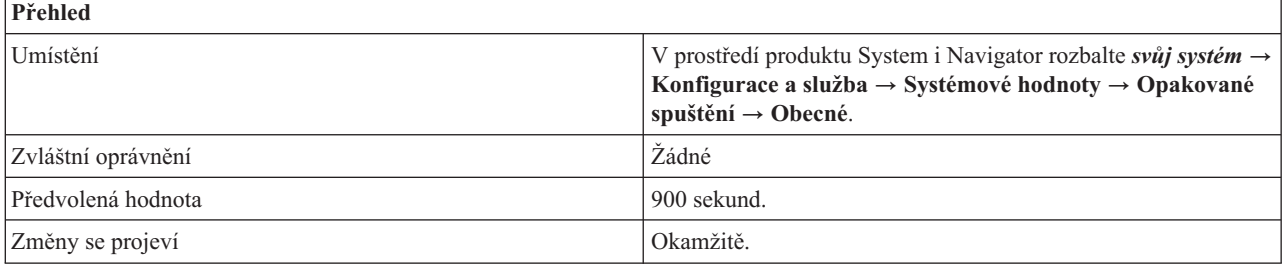

### **Co mohu s touto systémovou hodnotou dělat?**

Můžete zadat maximální dobu (v sekundách), po kterou se bude čekat na ukončení činnosti systému běžným způsobem poté, co uživatel vydal požadavek na okamžité vypnutí nebo řízené vypnutí a čas nastavený v parametru pro prodlevu už vypršel. Tato hodnota časového limitu se ignoruje, když uživatel požaduje vypnutí po výpadku proudu u systému používajícím UPS.

Je-li tato hodnota nastavena na 0 (nebo na velmi malou hodnotu), dojde k překročení časového limitu a systém proces ukončení činnosti nedokončí, třebaže systémové zpracování již skončilo.

Dbejte také na to, aby tato systémová hodnota byla nastavena na větší hodnotu, než systémová hodnota Maximální čas pro okamžité ukončení (QENDJOBLMT). (Chcete-li změnit systémovou hodnotu Maximální čas pro okamžité ukončení, rozbalte **Konfigurace a služba** → **Systémové hodnoty** → **Úlohy** a vyberte volbu **Vyčistit**.)

### **Související pojmy**

["Systémové](#page-64-0) hodnoty z kategorie Úlohy: Maximální čas pro okamžité ukončení" na stránce 59 Systémová hodnota Maximální čas pro okamžité ukončení je známa také jako QENDJOBLMT. Umožňuje určit množství času, potřebného pro vyčištění aplikací při okamžitém ukončení úlohy.

#### **Související odkazy**

<span id="page-118-0"></span>"Parametry [systémových](#page-167-0) hodnot" na stránce 162

Systémové hodnoty můžete zobrazovat a nastavovat v prostředí produktu System i Navigator. Chcete-li však do programu napsat, aby nastavil nebo načetl systémovou hodnotu, musíte pro tuto systémovou hodnotu a její speciální parametry použít jména ze znakového rozhraní.

### **Související informace**

Vyhledávač systémových hodnot

### **Systémové hodnoty z kategorie Restartování: Spouštěcí program pro nastavení systému**

Systémová hodnota Spouštěcí program pro nastavení systému je známa také jako QSTRUPPGM. Umožňuje určit program, který bude sloužit k nastavení systému.

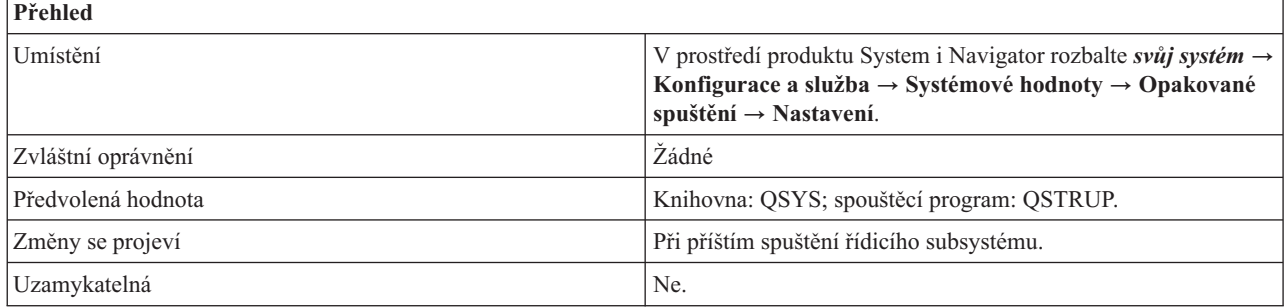

### **Co mohu s touto systémovou hodnotou dělat?**

Můžete zadat jméno programu, který volá automaticky spouštěná úloha při spuštění řídicího subsystému. Tento program provede základní nastavení, jako například spuštění subsystémů a tiskáren. Nezadáte-li jméno programu,automaticky spouštěná úloha se standardně ukončí, aniž by nějaký program volala.

Předvolený spouštěcí program provede tyto funkce:

- v Spustí subsystém QSPL pro souběžný tisk.
- v Uvolní fronty úloh QS36MRT a QS36EVOKE, pokud byly zadrženy (jsou používány v prostředí systému System/36).
- v Spustí vyčištění pomocí Provozního asistenta, je-li povoleno.
- v Spustí všechny tiskárny, pokud některý uživatel nenastavil ve vlastnostech restartování jinou možnost.
- v Spustí subsystémy QSERVER a QUSRWRK. Je-li řídicím subsystémem subsystém QCTL, spustí předvolený spouštěcí program subsystémy QINTER, QBATCH a QCMN.

Ověřovací program se musí nacházet v systémovém fondu disků (známém rovněž jako ASP) nebo v základním uživatelském fondu disků. Spouštěcí program se nevolá, je-li systém spuštěn ve stavu omezení.

#### **Související odkazy**

"Parametry [systémových](#page-167-0) hodnot" na stránce 162

Systémové hodnoty můžete zobrazovat a nastavovat v prostředí produktu System i Navigator. Chcete-li však do programu napsat, aby nastavil nebo načetl systémovou hodnotu, musíte pro tuto systémovou hodnotu a její speciální parametry použít jména ze znakového rozhraní.

#### **Související informace**

Vyhledávač systémových hodnot

### **Systémové hodnoty z kategorie Restartování: Řídicí subsystém/knihovna**

Systémová hodnota Řídicí subsystém/knihovna je známa také jako QCTLSBSD. Umožňuje v systému nastavit řídicí subsystém a knihovnu.

<span id="page-119-0"></span>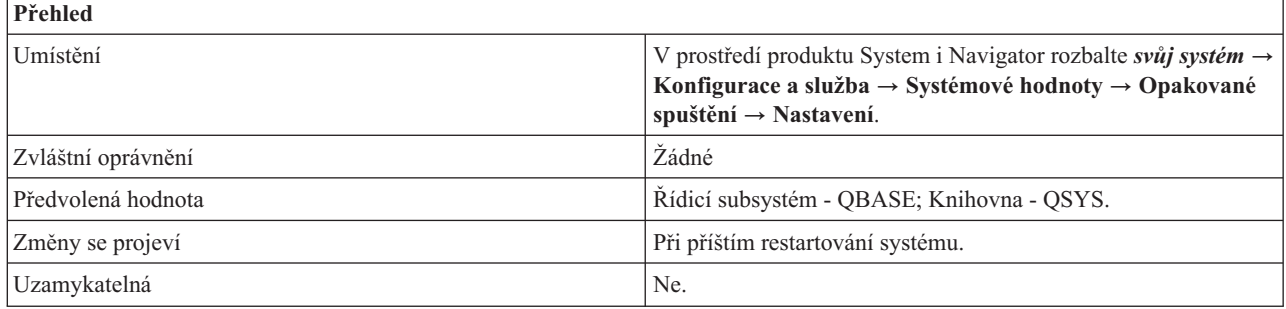

Můžete určit, který subsystém se po restartování systému spustí jako první. Je-li systém v činnosti, musí být aktivní alespoň jeden subsystém. To je řídicí subsystém. Ostatní subsystémy lze spouštět a zastavovat.

Jestliže popis tohoto subsystému nelze použít (například je-li poškozen), lze použít popis záložního subsystému QSYSSBSD v knihovně QSYS. Popis subsystému určeného jako řídicí subsystém nelze vymazat ani přejmenovat, když je systém plně v provozu.

Popis subsystému se musí nacházet v systémovém fondu disků (známém rovněž jako ASP) nebo v základním uživatelském fondu disků.

### **Související odkazy**

"Parametry [systémových](#page-167-0) hodnot" na stránce 162

Systémové hodnoty můžete zobrazovat a nastavovat v prostředí produktu System i Navigator. Chcete-li však do programu napsat, aby nastavil nebo načetl systémovou hodnotu, musíte pro tuto systémovou hodnotu a její speciální parametry použít jména ze znakového rozhraní.

### **Související informace**

Vyhledávač systémových hodnot

### **Systémové hodnoty z kategorie Restartování: Nastane-li problém konzoly**

Systémová hodnota Nastane-li problém konzoly je známa také jako QSCPFCONS. Pomocí této systémové hodnoty určíte akci, která se provede, nastane-li problém s konzolou během operace obsluhovaného restartu.

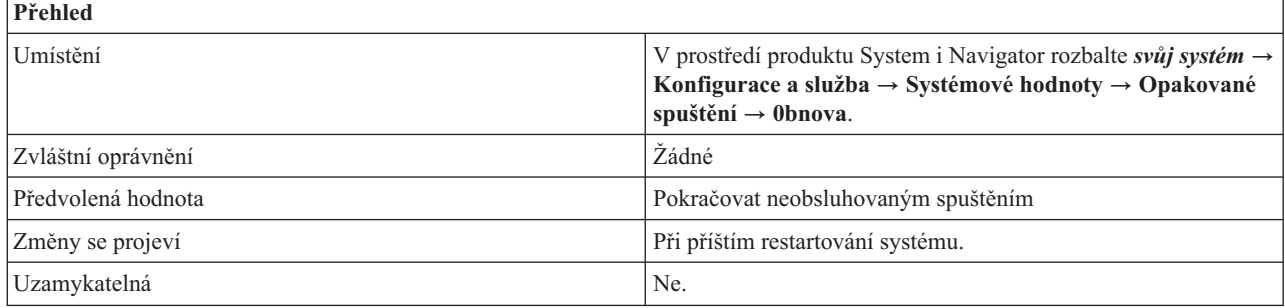

### **Co mohu s touto systémovou hodnotou dělat?**

Můžete zvolit jednu z následujících voleb:

### **Pokračovat neobsluhovaným spuštěním (1)**

Namísto obsluhovaného režimu systém pokračuje v restartování v neobsluhovaném režimu. Při této volbě se restartování provede i v případě poruchy konzoly.

#### **Ukončit spouštění (0)**

Přestane-li konzola fungovat při obsluhovaném restartování, restartování se ukončí.

<span id="page-120-0"></span>Jestliže v systému není jiná pracovní stanice než konzola nebo podporuje-li řídicí subsystém pouze konzolu a nespouští další subsystémy pro jiné pracovní stanice, měli byste zvolit volbu **Ukončit restartování**.

### **Související odkazy**

"Parametry [systémových](#page-167-0) hodnot" na stránce 162

Systémové hodnoty můžete zobrazovat a nastavovat v prostředí produktu System i Navigator. Chcete-li však do programu napsat, aby nastavil nebo načetl systémovou hodnotu, musíte pro tuto systémovou hodnotu a její speciální parametry použít jména ze znakového rozhraní.

### **Související informace**

Vyhledávač systémových hodnot

### **Systémové hodnoty z kategorie Restartování: Před dokončením restartování vyčkat na obnovu databáze**

Systémová hodnota Před dokončením spuštění vyčkat na obnovu databáze je známa také jako QDBRCVYWT. Pomocí této systémové hodnoty určíte, zda se před dokončením operace restartování bude čekat na obnovu databáze či nikoli.

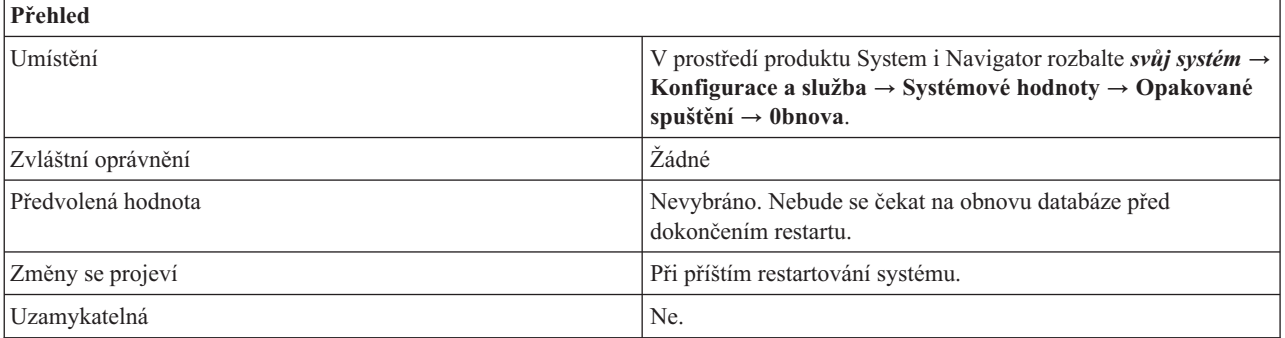

### **Co mohu s touto systémovou hodnotou dělat?**

Tato systémová hodnota určuje, kdy se při neobsluhovaném restartování provádí obnova databázových souborů. Obnova databáze po abnormálním ukončení systému může nějakou dobu trvat. Nechcete-li čekat na její dokončení, než bude systém k dispozici, ponechte tuto volbu nevybránu. To je ekvivalentem 0 ve znakovém rozhraní. Hodnota 1 znamená, že je tato volba vybrána.

Obnova databázových souborů může zahrnovat i přestavbu přístupové cesty na konci restartovacího procesu. Pokud tato volba byla vybrána, když se databázové soubory vytvářely, může obnova databáze nějakou dobu trvat.

### **Související odkazy**

"Parametry [systémových](#page-167-0) hodnot" na stránce 162

Systémové hodnoty můžete zobrazovat a nastavovat v prostředí produktu System i Navigator. Chcete-li však do programu napsat, aby nastavil nebo načetl systémovou hodnotu, musíte pro tuto systémovou hodnotu a její speciální parametry použít jména ze znakového rozhraní.

#### **Související informace**

Vyhledávač systémových hodnot

### **Systémové hodnoty z kategorie Restartování: Stav předchozího ukončení systému**

Systémová hodnota Stav předchozího ukončení systému je známa také jako QABNORMSW. Pomocí této systémové hodnoty zobrazíte stav předchozího ukončení systému.

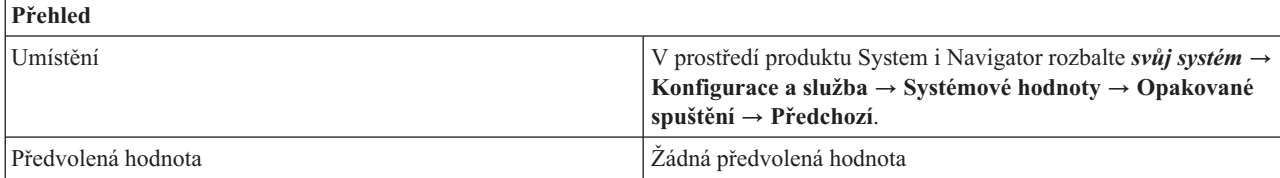

<span id="page-121-0"></span>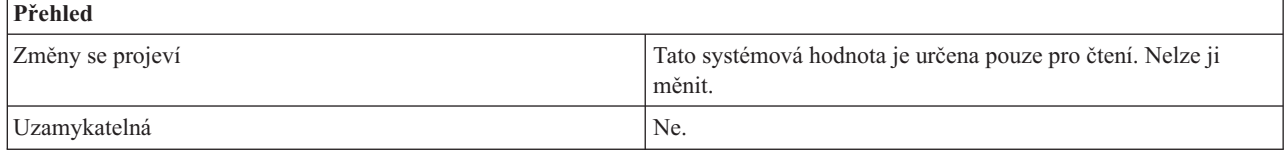

Můžete se podívat, zda předchozí ukončení systému bylo normální (0) nebo abnormální (1).

### **Související odkazy**

"Parametry [systémových](#page-167-0) hodnot" na stránce 162

Systémové hodnoty můžete zobrazovat a nastavovat v prostředí produktu System i Navigator. Chcete-li však do programu napsat, aby nastavil nebo načetl systémovou hodnotu, musíte pro tuto systémovou hodnotu a její speciální parametry použít jména ze znakového rozhraní.

### **Související informace**

Vyhledávač systémových hodnot

## **Systémové hodnoty z kategorie Restartování: Typ předchozího restartování**

Systémová hodnota Typ předchozího spuštění je známa také jako QIPLSTS. Pomocí této systémové hodnoty zobrazíte, jak proběhlo předchozí restartování systému.

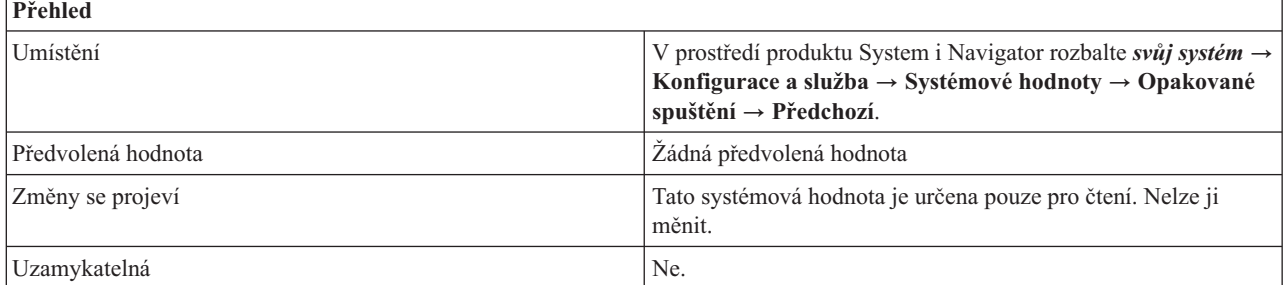

### **Co mohu s touto systémovou hodnotou dělat?**

Můžete se podívat, jaký z následujících typů restartování byl použit při posledním restartování.

#### **Znovuspuštění z panelu operátora (0)**

Restartování proběhlo na základě požadavku na restartování pro sekundární logickou oblast, zadaného z panelu operátora nebo z DST (Dedicated Service Tools).

### **Automatické spuštění po obnově dodávky proudu (1)**

Restartování proběhlo automaticky, když byla po výpadku obnovena dodávka proudu. Tento typ restartování můžete nastavit ve volbách pro restartování na stránce Obecné.

### **Opakované spuštění (2)**

Restartování proběhlo na základě požadavku uživatele na vypnutí a restartování systému.

#### **Denní doba spuštění (3)**

Restartování proběhlo automaticky v čase a datu, které byly nastaveny ve volbě pro plánování restartování na stránce Obecné.

### **Vzdálené restartování (4)**

Proběhlo vzdálené restartování. Tento typ restartování můžete nastavit ve volbách pro restartování na stránce Obecné.

#### **Související odkazy**

<span id="page-122-0"></span>"Parametry [systémových](#page-167-0) hodnot" na stránce 162

Systémové hodnoty můžete zobrazovat a nastavovat v prostředí produktu System i Navigator. Chcete-li však do programu napsat, aby nastavil nebo načetl systémovou hodnotu, musíte pro tuto systémovou hodnotu a její speciální parametry použít jména ze znakového rozhraní.

### **Související informace**

Vyhledávač systémových hodnot

### **Systémové hodnoty z kategorie Restartování: Tiskárny spuštěné při předchozím restartování systému**

Systémová hodnota Tiskárny spuštěné při předchozím spuštění systému je známa také jako QSTRPRTWTR. Pomocí této systémové hodnoty zjistíte, zda při předchozím restartování systému byly spuštěny tiskárny.

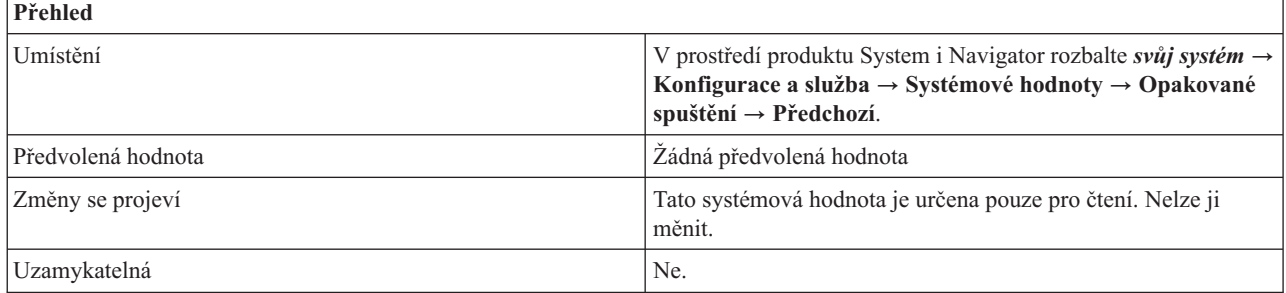

### **Co mohu s touto systémovou hodnotou dělat?**

Můžete se podívat, zda byly při předchozím restartování systému spuštěny tiskárny. Tato systémová hodnota může mít hodnotu ano (1) nebo ne (0) podle toho, zda byly tiskárny spuštěny či nikoli.

#### **Související odkazy**

"Parametry [systémových](#page-167-0) hodnot" na stránce 162

Systémové hodnoty můžete zobrazovat a nastavovat v prostředí produktu System i Navigator. Chcete-li však do programu napsat, aby nastavil nebo načetl systémovou hodnotu, musíte pro tuto systémovou hodnotu a její speciální parametry použít jména ze znakového rozhraní.

### **Související informace**

Vyhledávač systémových hodnot

# **Systémové hodnoty: Přehled kategorie Uložení a obnova**

Systémové hodnoty operačního systému i5/OS z kategorie Uložení a obnova slouží k nastavení specifických vlastností ukládání a obnovy.

Kategorii systémových hodnot Uložení a obnova najdete v prostředí produktu System i Navigator pod položkou **Konfigurace a služba** a **Systémové hodnoty**.

Produkt System i Navigator používá popisná jména systémových hodnot. Následující tabulka obsahuje rychlý přehled systémových hodnot z kategorie Uložení a obnova, které najdete v prostředí produktu System i Navigator (a jejich protějšků ze znakového rozhraní).

*Tabulka 14. Systémové hodnoty z kategorie Uložení a obnova:*

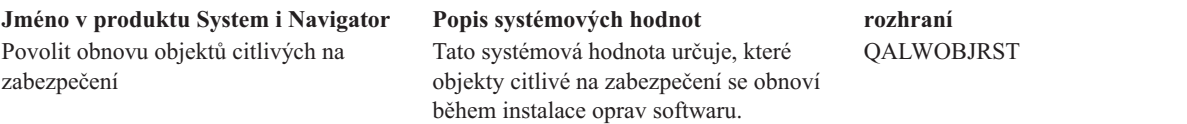

**Jméno ve znakově orientovaném**

*Tabulka 14. Systémové hodnoty z kategorie Uložení a obnova: (pokračování)*

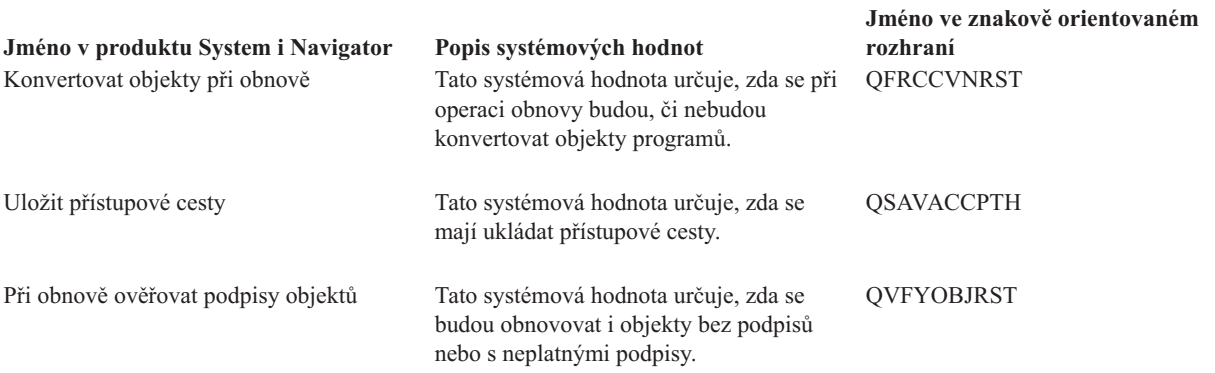

#### **Související odkazy**

"Parametry [systémových](#page-167-0) hodnot" na stránce 162

Systémové hodnoty můžete zobrazovat a nastavovat v prostředí produktu System i Navigator. Chcete-li však do programu napsat, aby nastavil nebo načetl systémovou hodnotu, musíte pro tuto systémovou hodnotu a její speciální parametry použít jména ze znakového rozhraní.

#### **Související informace**

Vyhledávač systémových hodnot

### **Systémové hodnoty z kategorie Uložení a obnova: Konvertovat objekty při obnově**

Systémová hodnota Konvertovat objekty při obnově je známa také jako QFRCCVNRST. Pomocí této systémové hodnoty můžete vynutit konverzi programů během operace obnovy.

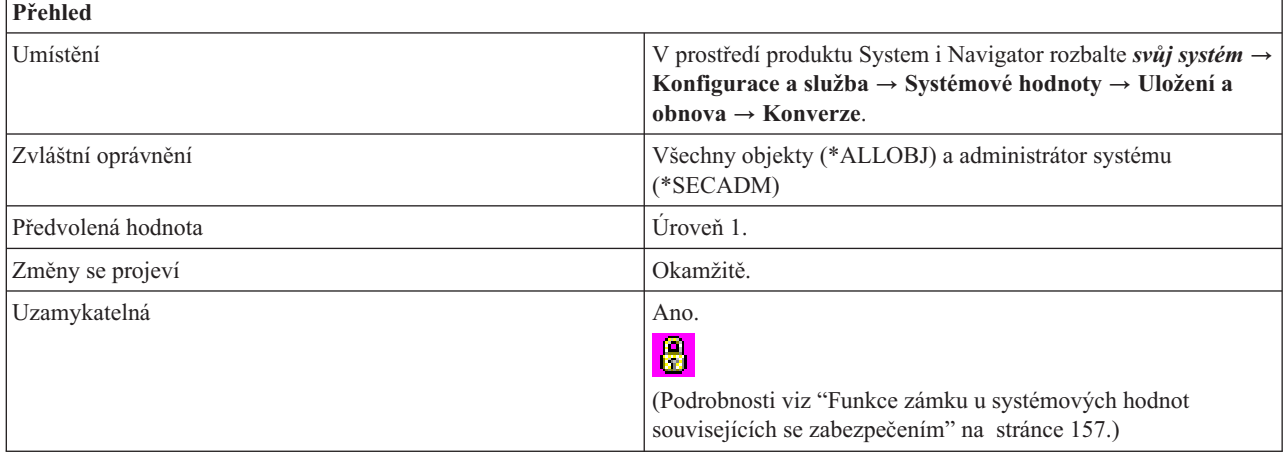

### **Co mohu s touto systémovou hodnotou dělat?**

Můžete zadat požadovanou úroveň konverze. Pro každou úroveň se zobrazí seznam objektů, které se budou před obnovou konvertovat. Při obnově se mohou konvertovat následující typy objektů (pokud splňují některý z požadavků pro konverzi té úrovně, kterou zvolíte):

- Program (\*PGM)
- Servisní program (\*SRVPGM)
- v Balík SQL (\*SQLPKG)
- Modul (\*MODULE)

Nastavením této systémové hodnoty můžete zabránit obnově některých objektů. Jestliže objekt splňuje požadavek pro konverzi, ale jeho konverze selže, nebude obnoven. Všechny objekty, které mají platný podpis z důvěryhodného systémového zdroje, se obnoví bez konverze.

Nastavení této systémové hodnoty se použije, pokud zadáte systémovou hodnotu (\*SYSVAL)do parametru FRCOBJCVN (Vynutit konverzi objektů) v příkazech pro obnovu (jako např. v příkazu RST (Obnova), RSTLIB (Obnova knihovny), RSTOBJ (Obnova objektu) a RSTLICPGM (Obnova licencovaného programu)). Když zadáte \*SYSVAL, budete moci zapínat a vypínat konverzi pro celý systém změnou této systémové hodnoty. Jestliže zadáte FRCOBJCVN (\*YES \*ALL), potlačíte jakékoliv nastavení systémové hodnoty Konvertovat objekty při obnově.

Objekt bude konvertován, jestliže splňuje alespoň jednu podmínku, která je určena touto systémovou hodnotou.

Zadáte-li například úroveň 3, budou se konvertovat tyto objekty:

- v Objekty s chybami ověření platnosti.
- Objekty, které vyžadují konverzi ke svému použití.
- Objekty, které by mohly být narušené.

Tato systémová hodnota má následující možné hodnoty:

### **Úroveň 0 (0)**

Všechny objekty se obnoví bez konverze.

### **Úroveň 1 (1)**

Konvertují se objekty s chybami ověření platnosti.

### **Úroveň 2 (2)**

| |

| | Konvertují se objekty, které vyžadují konverzi ke svému použití pod stávající verzí operačního systému a objekty s chybami ověření platnosti.Konvertují se také objekty s chybami ověření platnosti.

### **Úroveň 3 (3)**

Konvertují se objekty, u nichž je podezření z narušení, které vyžadují konverzi ke svému použití pod stávající verzí operačního systému nebo objekty s chybami ověření platnosti.

#### **Úroveň (4)**

Konvertují se objekty, které obsahují chyby ověření platnosti, objekty, které vyžadují konverzi pro použití, a objekty, u nichž je podezření z narušení. Konvertují se i objekty, které obsahují postačující data pro vytvoření a které nemají platný digitální podpis.

### **Úroveň 5 (5)**

Konvertují se objekty, které obsahují chyby ověření platnosti, objekty, které vyžadují konverzi pro své další použití, objekty, které vykazují známky narušení, nebo objekty, které obsahují postačující data pro vytvoření.

### **Úroveň 6 (6)**

Konvertují se objekty, které obsahují chyby ověření platnosti, objekty, které vyžadují konverzi pro své další použití, objekty, které vykazují známky narušení, nebo objekty, které nemají platný digitální podpis.

### **Úroveň 7 (7)**

Konvertují se všechny objekty.

Pro všechny úrovně platí, že pokud objekt splňuje požadavek pro konverzi, ale jeho konverze selže, nebude obnoven. Objekty, které není třeba konvertovat, se obnoví bez konverze. Při konverzi objektu se odstraní jeho digitální podpis. Konvertovaný objekt vždy přejde do uživatelského stavu, chyby ověření platnosti se opraví a zruší se podezření z narušení.

Při obnově objektů všechny systémové hodnoty pro obnovu spolupracují.

#### **Související pojmy**

"Jak se projevuje nastavení [systémových](#page-164-0) hodnot u operace obnovy" na stránce 159 Když se připravujete na operaci obnovy, musíte nastavit systémové hodnoty pro obnovu tak, aby byly během operace obnovy kompatibilní.

### <span id="page-125-0"></span>**Související úlohy**

["Konfigurace](#page-191-0) systémových hodnot pro operaci obnovy" na stránce 186

Když máte naplánováno, jak má operace obnovy fungovat, nastavte pomocí produktu System i Navigator systémové hodnoty tak, aby odpovídaly tomu, jak chcete obsluhovat operaci obnovy. V tomto okamžiku bude systém připraven na spuštění příkazu pro obnovu.

### **Související odkazy**

"Parametry [systémových](#page-167-0) hodnot" na stránce 162

Systémové hodnoty můžete zobrazovat a nastavovat v prostředí produktu System i Navigator. Chcete-li však do programu napsat, aby nastavil nebo načetl systémovou hodnotu, musíte pro tuto systémovou hodnotu a její speciální parametry použít jména ze znakového rozhraní.

### **Související informace**

Vyhledávač systémových hodnot

### **Systémové hodnoty z kategorie Uložení a obnova: Povolit obnovu objektů citlivých na zabezpečení**

Systémová hodnota Povolit obnovu objektů citlivých na zabezpečení je známa také jako QALWOBJRST. Pomocí této systémové hodnoty určíte, které objekty citlivé na zabezpečení se obnoví během instalace oprav softwaru.

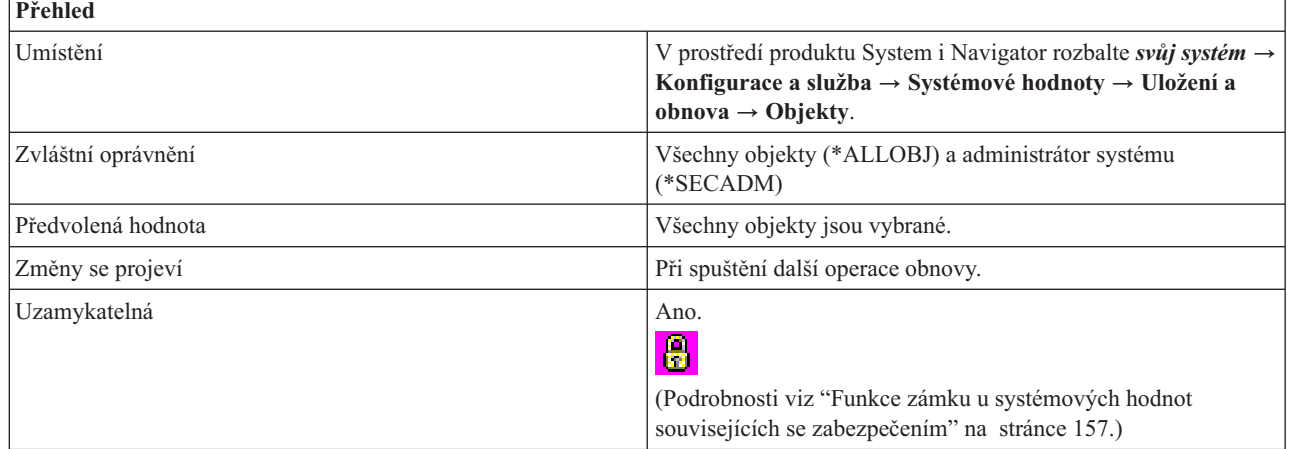

### **Co mohu s touto systémovou hodnotou dělat?**

Můžete si vybrat z těchto typů objektů, které se mají obnovit:

### **Systémové programy (\*ALWSYSSTT)**

Umožňuje obnovu programů, servisních programů a modulů, které mají nastaven atribut systémový nebo zděděný.

### **Programy, které přebírají svého vlastníka (\*ALWPGMADP)**

Umožňuje obnovu programů, servisních programů a modulů, které přejímají oprávnění svého vlastníka.

**Programy, které mají povolen atribut S\_ISUID (nastavit-id-uživatele) (\*ALWSETUID)**

Umožňuje obnovu souborů, které mohou používat atribut S\_ISUID (nastavit-id-uživatele).

### **Programy, které mají povolen atribut S\_ISGID (nastavit-id-skupiny) (\*ALWSETGID)**

Umožňuje obnovu souborů, které mohou používat atribut S\_ISGID (nastavit-id-skupiny).

### **Programy s chybami ověření platnosti (\*ALWVLDERR)**

Umožňuje obnovu programů, servisních programů a modulů, které vykazují chyby ověření platnosti nebo které byly narušeny.

### **Povolit obnovu objektů citlivých na zabezpečení (\*ALWPTF)**

Umožňuje při instalaci PTF do systému obnovu systémových nebo zděděných programů, servisních programů

<span id="page-126-0"></span>a modulů, objektů, které přejímají oprávnění, objektů, které mají povolen atribut S\_ISUID (nastavit-id-uživatele), a objektů, které mají povolen atribut S\_ISGID (nastavit-id-skupiny).

Tuto volbu je nutno vybrat ještě před instalací PTF.

Před obnovou každého objektu s atributy objektu citlivého na zabezpečení systém kontroluje tuto systémovou hodnotu. Tyto kontroly se provádějí při instalaci PTF a při obnově licencovaných programů. Při instalaci operačního systému však systém tuto hodnotu nekontroluje. Tato systémová hodnota je dalším prvkem ochrany integrity systému. S její pomocí můžete zabránit uživatelům v obnově systémových objektů a objektů, které přejímají oprávnění.

Při obnově objektů všechny systémové hodnoty pro obnovu spolupracují.

### **Související pojmy**

"Jak se projevuje nastavení [systémových](#page-164-0) hodnot u operace obnovy" na stránce 159 Když se připravujete na operaci obnovy, musíte nastavit systémové hodnoty pro obnovu tak, aby byly během operace obnovy kompatibilní.

### **Související úlohy**

["Konfigurace](#page-191-0) systémových hodnot pro operaci obnovy" na stránce 186

Když máte naplánováno, jak má operace obnovy fungovat, nastavte pomocí produktu System i Navigator systémové hodnoty tak, aby odpovídaly tomu, jak chcete obsluhovat operaci obnovy. V tomto okamžiku bude systém připraven na spuštění příkazu pro obnovu.

### **Související odkazy**

"Parametry [systémových](#page-167-0) hodnot" na stránce 162

Systémové hodnoty můžete zobrazovat a nastavovat v prostředí produktu System i Navigator. Chcete-li však do programu napsat, aby nastavil nebo načetl systémovou hodnotu, musíte pro tuto systémovou hodnotu a její speciální parametry použít jména ze znakového rozhraní.

### **Související informace**

Vyhledávač systémových hodnot

### **Systémové hodnoty z kategorie Uložení a obnova: Při obnově ověřovat podpisy objektů**

Systémová hodnota Při obnově ověřovat podpisy objektů je známa také jako QVFYOBJRST. Umožňuje určit, zda se budou obnovovat i objekty bez podpisů nebo s neplatnými podpisy.

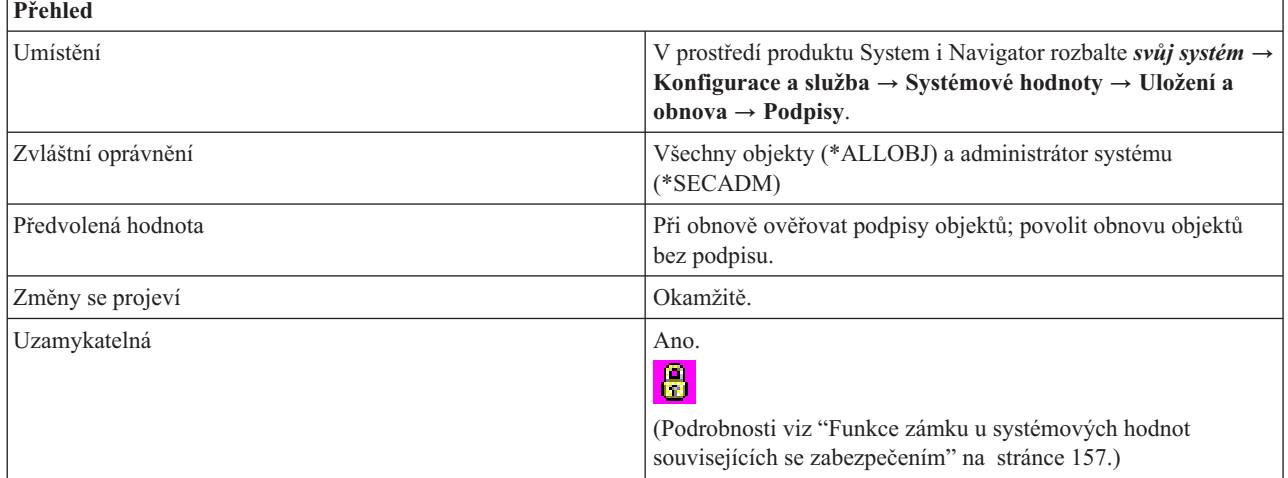

Můžete určit zásadu, která se má používat pro ověřování podpisů objektů během operace obnovy. Tato systémová hodnota se týká těchto typů objektů: programů (\*PGM), příkazů (\*CMD), servisních programů (\*SRVPGM), balíků SQL (\*SQLPKG) a modulů (\*MODULE). Týká se také objektů proudových souborů (\*STMF), které obsahují programy v jazyce Java.

Není-li v systému nainstalována funkce DCM (Digital Certificate Manager), jsou při procesu obnovy všechny objekty považovány z hlediska této systémové hodnoty za nepodepsané.

Objekty typu program, servisní program a modul, které se vytvořily na systému s operačním systémem i5/OS V5R4 |

nebo starším, se považují během obnovy na systém s operačním systémem i5/OS V6R1 za nepodepsané. Podobně platí, |

že objekty typu program, servisní program nebo modul, které byly vytvořeny nebo konvertovány na systémech s |

operačním systémem i5/OS V6R1, se během operace obnovy na systém s operačním systémem i5/OS V5R4 nebo |

starší, považují za nepodepsané. |

|

Tato systémová hodnota má následující volby:

### **Neověřovat podpisy objektů při obnově. (1)** |

Neověřovat podpisy při operaci obnovy. Obnoví se všechny objekty bez ohledu na jejich podpis.

Tato hodnota by se měla použít pouze v případě, že se má obnovit velké množství podepsaných objektů, u nichž z nějakého přijatelného důvodu selhává ověření podpisu. Obecně je nebezpečné obnovovat objekty s neplatnými podpisy. | | |

#### **Při obnově ověřovat podpisy objektů; povolit obnovu objektů bez podpisu a s neplatným podpisem (2)** |

- Při obnově se ověří podpisy objektů. Obnoví se nepodepsané příkazy a uživatelské objekty. Obnoví se i podepsané příkazy a uživatelské objekty, jejichž podpis není platný. | |
- Tuto volbu používejte pouze v případě, že určité specifické objekty, které chcete obnovit, mají neplatné podpisy. Obecně je nebezpečné obnovovat objekty s neplatnými podpisy. | |

#### **Při obnově ověřovat podpisy objektů; povolit obnovu objektů bez podpisu. (3)** |

- Při obnově se ověří podpisy objektů. Obnoví se nepodepsané příkazy a uživatelské objekty. Podepsané příkazy a uživatelské objekty se obnoví pouze tehdy, je-li jejich podpis platný. | |
- Tato hodnota by se měla používat pro běžné operace, kde počítáte s tím, že některé z obnovených objektů nebudou podepsané, ale chcete mít jistotu, že podepsané objekty budou mít všechny platný podpis. Toto je předvolená hodnota. | | |

#### **Při obnově ověřovat podpisy objektů; povolit obnovu objektů s neplatným podpisem (4)** |

- Neobnoví se nepodepsané uživatelské objekty. Obnoví se podepsané uživatelské objekty, jejichž podpis není platný. | |
- Tuto volbu použijte v případě, že určité specifické objekty, které chcete obnovit, nemají platný podpis, ale současně nechcete obnovit nepodepsané objekty. Obecně je nebezpečné obnovovat objekty s neplatnými podpisy. | | |

#### **Při obnově ověřovat podpisy objektů; nepovolit obnovu objektů bez podpisu a s neplatným podpisem (5)** |

Neobnoví se nepodepsané uživatelské objekty. Podepsané uživatelské objekty se obnoví pouze tehdy, je-li jejich podpis platný. | |

Tato volba je nejpřísnější. Tuto volbu použijte pouze v případě, že chcete obnovit pouze objekty, které jsou podepsané důvěryhodnými zdroji. | |

<span id="page-128-0"></span>U objektů s atributem systémový a objektů s atributem zděděný je vyžadován platný podpis důvěryhodného zdroje. |

Vyžaduje se, aby i objekty z oprav licenčního interního kódu měly platné podpisy důvěryhodného zdroje. Pokud tyto |

objekty nemají platný podpis, nebude je možné obnovit, a to bez ohledu na hodnotu systémové hodnoty |

QVFYOBJRST. |

Některé objekty příkazů (\*CMD) mají podpis, který nepokrývá všechny části objektu. Některé části příkazu nejsou podepsané a jiné jsou podepsané pouze tehdy, obsahují li jinou než předvolenou hodnotu. Tento typ podpisu umožňuje provést v příkazu určité změny, aniž by se tím zneplatnil jeho podpis. Příklady změn, které nezpůsobí zneplatnění tohoto typu podpisu jsou:

- v Změna předvoleb příkazu.
- v Přidání programu pro ověření platnosti do příkazu, který žádný takový program nemá.
- v Změna parametru, který určuje, kde je povoleno příkaz spustit.
- v Změna parametru, který určuje, zda 'povolit omezené uživatele'.

Jestliže chcete, můžete přidat do příkazu svůj vlastní podpis, který bude pokrývat i tyto oblasti objektu příkazu.

Při obnově objektů všechny systémové hodnoty pro obnovu spolupracují.

### **Související pojmy**

Podepsání objektu a ověřování podpisu

"Jak se projevuje nastavení [systémových](#page-164-0) hodnot u operace obnovy" na stránce 159 Když se připravujete na operaci obnovy, musíte nastavit systémové hodnoty pro obnovu tak, aby byly během

operace obnovy kompatibilní.

### **Související úlohy**

["Konfigurace](#page-191-0) systémových hodnot pro operaci obnovy" na stránce 186

Když máte naplánováno, jak má operace obnovy fungovat, nastavte pomocí produktu System i Navigator systémové hodnoty tak, aby odpovídaly tomu, jak chcete obsluhovat operaci obnovy. V tomto okamžiku bude systém připraven na spuštění příkazu pro obnovu.

### **Související odkazy**

"Parametry [systémových](#page-167-0) hodnot" na stránce 162

Systémové hodnoty můžete zobrazovat a nastavovat v prostředí produktu System i Navigator. Chcete-li však do programu napsat, aby nastavil nebo načetl systémovou hodnotu, musíte pro tuto systémovou hodnotu a její speciální parametry použít jména ze znakového rozhraní.

### **Související informace**

Vyhledávač systémových hodnot

### **Systémové hodnoty z kategorie Uložení a obnova: Uložit přístupové cesty**

Systémová hodnota Uložit přístupové cesty je známa také jako QSAVACCPTH. Pomocí této systémové hodnoty určíte, zda se budou ukládat přístupové cesty.

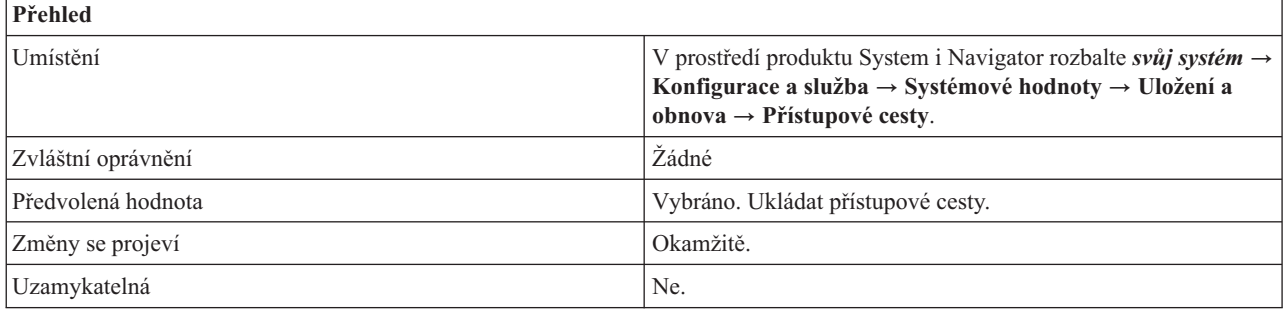

Tato systémová hodnota označuje, zda se při operaci uložení uloží i přístupové cesty logických souborů. *Přístupová cesta* je pořadí, ve kterém se záznamy v jednom nebo více databázových souborech řadí za sebou pro zpracování programem. Hodnota 1 znamená, že přístupové cesty se uloží, a hodnota 0 znamená, že přístupové cesty se neuloží.

V příkazech pro uložení (SAVLIB, SAVOBJ, SAVCHGOBJ, SAVRSTLIB, SAVRSTOBJ nebo SAVRSTCHG) se hodnota parametru pro přístupové cesty řídí touto systémovou hodnotou, jestliže je zadáno ACCPTH(\*SYSVAL). Je-li zadáno ACCPTH(\*YES) nebo ACCPTH(\*NO), tato systémová hodnota se ignoruje. Jestliže je nastaveno uložení přístupových cest, proces jejich ukládání prodlužuje celkový čas potřebný k uložení a zvyšuje množství použitých médií. Při obnově se však čas potřebný k obnově systému naopak významně sníží, protože přístupové cesty není třeba znovu vytvářet.

Přístupové cesty se uloží pouze za těchto podmínek:

- v Do operace uložení jsou zahrnuty všechny členy na nichž jsou přístupové cesty vystavěny.
- v Přístupové cesty jsou v době operace uložení platné a nepoškozené.

Systém kontroluje integritu přístupových cest. Jakékoli systémem zjištěné nesrovnalosti povedou k přestavbě přístupových cest.

### **Související úlohy**

"Plánování [systémových](#page-190-0) hodnot pro operaci obnovy" na stránce 185

Než spustíte operaci obnovy, je třeba si rozvážit, o jaký typ obnovy se bude jednat. Potom nastavte systémové hodnoty tak, aby to odpovídalo vašim požadavkům. Tak budete mít po dokončení obnovy v systému zavedena správná nastavení.

["Konfigurace](#page-191-0) systémových hodnot pro operaci obnovy" na stránce 186

Když máte naplánováno, jak má operace obnovy fungovat, nastavte pomocí produktu System i Navigator systémové hodnoty tak, aby odpovídaly tomu, jak chcete obsluhovat operaci obnovy. V tomto okamžiku bude systém připraven na spuštění příkazu pro obnovu.

### **Související odkazy**

"Parametry [systémových](#page-167-0) hodnot" na stránce 162

Systémové hodnoty můžete zobrazovat a nastavovat v prostředí produktu System i Navigator. Chcete-li však do programu napsat, aby nastavil nebo načetl systémovou hodnotu, musíte pro tuto systémovou hodnotu a její speciální parametry použít jména ze znakového rozhraní.

### **Související informace**

Vyhledávač systémových hodnot

# **Systémové hodnoty: Přehled kategorie Zabezpečení**

Systémové hodnoty operačního systému i5/OS z kategorie Zabezpečení slouží k ovládání hodnot zabezpečení objektů, uživatelů a systému.

Kategorii systémových hodnot Zabezpečení najdete v prostředí produktu System i Navigator pod položkou **Konfigurace a služba** a **Systémové hodnoty**.

Produkt System i Navigator používá popisná jména systémových hodnot. Následující tabulka obsahuje rychlý přehled systémových hodnot z kategorie Zabezpečení, které najdete v prostředí produktu System i Navigator (a jejich protějšků ze znakového rozhraní).

*Tabulka 15. Systémové hodnoty z kategorie Zabezpečení*

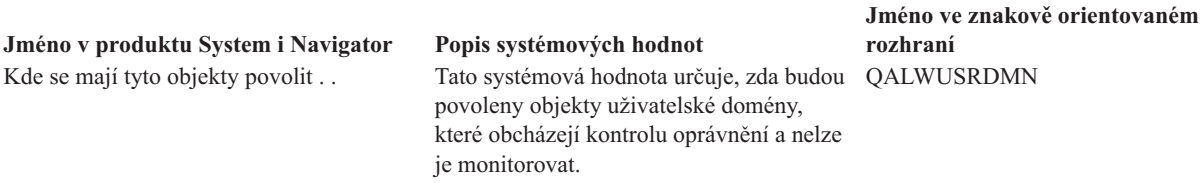

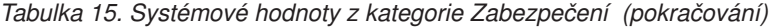

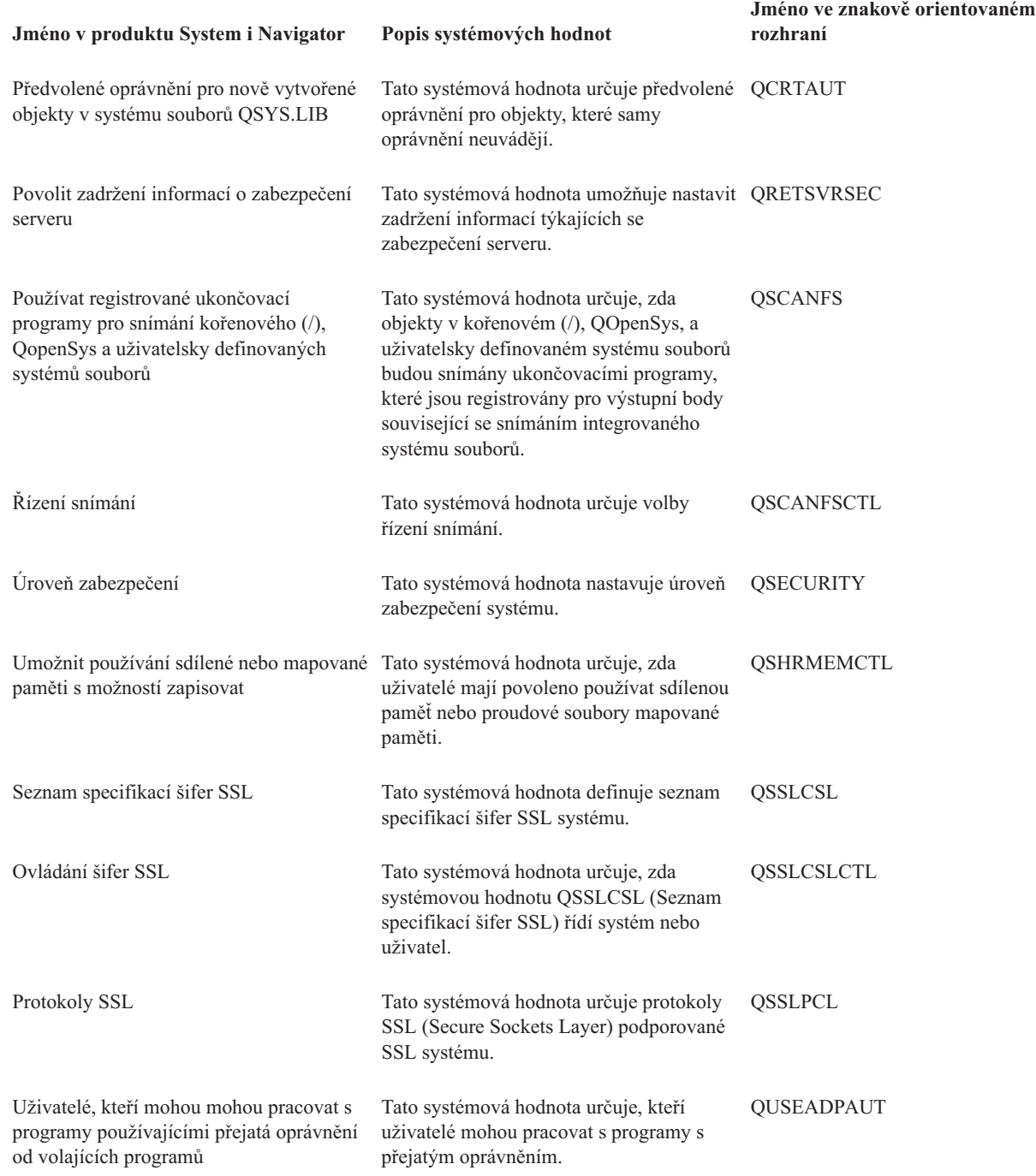

### **Související pojmy**

 $\|$ 

|

 $\sf I$  $\begin{array}{c} | \\ | \end{array}$ |

> "Systémové hodnoty z kategorie [Zabezpečení:](#page-161-0) Interval autentizace serveru" na stránce 156 Systémová hodnota Interval autentizace serveru je známa také jako QSVRAUTITV. Operační systém tuto systémovou hodnotu již nepoužívá. Tato hodnota určuje, po jakou dobu má uživatel uživatel s přejatým oprávněním přístup k danému programu.

**Související odkazy**

<span id="page-131-0"></span>"Parametry [systémových](#page-167-0) hodnot" na stránce 162

Systémové hodnoty můžete zobrazovat a nastavovat v prostředí produktu System i Navigator. Chcete-li však do programu napsat, aby nastavil nebo načetl systémovou hodnotu, musíte pro tuto systémovou hodnotu a její speciální parametry použít jména ze znakového rozhraní.

### **Související informace**

Vyhledávač systémových hodnot

Zabezpečení - referenční informace

## **Systémové hodnoty z kategorie Zabezpečení: Úroveň zabezpečení**

Systémová hodnota Úroveň zabezpečení je známa také jako QSECURITY. Umožňuje v systému nastavit úroveň zabezpečení ochrany dat.

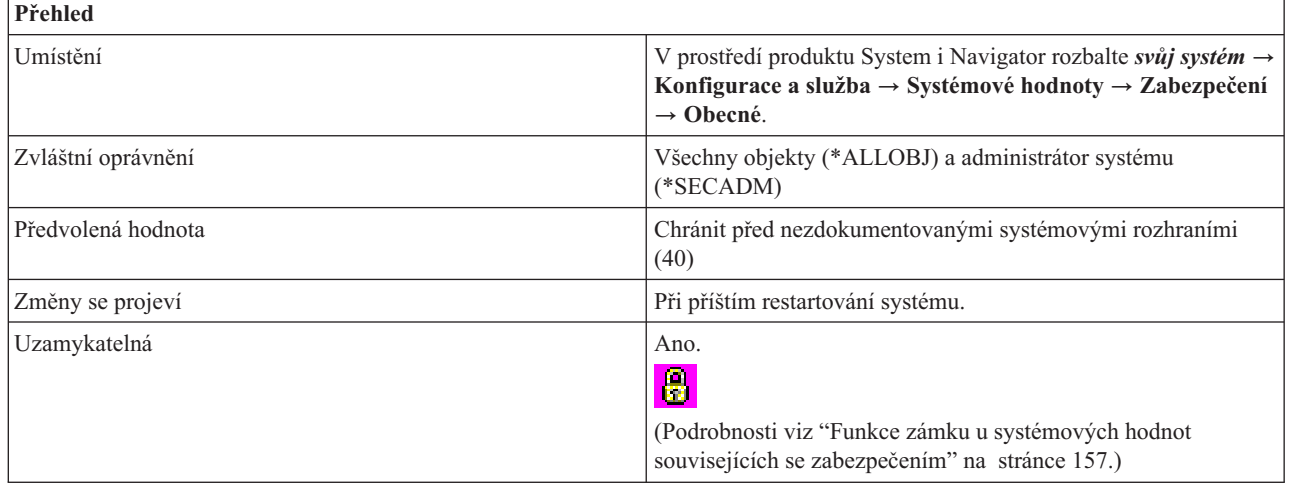

### **Co mohu s touto systémovou hodnotou dělat?**

Můžete zvolit jednu z následujících voleb:

### **Žádná hesla nejsou třeba a uživatelé mají oprávnění ke všem prostředkům (10)**

Při přihlašování systém nevyžaduje heslo. Uživatel má přístup ke všem systémovým prostředkům. Úroveň zabezpečení 10 není dostupná kromě případu, že systém již na této úrovni zabezpečení pracuje. Jestliže změníte úroveň zabezpečení z 10 na 20, 30, 40 nebo 50, nebudete se již moci vrátit zpět na úroveň 10.

### **Hesla se vyžadují a uživatelé mají oprávnění ke všem prostředkům (20)**

Při přihlašování systém požaduje jméno uživatele a heslo. Uživatel má přístup ke všem systémovým prostředkům. Pouze správce systému nebo uživatel s oprávněním administrátora systému (\*SECADM) může vytvořit uživatelský profil.

### **Hesla se vyžadují a přístup uživatelů závisí na jejich oprávnění (30)**

Jsou splněny všechny požadavky úrovně zabezpečení 20. Uživatel musí mít zvláštní oprávnění, které opravňuje k přístupu ke všem systémovým prostředkům. Pouze uživatelské profily vytvořené s třídou zabezpečení správce systému (\*SECOFR) dostávají automaticky oprávnění ke všem objektům (\*ALLOBJ).

### **Chránit před nezdokumentovanými systémovými rozhraními (40)**

Jsou splněny všechny požadavky úrovně zabezpečení 30. Při pokusu o přístup k objektům přes nepodporovaná rozhraní tyto programy selžou. Jestliže některé úloha uvádí uživatelský profil, musejí mít uživatelé kromě atributu oprávnění k použití dané úlohy nastaven také atribut oprávnění k použití tohoto profilu.

### **Zvýšit ochranu systémových rozhraní (50)**

Jsou splněny všechny požadavky úrovně zabezpečení 40. Programy, které se pokusí předat nepodporované hodnoty parametrů do podporovaných rozhraní nebo se pokusí o přístup k objektům přes nepodporovaná rozhraní, selžou.

#### **Související odkazy**

<span id="page-132-0"></span>"Parametry [systémových](#page-167-0) hodnot" na stránce 162

Systémové hodnoty můžete zobrazovat a nastavovat v prostředí produktu System i Navigator. Chcete-li však do programu napsat, aby nastavil nebo načetl systémovou hodnotu, musíte pro tuto systémovou hodnotu a její speciální parametry použít jména ze znakového rozhraní.

### **Související informace**

Vyhledávač systémových hodnot

### **Systémové hodnoty z kategorie Zabezpečení: Povolit zadržení informací o zabezpečení serveru**

Systémová hodnota Povolit zadržení informací o zabezpečení serveru je známa také jako QRETSVRSEC. Pomocí této systémové hodnoty nastavíte zadržení informací týkajících se zabezpečení serveru.

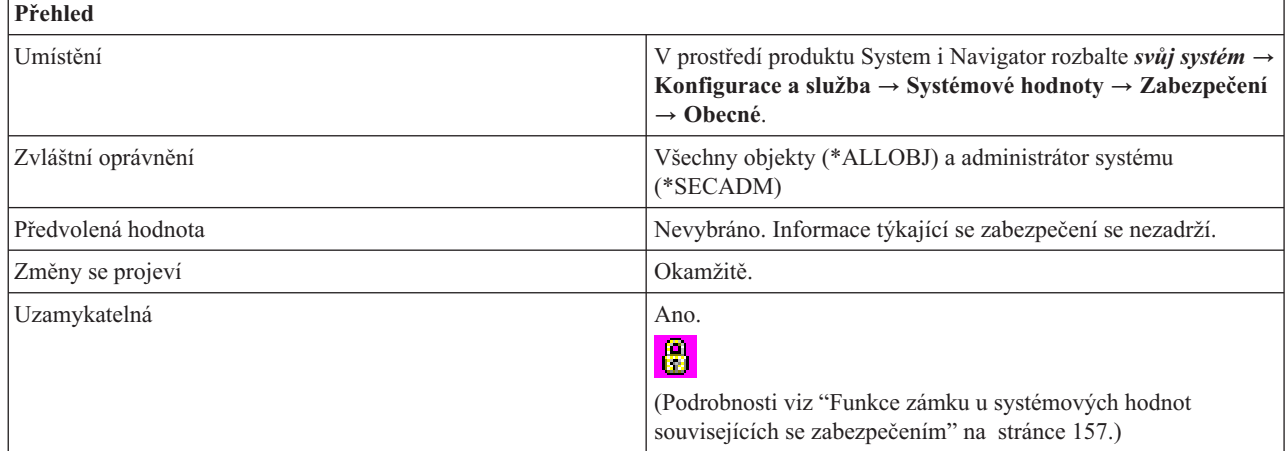

### **Co mohu s touto systémovou hodnotou dělat?**

Můžete určit, zda je možné v hostitelském systému zadržet data týkající se zabezpečení, která server potřebuje k autentizaci uživatele v cílovém systému prostřednictvím rozhraní klient/server. Ve znakovém rozhraní hodnota 1 znamená, že se informace o zabezpečení budou zadržovat, a hodnota 0 znamená, že se informace o zabezpečení nebudou zadržovat.

### **Související odkazy**

"Parametry [systémových](#page-167-0) hodnot" na stránce 162

Systémové hodnoty můžete zobrazovat a nastavovat v prostředí produktu System i Navigator. Chcete-li však do programu napsat, aby nastavil nebo načetl systémovou hodnotu, musíte pro tuto systémovou hodnotu a její speciální parametry použít jména ze znakového rozhraní.

### **Související informace**

Vyhledávač systémových hodnot

### **Systémové hodnoty z kategorie Zabezpečení: Uživatelé, kteří mohou mohou pracovat s programy používajícími přejatá oprávnění od volajících programů**

Systémová hodnota Uživatelé, kteří mohou mohou pracovat s programy používajícími přejatá oprávnění od volajících programů, je známa také jako QUSEADPAUT. Umožňuje určit, kteří uživatelé mohou pracovat s programy s přejatým oprávněním.

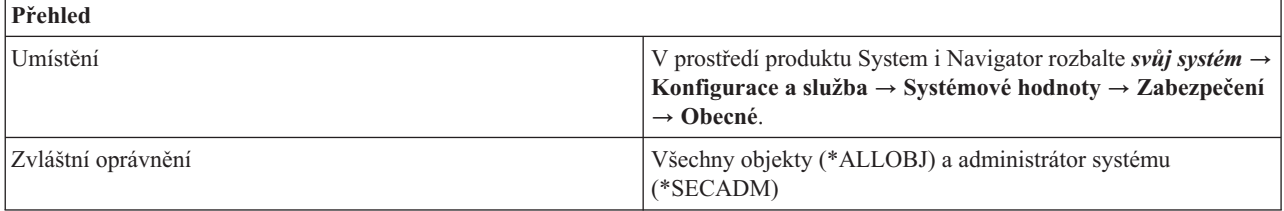

<span id="page-133-0"></span>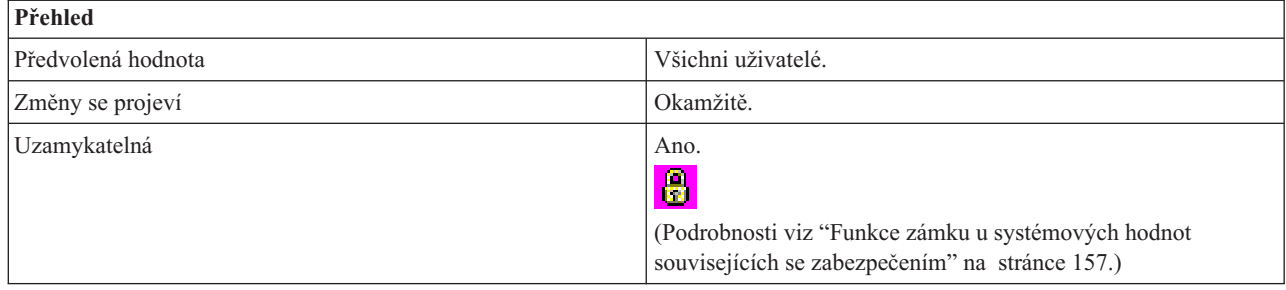

Můžete nadefinovat, kteří uživatelé budou moci vytvářet, měnit a aktualizovat programy, jež používají oprávnění programu, který je volá. Uživatelé, které zadáte, budou moci pracovat s programy, jež mají atribut 'použít přejaté oprávnění' nastaven na yes (USEADPAUT(\*YES)).

Uživatel může vytvořit program (program A), který používá oprávnění jiného programu (program B), když je program A zavolán programem B.

Tato systémová hodnota má následující volby:

### **Všichni uživatelé (\*NONE)**

Všichni uživatelé mohou vytvářet, měnit nebo aktualizovat programy a servisní programy, které používají přejaté oprávnění od programu, který je volá, pokud mají k danému programu nebo servisnímu programu potřebné oprávnění.

#### **Seznam oprávnění**

Seznam oprávnění slouží k zabezpečení objektů, které mají podobné požadavky na zabezpečení. Oprávnění je tak možné udělovat celému seznamu, namísto jednotlivých objektů.

Oprávnění uživatele se potom kontroluje podle zadaného seznamu oprávnění. Toto oprávnění nemůže pocházet z přejatého oprávnění. Má-li uživatel v tomto seznamu oprávnění uvedeno alespoň oprávnění USE, může vytvářet, měnit a aktualizovat programy nebo servisní programy, které používají oprávnění programu, který je volá.

Jestliže zadaný seznam oprávnění neexistuje, zamýšlená operace se nedokončí. Odešle se zpráva informující o této situaci. Jestliže příkaz nebo API požaduje více než jednu operaci a seznam oprávnění neexistuje, operace se neprovede. Pokud se v situaci, kdy nelze nalézt seznam oprávnění, pokusíte zadat příkaz CRTPASPGM (Vytvořit Pascal program) nebo CRTBASPGM (Vytvořit Basic program), výsledkem bude test funkčnosti. Jedná se o druh chyby, nikoli o test zabezpečení.

### **Související odkazy**

"Parametry [systémových](#page-167-0) hodnot" na stránce 162

Systémové hodnoty můžete zobrazovat a nastavovat v prostředí produktu System i Navigator. Chcete-li však do programu napsat, aby nastavil nebo načetl systémovou hodnotu, musíte pro tuto systémovou hodnotu a její speciální parametry použít jména ze znakového rozhraní.

#### **Související informace**

Vyhledávač systémových hodnot

### **Systémové hodnoty z kategorie Zabezpečení: Předvolené oprávnění pro nově vytvořené objekty v systému souborů QSYS.LIB**

Systémová hodnota Předvolené oprávnění pro nově vytvořené objekty v systému souborů QSYS.LIB je známa také jako QCRTAUT. Umožňuje určit předvolené oprávnění pro objekty, které oprávnění neuvádějí.

<span id="page-134-0"></span>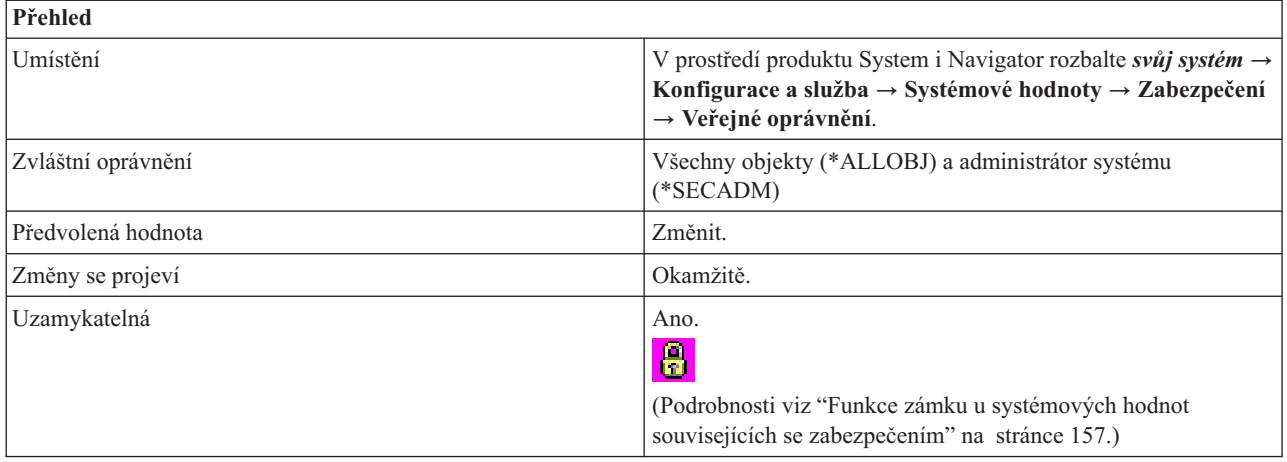

Můžete nastavit veřejné oprávnění pro nově vytvářené objekty. Když uživatel vytvoří objekt a neuvede pro něj úroveň oprávnění, použije se úroveň oprávnění z této systémové hodnoty.

Tato systémová hodnota má následující volby:

### **Změnit (\*CHANGE)**

Všichni uživatelé mají povoleno měnit nově vytvořené objekty.

### **Použít (\*USE)**

Veřejnost si může prohlížet nové objekt, ale nemůže je měnit.

### **Vše (\*ALL)**

**Prediction** 

Všichni uživatelé systému kromě těch, kteří mají výslovně uvedeno oprávnění nižší než **Vše**, mají neomezený přístup k nově vytvořeným objektům. Tito uživatelé mohou objekty číst, měnit, mazat a spravovat jejich zabezpečení.

### **Vyloučit (\*EXCLUDE)**

Uživatelé nemají povoleno používat nově vytvořené objekty.

#### **Související odkazy**

"Parametry [systémových](#page-167-0) hodnot" na stránce 162

Systémové hodnoty můžete zobrazovat a nastavovat v prostředí produktu System i Navigator. Chcete-li však do programu napsat, aby nastavil nebo načetl systémovou hodnotu, musíte pro tuto systémovou hodnotu a její speciální parametry použít jména ze znakového rozhraní.

### **Související informace**

Vyhledávač systémových hodnot

### **Systémové hodnoty z kategorie Zabezpečení: Umožnit používání sdílené nebo mapované paměti s možností zapisovat**

Systémová hodnota Umožnit používání sdílené nebo mapované paměti s možností zapisovat je známa také jako QSHRMEMCTL. Pomocí této systémové hodnoty zadáte, zda bude povoleno používat sdílenou nebo mapovanou paměť s možností zapisovat.

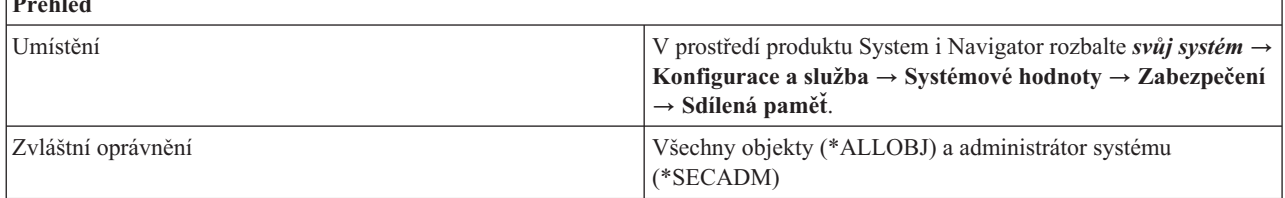

<span id="page-135-0"></span>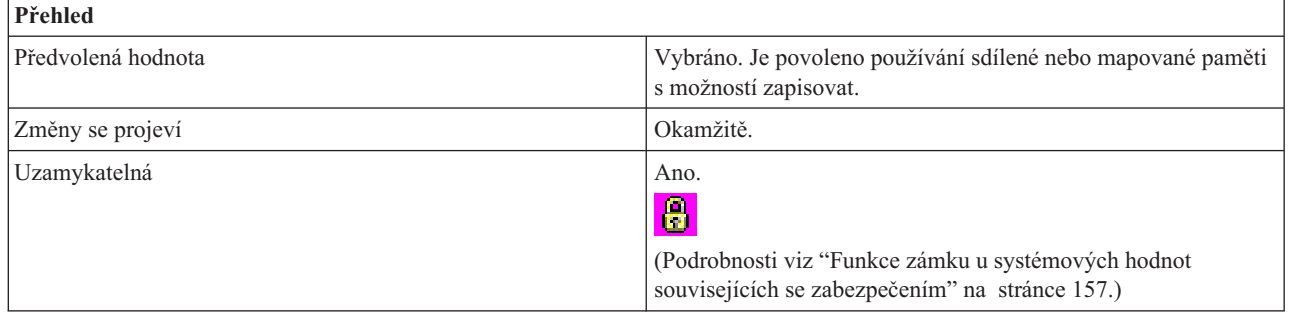

Můžete určit, zda uživatelé budou mít povoleno používat sdílenou paměť nebo proudové soubory mapované paměti (1) či nikoli (0). Je-li volba vybrána, uživatelé mohou používat API sdílené paměti (např. shmat() - Shared Memory Attach API) a mohou používat objekty mapované paměti, které mají proudové soubory (např. mmap() - Memory Map a File API). Povolení přístupu ke sdílené paměti a k proudovým souborům mapované paměti se doporučuje v prostředích, kde se sdílejí ukazatelé mezi programy, které mohu běžet v různých úlohách. Nedoporučujeme ji však v prostředích, která mají vyšší požadavky na zabezpečení.

### **Související odkazy**

"Parametry [systémových](#page-167-0) hodnot" na stránce 162

Systémové hodnoty můžete zobrazovat a nastavovat v prostředí produktu System i Navigator. Chcete-li však do programu napsat, aby nastavil nebo načetl systémovou hodnotu, musíte pro tuto systémovou hodnotu a její speciální parametry použít jména ze znakového rozhraní.

### **Související informace**

Vyhledávač systémových hodnot

## **Systémové hodnoty z kategorie Zabezpečení: Kde se mají tyto objekty povolit**

Systémová hodnota Kde se mají tyto objekty povolit je známa také jako QALWUSRDMN. Umožňuje určit, kde mohou být povoleny objekty uživatelské domény, které obcházejí kontrolu oprávnění a nelze je monitorovat.

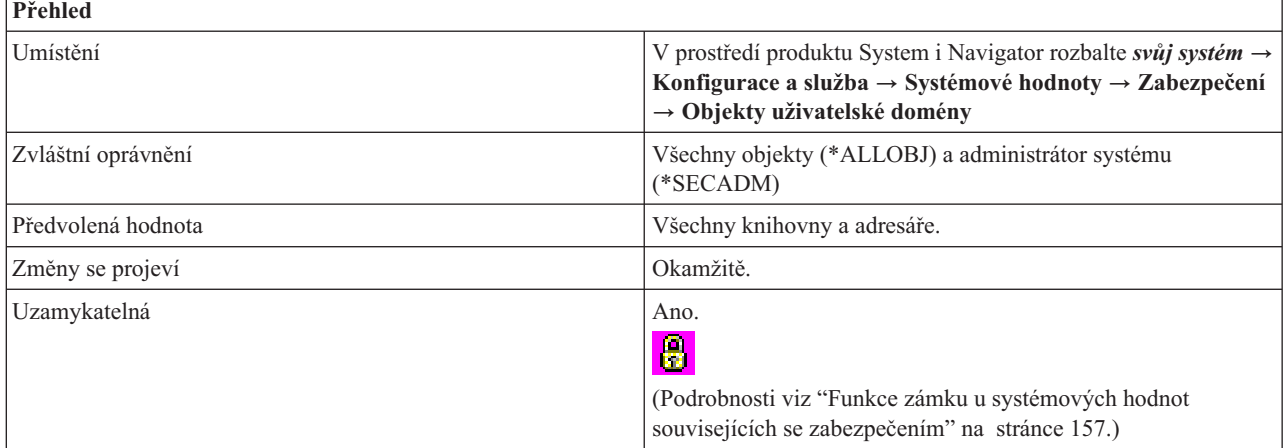

### **Co mohu s touto systémovou hodnotou dělat?**

Můžete rozhodnout, kde mohou být povoleny objekty uživatelské domény, které nelze monitorovat. Má-li váš systém vysoké požadavky na úroveň zabezpečení, měli byste povolit jen objekty uživatelské domény těchto typů: \*USRSPC, \*USRIDX a \*USRQ v knihovně QTEMP. Jedná se o typy objektů uživatelské domény, které nejsou monitorovatelné. Při úrovni zabezpečení 50 nelze knihovnu QTEMP používat k předávání dat mezi úlohami. Tato systémová hodnota má následující volby:

### <span id="page-136-0"></span>**Všechny knihovny a adresáře (\*ALL)**

Tato volba povoluje objekty, které nejsou monitorovatelné ve všech knihovnách a adresářích. Systém má více systémů souborů. Knihovny jsou součástí systému souborů QSYS a adresáře patří do systému souborů POSIX. Adresáře jsou součástí systému souborů root nebo QOpenSys.

#### **Knihovna QTEMP a následující**

Zadejte, kde ještě budou povoleny nemonitorovatelné objekty, kromě knihovny QTEMP. Můžete vybrat jednu z následujících voleb:

### **Všechny adresáře (\*DIR)**

Tato volba povoluje nemonitorovatelné objekty ve všech adresářích, plus v knihovně QTEMP.

#### **Vybrané knihovny**

Zadejte knihovny, ve kterým budou povoleny nemonitorovatelné objekty. Tato systémová hodnota určuje určité knihovny, které mohou obsahovat verze uživatelských objektů z uživatelské domény. Můžete zadat až 50 knihoven. Zadáte-li seznam jmen knihoven, může se stát, že aplikace, které momentálně pracují s objekty uživatelské domény, selžou, pokud používají objekty z knihoven, jež nejsou v tomto seznamu uvedeny.

#### *jméno-knihovny*

Zadejte jméno knihovny, kterou chcete přidat. Můžete zadat přímo jméno knihovny, nebo pomocí tlačítka **Procházet** knihovnu vyhledat.

#### **Vybrané knihovny**

Zadejte knihovny, které mohou obsahovat objekty, jež se nebudou monitorovat.

**Poznámka:** Abyste se vyhnuli bezpečnostnímu riziku, vytvořte danou knihovnu v systémovém fndu disků, základním uživatelském fondu disků nebo v nezávislých fondech disků, než ji přidáte do této systémové hodnoty. Udělte této knihovně veřejné oprávnění \*EXCLUDE.

### **Související odkazy**

"Parametry [systémových](#page-167-0) hodnot" na stránce 162

Systémové hodnoty můžete zobrazovat a nastavovat v prostředí produktu System i Navigator. Chcete-li však do programu napsat, aby nastavil nebo načetl systémovou hodnotu, musíte pro tuto systémovou hodnotu a její speciální parametry použít jména ze znakového rozhraní.

### **Související informace**

Vyhledávač systémových hodnot

### **Systémové hodnoty z kategorie Zabezpečení: Používat registrované ukončovací programy pro snímání kořenového (/), QopenSys a uživatelsky definovaných systémů souborů**

Systémová hodnota Používat registrované ukončovací programy pro snímání kořenového (/), QopenSys a uživatelsky definovaných systémů souborů je známa také jako QSCANFS. Pomocí této systémové hodnoty určíte, zda objekty v kořenovém (/), QOpenSys, a uživatelsky definovaném systému souborů budou snímány ukončovacími programy, které jsou registrovány pro výstupní body související se snímáním integrovaného systému souborů.

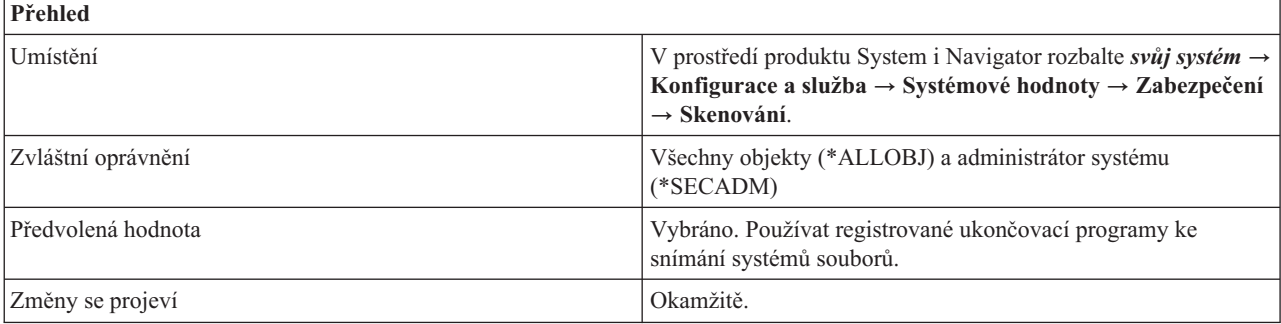

<span id="page-137-0"></span>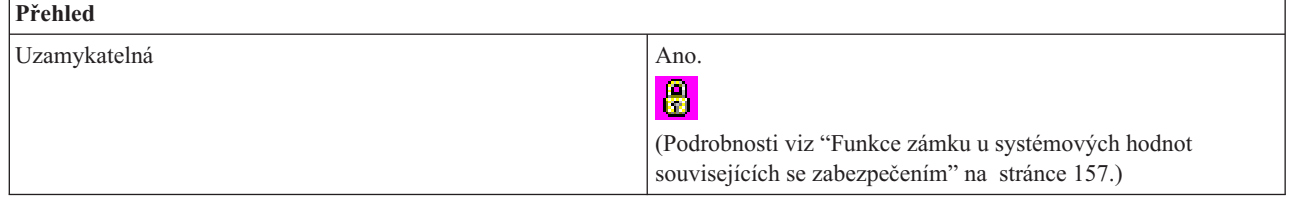

Pomocí této systémové hodnoty můžete určit, zda objekty v kořenovém (/), QOpenSys, a uživatelsky definovaném systému souborů mohou být snímány ukončovacími programy, které jsou registrovány pro výstupní body související se snímáním integrovaného systému souborů (\*ROOTOPNUD), nebo ne (\*NONE). Snímají se pouze objekty proudových souborů, které se nacházejí v adresářích Typ 2 (\*TYPE2).

Je-li tato systémová hodnota nastavena tak, že se objekty snímají, při snímání se použijí parametry uvedené v systémové hodnotě Řízení snímání (QSCANFSCTL).

### **Související pojmy**

Koncepty integrovaného systému souborů

adresáře \*TYPE2

"Systémové hodnoty z kategorie Zabezpečení: Řízení snímání"

Systémová hodnota Řízení snímání je známa také jako QSCANFSCTL. Pomocí této systémové hodnoty zadáte, zda se při snímání použijí předvolené hodnoty, nebo zda chcete zadat vlastní hodnoty pro řízení.

### **Související odkazy**

"Parametry [systémových](#page-167-0) hodnot" na stránce 162

Systémové hodnoty můžete zobrazovat a nastavovat v prostředí produktu System i Navigator. Chcete-li však do programu napsat, aby nastavil nebo načetl systémovou hodnotu, musíte pro tuto systémovou hodnotu a její speciální parametry použít jména ze znakového rozhraní.

### **Související informace**

Vyhledávač systémových hodnot

## **Systémové hodnoty z kategorie Zabezpečení: Řízení snímání**

Systémová hodnota Řízení snímání je známa také jako QSCANFSCTL. Pomocí této systémové hodnoty zadáte, zda se při snímání použijí předvolené hodnoty, nebo zda chcete zadat vlastní hodnoty pro řízení.

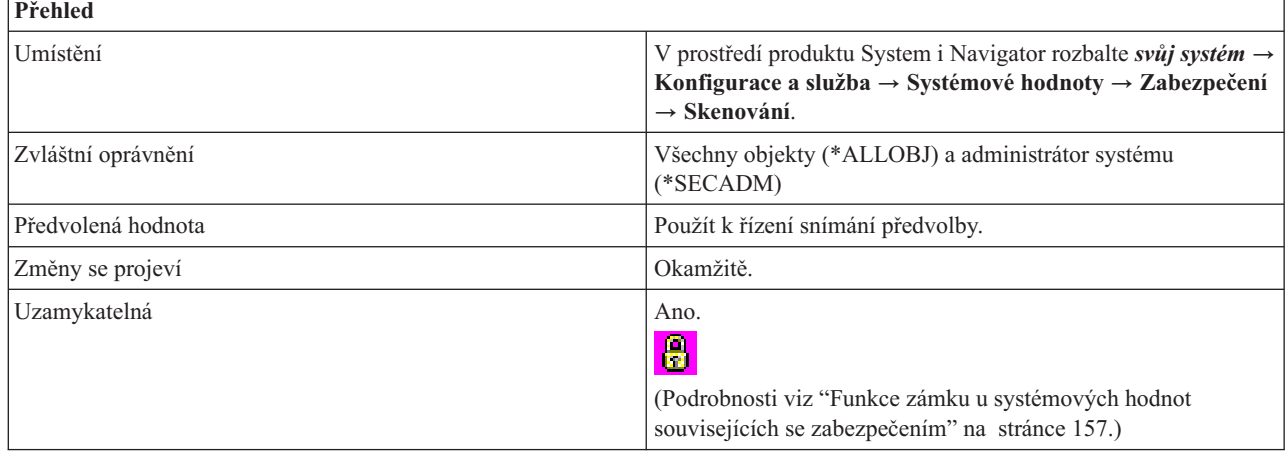

Můžete zadat volby snímání pro systémovou hodnotu Používat registrované ukončovací programy pro snímání kořenového (/), QopenSys a uživatelsky definovaných systémů souborů (QSCANFS). Obě tyto volby řídí v systému snímání integrovaného systému souborů, pokud existují ukončovací programy registrované pro výstupní body související se snímáním integrovaného systému souborů.

Tato systémová hodnota má následující volby:

### **Použít k řízení snímání předvolby (je uvedeno \*NONE)**

Systém bude při volání registrovaných ukončovacích programů používat následující volby snímání:

- v Povýšit úroveň přístupu na přístup s možností zápisu
- v Nedokončit požadavek na zavření při chybě snímání v průběhu zavírání.
- v Snímat při dalším přístupu po obnově objektu.

#### **Používat k řízení snímání vlastní volby**

Můžete vybrat, které volby snímání systém použije při volání registrovaných ukončovacích programů. Vyberte si z následujících voleb:

#### **Snímat pouze přístupy přes souborový server (je uvedeno \*FSVRONLY)**

Při této volbě se snímají pouze přístupy ze souborového serveru na server iSeries. Přístupy přes systém souborů NFS (Síťový systém souborů) se snímají stejně jako jiné metody souborového serveru. Nativní nebo přímá připojení k serveru iSeries se však nesnímají. Není-li tato volba vybrána, snímají se všechny přístupy bez ohledu na to, zda se připojujete k serveru iSeries přímo, nebo přes souborový server.

#### **Nedokončit požadavek při chybě ukončovacího programu (je uvedeno \*ERRFAIL)**

Je-li tato volba vybrána, pak při chybě volání ukončovacího programu se požadavek nebo operace, která volá tento ukončovací program, nedokončí. Jedná se o chyby typu, že program nebyl nalezen nebo že program nemá správný kód, aby mohl požadavek na ukončovací program zpracovat. Jestliže k tomu dojde, požadovaná operace obdrží oznámení o tom, že snímání objektu selhalo. Není-li tato volba vybrána, systém vadný ukončovací program přeskočí a zachází s objektem tak, jako kdyby nebyl tímto ukončovacím programem snímán.

### **Povýšit úroveň přístupu na přístup s možností zápisu (není uvedeno \*NOWRTUPG)**

Je-li tato volba vybrána (není uvedeno \*NOWRTUPG), může systém iSeries povýšit úroveň přístupu pro deskriptor snímání předaný ukončovacímu programu tak, aby přístup zahrnoval i možnost zápisu, je-li to možné. S touto volbou může ukončovací program opravovat nebo modifikovat objekty, i když byly původně otevřeny pouze pro čtení. Není-li volba vybrána, systém nepovýší úroveň přístupu na přístup s možností zápisu.

#### **Použít k řízení snímání atribut 'pouze při změně objektů' (je uvedeno \*USEOCOATR)**

Je-li tato volba vybrána, systém bude snímání pouze změněných objektů určovat na základě nastavení atributu 'pouze při změně objektu', tedy nikoli jen na základě toho, že snímací software indikoval změnu. Není-li tato volba vybrána, atribut 'pouze při změně objektu' se nepoužije a objekt se bude snímat, jestliže byl modifikován a snímací software indikoval změnu.

#### **Nedokončit požadavek na zavření při chybě snímání v průběhu zavírání (není uvedeno \*NOFAILCLO)**

Je-li tato volba vybrána ( není uvedeno \*NOFAILCLO), systém nedokončí požadavek na zavření, jestliže selhalo snímání objektu při jeho zavírání. Tato volba se týká pouze požadavků na zavření.

Jestliže tato volba **není** vybrána (je uvedeno \*NOFAILCLO ), systém v případě selhání snímání objektu pokračuje v jeho zavření, i když je vybrána volba **Nedokončit požadavek při chybě ukončovacího programu**.

Dejme tomu, že je vybrána volba **Nedokončit požadavek při chybě ukončovacího programu** a tato volba vybrána není. V tom případě systém neodešle oznámení o chybě, ani když selže snímání objektu při jeho zavírání. Daný objekt je však označen jako objekt, u něhož nebylo provedeno snímání.

### <span id="page-139-0"></span>**Snímat při dalším přístupu po obnově objektu (není uvedeno \*NOPOSTRST)**

Je-li tato volba vybrána (není uvedeno \*NOPOSTRST), budou se objekty po obnově alespoň jednou snímat, bez ohledu na to, jak mají nastaven atribut pro snímání objektů. Má-li tento atribut hodnotu 'objekt se nebude snímat', bude se objekt po obnově snímat pouze jednou. Má-li tento atribut hodnotu 'objekt se bude snímat pouze v případě, že byl modifikován od posledního snímání', bude se objekt po obnově snímat, protože obnova objektu se považuje za modifikaci.

Není-li tato volba vybrána (je uvedeno \*NOPOSTRST), objekty se nesnímají z důvodu, že byly obnoveny, ale jejich snímání závisí na nastavení jejich atributu pro snímání.

Obecně je dobrou praxí alespoň jednou po obnově snímání objektů provést. Tuto volbu však nemusíte vybírat, jestliže víte, že obnovené objekty byly snímány před svým uložením nebo že pocházejí z důvěryhodného zdroje.

Snímají se pouze objekty proudových souborů, které se nacházejí v adresářích Typ 2.

### **Související pojmy**

"Systémové hodnoty z kategorie [Zabezpečení:](#page-136-0) Používat registrované ukončovací programy pro snímání kořenového (/), QopenSys a uživatelsky [definovaných](#page-136-0) systémů souborů" na stránce 131

Systémová hodnota Používat registrované ukončovací programy pro snímání kořenového (/), QopenSys a uživatelsky definovaných systémů souborů je známa také jako QSCANFS. Pomocí této systémové hodnoty určíte, zda objekty v kořenovém (/), QOpenSys, a uživatelsky definovaném systému souborů budou snímány ukončovacími programy, které jsou registrovány pro výstupní body související se snímáním integrovaného systému souborů.

Koncepty integrovaného systému souborů

### adresáře \*TYPE2

### **Související odkazy**

"Parametry [systémových](#page-167-0) hodnot" na stránce 162

Systémové hodnoty můžete zobrazovat a nastavovat v prostředí produktu System i Navigator. Chcete-li však do programu napsat, aby nastavil nebo načetl systémovou hodnotu, musíte pro tuto systémovou hodnotu a její speciální parametry použít jména ze znakového rozhraní.

### **Související informace**

Vyhledávač systémových hodnot

## **Systémové hodnoty z kategorie Zabezpečení: Protokoly SSL** |

Systémová hodnota Protokoly SSL je známa také jako QSSLPCL. Pomocí této systémové hodnoty určíte protokoly SSL (Secure Sockets Layer podporované SSL systému. | |

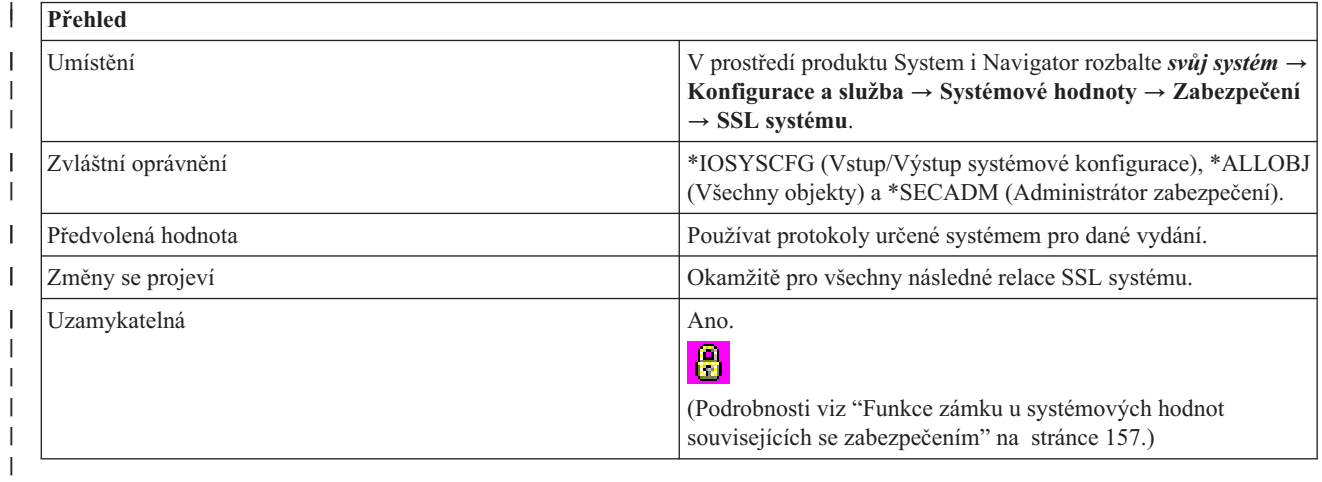

<span id="page-140-0"></span>Stránka Vlastnosti SSL systému obsahuje seznam všech verzí protokolu SSL, které jsou podporované SSL systému. |

- Můžete zvolit jednu z následujících voleb: |
- **Používat protokoly určené systémem pro dané vydání(\*OPSYS)** |
	- Toto je předvolené nastavení.
- **Zadejte podporované protokoly** |
	- Vyberete-li tuto volbu, musíte vybrat minimálně jednu z následujících voleb:
	- v **Transport Layer Security verze 1.0** (\*TLSV1)
	- v **Secure Sockets Layer verze 3.0** (\*SSLV3)
	- v **Secure Sockets Layer verze 2.0** (\*SSLV2)

**Poznámka:** Tuto systémovou hodnotu nepodporují systémy, na nichž běží operační systém i5/OS V5R4 nebo starší. |

#### **Systémové hodnoty z kategorie Zabezpečení: Ovládání seznamu specifikací šifer SSL** | |

Systémová hodnota Ovládání seznamu specifikací šifer SSL je známa také jako QSSLCSLCTL. Pomocí této | systémové hodnoty zadáte, zda systémovou hodnotu Seznam specifikací šifer SSL (QSSLCSL) bude řídit systém nebo |

uživatel. |

| | | |

| | | |

|

| | | |

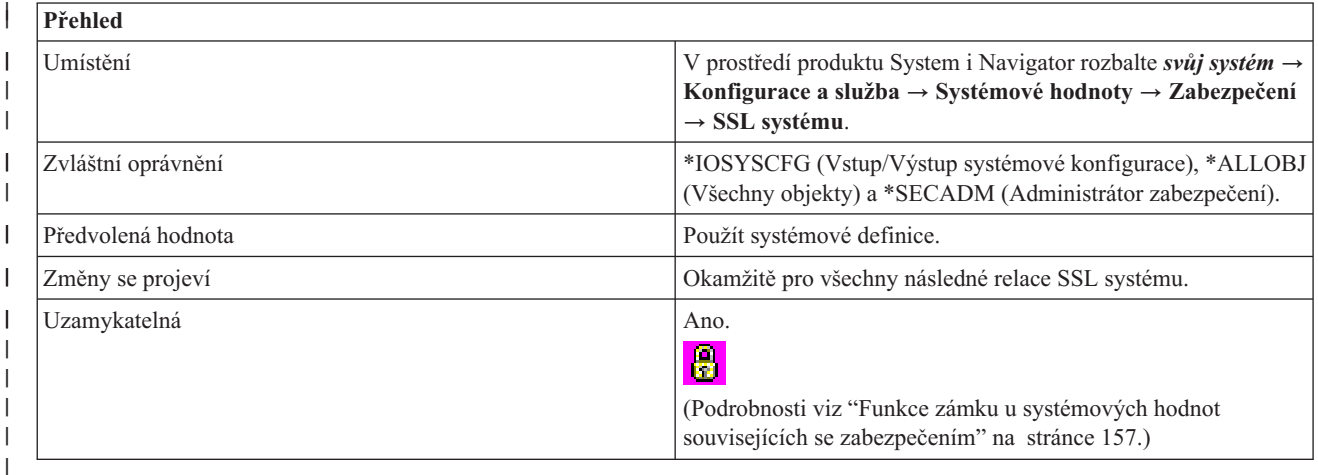

#### **Co mohu s touto systémovou hodnotou dělat?** |

Můžete zvolit jednu z následujících voleb: |

#### **Použít systémové definice (\*OPSYS)** |

Systémová hodnota Seznam specifikací šifer SSL (QSSLCSL) je určena pouze ke čtení. Její hodnoty se automaticky upravují tak, aby obsahovaly seznam šifer podporovaných SSL systému. Pokud budete používat tuto volbu, bude se systémová hodnota QSSLCSL automaticky aktualizovat o nové šifry, jakmile nainstalujete nebo přejdete na novější verzi operačního systému.

#### **Použít uživatelské definice (\*USRDFN)** |

Systémová hodnota QSSLCSL bude editovatelná. Pokud budete používat tuto volbu, nebudou se nové šifry přidávat automaticky, jakmile přejdete na novější verzi operačního systému. Musíte sami určit, zda máte k dispozici novější šifry, a ručně je přidat do systémové hodnoty QSSLCSL, pokud chcete, aby je SSL systému podporoval.

**Poznámka:** Tuto systémovou hodnotu nepodporují systémy, na nichž běží operační systém i5/OS V5R4 nebo starší. |

## <span id="page-141-0"></span>**Systémové hodnoty z kategorie Zabezpečení: Seznam specifikací šifer SSL** |

Systémová hodnota Seznam specifikací šifer SSL se také nazývá QSSLCSL. Pomocí této systémové hodnoty | nadefinujete seznam specifikací šifer SSL systému. |

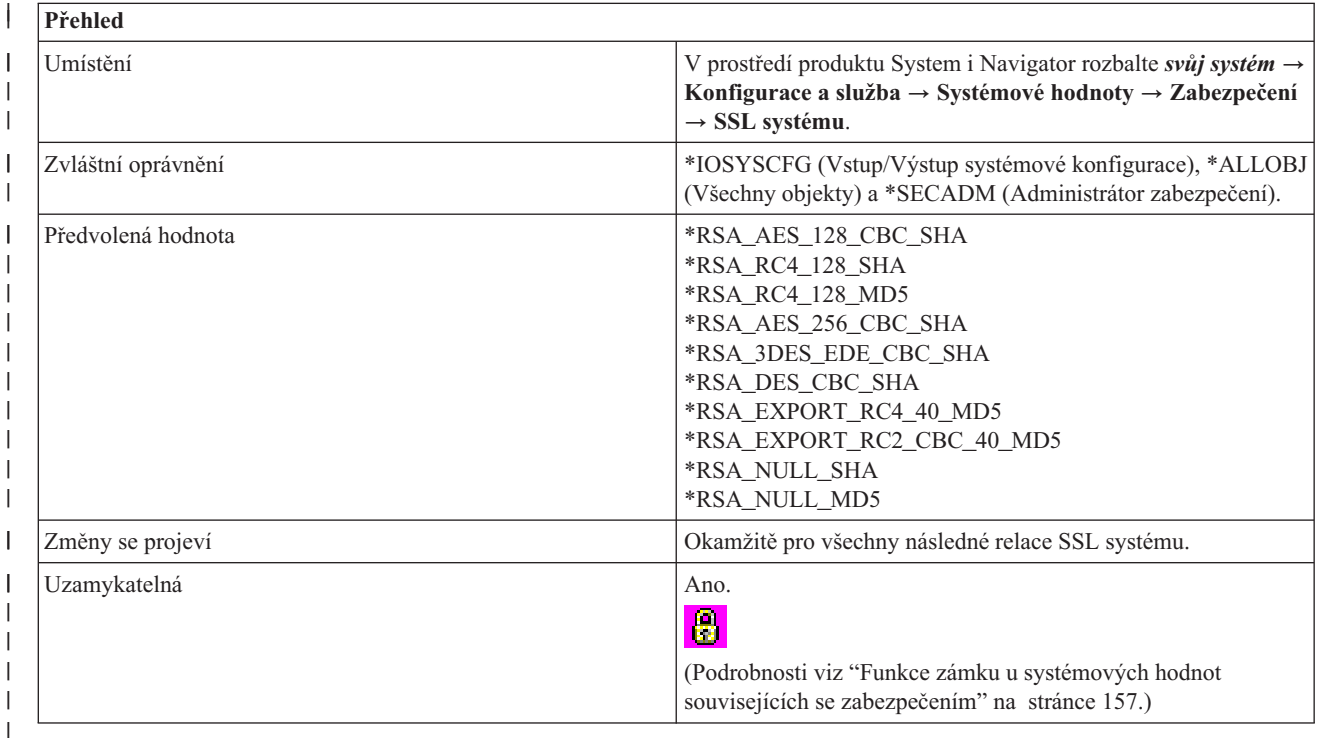

### **Co mohu s touto systémovou hodnotou dělat?** |

Pokud v systémové hodnotě QSSLCSLTCL (Ovládání seznamu specifikací šifer SSL) zadáte volbu \*USRDFN (Použití | definování uživatele), budete moci nadefinovat systémovou hodnotu QSSLCSL (Seznam specifikací šifer SSL). Je-li systémová hodnota QSSLCSLCTL nadefinována systémem, bude systémová hodnota QSSLCSL určena pouze pro čtení.  $\blacksquare$ | |

Stránka Vlastnosti SSL systému obsahuje seznam všech verzí protokolu SSL, které jsou podporované SSL systému. | SSL systému používá posloupnost hodnot v systémové hodnotě QSSLCSL, aby seřadil předvolený seznam specifikací | šifer. Položky předvoleného seznamu specifikací šifer jsou nadefinovány systémem a mohou se pro různá vydání | systému lišit. Pokud se ze systémové hodnoty QSSLCSL odebere předvolená sada šifer, odebere se tato sada šifer i z | předvoleného seznamu. Předvolená sada šifer se přidá zpět do předvoleného seznamu specifikací šifer, pokud se znovu  $\mathbf{L}$ | přidá do systémové hodnoty QSSLCSL. Do předvoleného seznamu nemůžete přidávat další sady šifer mimo seznam,  $\blacksquare$ které systém definuje pro příslušné vydání. |

Do systémové hodnoty QSSLCSL nemůžete přidat sadu šifer, pokud není v systémové hodnotě QSSLPCL (Protokoly SSL) nastavena požadovaná hodnota protokolu SSL pro danou sadu šifer.  $\|$  $\blacksquare$ 

Tato systémová hodnota může mít následující hodnoty: |

### **\*RSA\_AES\_128\_CBC\_SHA**

Používat kódovací algoritmus RSA pro šifru AES (Advanced Encryption Standard) s řetězením CBC a 128bitovými klíči. Používat algoritmus SHA (Secure Hash Algorithm) pro generování kódů MAC (message authentication codes).

### **\*RSA\_RC4\_128\_SHA**

| | | | | | |

Používat kódovací algoritmus RSA pro šifru RC4 (Rivest Cipher 4) a 128bitové klíče. Používat algoritmus SHA pro generování kódů MAC.

### **\*RSA\_RC4\_128\_MD5**

| | | | | | | | | | | | | | | | | | | | | | | | | | | | | | | | |

Používat kódovací algoritmus RSA pro šifru RC4 a 128bitové klíče. Používat algoritmus MD5 (message digest algorithm 5) pro generování MAC.

### **\*RSA\_AES\_256\_CBC\_SHA**

Používat kódovací algoritmus RSA pro šifru AES s řetězením CBC a 256bitovými klíči. Používat algoritmus SHA pro generování kódů MAC.

### **\*RSA\_3DES\_EDE\_CBC\_SHA**

Používat kódovací algoritmus RSA pro šifru 3DES (Triple Data Encryption Standard) s režimy EDE (encrypt/decrypt/encrypt) a CBC a 168bitovými klíči. Používat algoritmus SHA pro generování kódů MAC.

### **\*RSA\_DES\_CBC\_SHA**

Používat kódovací algoritmus RSA pro šifru DES (Data Encryption Standard) s režimem CBC a 56bitovými klíči. Používat algoritmus SHA pro generování kódů MAC.

#### **\*RSA\_EXPORT\_RC2\_CBC\_40\_MD5**

Používat kódovací algoritmus RSA pro šifru RC2 (Rivest Cipher 2) s režimem CBC a 40bitovými klíči. Používat algoritmus MD5 pro generování kódů MAC.

### **\*RSA\_EXPORT\_RC4\_40\_MD5**

Používat kódovací algoritmus RSA pro šifru RC4 a 40bitové klíče. Používat algoritmus MD5 pro generování kódů MAC.

#### **\*RSA\_NULL\_SHA**

Používat kódovací algoritmus RSA, ale nepoužívat žádnou šifru. Používat algoritmus SHA pro generování kódů MAC.

#### **\*RSA\_NULL\_MD5**

Používat kódovací algoritmus RSA, ale nepoužívat žádnou šifru. Používat algoritmus MD5 pro generování kódů MAC.

#### **\*RSA\_RC2\_CBC\_128\_MD5**

Používat kódovací algoritmus RSA pro šifru RC2 s režimem CBC a 128bitovými klíči. Používat algoritmus MD5 pro generování kódů MAC.

#### **\*RSA\_3DES\_EDE\_CBC\_MD5**

Používat kódovací algoritmus RSA pro šifru 3DES s režimy EDE a CBC, a 168bitové klíče. Používat algoritmus MD5 pro generování kódů MAC.

### **\*RSA\_DES\_CBC\_MD5**

Používat kódovací algoritmus RSA pro šifru DES s režimem CBC a 56bitovými klíči. Používat algoritmus MD5 pro generování kódů MAC.

L **Poznámka:** Tuto systémovou hodnotu nepodporují systémy, na nichž běží operační systém i5/OS V5R4 nebo starší. |

# **Systémové hodnoty: Přehled kategorie Přihlášení** |

Pomocí systémových hodnot z kategorie Přihlášení můžete nastavit hodnoty pro přihlašování a další výchozí hodnoty pro všechny uživatele.

Kategorii systémových hodnot Přihlášení najdete v prostředí produktu System i Navigator pod položkou **Konfigurace a služba** a **Systémové hodnoty**.

Produkt System i Navigator používá popisná jména systémových hodnot. Následující tabulka obsahuje rychlý přehled systémových hodnot z kategorie Přihášení, které najdete v prostředí produktu System i Navigator (a jejich protějšků ze znakového rozhraní).

#### *Tabulka 16. Systémové hodnoty z kategorie Přihlášení*

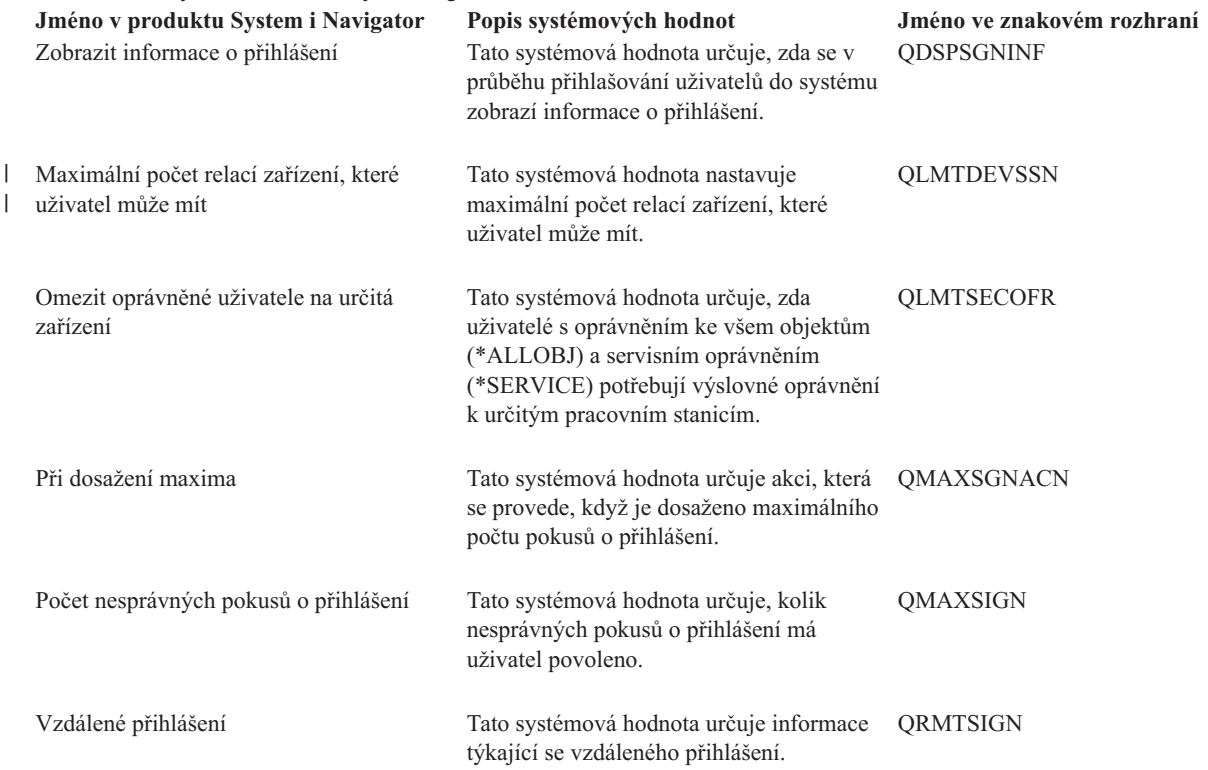

#### **Související odkazy**

"Parametry [systémových](#page-167-0) hodnot" na stránce 162

Systémové hodnoty můžete zobrazovat a nastavovat v prostředí produktu System i Navigator. Chcete-li však do programu napsat, aby nastavil nebo načetl systémovou hodnotu, musíte pro tuto systémovou hodnotu a její speciální parametry použít jména ze znakového rozhraní.

#### **Související informace**

Vyhledávač systémových hodnot

### **Systémové hodnoty z kategorie Přihlášení: Nesprávné pokusy o přihlášení**

Systémová hodnota Nesprávné pokusy o přihlášení je známa také jako QMAXSIGN. Pomocí této systémové hodnoty určíte, kolik nesprávných pokusů o přihlášení budou mít uživatelé povoleno.

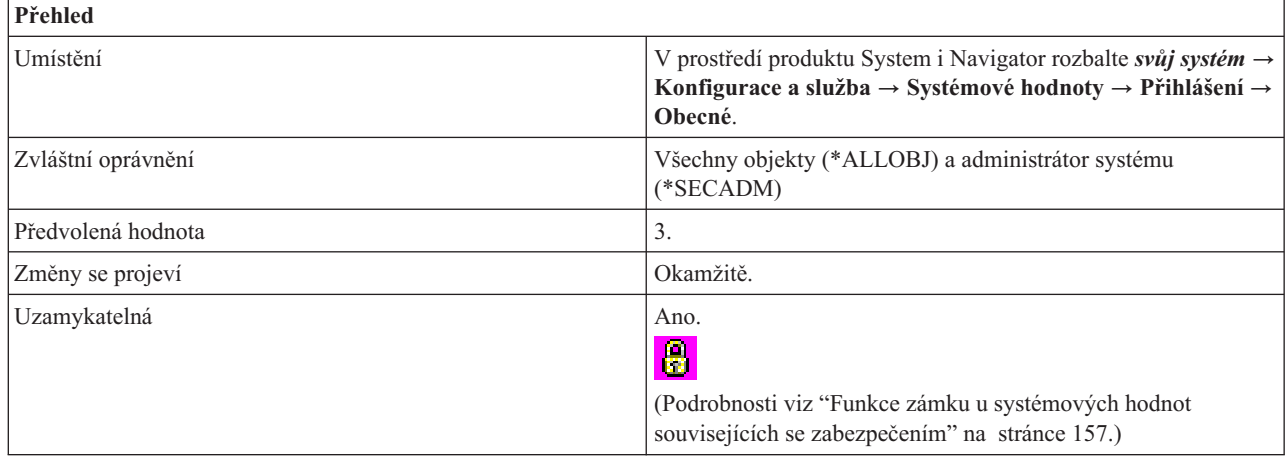
# <span id="page-144-0"></span>**Co mohu s touto systémovou hodnotou dělat?**

Můžete určit, kolik nesprávných pokusů o přihlášení budou mít uživatelé povoleno. Do systémové fronty zpráv se odešle příslušná zpráva, pokud tato fronta existuje. V opačném případě se použije fronta zpráv systémového operátora. Pokus o přihlášení je nesprávný, kdykoliv se vyskytne některá z níže uvedených chyb:

- ID uživatele není platný.
- Heslo není platné.
- v Daný uživatelský profil nemá oprávnění pro zařízení, ze kterého byl ID uživatele zadán.

Pokus o přihlášení se nepočítá jako nesprávný, nastane-li některý z těchto případů:

- v Vyžadují se hesla, ale v uživatelském profilu je uvedeno, že není třeba žádné heslo. Uživatel obdrží zprávu, že tento uživatelský profil nemá přiřazené žádné heslo.
- v Jména programů nebo menu nejsou platná.
- v Daný uživatelský profil neexistuje a systém je konfigurován s úrovní zabezpečení 10.
- v Zadaná aktuální knihovna nebyla nalezena.

Tato systémová hodnota má následující možné hodnoty:

#### **Žádné maximum (\*NOMAX)**

Neomezený počet pokusů o přihlášení.

#### **Maximální počet (1-25)**

Maximální povolený počet pokusů o přihlášení.

### **Související odkazy**

"Parametry [systémových](#page-167-0) hodnot" na stránce 162

Systémové hodnoty můžete zobrazovat a nastavovat v prostředí produktu System i Navigator. Chcete-li však do programu napsat, aby nastavil nebo načetl systémovou hodnotu, musíte pro tuto systémovou hodnotu a její speciální parametry použít jména ze znakového rozhraní.

#### **Související informace**

Vyhledávač systémových hodnot

## **Systémové hodnoty z kategorie Přihlášení: Při dosažení maxima**

Systémová hodnota Při dosažení maxima je známa také jako QMAXSGNACN. Pomocí této systémové hodnoty zadáte akci, která se má provést, dojde-li k dosažení maximálního počtu pokusů o přihlášení.

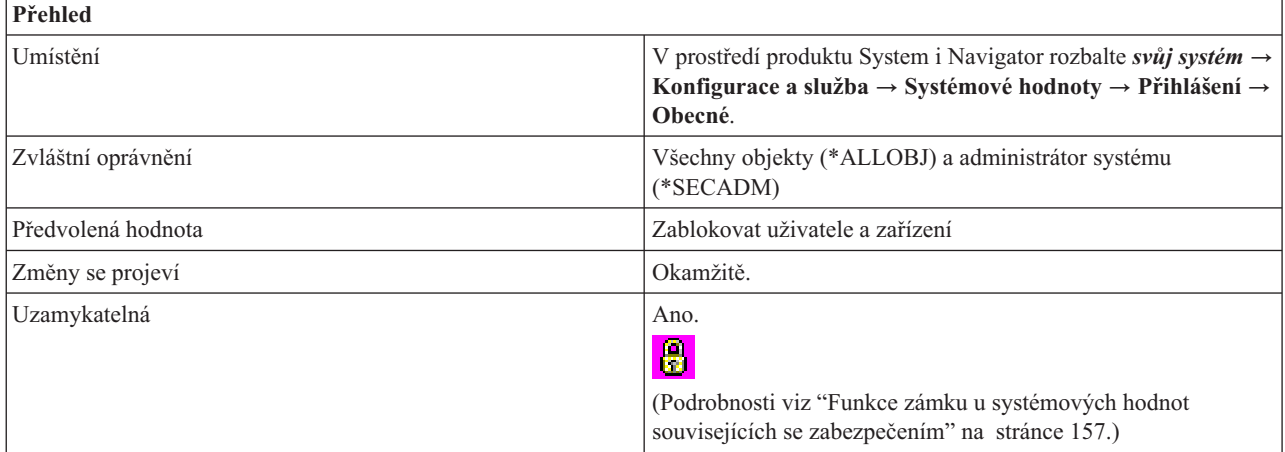

## **Co mohu s touto systémovou hodnotou dělat?**

Pokud zadáte maximální povolený počet pokusů o přihlášení, můžete také určit, jak bude systém reagovat na dosažení maximálního počtu po sobě následujících nesprávných pokusů o přihlášení.

<span id="page-145-0"></span>Tato systémová hodnota má následující volby:

#### **Zablokovat zařízení (1)**

Při dosažení limitu se zařízení logicky vypne. Je-li řídicí subsystém ve stavu omezení (takže v něm lze použít pouze jedno zařízení) a zařízení je logicky vypnuté, činnost systému se ukončí a na ovládacím panelu se rozsvítí světla, která značí, že je třeba systém restartovat.

#### **Zablokovat uživatele (2)**

Při dosažení limitu je uživatel zablokován. Když je profil zablokován, musí být znovu povolen, aby se mohl uživatel přihlásit.

#### **Zablokovat uživatele a zařízení (3)**

Při dosažení limitu se zařízení logicky vypne a uživatel je zablokován.

#### **Související odkazy**

"Parametry [systémových](#page-167-0) hodnot" na stránce 162

Systémové hodnoty můžete zobrazovat a nastavovat v prostředí produktu System i Navigator. Chcete-li však do programu napsat, aby nastavil nebo načetl systémovou hodnotu, musíte pro tuto systémovou hodnotu a její speciální parametry použít jména ze znakového rozhraní.

#### **Související informace**

**Predict** 

Vyhledávač systémových hodnot

# **Systémové hodnoty z kategorie Přihlášení: Zobrazit informace o přihlášení**

Systémová hodnota Zobrazit informace o přihlášení je známa také jako QDSPSGNINF. Pomocí této systémové hodnoty zadáte, zda se mají v průběhu přihlašování uživatelů do systému zobrazovat informace o přihlášení.

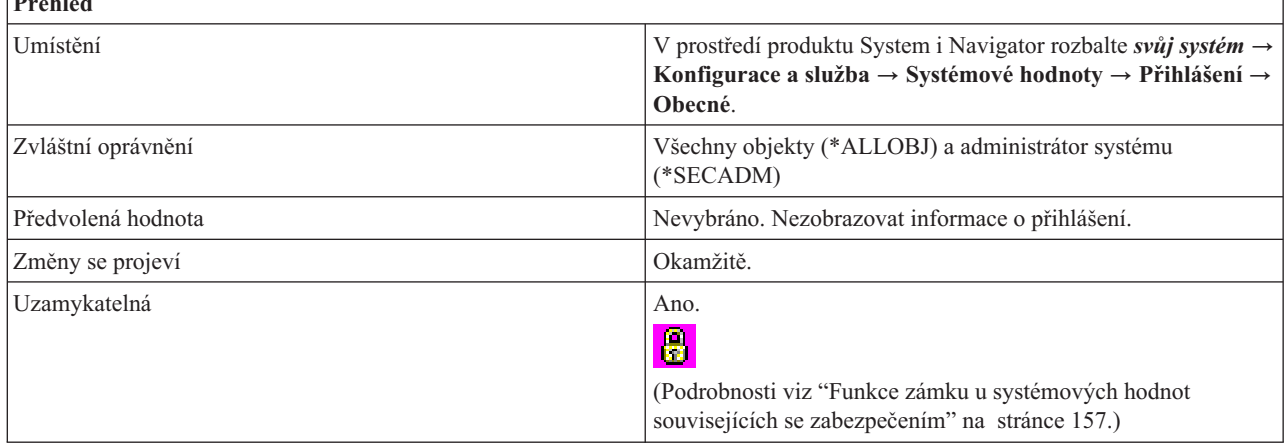

## **Co mohu s touto systémovou hodnotou dělat?**

Můžete zadat, zda se má přihlašujícím se uživatelům zobrazovat informační obrazovka, která bude obsahovat datum a čas posledního přihlášení a počet neúspěšných pokusů o přihlášení od posledního přihlášení. Ve znakovém rozhraní hodnota 1 znamená, že informace o přihlášení se zobrazí, a hodnota 0 znamená, že se informace o přihlášení nezobrazí.

#### **Související odkazy**

"Parametry [systémových](#page-167-0) hodnot" na stránce 162

Systémové hodnoty můžete zobrazovat a nastavovat v prostředí produktu System i Navigator. Chcete-li však do programu napsat, aby nastavil nebo načetl systémovou hodnotu, musíte pro tuto systémovou hodnotu a její speciální parametry použít jména ze znakového rozhraní.

#### **Související informace**

Vyhledávač systémových hodnot

#### <span id="page-146-0"></span>**Systémové hodnoty z kategorie Přihlášení: Maximální počet relací zařízení, které uživatel může mít** | |

Systémová hodnota Maximální počet relací zařízení, které uživatel může mít, je známa také jako QLMTDEVSSN. |

Pomocí této systémové hodnoty nastavíte počet relací zařízení, které může uživatel současně mít. |

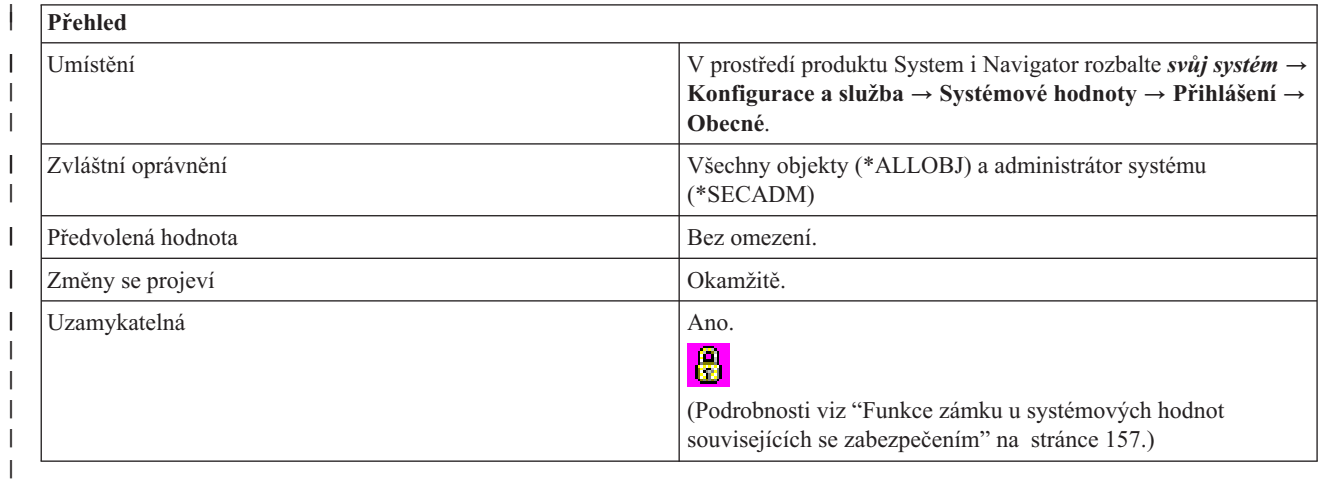

# **Co mohu s touto systémovou hodnotou dělat?** |

Pomocí této systémové hodnoty omezíte počet relací zařízení uživatele. Tím nezabráníte uživatelům používat na | pracovní stanici skupinové úlohy nebo vytvářet systémové požadavky. |

- Tato systémová hodnota má následující volby: |
- **Bez omezení (0)** |

|

|

Neomezovat relace zařízení.

#### **Počet relací zařízení 1-9** |

Uživatel je omezen na jednu až devět relací zařízení.

#### **Související odkazy** |

- "Parametry [systémových](#page-167-0) hodnot" na stránce 162 |
- Systémové hodnoty můžete zobrazovat a nastavovat v prostředí produktu System i Navigator. Chcete-li však do |
- programu napsat, aby nastavil nebo načetl systémovou hodnotu, musíte pro tuto systémovou hodnotu a její |
- speciální parametry použít jména ze znakového rozhraní. |

#### **Související informace** |

Vyhledávač systémových hodnot |

# **Systémové hodnoty z kategorie Přihlášení: Omezit oprávněné uživatele na určitá zařízení**

Systémová hodnota Omezit oprávněné uživatele na určitá zařízení je známa také jako QLMTSECOFR. Pomocí této systémové hodnoty určíte, zda uživatelé s oprávněním ke všem objektům (\*ALLOBJ) a servisním oprávněním (\*SERVICE) potřebují výslovné oprávnění k určitým pracovním stanicím.

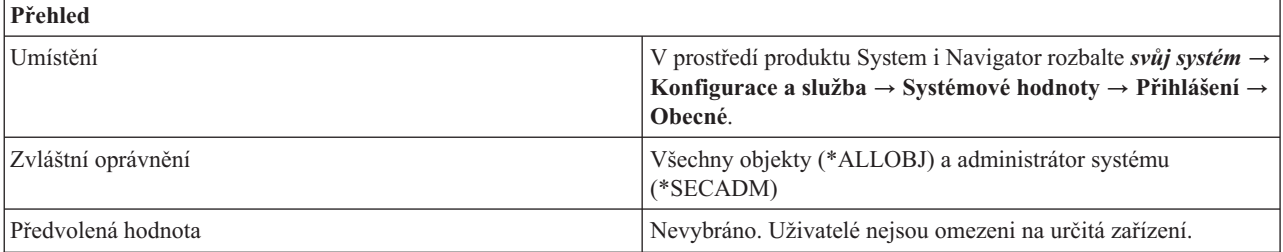

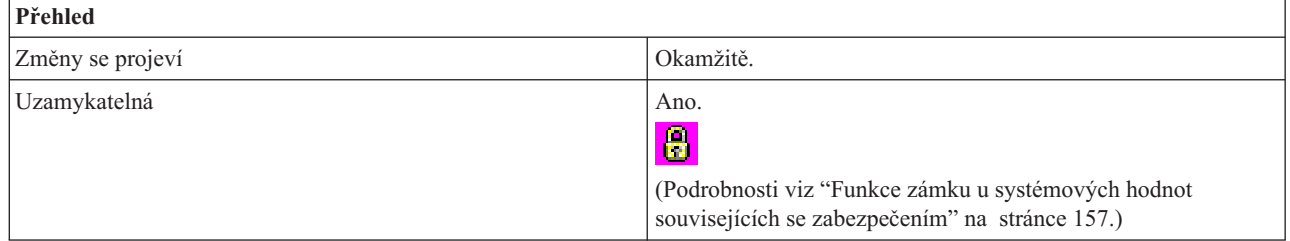

# **Co mohu s touto systémovou hodnotou dělat?**

Můžete určit, zda uživatelé s oprávněním ke všem objektům (\*ALLOBJ) a servisním oprávněním (\*SERVICE) potřebují výslovné oprávnění k určitým pracovním stanicím. Ve znakovém rozhraní hodnota 1 znamená, že tito uživatelé potřebují výslovné oprávnění k určitým pracovním stanicím, a hodnota 0 znamená, že nepotřebují výslovné oprávnění.

#### **Související odkazy**

"Parametry [systémových](#page-167-0) hodnot" na stránce 162

Systémové hodnoty můžete zobrazovat a nastavovat v prostředí produktu System i Navigator. Chcete-li však do programu napsat, aby nastavil nebo načetl systémovou hodnotu, musíte pro tuto systémovou hodnotu a její speciální parametry použít jména ze znakového rozhraní.

### **Související informace**

Vyhledávač systémových hodnot

# **Systémové hodnoty z kategorie Přihlášení: Vzdálené přihlášení**

Systémová hodnota Vzdálené přihlášení je známa také jako QRMTSIGN. Pomocí této systémové hodnoty zadáte informace pro vzdálené přihlášení.

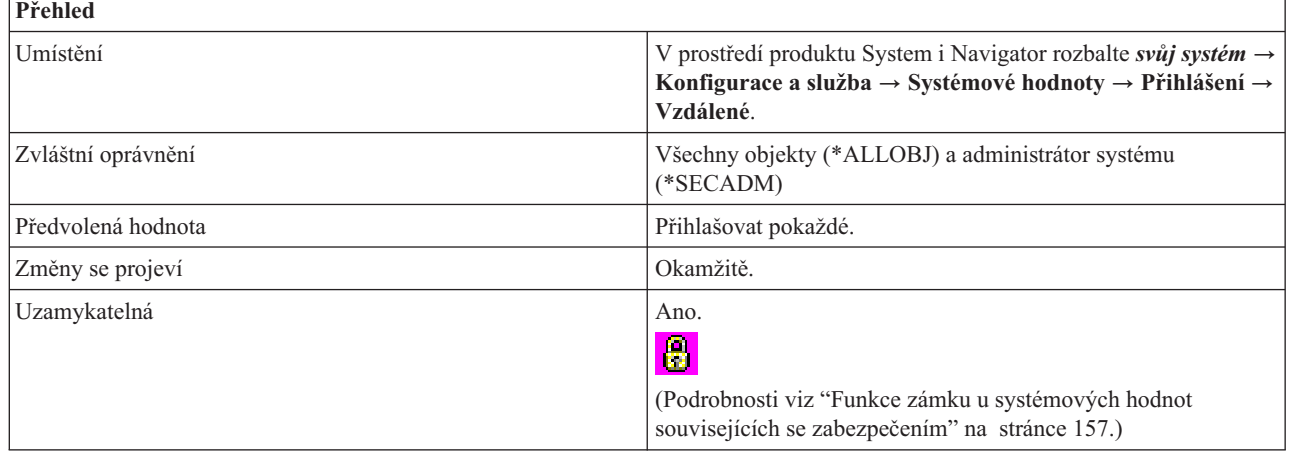

# **Co mohu s touto systémovou hodnotou dělat?**

Můžete zadat některou z níže uvedených voleb vzdáleného přihlášení:

## **Přihlašovat pokaždé (\*FRCSIGNON)**

Všechny relace vzdáleného přihlášení musí projít obvyklým přihlašovacím postupem.

#### **Umožnit vynechání přihlášení (\*SAMEPRF)**

Systém povoluje uživateli přihlášení vynechat.

Vyberete-li možnost vynechat přihlášení, můžete ještě zvolit, zda se bude ID uživatele ověřovat u zdroje i cíle (parametr \*VERIFY), nebo zda se ID uživatele bude ověřovat pouze v cílovém systému. Přihlášení se sice vynechá, ale před povolením přístupu uživatele do systému se ověří jeho ID uživatele.

#### v **ID uživatele u zdroje i cíle se musí shodovat**

Pro terminály 5250 s přímým průchodem nebo pro pracovní stanice platí, že když jsou jména uživatelských profilů zdroje a cíle stejná, můžete okno pro vzdálené přihlášení vynechat.

### v **Ověření ID uživatele v cílovém systému**

Po ověření, že má uživatel do cílového systému právo přístupu, umožní systém uživateli vynechat přihlášení.

#### **Zamítnout vzdálená přihlášení (\*REJECT)**

Tato volba nedovoluje žádná vzdálená přihlášení z terminálů 5250 s přímý průchodem nebo z pracovních stanic. Je-li tato volba vybrána, uživatel se stále může přihlásit do systému pomocí protokolu Telnet. Tyto relace procházejí obvyklým přihlašovacím postupem. Chcete-li zamítnout všechny požadavky, které přicházejí do systému přes Telnet, ukončete činnost serveru pro Telnet.

#### **Vyvolat uživatelem napsaný ukončovací program**

Můžete zadat program a knihovnu, jež rozhodnou, které vzdálené relace budou povoleny a které profily uživatele ze kterých systémů mohou být automaticky přihlášeny. Ověřovací program se musí nacházet v systémovém fondu disků (známém rovněž jako ASP) nebo v základním uživatelském fondu disků.

#### **Související odkazy**

"Parametry [systémových](#page-167-0) hodnot" na stránce 162

Systémové hodnoty můžete zobrazovat a nastavovat v prostředí produktu System i Navigator. Chcete-li však do programu napsat, aby nastavil nebo načetl systémovou hodnotu, musíte pro tuto systémovou hodnotu a její speciální parametry použít jména ze znakového rozhraní.

#### **Související informace**

Vyhledávač systémových hodnot

# **Systémové hodnoty: Přehled kategorie Úložiště**

Systémové hodnoty operačního systému i5/OS z kategorie Úložiště slouží k nastavení hodnot pro chování paměti v systému.

Kategorii systémových hodnot Úložiště najdete v prostředí produktu System i Navigator pod položkou **Konfigurace a služba** a **Systémové hodnoty**.

Produkt System i Navigator používá popisná jména systémových hodnot. Následující tabulka obsahuje rychlý přehled systémových hodnot z kategorie Úložiště, které najdete v prostředí produktu System i Navigator (a jejich protějšků ze znakového rozhraní).

#### *Tabulka 17. Systémové hodnoty z kategorie Úložiště*

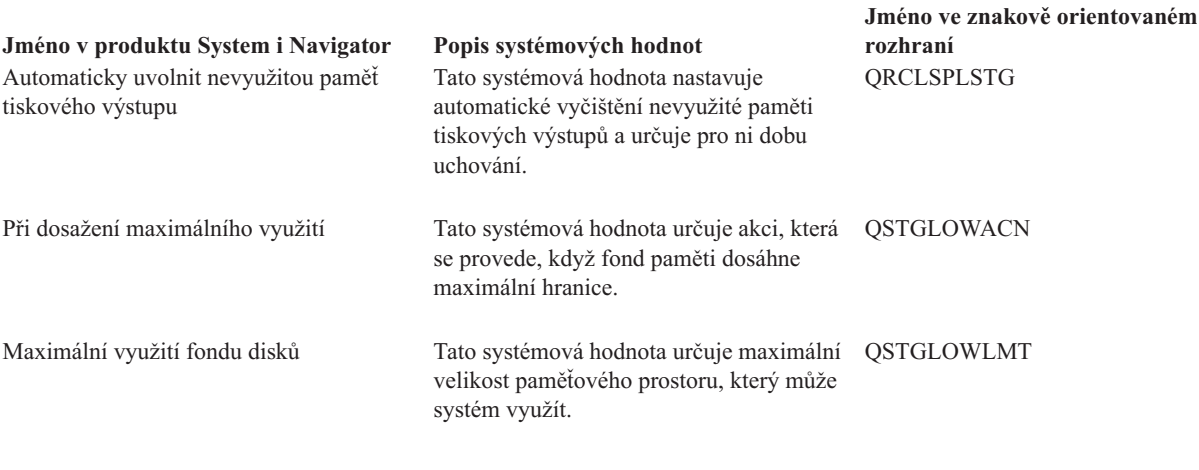

<span id="page-149-0"></span>"Parametry [systémových](#page-167-0) hodnot" na stránce 162

Systémové hodnoty můžete zobrazovat a nastavovat v prostředí produktu System i Navigator. Chcete-li však do programu napsat, aby nastavil nebo načetl systémovou hodnotu, musíte pro tuto systémovou hodnotu a její speciální parametry použít jména ze znakového rozhraní.

#### **Související informace**

Vyhledávač systémových hodnot

# **Systémové hodnoty z kategorie Úložiště: Automaticky uvolnit nevyužitou paměť tiskového výstupu**

Systémová hodnota Automaticky uvolnit nevyužitou paměť tiskového výstupu je známa také jako QRCLSPLSTG. Pomocí této systémové hodnoty nastavíte automatické vyčištění nevyužité paměti tiskového výstupu a dobu uchování.

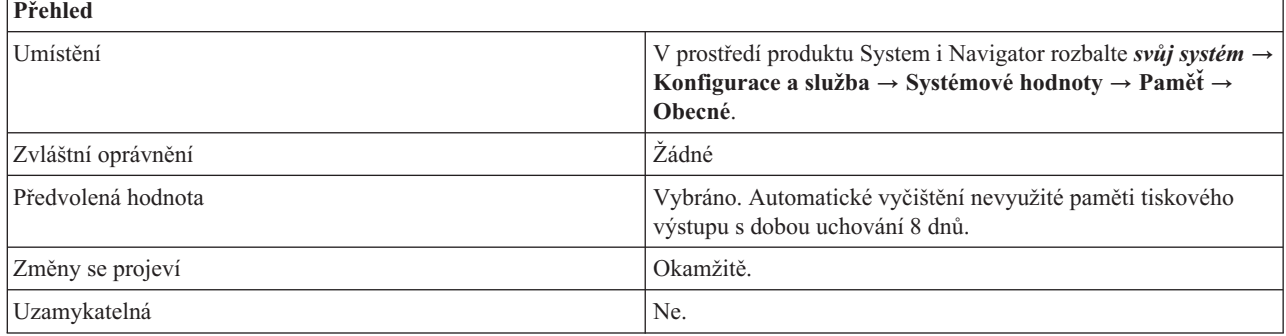

# **Co mohu s touto systémovou hodnotou dělat?**

Tato systémová hodnota umožňuje automatické odstraňování prázdných databázových členů pro souběžný tisk. Není-li tato volba vybrána (\*NOMAX), databázové členy určené pro souběžný tisk se odstraňují automaticky. Tuto volbu vyberte, chcete-li nastavit maximální úroveň uchování. Potom zadejte také počet dní pro dobu uchování.

Při zadávání doby uchování můžete použít některou z následujících voleb:

#### **0 (\*NONE)**

Odstraňují se všechny prázdné členy. Tato hodnota vede k nadbytečné systémové aktivitě při vytváření souběžných souborů. Může to mít za následek závažné snížení výkonu systému.

#### **1-366 (1-366)**

Zadejte počet dnů, po který se mají prázdné databázové členy pro souběžný tisk uchovat pro použití novým souborem pro souběžný tisk. Pokud členy po uvedený počet dní zůstávají stále prázdné, systém je vymaže.

#### **Související odkazy**

"Parametry [systémových](#page-167-0) hodnot" na stránce 162

Systémové hodnoty můžete zobrazovat a nastavovat v prostředí produktu System i Navigator. Chcete-li však do programu napsat, aby nastavil nebo načetl systémovou hodnotu, musíte pro tuto systémovou hodnotu a její speciální parametry použít jména ze znakového rozhraní.

#### **Související informace**

Vyhledávač systémových hodnot

# **Systémové hodnoty z kategorie Úložiště: Maximální využití systémového fondu disků**

Systémová hodnota Maximální využití systémového fondu disků je známa také jako QSTGLOWLMT. Pomocí této systémové hodnoty určíte maximální povolené procento využité paměti ze systémového fondu disků (neboli ASP1).

<span id="page-150-0"></span>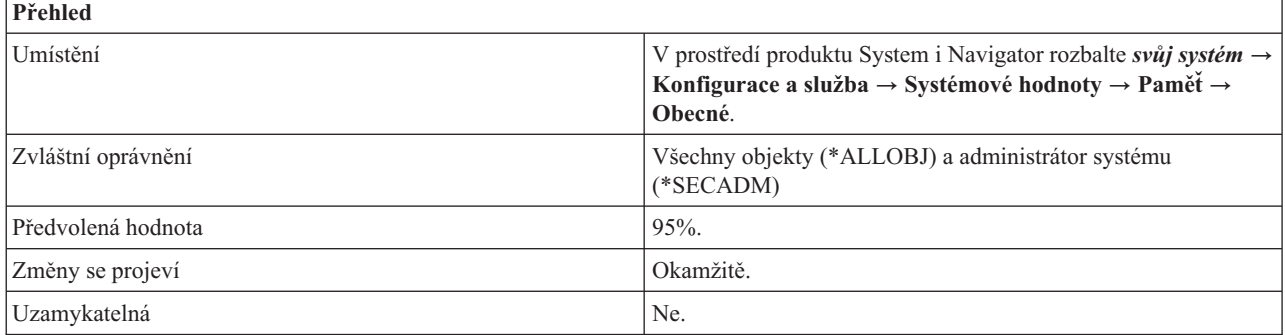

# **Co mohu s touto systémovou hodnotou dělat?**

V produktu System i Navigator zadejte maximální povolené procento využití paměti. Ve znakovém rozhraní zadejte procento paměti, která má zůstat dostupná (spodní limit). Jestliže tedy například v produktu System i Navigator zadáte do hodnoty Maximální využití systémového fondu disků hodnotu 95%, ve znakovém rozhraní se v systémové hodnotě QSTGLOWLMT zobrazí hodnota 5,00.

Když paměť v systémovém fondu disků dosáhne limitu využití, stanoveného v této systémové hodnotě, provede se akce, která je zadána v systémové hodnotě Při dosažení maximálního využití (QSTGLOWACN).

#### **Související pojmy**

"Systémové hodnoty z kategorie Úložiště: Při dosažení maximálního využití"

Systémová hodnota Při dosažení maximálního využití je známa také jako QSTGLOWACN. Pomocí této systémové hodnoty určíte akci, která se má provést, když systémový fond disků dosáhne maximálního využití.

#### **Související odkazy**

"Parametry [systémových](#page-167-0) hodnot" na stránce 162

Systémové hodnoty můžete zobrazovat a nastavovat v prostředí produktu System i Navigator. Chcete-li však do programu napsat, aby nastavil nebo načetl systémovou hodnotu, musíte pro tuto systémovou hodnotu a její speciální parametry použít jména ze znakového rozhraní.

#### **Související informace**

Vyhledávač systémových hodnot

# **Systémové hodnoty z kategorie Úložiště: Při dosažení maximálního využití**

Systémová hodnota Při dosažení maximálního využití je známa také jako QSTGLOWACN. Pomocí této systémové hodnoty určíte akci, která se má provést, když systémový fond disků dosáhne maximálního využití.

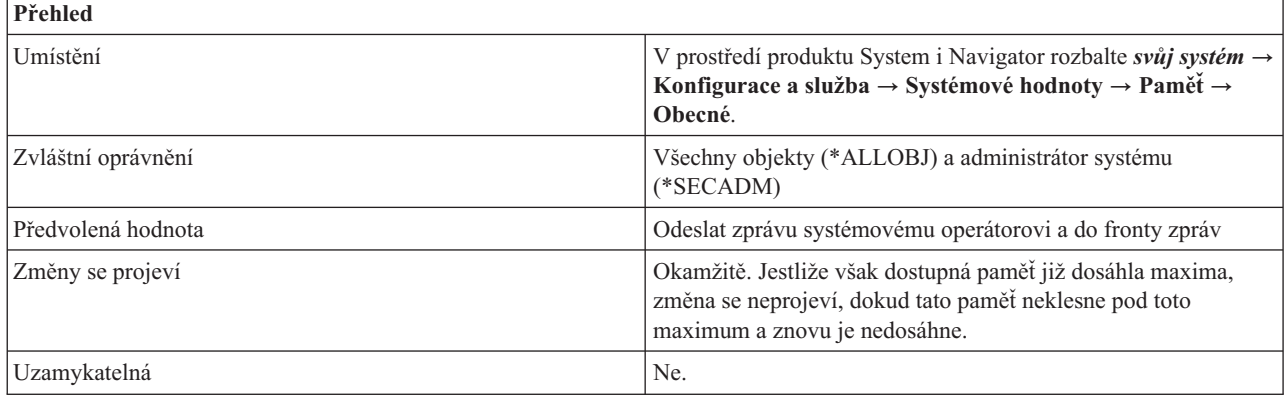

# **Co mohu s touto systémovou hodnotou dělat?**

Můžete určit, jaká akce se provede, když dostupná paměť v systémovém fondu disků (známém rovněž jako ASP) dosáhne maxima uvedeného v hodnotě Maximální využití systémového fondu disků.

Můžete zadat jednu z následujících akcí:

#### **Odeslat zprávu systémovému operátorovi a do systémové fronty zpráv (\*MSG)**

Do systémové fronty zpráv a do fronty zpráv systémového operátora se odešle zpráva CPI099C. Tato zpráva se odesílá i u jiných akcí.

#### **Odeslat zprávu servisním uživatelům (\*CRITMSG)**

Uživatelům, kteří jsou uvedeni v servisních atributech jako ti, kdo mají dostávat kritické zprávy, se odešle zpráva CPI099B. Zpráva se odešle pouze uživatelům, kteří jsou přihlášeni na pracovní stanici.

#### **Spustit registrované ukončovací programy (\*REGFAC)**

Zadá se úloha pro volání ukončovacích programů registrovaných pro výstupní bod QIBM\_QWC\_QSTGLOWACN (Akce při dolním limitu pomocné paměti).

Jestliže je systém ve stavu omezení, žádná akce se neprovede.

Vyberte-li tuto volbu a dostupná paměť dosáhne maximální hranice, pak dokud bude systém ve stavu omezení, nebude možné spustit žádný subsystém.

#### **Ukončit systém do omezeného stavu (\*ENDSYS)**

Systém ukončí činnost a přejde do stavu omezení.

Jestliže systém již je ve stavu omezení, neprovede se žádná akce.

Vyberte-li tuto volbu a dostupná paměť dosáhne maximální hranice, pak dokud bude systém ve stavu omezení, nebude možné spustit žádný subsystém.

#### **Okamžitě vypnout a znovu spustit systém (\*PWRDWNSYS)**

Systém se okamžitě vypne a restartuje.

Jestliže je systém ve stavu omezení, žádná akce se neprovede.

Vyberte-li tuto volbu a dostupná paměť dosáhne maximální hranice, pak dokud bude systém ve stavu omezení, nebude možné spustit žádný subsystém.

Jestliže dostupná paměť dosáhne při restartování maximální hranice a není nastavena akce **Odeslat zprávu systémovému operátorovi a do systémové fronty zpráv**, systém se spustí ve stavu omezení.

Za následujících podmínek nemůžete spustit žádný subsystém:

- v Dostupná paměť je pod limitem.
- v Je nastavena akce **Spustit registrované ukončovací programy**, **Ukončit systém do omezeného stavu** nebo **Okamžité vypnutí a restartování systému**.
- v Systém je ve stavu omezení.

Chcete-li spustit subsystém, proveďte tyto akce:

- v Snižte dostupnou paměť.
- v Změňte akci na **Odeslat zprávu systémovému operátorovi a do systémové fronty zpráv (\*MSG)** nebo na **Odeslat správu servisním uživatelům (\*CRITMSG)**.

Žádná akce se neprovede, nastanou-li tyto situace:

- v Dostupná paměť se dostane pod limit.
- Systém je ve stavu omezení.
- v Jako akce je nastavena jedna z posledních tří uvedených voleb.

Dokud dostupná paměť zůstává na maximální úrovni, opakuje se zadaná akce každých 30 minut.

#### **Související pojmy**

"Systémové hodnoty z kategorie Úložiště: Maximální využití [systémového](#page-149-0) fondu disků" na stránce 144 Systémová hodnota Maximální využití systémového fondu disků je známa také jako QSTGLOWLMT. Pomocí této systémové hodnoty určíte maximální povolené procento využité paměti ze systémového fondu disků (neboli ASP1).

#### **Související odkazy**

"Parametry [systémových](#page-167-0) hodnot" na stránce 162

Systémové hodnoty můžete zobrazovat a nastavovat v prostředí produktu System i Navigator. Chcete-li však do programu napsat, aby nastavil nebo načetl systémovou hodnotu, musíte pro tuto systémovou hodnotu a její speciální parametry použít jména ze znakového rozhraní.

#### **Související informace**

Vyhledávač systémových hodnot

# **Systémové hodnoty: Přehled kategorie Systémové a uživatelské předvolby**

Systémové hodnoty operačního systému i5/OS z kategorie Systémové a uživatelské předvolby slouží k nastavení hodnot na úrovni systému.

Kategorii systémových hodnot Systémové a uživatelské předvolby najdete v prostředí produktu System i Navigator pod položkou **Konfigurace a služba** a **Systémové hodnoty**.

Produkt System i Navigator používá popisná jména systémových hodnot. Následující tabulka obsahuje rychlý přehled systémových hodnot z kategorie Systémové a uživatelské předvolby, které najdete v prostředí produktu System i Navigator (a jejich protějšků ze znakového rozhraní).

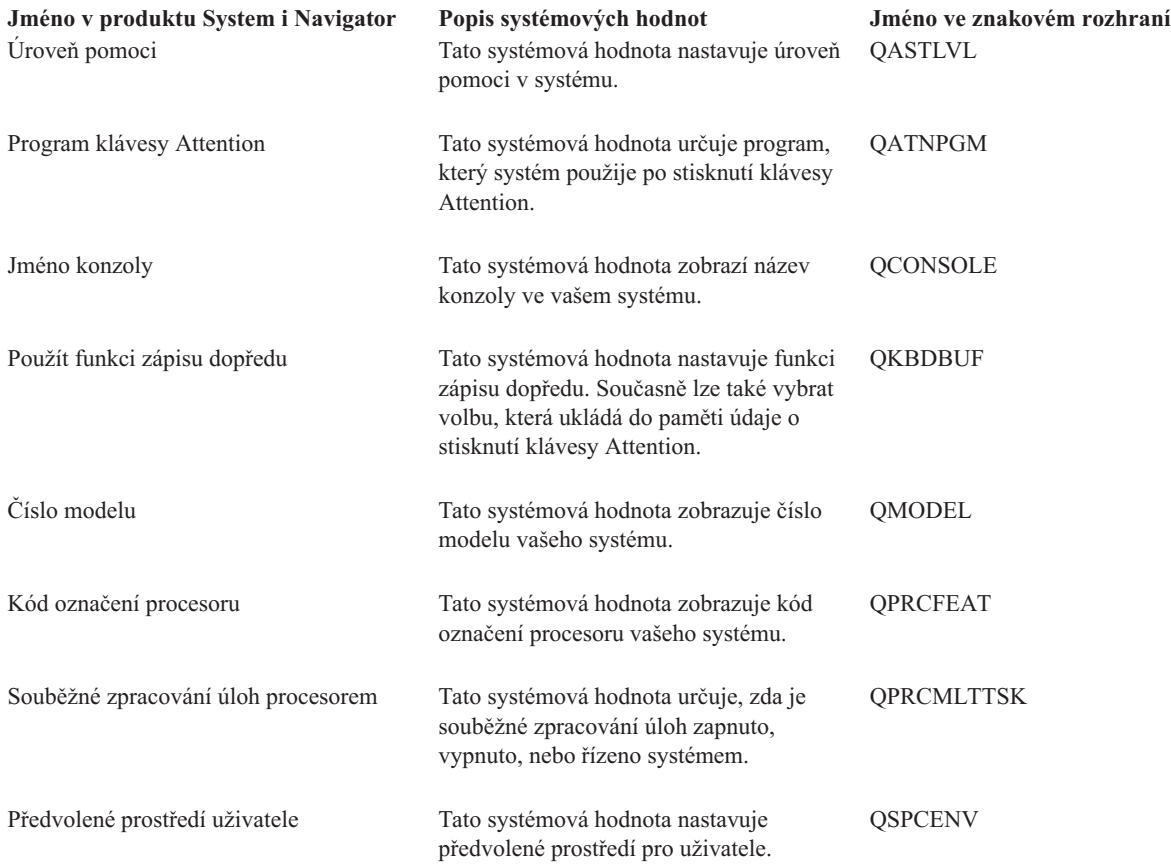

*Tabulka 18. Systémové hodnoty z kategorie Systémové a uživatelské předvolby:*

<span id="page-153-0"></span>*Tabulka 18. Systémové hodnoty z kategorie Systémové a uživatelské předvolby: (pokračování)*

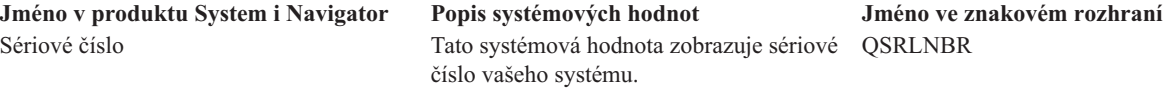

#### **Související odkazy**

"Parametry [systémových](#page-167-0) hodnot" na stránce 162

Systémové hodnoty můžete zobrazovat a nastavovat v prostředí produktu System i Navigator. Chcete-li však do programu napsat, aby nastavil nebo načetl systémovou hodnotu, musíte pro tuto systémovou hodnotu a její speciální parametry použít jména ze znakového rozhraní.

#### **Související informace**

Vyhledávač systémových hodnot

# **Systémové hodnoty z kategorie Systémové a uživatelské předvolby: Číslo modelu**

Systémová hodnota Číslo modelu je známa také jako QMODEL. Umožňuje zjistit číslo modelu vašeho systému.

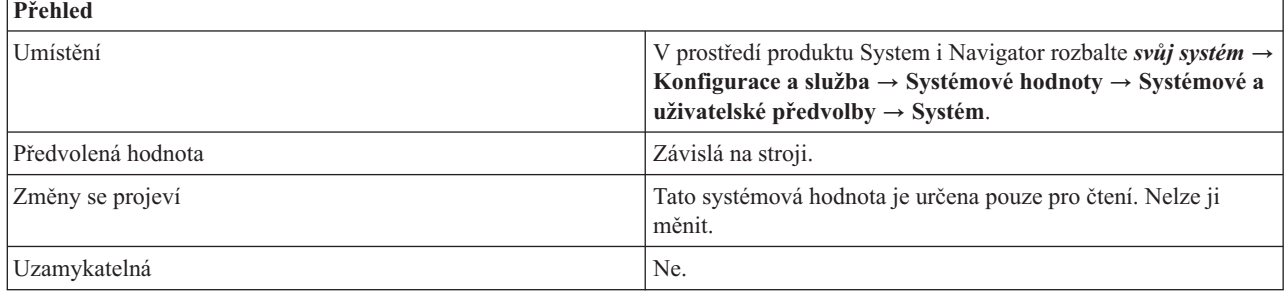

# **Co mohu s touto systémovou hodnotou dělat?**

Tuto systémovou hodnotu můžete pouze zobrazit. Nelze ji editovat. Tato hodnota je stejná pro všechny logické oblasti systému a označuje typ modelu, na kterém je nainstalován operační systém i5/OS. Číslo modelu má následující tvar, kde *xx* představuje specifické číslo modelu:

**5** *xx***:** určuje modely 520, 550, 570 a 595

**8** *xx***:** určuje modely 800, 810, 825, 870 a 890

#### **Související pojmy**

| |

> ["Systémové](#page-108-0) hodnoty z kategorie Řízení napájení: Při výpadku proudu" na stránce 103 Systémová hodnota Při výpadku proudu je známa také jako QUPSDLYTIM. Umožňuje nastavit akci, která se provede, dojde-li k výpadku proudu.

"Systémové hodnoty z kategorie [Restartování:](#page-114-0) Automatické restartování po výpadku proudu" na stránce 109 Systémová hodnota Automatické restartování po výpadku proudu je známa také jako QPWRRSTIPL. Pomocí této systémové hodnoty zadáte, zda se má po zapnutí proudu automaticky restartovat systém.

"Systémové hodnoty z kategorie [Restartování:](#page-115-0) Povolit vzdálené zapnutí a restartování" na stránce 110 Systémová hodnota Povolit vzdálené zapnutí a restartování je známa také jako QRMTIPL. Pomocí této systémové hodnoty určíte, zda je možné provést vzdálené zapnutí a restartování prostřednictvím telefonní linky.

"Systémové hodnoty z kategorie Systémové a uživatelské předvolby: Souběžné zpracování úloh [procesorem"](#page-158-0) na [stránce](#page-158-0) 153

Systémová hodnota Souběžné zpracování úloh procesorem je známa také jako QPRCMLTTSK. Pomocí této systémové hodnoty určíte, zda je souběžné zpracování zapnuto, vypnuto, nebo řízeno systémem.

#### **Související odkazy**

"Parametry [systémových](#page-167-0) hodnot" na stránce 162

Systémové hodnoty můžete zobrazovat a nastavovat v prostředí produktu System i Navigator. Chcete-li však do programu napsat, aby nastavil nebo načetl systémovou hodnotu, musíte pro tuto systémovou hodnotu a její speciální parametry použít jména ze znakového rozhraní.

#### <span id="page-154-0"></span>**Související informace**

Vyhledávač systémových hodnot

# **Systémové hodnoty z kategorie Systémové a uživatelské předvolby: Sériové číslo**

Systémová hodnota Sériové číslo je známa také jako QSRLNBR. Umožňuje zjistit sériové číslo vašeho systému.

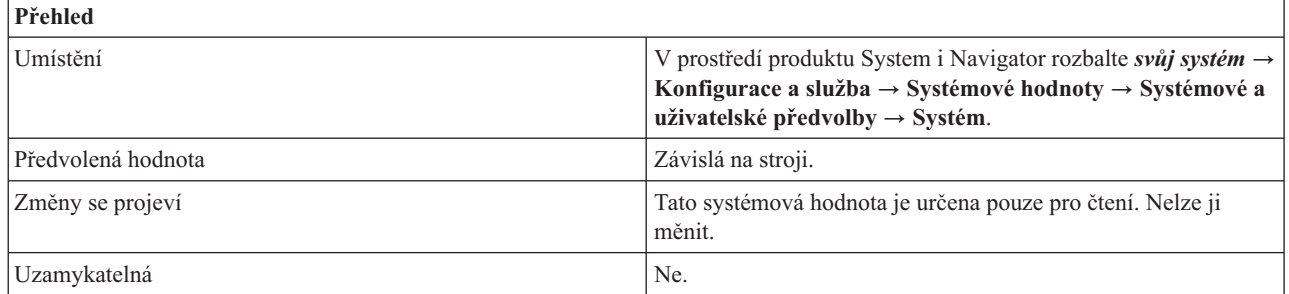

# **Co mohu s touto systémovou hodnotou dělat?**

Tuto systémovou hodnotu můžete pouze zobrazit. Sériové číslo slouží pro účely identifikace. Toto číslo závisí na verzi, vydání a modelu nainstalovaného operačního systému i5/OS. Sériové číslo systému je pro všechny logické oblasti systému stejné. Příkladem sériového čísla je 1001003. Tuto hodnotu nelze editovat.

#### **Související odkazy**

"Parametry [systémových](#page-167-0) hodnot" na stránce 162

Systémové hodnoty můžete zobrazovat a nastavovat v prostředí produktu System i Navigator. Chcete-li však do programu napsat, aby nastavil nebo načetl systémovou hodnotu, musíte pro tuto systémovou hodnotu a její speciální parametry použít jména ze znakového rozhraní.

#### **Související informace**

Vyhledávač systémových hodnot

# **Systémové hodnoty z kategorie Systémové a uživatelské předvolby: Kód označení procesoru**

Systémová hodnota Kód označení procesoru je známa také jako QPRCFEAT. Umožňuje zjistit kód označení procesoru ve vašem systému.

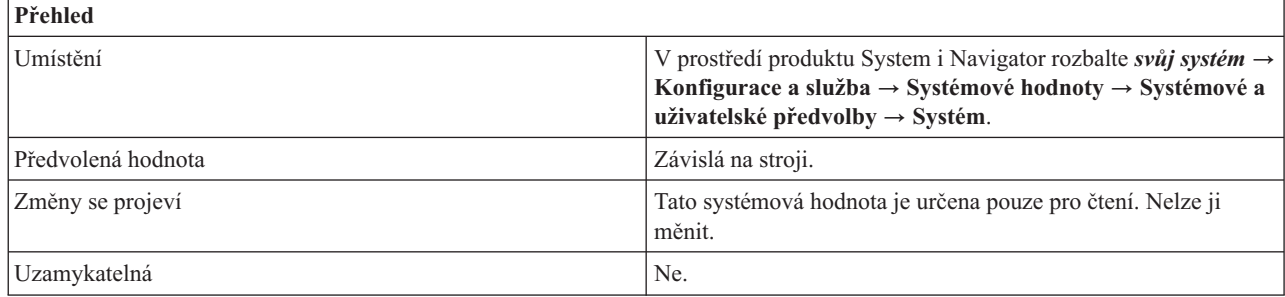

## **Co mohu s touto systémovou hodnotou dělat?**

Tuto systémovou hodnotu můžete pouze zobrazit. Udává úroveň kódu označení procesoru v systému. Toto číslo identifikuje procesor, jenž je součástí počítače, která pracuje s daty. Kód označení procesoru je pro všechny logické oblast systému stejný. Tuto hodnotu nelze editovat.

#### **Související odkazy**

<span id="page-155-0"></span>"Parametry [systémových](#page-167-0) hodnot" na stránce 162

Systémové hodnoty můžete zobrazovat a nastavovat v prostředí produktu System i Navigator. Chcete-li však do programu napsat, aby nastavil nebo načetl systémovou hodnotu, musíte pro tuto systémovou hodnotu a její speciální parametry použít jména ze znakového rozhraní.

#### **Související informace**

Vyhledávač systémových hodnot

# **Systémové hodnoty z kategorie Systémové a uživatelské předvolby: Jméno konzoly**

Systémová hodnota Jméno konzoly je známa také jako QCONSOLE. Umožňuje zjistit jméno konzoly ve vašem systému.

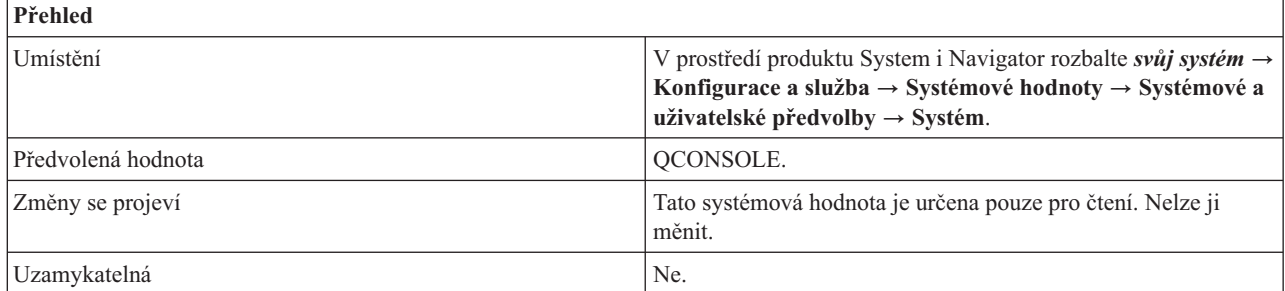

## **Co mohu s touto systémovou hodnotou dělat?**

Tuto systémovou hodnotu můžete pouze zobrazit. Udává jméno terminálu, který funguje jako konzola. Systém mění tuto systémovou hodnotu při logickém zapnutí konzoly. Tuto hodnotu nelze editovat.

#### **Související odkazy**

"Parametry [systémových](#page-167-0) hodnot" na stránce 162

Systémové hodnoty můžete zobrazovat a nastavovat v prostředí produktu System i Navigator. Chcete-li však do programu napsat, aby nastavil nebo načetl systémovou hodnotu, musíte pro tuto systémovou hodnotu a její speciální parametry použít jména ze znakového rozhraní.

#### **Související informace**

Vyhledávač systémových hodnot

# **Systémové hodnoty z kategorie Systémové a uživatelské předvolby: Úroveň pomoci**

Systémová hodnota Úroveň pomoci je známa také jako QASTLVL. Pomocí této systémové hodnoty určíte úroveň pomoci pro své systémové uživatele.

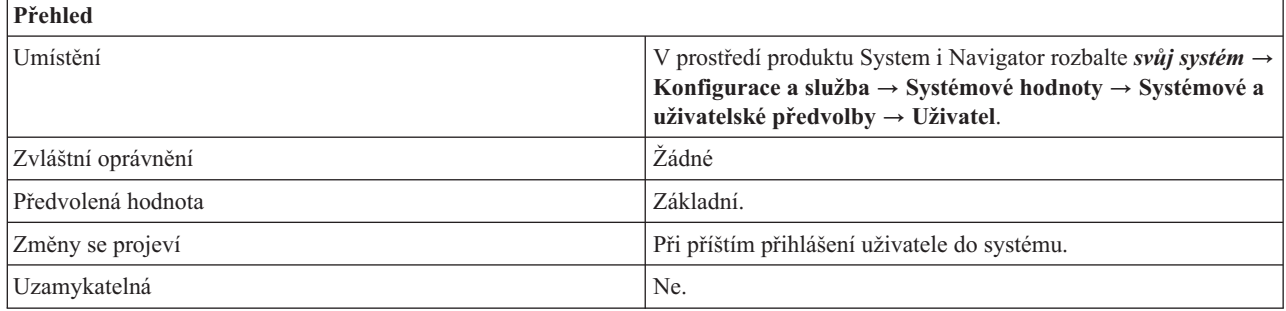

# **Co mohu s touto systémovou hodnotou dělat?**

Můžete řídit úroveň obrazovek, které se uživatelům v systému zobrazují. Obrazovky určené pro méně zkušené uživatele poskytují vyšší úroveň pomoci než obrazovky určené pro zkušené uživatele.

Tato systémová hodnota má následující možné hodnoty:

#### <span id="page-156-0"></span>**Základní (\*BASIC)**

Jsou k dispozici systémové obrazovky úrovně Provozního asistenta.

#### **Střední (\*INTERMED)**

Jsou k dispozici systémové obrazovky střední úrovně.

#### **Pokročilé (\*ADVANCED)**

Jsou k dispozici systémové obrazovky pokročilé úrovně.

#### **Související odkazy**

"Parametry [systémových](#page-167-0) hodnot" na stránce 162

Systémové hodnoty můžete zobrazovat a nastavovat v prostředí produktu System i Navigator. Chcete-li však do programu napsat, aby nastavil nebo načetl systémovou hodnotu, musíte pro tuto systémovou hodnotu a její speciální parametry použít jména ze znakového rozhraní.

#### **Související informace**

Vyhledávač systémových hodnot

# **Systémové hodnoty z kategorie Systémové a uživatelské předvolby: Program klávesy Attention**

Systémová hodnota Program klávesy Attention je známa také jako QATNPGM. Pomocí této systémové hodnoty určíte program, který se použije při stisknutí klávesy Attention.

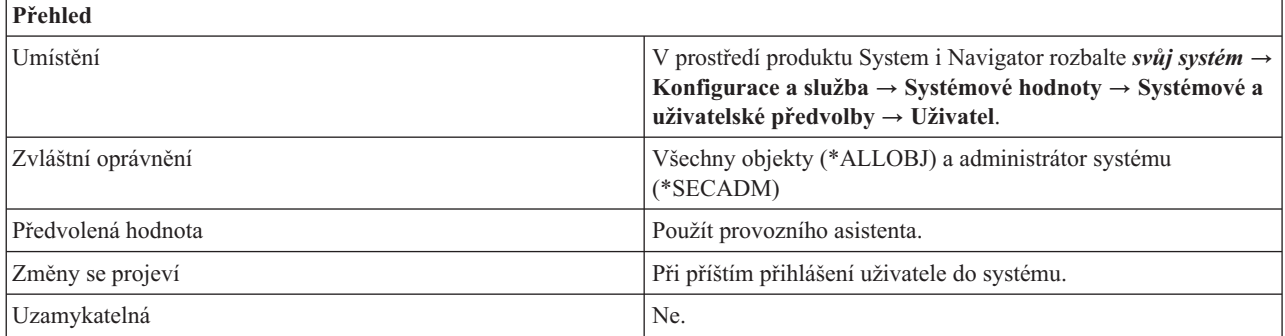

## **Co mohu s touto systémovou hodnotou dělat?**

Můžete určit program, který se spustí po stisknutí klávesy Attention.

Tato systémová hodnota má následující volby:

#### **Použít provozního asistenta (\*ASSIST)**

Při stisknutí klávesy Attention se zobrazí menu Provozního asistenta.

#### **Žádný (\*NONE)**

Při stisknutí klávesy Attention se nevolá žádný program.

#### *jméno-programu*

Zadejte jméno programu, který se bude volat při stisknutí klávesy Attention. Ověřovací program se musí nacházet v systémovém fondu disků (známém rovněž jako ASP) nebo v základním uživatelském fondu disků.

#### **Knihovna**

Zadejte knihovnu programu, který se má volat při stisknutí klávesy Attention. Zadáte-li hodnotu **Použít seznam knihoven**, systém automaticky nastaví tuto hodnotu na knihovnu, kde byl daný program nalezen. Když příště otevřete systémové hodnoty Systémové a uživatelské předvolby, zobrazí se jméno této knihovny.

#### **Související odkazy**

<span id="page-157-0"></span>"Parametry [systémových](#page-167-0) hodnot" na stránce 162

Systémové hodnoty můžete zobrazovat a nastavovat v prostředí produktu System i Navigator. Chcete-li však do programu napsat, aby nastavil nebo načetl systémovou hodnotu, musíte pro tuto systémovou hodnotu a její speciální parametry použít jména ze znakového rozhraní.

#### **Související informace**

Vyhledávač systémových hodnot

# **Systémové hodnoty z kategorie Systémové a uživatelské předvolby: Předvolené prostředí uživatele**

Systémová hodnota Předvolené prostředí uživatele je známa také jako QSPCENV. Umožňuje v systému nastavit předvolené prostředí pro uživatele.

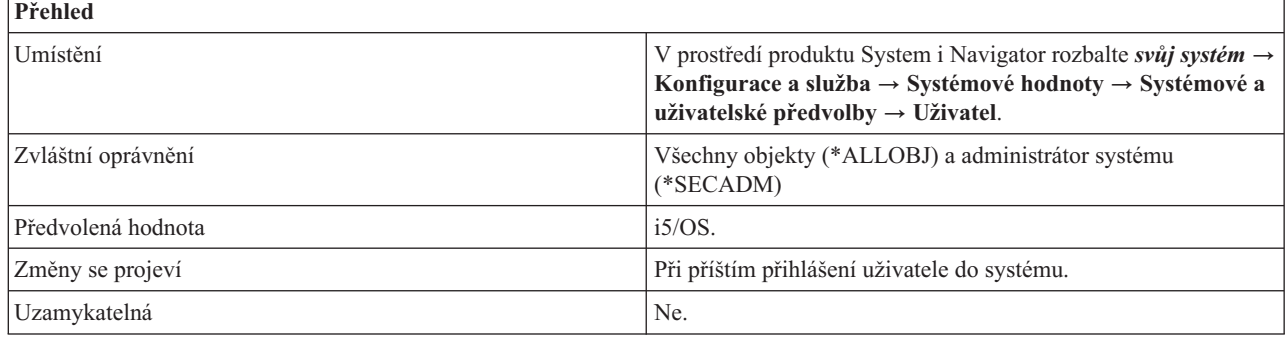

# **Co mohu s touto systémovou hodnotou dělat?**

Můžete nastavit systémové prostředí, které bude předvolbou pro všechny uživatele. Tato systémová hodnota má následující volby:

#### **i5/OS (\*NONE)**

Tato volba určuje systémové prostředí produktu i5/OS, do kterého se přihlásíte.

#### **System/36 (\*S36)**

Tato volba určuje prostředí systému System/36, do kterého se přihlašujete.

#### **Související odkazy**

"Parametry [systémových](#page-167-0) hodnot" na stránce 162

Systémové hodnoty můžete zobrazovat a nastavovat v prostředí produktu System i Navigator. Chcete-li však do programu napsat, aby nastavil nebo načetl systémovou hodnotu, musíte pro tuto systémovou hodnotu a její speciální parametry použít jména ze znakového rozhraní.

#### **Související informace**

Vyhledávač systémových hodnot

# **Systémové hodnoty z kategorie Systémové a uživatelské předvolby: Použít funkci zápisu dopředu**

Systémová hodnota Použít funkci zápisu dopředu je známa také jako QKBDBUF. Umožňuje nastavit funkci pro zadávání vstupů z klávesnice předem. Současně lze také vybrat volbu, která ukládá do paměti údaje o stisknutí klávesy Attention.

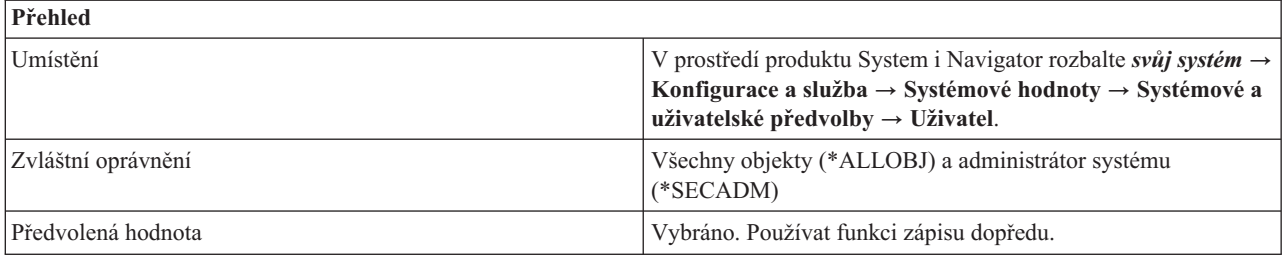

<span id="page-158-0"></span>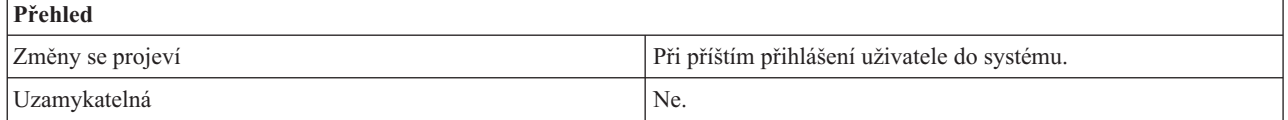

# **Co mohu s touto systémovou hodnotou dělat?**

Můžete určit, zda se bude používat funkce pro zadávání vstupů předem (\*TYPEAHEAD) a volba ukládání údajů o stisknutí klávesy Attention do vyrovnávací paměti. Funkce pro zadávání vstupů předem umožňuje systému pamatovat si série stisknutých kláves.

Dejme tomu, že pravidelně používáte postup, kdy stisknete volbu 2 a potom musíte čekat na další obrazovku, na které zadáváte volbu 4. Funkce zápisu dopředu vám umožní stisknout 2 a 4 hned po sobě, bez čekání na další obrazovku. Když se tato další obrazovka objeví, systém si pamatuje, že byla vybrána volba 4.

Pokud jste vybrali volbu zápisu dopředu, můžete si také vybrat volbu pro ukládání údajů o stisknutí klávesy Attention do paměti.

#### **Použít volbu ukládání údajů z klávesy Attention do vyrovnávací paměti**

Tato volba určuje, zda je zapnuto ukládání údajů o stiscích klávesy Attention do vyrovnávací paměti či nikoli. Je-li tato volba zapnuta (\*YES), systém si pamatuje, že byla stisknuta klávesa Attention. Je-li tato volba vypnuta, hodnota je \*NO.

#### **Související odkazy**

"Parametry [systémových](#page-167-0) hodnot" na stránce 162

Systémové hodnoty můžete zobrazovat a nastavovat v prostředí produktu System i Navigator. Chcete-li však do programu napsat, aby nastavil nebo načetl systémovou hodnotu, musíte pro tuto systémovou hodnotu a její speciální parametry použít jména ze znakového rozhraní.

#### **Související informace**

Vyhledávač systémových hodnot

# **Systémové hodnoty z kategorie Systémové a uživatelské předvolby: Souběžné zpracování úloh procesorem**

Systémová hodnota Souběžné zpracování úloh procesorem je známa také jako QPRCMLTTSK. Pomocí této systémové hodnoty určíte, zda je souběžné zpracování zapnuto, vypnuto, nebo řízeno systémem.

S touto systémovou hodnotou můžete pracovat pouze v znakovém rozhraní. Není dostupná v prostředí produktu System i Navigator.

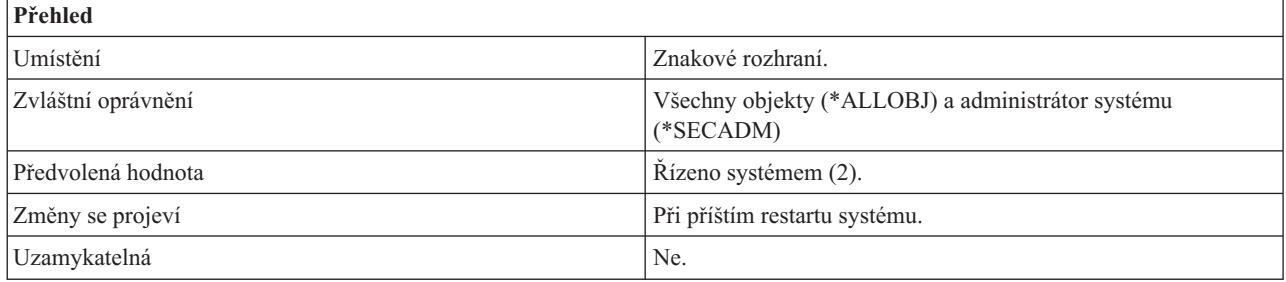

## **Co mohu s touto systémovou hodnotou dělat?**

Můžete ovládat souběžné zpracování procesorem. Tato systémová hodnota řídí, zda bude hardware zpracovávat v procesoru pouze jednu, nebo více úloh současně.

Tato systémová hodnota má následující možné hodnoty:

### **Vypnuto (0)**

Každý procesor podporuje zpracování pouze jedné úlohy v daném okamžiku.

#### **Zapnuto (1)**

Procesory mohou současně zpracovávat více úloh.

#### **Řízeno systémem (2)**

Procesory mohou současně zpracovávat více úloh. Systémem řízený stav dále umožňuje operačnímu systému případně omezit procesor tak, aby většinou zpracovával jen jednu úlohu.

Hodnota, kterou zadáte, by se měla zakládat na výkonu a je závislá na pracovní zátěži. Povolíte-li procesorům zpracování více úloh současně, zvyšuje se výkonová kapacita systému. Systém tak vykoná více práce. Na druhé straně, když povolíte procesorům provádět vždy pouze jedinou úlohu, systém může provádět jednotlivé úlohy rychleji.

Změny této systémové hodnoty se projeví až při příštím IPL. Jestliže změníte stav na Zapnuto (1) nebo Řízeno systémem (2), změna se projeví pouze v případě, že hardware procesoru podporuje koncepci SMT (současné paralelní zpracování) nebo HMT (hardwarové paralelní zpracování). Není-li paralelní zpracování podporováno, změna této systémové hodnoty se neprojeví.

Na modelech 8*xx*, které jsou rozděleny na logické oblasti, platí, že všechny logické oblasti dětí aktuální nastavení z | primární logické oblasti. Proto jsou účinné pouze změny provedené v primární logické oblasti. Aby se změny projevily, je třeba provést operaci IPL primární logické oblasti. Předvolená hodnota je Zapnuto (1), pokud to systémový hardware umožňuje. Jinak je předvolená hodnota Vypnuto (0).  $\blacksquare$  $\blacksquare$ 

U modelů 5*xx* je aktuální hodnota nezávislá na logických oblastech. Změna této systémové hodnoty v jedné logické |

oblasti platí pouze pro tuto logickou oblast. Chcete-li, aby se změny projevily, musíte provést operaci IPL této logické  $\blacksquare$ 

oblasti. Předvolená hodnota je Řízeno systémem (2). |

Systém se dodává s hodnotou Řízeno systémem (2); tato hodnota se však může po prvním IPL automaticky změnit, protože ne všechny systémy tuto dodávanou hodnotu podporují. Dodávaná hodnota se může změnit po prvním IPL. Následující tabulka popisuje různá prostředí systémů a uvádí, jak se tato hodnota změní po prvním IPL.

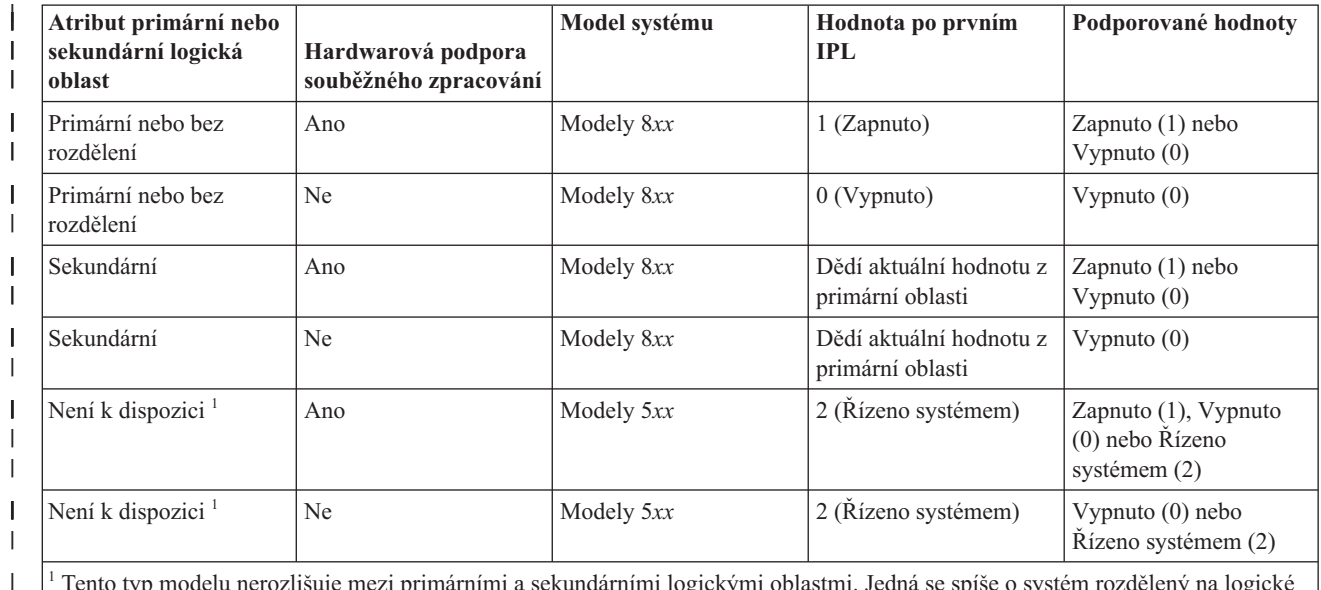

| |

|

|

<sup>1</sup> Tento typ modelu nerozlišuje mezi primárními a sekundárními logickými oblastmi. Jedná se spíše o systém rozdělený na logické oblasti, který se spravuje pomocí konzoly Hardware Management Console.

**Poznámka:** Jestliže nevíte, zda váš hardware podporuje souběžné zpracování úloh, nejjednodušší způsob, jak to zjistit, je změnit tuto hodnotu na Zapnuto (1) a pak provést IPL systému. Jestliže se změna projeví, je souběžné zpracování podporováno. Jestliže se hodnota po IPL nezměnila, váš hardware souběžné zpracování úloh nepodporuje.

#### **Související pojmy**

Určení, kdy se má používat podpora simultánních podprocesů

["Systémové](#page-153-0) hodnoty z kategorie Systémové a uživatelské předvolby: Číslo modelu" na stránce 148 Systémová hodnota Číslo modelu je známa také jako QMODEL. Umožňuje zjistit číslo modelu vašeho systému.

#### **Související odkazy**

"Parametry [systémových](#page-167-0) hodnot" na stránce 162

Systémové hodnoty můžete zobrazovat a nastavovat v prostředí produktu System i Navigator. Chcete-li však do programu napsat, aby nastavil nebo načetl systémovou hodnotu, musíte pro tuto systémovou hodnotu a její speciální parametry použít jména ze znakového rozhraní.

#### **Související informace**

Vyhledávač systémových hodnot

# **Zastaralé systémové hodnoty**

Tyto systémové hodnoty již operační systém nepoužívá.

Názvy systémových hodnot přetrvávají ve znakových rozhraních, protože některé programy se na ně mohou odkazovat. Jejich nastavení však již nemá na operační systém žádný vliv. Tyto systémové hodnoty slouží pouze pro odkazování.

Následující tabulka obsahuje seznam systémových hodnot, které se již v operačním systému nepoužívají.

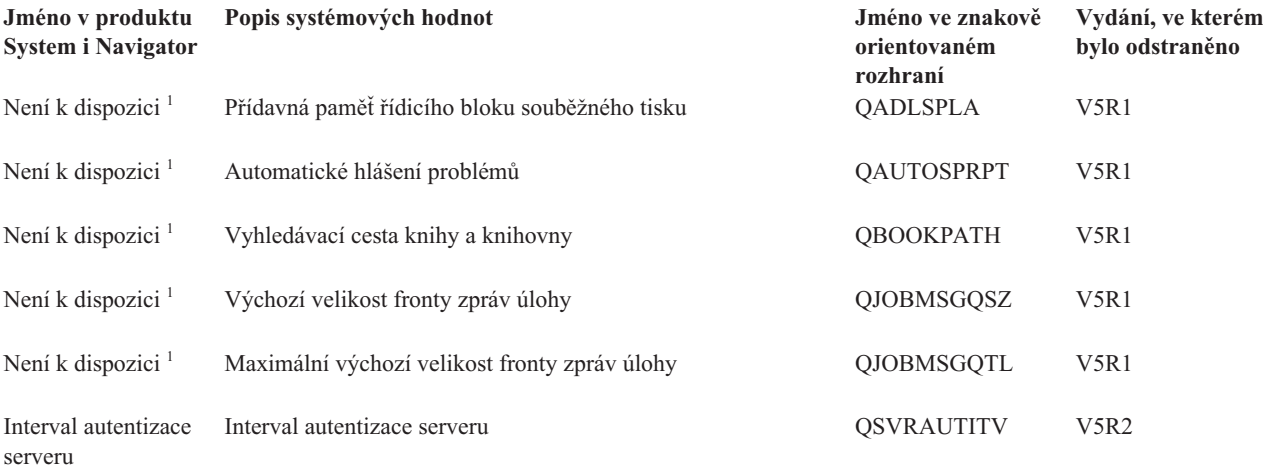

<sup>1</sup> Tato systémová hodnota nikdy nebyla v produktu System i Navigator; proto pro ni neexistuje v produktu System i Navigator jméno.

#### **Související pojmy**

"Kategorie [systémových](#page-8-0) hodnot" na stránce 3

Chcete-li pracovat s kategoriemi systémových hodnot, můžete používat produkt System i Navigator.

#### **Související odkazy**

"Parametry [systémových](#page-167-0) hodnot" na stránce 162

Systémové hodnoty můžete zobrazovat a nastavovat v prostředí produktu System i Navigator. Chcete-li však do programu napsat, aby nastavil nebo načetl systémovou hodnotu, musíte pro tuto systémovou hodnotu a její speciální parametry použít jména ze znakového rozhraní.

#### **Související informace**

Vyhledávač systémových hodnot

# **Systémové hodnoty z kategorie Zabezpečení: Interval autentizace serveru**

Systémová hodnota Interval autentizace serveru je známa také jako QSVRAUTITV. Operační systém tuto systémovou hodnotu již nepoužívá. Tato hodnota určuje, po jakou dobu má uživatel uživatel s přejatým oprávněním přístup k danému programu.

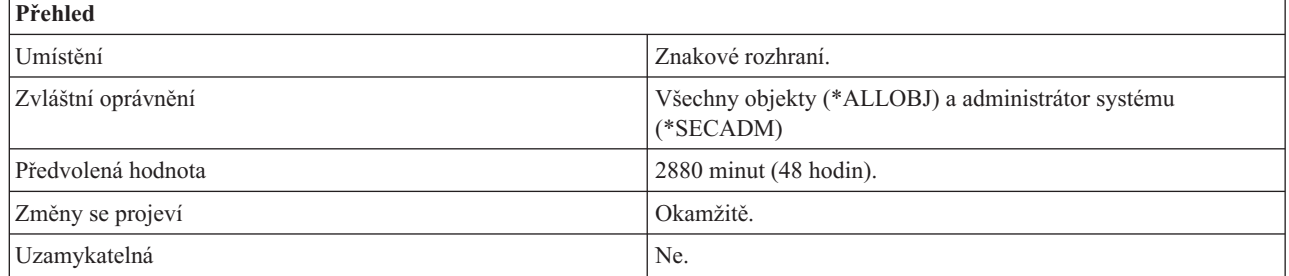

# **Co mohu s touto systémovou hodnotou dělat?**

Tato systémová hodnota určuje, jak dlouho bude mít uživatel s přejatým oprávněním k danému programu přístup. Interval označuje, jak dlouho bude platit autentizace poté, co byla provedena pomocí záznamu o autentizaci serveru. Můžete zadat hodnotu v rozmezí 1 až 108000. Platnost autentizace vyprší na konci zadaného intervalu. Po ukončení platnosti autentizace již nebudete mít k objektu přístup. Hodnota 108000 představuje 7 1/2 dne.

Ať nastavíte tuto hodnotu jakkoli, nebude to mít vliv na operační systém. Operační systém již tuto systémovou hodnotu nepoužívá.

#### **Související pojmy**

"Systémové hodnoty: Přehled kategorie [Zabezpečení"](#page-129-0) na stránce 124 Systémové hodnoty operačního systému i5/OS z kategorie Zabezpečení slouží k ovládání hodnot zabezpečení objektů, uživatelů a systému.

### **Související odkazy**

"Parametry [systémových](#page-167-0) hodnot" na stránce 162

Systémové hodnoty můžete zobrazovat a nastavovat v prostředí produktu System i Navigator. Chcete-li však do programu napsat, aby nastavil nebo načetl systémovou hodnotu, musíte pro tuto systémovou hodnotu a její speciální parametry použít jména ze znakového rozhraní.

#### **Související informace**

Vyhledávač systémových hodnot

# **Znakově orientované kategorie versus kategorie produktu System i Navigator**

Kategorie systémových hodnot se v produktu System i Navigator liší od kategorií ve znakovém rozhraní. Ve znakovém rozhraní jsou systémové hodnoty rozděleny do kategorií podle parametru Typ (TYPE). Parametr Typ však přesně neodpovídá kategoriím v produktu System i Navigator.

Skupiny systémových hodnot ve znakovém rozhraní lze používat s parametrem TYPE:

**\*ALC** Systémové hodnoty alokace

#### **\*DATTIM**

Systémové hodnoty z kategorie Datum a čas

- **\*EDT** Systémové hodnoty z kategorie Úpravy
- **\*LIBL** Systémové hodnoty z kategorie Seznamy knihoven

<span id="page-162-0"></span>**\*MSG** Systémové hodnoty z kategorie Zprávy a protokolování

**\*SEC** Systémové hodnoty z kategorie Zabezpečení

**\*STG** Systémové hodnoty z kategorie Úložiště

#### **\*SYSCTL**

Systémové hodnoty pro řízení systému

Například systémová hodnota QAUDLVL (Úroveň monitorování) je v produktu System i Navigator zařazena do kategorie Monitorování. Ve znakovém rozhraní však parametr Typ této systémové hodnoty uvádí \*SEC (zabezpečení), takže se tato systémová hodnota řadí do systémových hodnot souvisejících se zabezpečením.

#### **Související pojmy**

"Kategorie [systémových](#page-8-0) hodnot" na stránce 3 Chcete-li pracovat s kategoriemi systémových hodnot, můžete používat produkt System i Navigator.

#### **Související odkazy**

"Parametry [systémových](#page-167-0) hodnot" na stránce 162

Systémové hodnoty můžete zobrazovat a nastavovat v prostředí produktu System i Navigator. Chcete-li však do programu napsat, aby nastavil nebo načetl systémovou hodnotu, musíte pro tuto systémovou hodnotu a její speciální parametry použít jména ze znakového rozhraní.

#### **Související informace**

Vyhledávač systémových hodnot

# **Koncepce systémových hodnot**

Tyto koncepce vám dávají základní přehled, který potřebujete k porozumění systémových hodnot; například jak se systémové hodnoty zamykají a odemykají, a jak systémové hodnoty ovlivňují proces obnovy.

# **Funkce zámku u systémových hodnot souvisejících se zabezpečením**

Většinu systémových hodnot může změnit pouze uživatel se zvláštním oprávněním \*SECADM (administrátor systému) a \*ALLOBJ (všechny objekty). Chcete-li i těmto uživatelům zabránit ve změně systémových hodnot v rámci běžného provozu, můžete použít funkci zámku, kterou pro systémové hodnoty související se zabezpečením nabízejí nástroje SST (System Service Tools) a DST (Dedicated Service Tools).

Zamknout lze pouze některé systémové hodnoty.

Předvolená hodnota je Ano; to znamená, že uživatelé mohou měnit systémové hodnoty související se zabezpečením.

Níže uvedená tabulka identifikuje systémové hodnoty, kterých se tato volba týká. Uveden je jak název produktu System i Navigator, tak i znakový název.

QAUDLVL2

*Tabulka 19. Uzamykatelné systémové hodnoty* **Kategorie Monitorování** Aktivovat monitorování akcí QAUDLVL

Aktivovat monitorování objektů QAUDCTL Akce při chybě žurnálu monitorování QAUDENACN Předvolené monitorování pro nově vytvořené objekty QCRTOBJAUD Maximální počet záznamů do žurnálu u pomocné paměti QAUDFRCLVL

#### **Kategorie Zařízení**

Akce při chybě zařízení na pracovní stanici QDEVRCYACN Lokální řadiče a zařízení QAUTOCFG Zařízení pro přímý průchod a Telnet CAUTOVRT Vzdálené řadiče a zařízení QAUTORMT

# *Tabulka 19. Uzamykatelné systémové hodnoty (pokračování)*

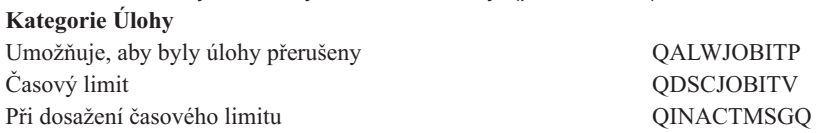

#### **Kategorie Heslo**

|

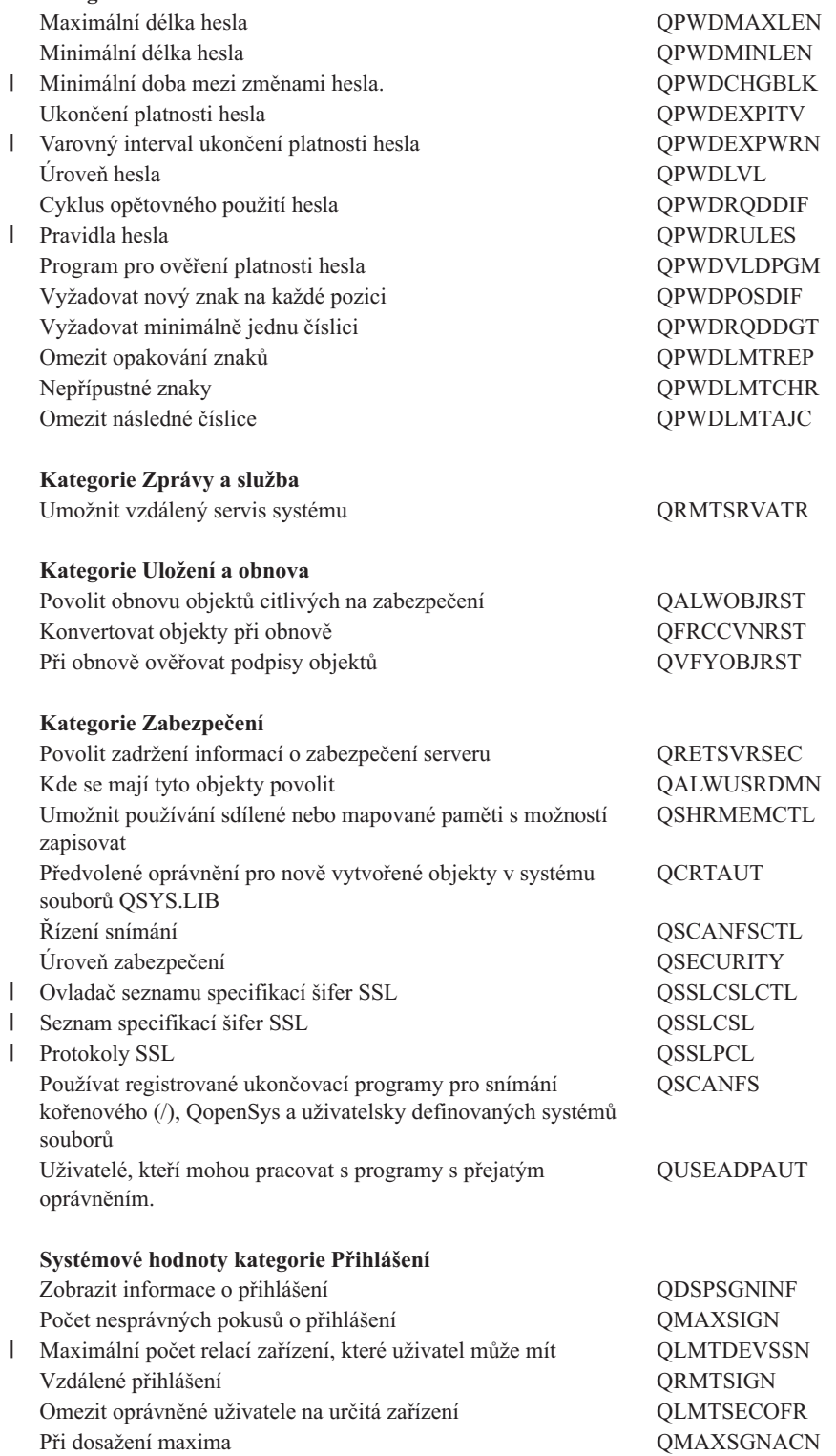

Jestliže u parametru **Allow security-related system values changes** zadáte **No**, uživatelé nebudou moci tyto systémové hodnoty měnit. Budete-li chtít některou z těchto systémových hodnot změnit, musíte v SST nastavit parametr Allow security-related system values changes na **Yes**.

Jestliže v parametru **Allow security-related system values changes** zadáte **Yes**, budou moci uživatelé s požadovaným oprávněním tyto systémové hodnoty měnit. I když systémové hodnoty související se zabezpečením nebudou zamčené, stejně potřebujete k jejich změně zvláštní oprávnění \*SECADM (administrátor systému) a \*ALLOBJ (všechny objekty). Nechcete-li uživatelům povolit změny systémových hodnot souvisejících se zabezpečením, nastavte v SST parametr Allow security-related system values changes na **No**.

#### **Související pojmy**

"Kategorie [systémových](#page-8-0) hodnot" na stránce 3

Chcete-li pracovat s kategoriemi systémových hodnot, můžete používat produkt System i Navigator.

### **Související úlohy**

"Zamykání a odemykání systémových hodnot souvisejících se [zabezpečením"](#page-189-0) na stránce 184 Jestliže nechcete, aby uživatelé mohli v rámci běžného provozu měnit systémové hodnoty související se zabezpečením, můžete použít funkci zámku, kterou pro systémové hodnoty související se zabezpečením nabízejí nástroje SST (System Service Tools) a DST (Dedicated Service Tools).

### **Související odkazy**

"Parametry [systémových](#page-167-0) hodnot" na stránce 162

Systémové hodnoty můžete zobrazovat a nastavovat v prostředí produktu System i Navigator. Chcete-li však do programu napsat, aby nastavil nebo načetl systémovou hodnotu, musíte pro tuto systémovou hodnotu a její speciální parametry použít jména ze znakového rozhraní.

### **Související informace**

Vyhledávač systémových hodnot

# **Jak se projevuje nastavení systémových hodnot u operace obnovy**

Když se připravujete na operaci obnovy, musíte nastavit systémové hodnoty pro obnovu tak, aby byly během operace obnovy kompatibilní.

Při plánování operace obnovy je důležité vědět, jak při obnově objektů navzájem spolupracují následující systémové hodnoty:

- Při obnově ověřovat podpisy objektů (QVFYOBJRST)
- v Konvertovat objekty při obnově (QFRCCVNRST)
- Povolit obnovu objektů citlivých na zabezpečení (QALWOBJRST)

Je-li učiněn pokus o obnovu některého objektu v systému, tyto tři systémové hodnoty působí společně jako filtry, které rozhodnou, zda bude obnova objektu povolena, či zda se při obnově provede jeho konverze. Prvním filtrem je systémová hodnota Při obnově ověřovat podpisy objektů (QVFYOBJRST). Řídí obnovu některých objektů, které mohou mít digitální podpis. Druhým filtrem je systémová hodnota Konvertovat objekty při obnově (QFRCCVNRST). Pomocí této systémové hodnoty určíte, zda se při operaci obnovy budou či nebudou konvertovat objekty tohoto typu: programy, servisní programy, balíky S2L a moduly. Může také zabránit obnově určitých objektů. Pouze objekty, které prošly oběma prvními filtry, jsou zpracovány třetím filtrem. Třetím filtrem je systémová hodnota Povolit obnovu objektů citlivých na zabezpečení (QALWOBJRST). Určuje, zda se mohou obnovit objekty, které jsou citlivé na zabezpečení.

Při operaci obnovy musíte nastavit parametr FRCOBJCVN (Vynutit konverzi objektů) a systémovou hodnotu Konvertovat objekty při obnově tak, aby byly kompatibilní. Jinak obdržíte chybovou zprávu a obnova selže. V následující tabulce je uvedeno, která nastavení jsou kompatibilní, a která selžou.

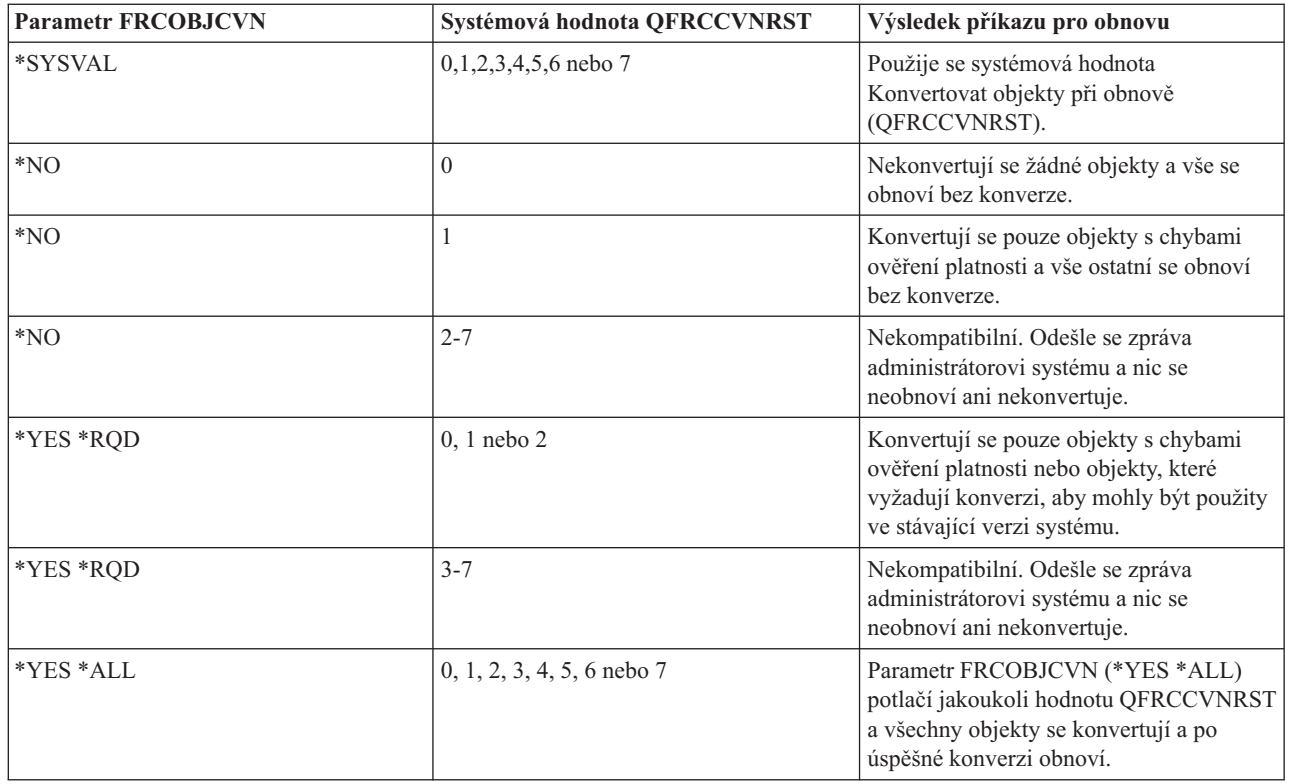

Chcete-li obnovit objekt úspěšně, musí objekt projít třemi systémovými hodnotami, které během operace obnovy spolupracují: Při obnově ověřovat podpisy objektů (QVFYOBJRST), Během obnovy vynutit konverzi (QFRCCVNRST) a Povolit obnovu objektů citlivých na zabezpečení (QALWOBJRST). Není-li však nastavení parametru Vynutit konverzi objektů (FRCOBJCVN) a systémové hodnoty Během obnovy vynutit konverzi (QFRCCVNRST) kompatibilní, neprovede se konverze a nic se neobnoví.

# **Vynutit konverzi objektů (FRCOBJCVN)**

Možné hodnoty parametru **Vynutit konverzi objektů** (FRCOBJCVN) jsou:

# **\*SYSVAL**

Objekty se konvertují podle nastavení systémové hodnoty Během obnovy vynutit konverzi (QFRCCVNRST). Toto je předvolená hodnota.

# **\*YES \*ALL**

Konvertují se všechny objekty bez ohledu ne jejich stávající formát. Pokud však tyto objekty neobsahují data potřebná pro strojový překlad, neobnoví se. Konverze prodlužuje dobu trvání operace obnovy, ale vyloučí nutnost konvertovat objekty při jejich prvním použití. Toto nastavení potlačuje nastavení systémové hodnoty Vynutit konverzi objektů.

# **\*YES \*RQD**

Objekty se konvertují pouze v případě, že vyžadují konverzi k tomu, aby mohly být použity ve stávající verzi operačního systému. Pokud však tyto objekty vyžadující konverzi neobsahují data potřebná pro strojový překlad, neobnoví se. Konverze prodlužuje dobu trvání operace obnovy, ale vyloučí nutnost konvertovat objekty při jejich prvním použití.

**\*NO** Při obnově se nekonvertují žádné objekty.

# **Konvertovat objekty při obnově (QFRCCVNRST)**

Níže jsou uvedeny možné hodnoty pro systémovou hodnotu Konvertovat objekty při obnově (QFRCCVNRST):

### **Úroveň 0 (0)**

Všechny objekty se obnoví bez konverze.

## **Úroveň 1 (1)**

Konvertují se objekty s chybami ověření platnosti.

### **Úroveň 2 (2)**

| |

| | | Konvertují se objekty, které vyžadují konverzi ke svému použití pod stávající verzí operačního systému nebo na aktuálním počítači. Konvertují se také objekty s chybami ověření platnosti.

#### **Úroveň 3 (3)**

Konvertují se objekty, u nichž je podezření z narušení, objekty, které obsahují chyby ověření platnosti, a objekty, které vyžadují konverzi ke svému použití pod stávající verzí operačního systému nebo na stávajícím počítači.

### **Úroveň (4)**

Konvertují se objekty, které obsahují chyby ověření platnosti, objekty, které vyžadují konverzi pro použití, a objekty, u nichž je podezření z narušení. Konvertují se i objekty, které obsahují postačující data pro vytvoření a které nemají platný digitální podpis.

### **Úroveň 5 (5)**

Konvertují se objekty, které obsahují chyby ověření platnosti, objekty, které vyžadují konverzi pro své další použití, objekty, které vykazují známky narušení, nebo objekty, které obsahují postačující data pro vytvoření.

#### **Úroveň 6 (6)**

Konvertují se objekty, které obsahují chyby ověření platnosti, objekty, které vyžadují konverzi pro své další použití, objekty, které vykazují známky narušení, nebo objekty, které nemají platný digitální podpis.

# **Úroveň 7 (7)**

Konvertují se všechny objekty.

Pro všechny úrovně platí, že pokud objekt splňuje požadavek pro konverzi, ale jeho konverze selže, nebude obnoven. Objekty, které není třeba konvertovat, se obnoví bez konverze. Při konverzi objektu se odstraní jeho digitální podpis. Konvertovaný objekt vždy přejde do uživatelského stavu, chyby ověření platnosti se opraví a zruší se podezření z narušení.

#### **Související pojmy**

"Kategorie [systémových](#page-8-0) hodnot" na stránce 3

Chcete-li pracovat s kategoriemi systémových hodnot, můžete používat produkt System i Navigator.

"Systémové hodnoty z kategorie Uložení a obnova: [Konvertovat](#page-123-0) objekty při obnově" na stránce 118

Systémová hodnota Konvertovat objekty při obnově je známa také jako QFRCCVNRST. Pomocí této systémové hodnoty můžete vynutit konverzi programů během operace obnovy.

"Systémové hodnoty z kategorie Uložení a obnova: Povolit obnovu objektů citlivých na [zabezpečení"](#page-125-0) na stránce [120](#page-125-0)

Systémová hodnota Povolit obnovu objektů citlivých na zabezpečení je známa také jako QALWOBJRST. Pomocí této systémové hodnoty určíte, které objekty citlivé na zabezpečení se obnoví během instalace oprav softwaru.

["Systémové](#page-126-0) hodnoty z kategorie Uložení a obnova: Při obnově ověřovat podpisy objektů" na stránce 121 Systémová hodnota Při obnově ověřovat podpisy objektů je známa také jako QVFYOBJRST. Umožňuje určit, zda se budou obnovovat i objekty bez podpisů nebo s neplatnými podpisy.

"Příprava [systémových](#page-190-0) hodnot pro operaci obnovy" na stránce 185

Systémové hodnoty hrají při operacích obnovy životně důležitou roli. Je nezbytné, abyste předem naplánovali a nastavili systémové hodnoty, které mají na operaci obnovy vliv. Musíte provést určitá preventivní opatření, abyste mohli úspěšně provést operaci obnovy.

#### **Související úlohy**

"Plánování [systémových](#page-190-0) hodnot pro operaci obnovy" na stránce 185

Než spustíte operaci obnovy, je třeba si rozvážit, o jaký typ obnovy se bude jednat. Potom nastavte systémové hodnoty tak, aby to odpovídalo vašim požadavkům. Tak budete mít po dokončení obnovy v systému zavedena správná nastavení.

#### <span id="page-167-0"></span>**Související odkazy**

"Parametry systémových hodnot"

Systémové hodnoty můžete zobrazovat a nastavovat v prostředí produktu System i Navigator. Chcete-li však do programu napsat, aby nastavil nebo načetl systémovou hodnotu, musíte pro tuto systémovou hodnotu a její speciální parametry použít jména ze znakového rozhraní.

#### **Související informace**

Vyhledávač systémových hodnot

# **Parametry systémových hodnot**

Systémové hodnoty můžete zobrazovat a nastavovat v prostředí produktu System i Navigator. Chcete-li však do programu napsat, aby nastavil nebo načetl systémovou hodnotu, musíte pro tuto systémovou hodnotu a její speciální parametry použít jména ze znakového rozhraní.

Název systémové hodnoty ve znakovém prostředí odpovídá poli pro systémovou hodnotu v prostředí produktu System i Navigator, a speciální parametr ve znakovém prostředí odpovídá možné hodnotě v prostředí produktu System i Navigator.

Následující tabulka obsahuje úplný seznam systémových hodnot (s použitím jejich názvů ve znakovém prostředí) a jejich speciální parametry. Tabulka obsahuje souhrnné informace, které se vám mohou hodit při práci se systémovými hodnotami ve znakovém rozhraní. Typy a délky uvedené v této tabulce se vztahují na příkazy rozhraní příkazového řádku. To se liší od rozhraní API QWCRSVAL (Retrieve System Values), které používá binární tvar, a ne dekadický tvar. Například příkaz RTVSYSVAL (Načtení systémové hodnoty) očekává dekadický tvar, kdežto rozhraní QWCRSVAL API vrací tvar binární.

Jestliže znáte jméno v produktu System i Navigator (v rozhraní produktu System i Navigator nazývané také pole), a pokud v následující tabulce nemůžete najít jméno systémové hodnoty ve znakovém tvaru, můžete pomocí Vyhledávače systémové hodnoty zobrazit příslušnou kategorii systémových hodnot. Každá kategorie identifikuje jména systémových hodnot v produktu System i Navigator a ve znakovém rozhraní.

**Poznámka:** Chcete-li si přehled uvedený v tomto tématu vytisknout, je nejvhodnější k tisku použít webový prohlížeč. Téma vytisknete tak, že v prohlížeči zvolíte **Soubor** → **Tisk**. Orientaci papíru nastavte na šířku.

Následující tabulka uvádí všechny systémové hodnoty pod jejich jmény ve znakovém rozhraní spolu s jejich hodnotami parametrů (sloupec Možné hodnoty).

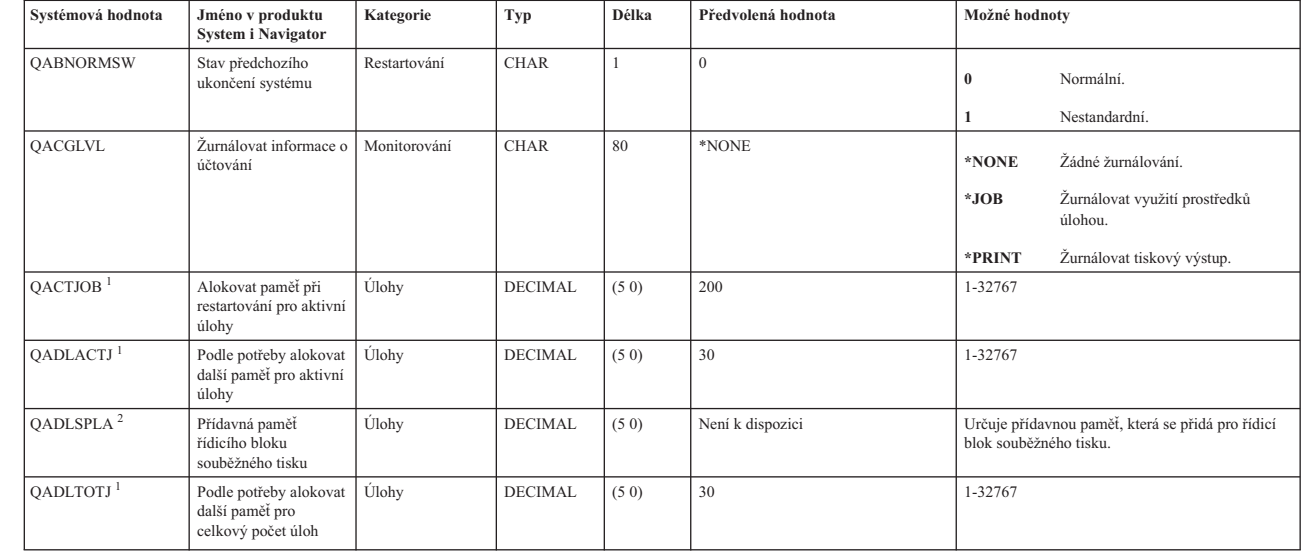

|

|

|

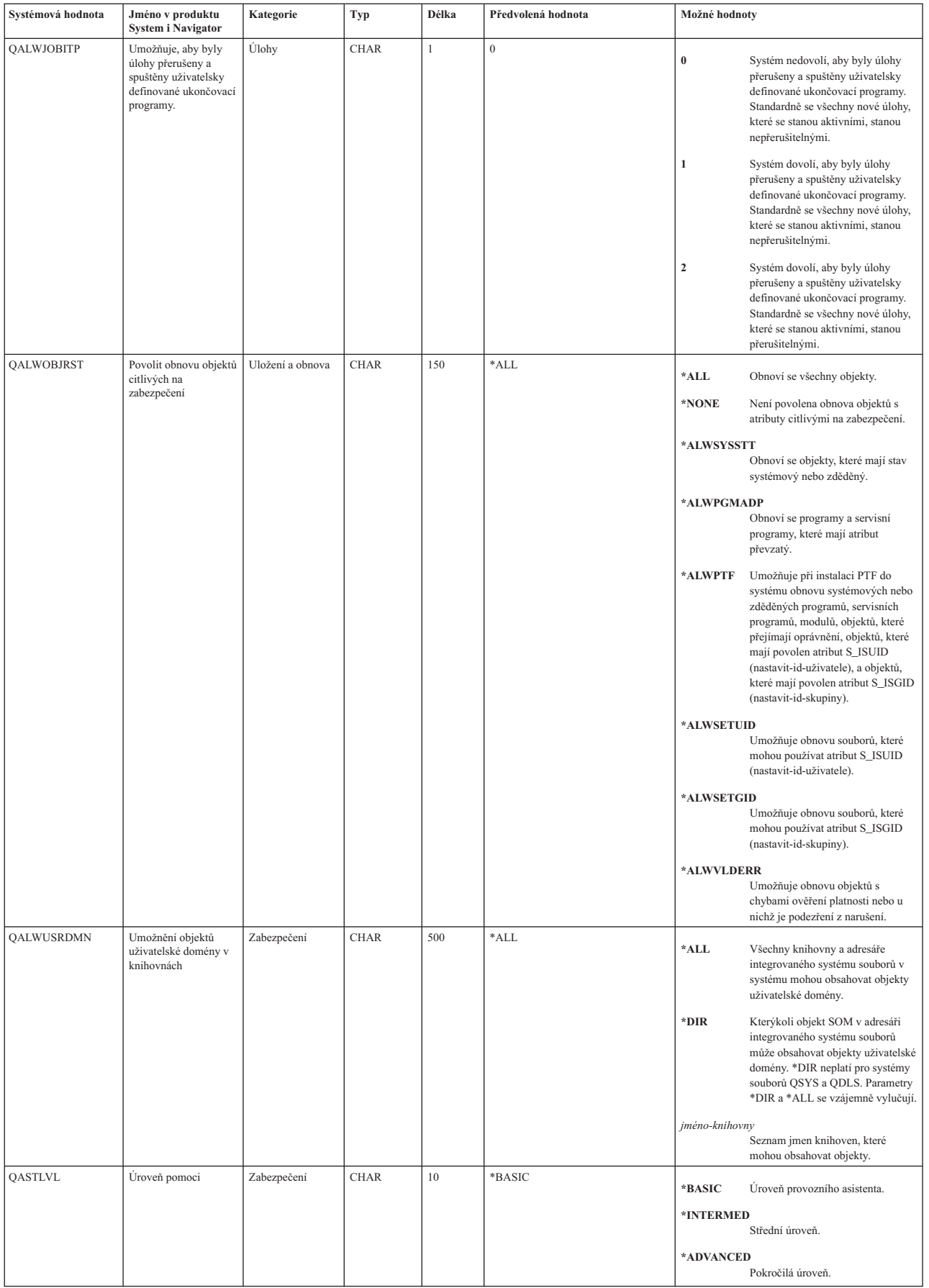

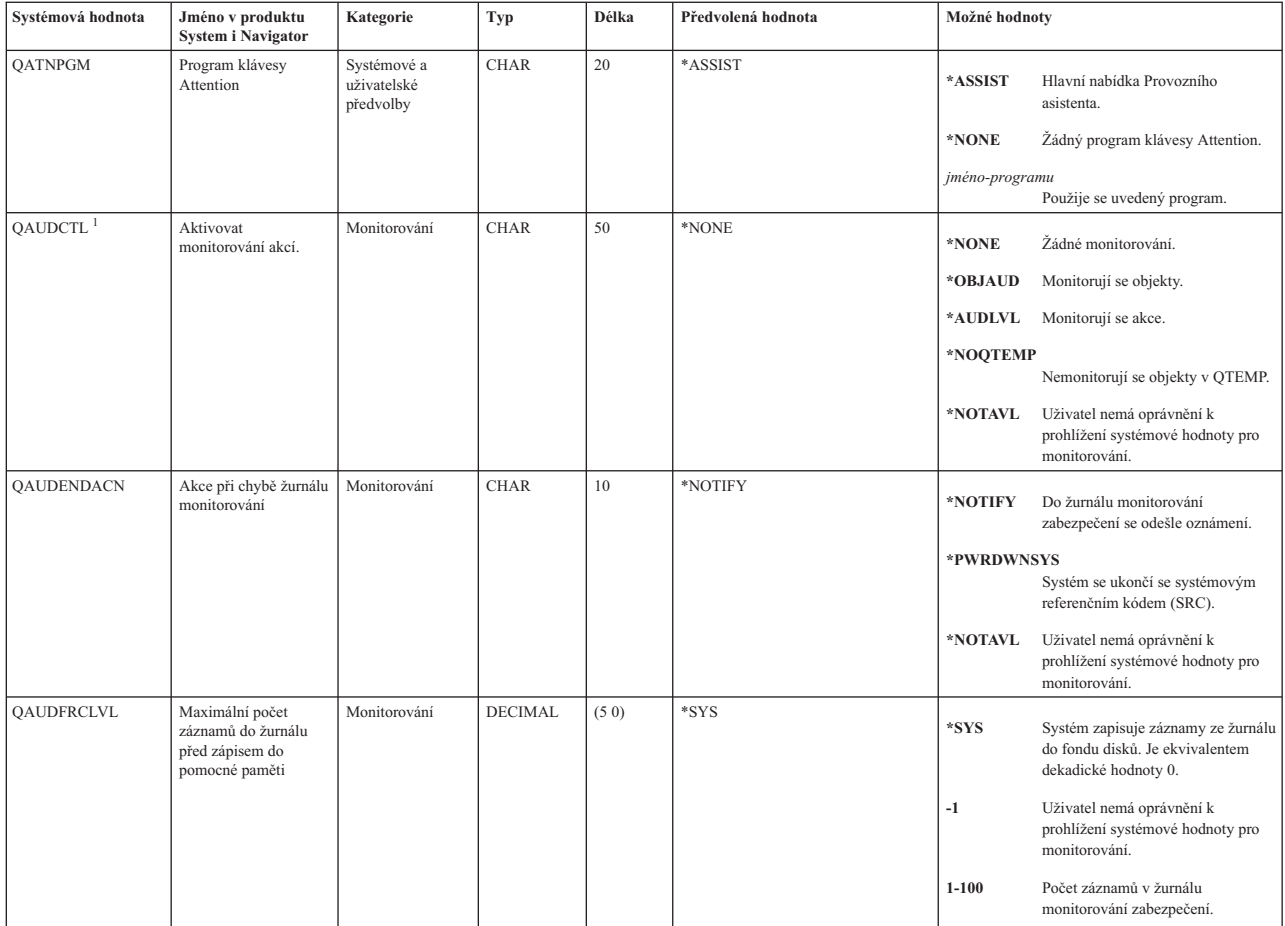

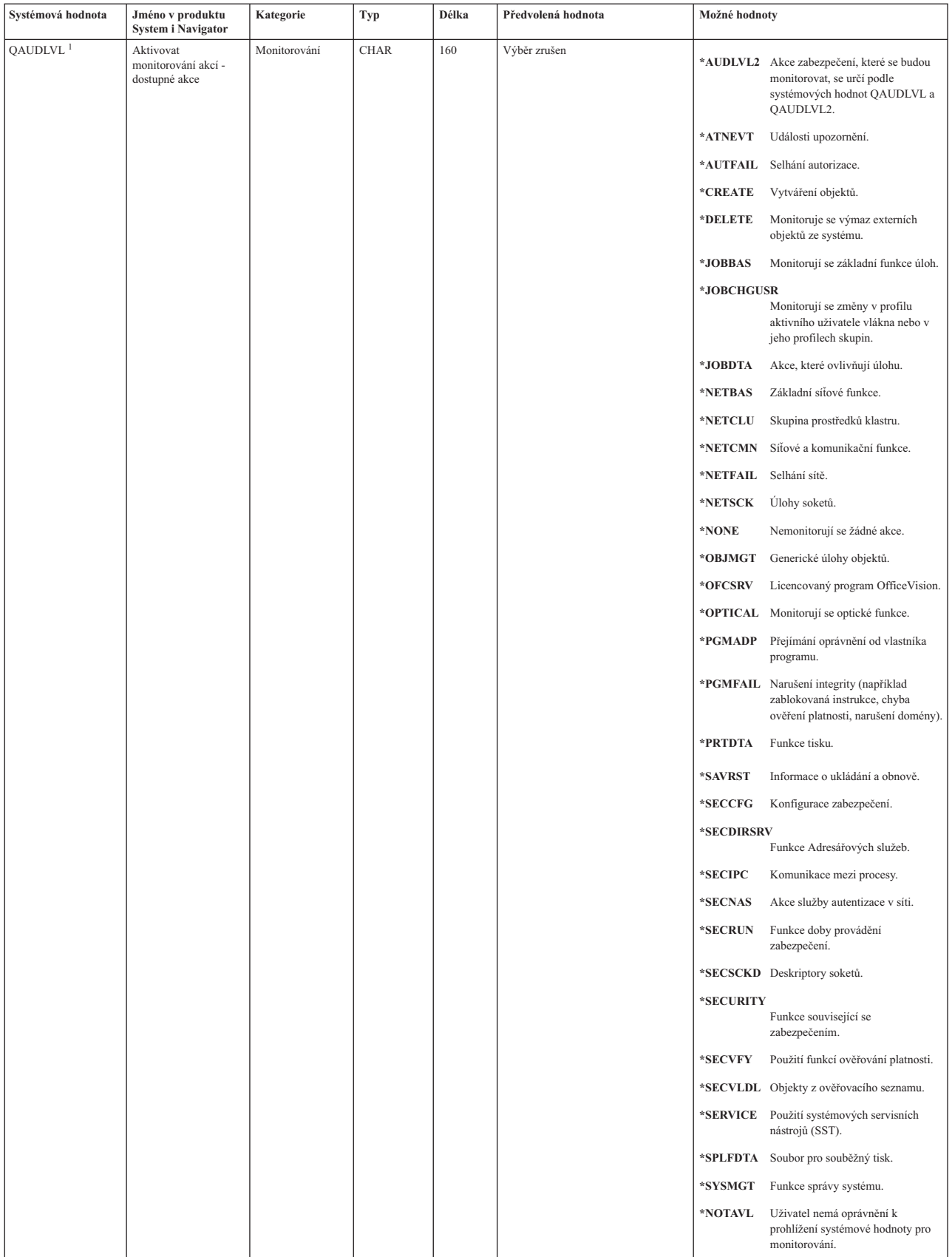

 $\|$  $\|$ 

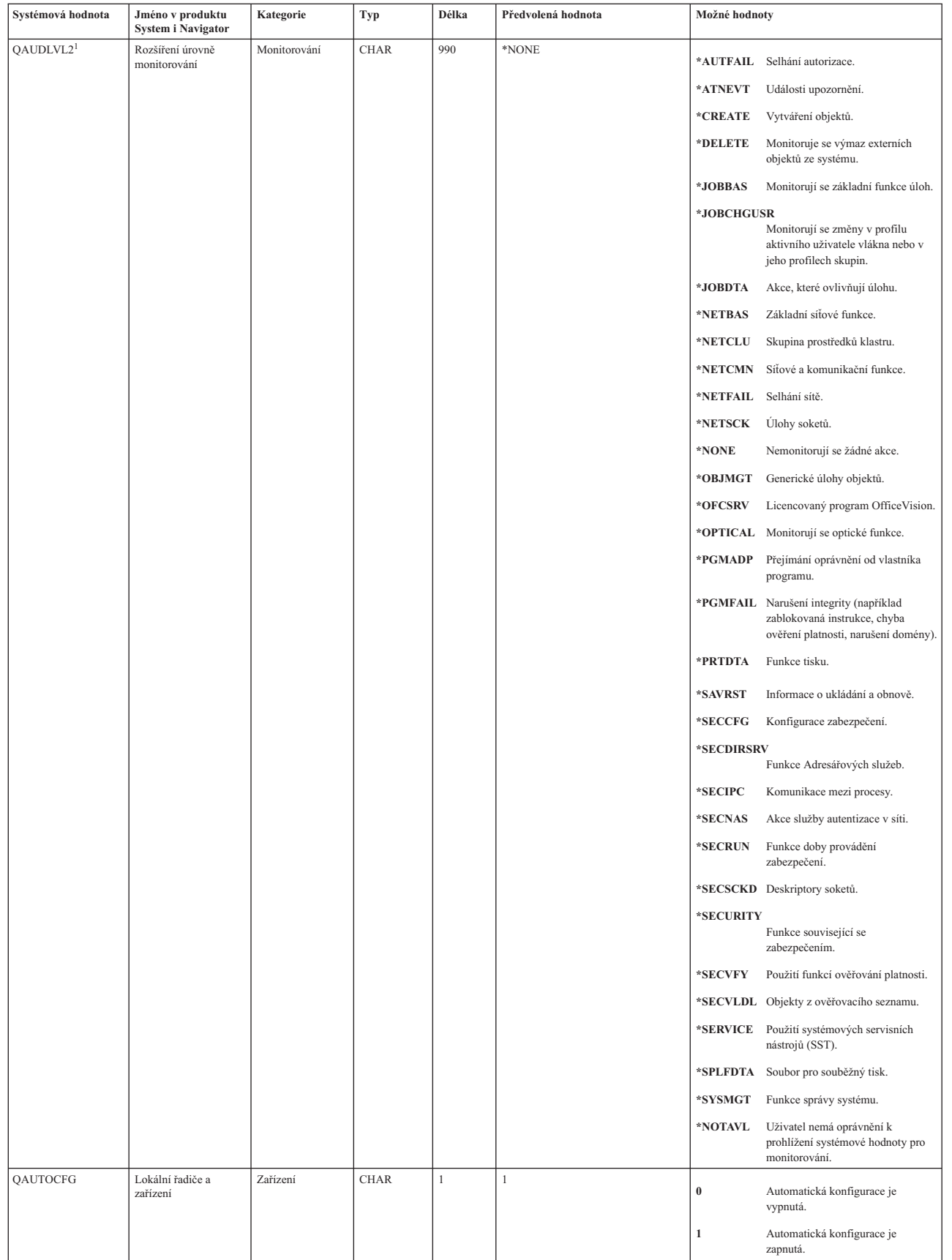

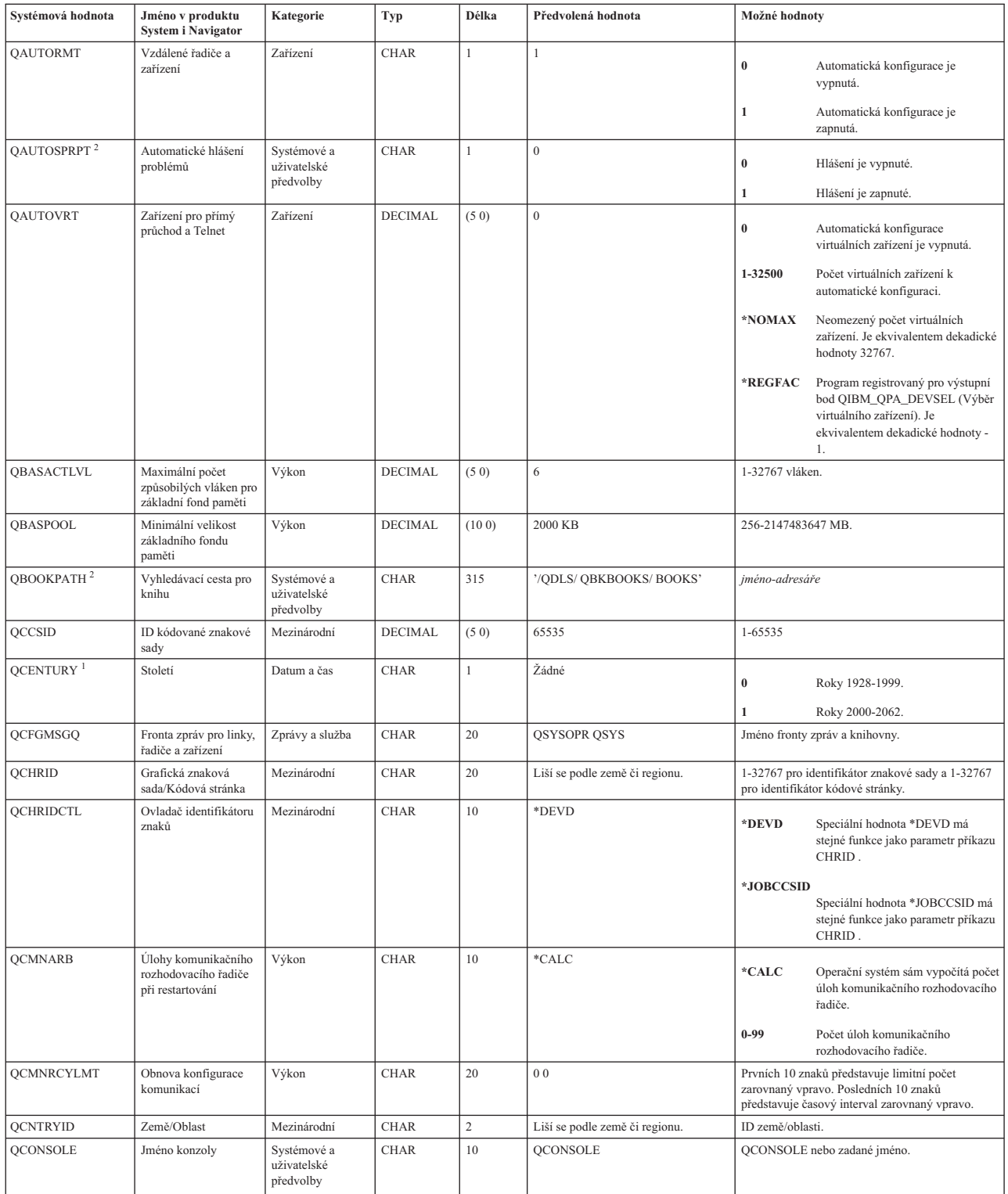

|

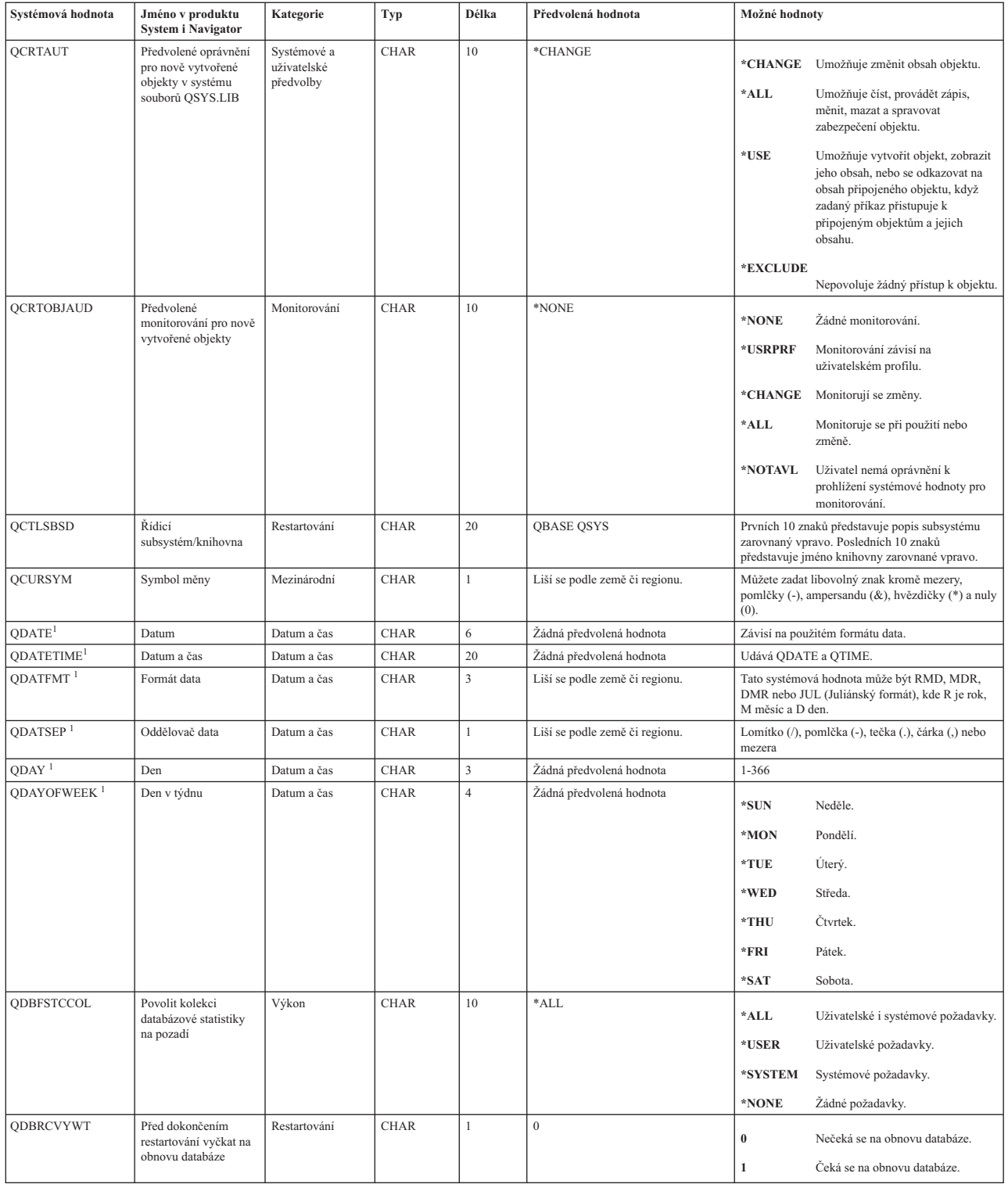

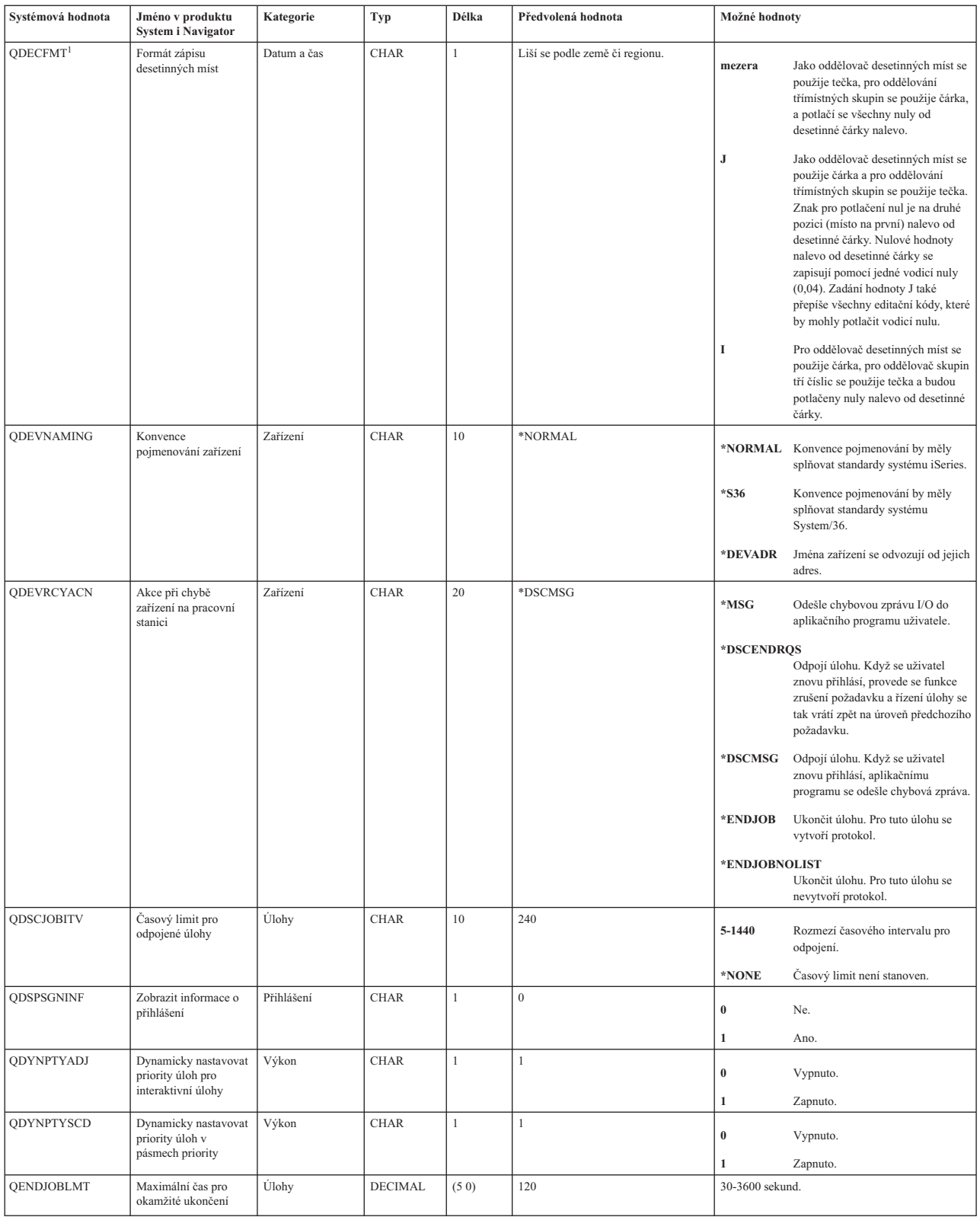

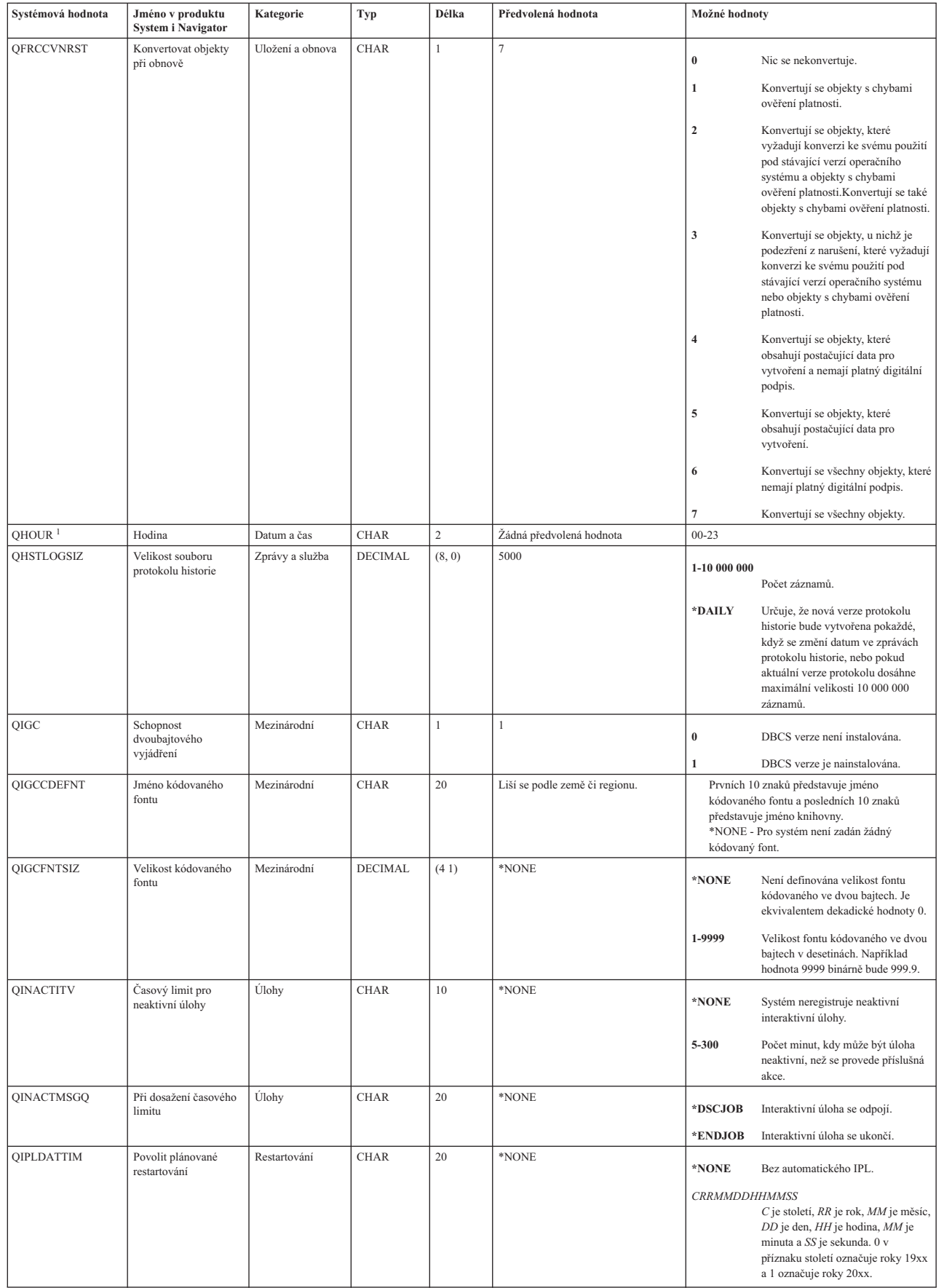

| | | | | |

|<br>|<br>|<br>|<br>|<br>|

| |

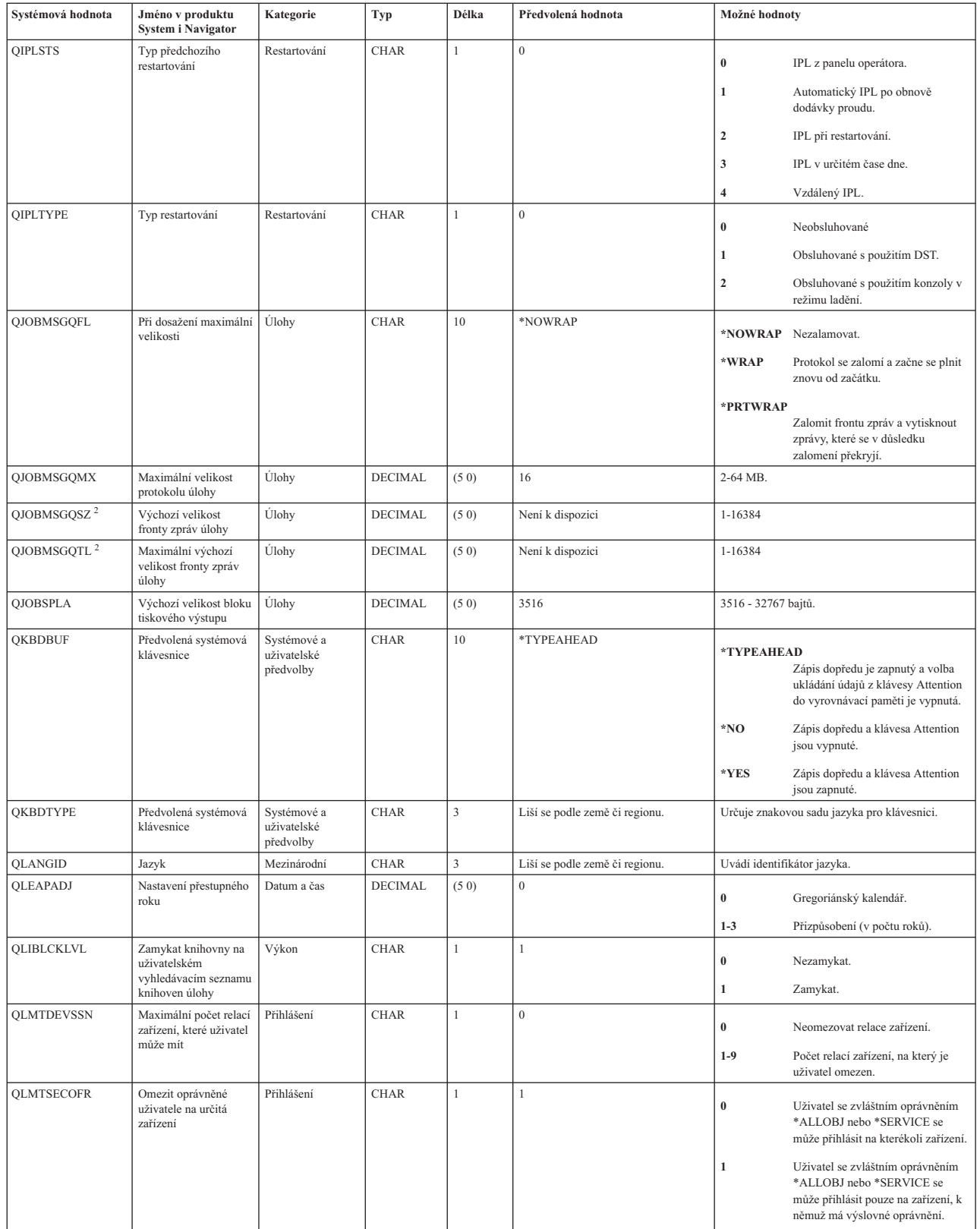

 $\|$ 

| | | || |

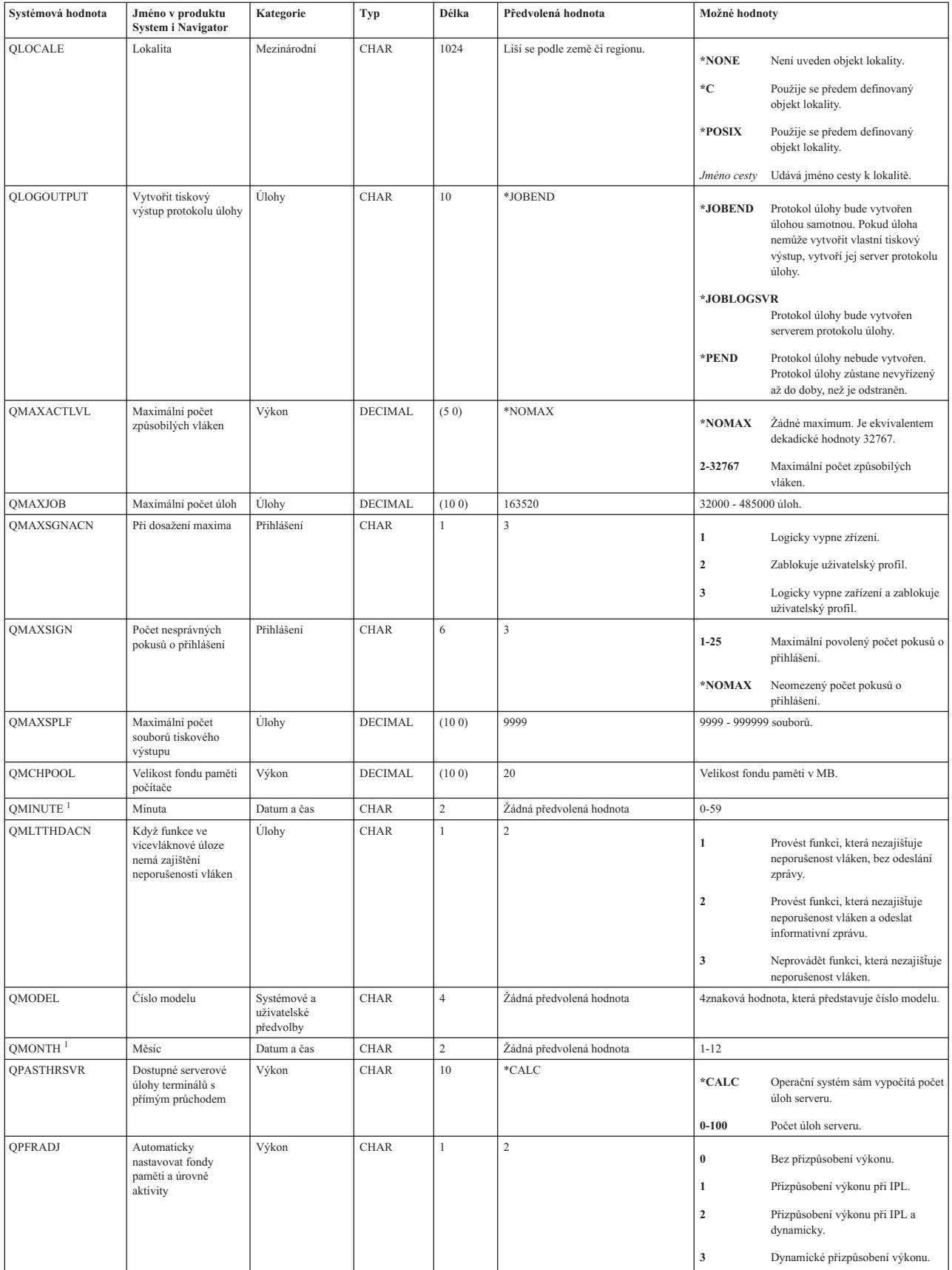

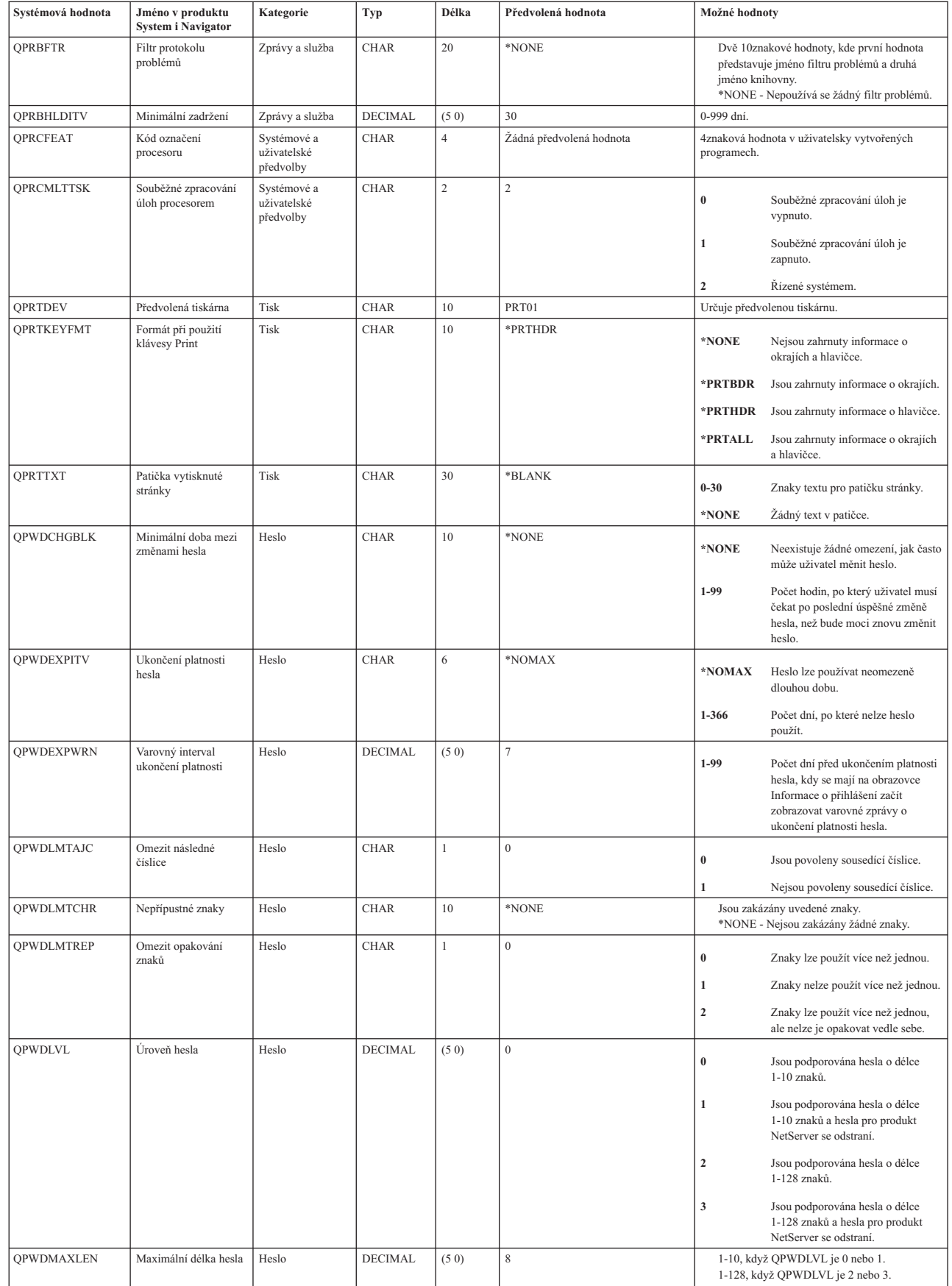

| | || | | | |

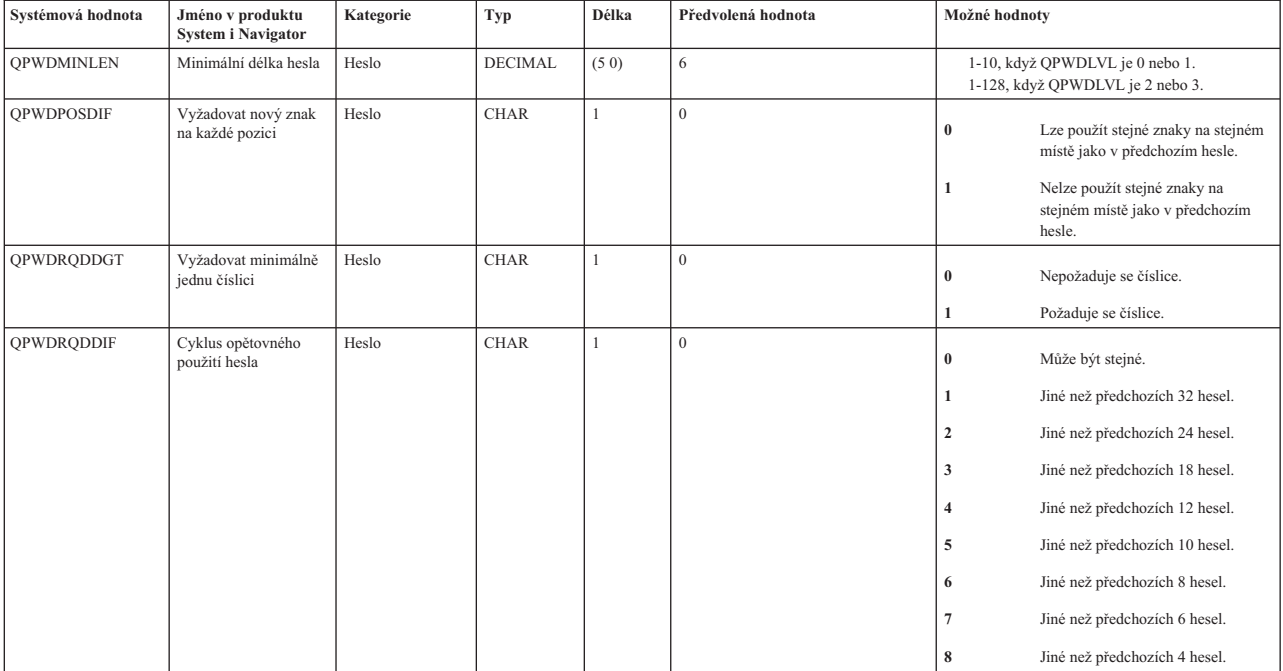
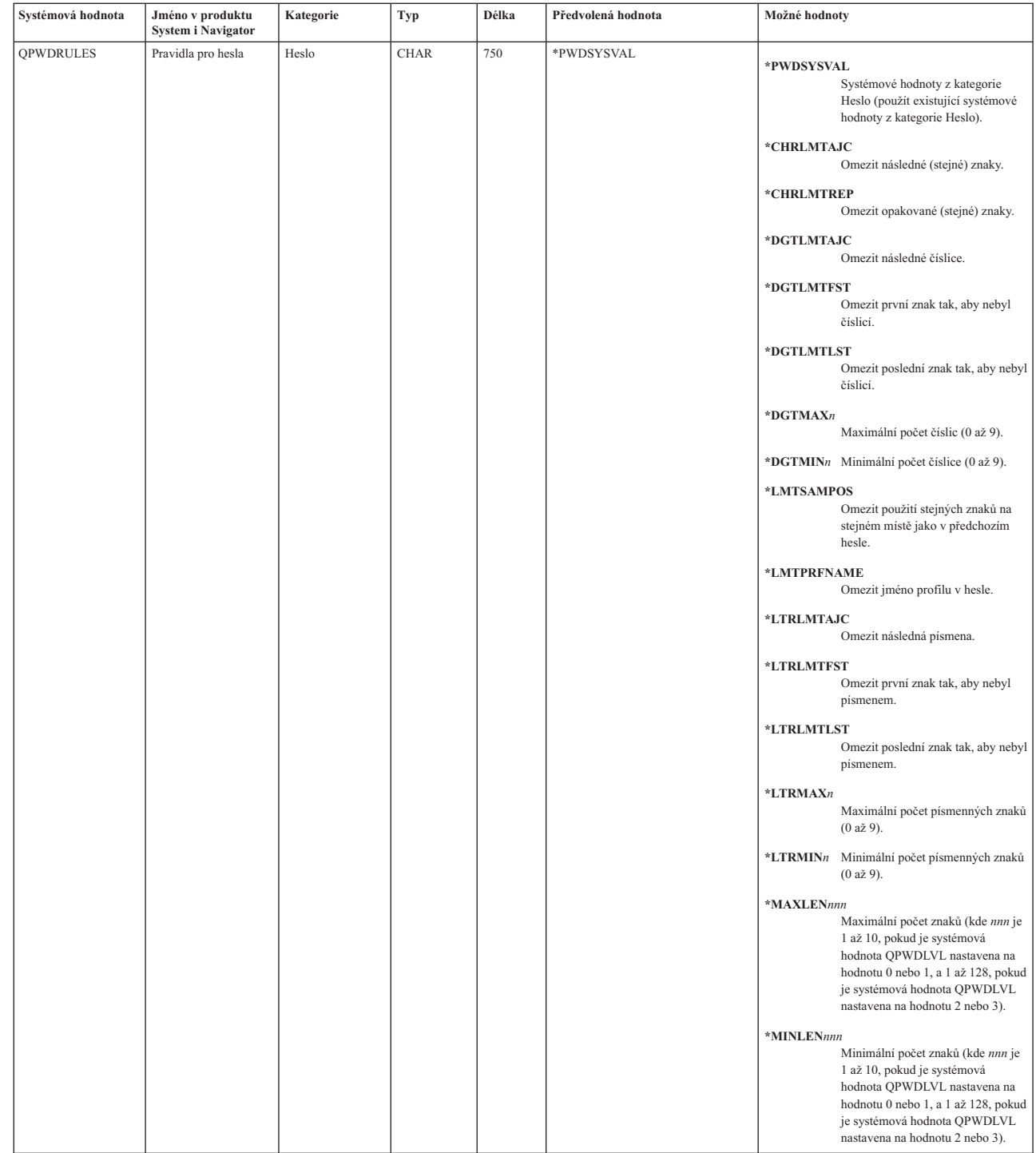

| | | | | | | | | | | | | | | | | | | | | | | | | | | | | | | | | | | | | | | | | | | | | | | | | | | | |

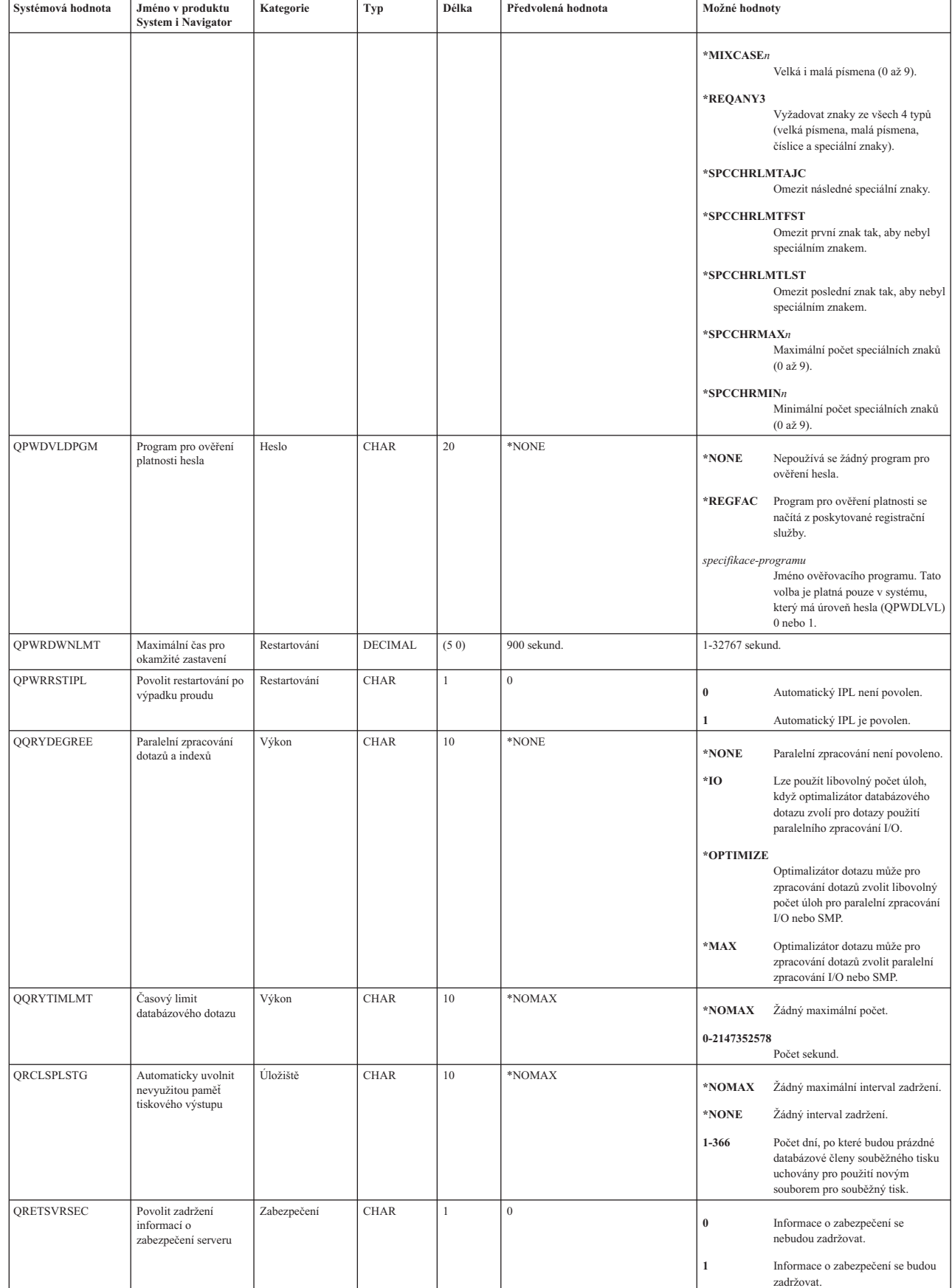

| | | | | | | | | | | | | | | | | | | | |

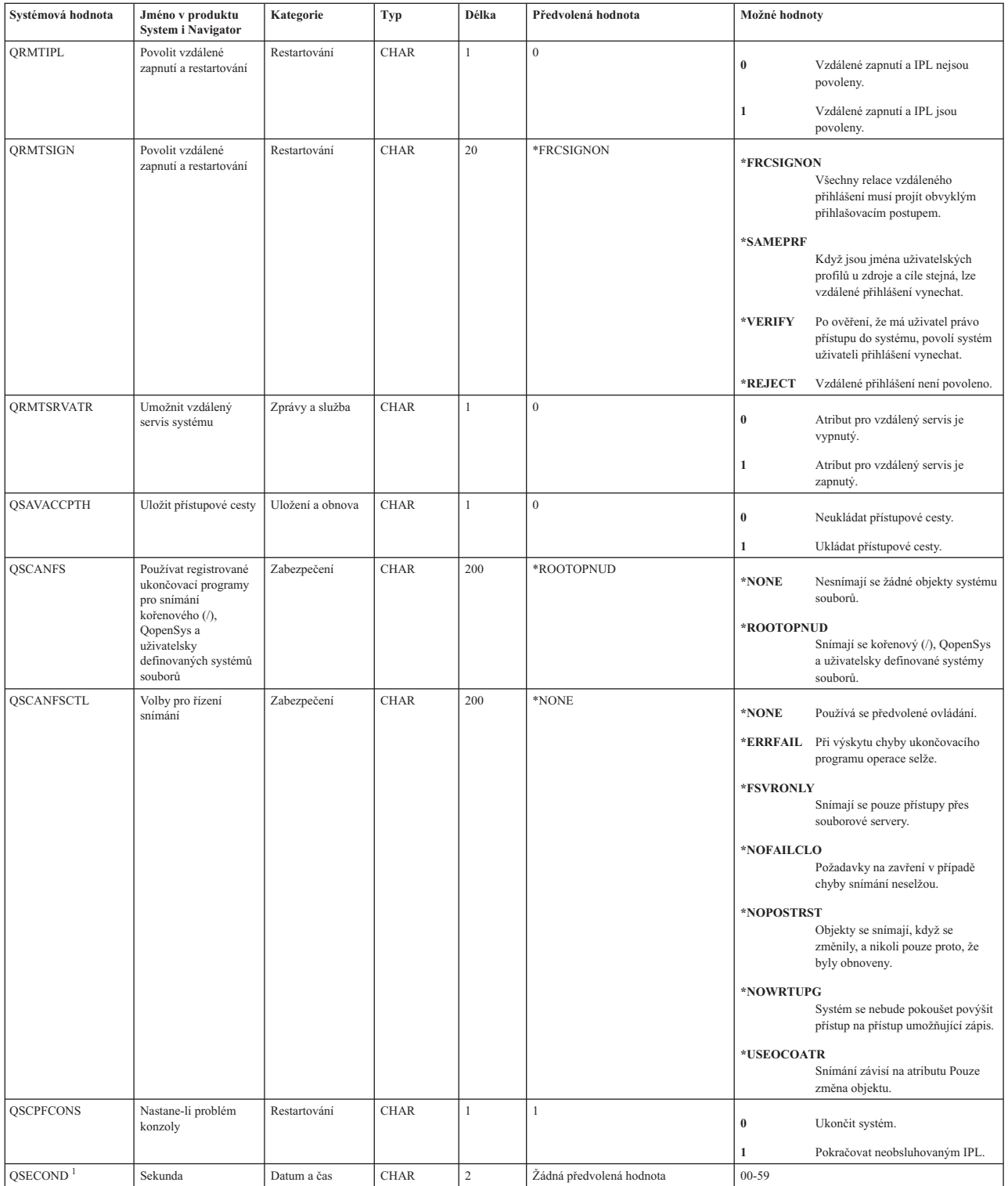

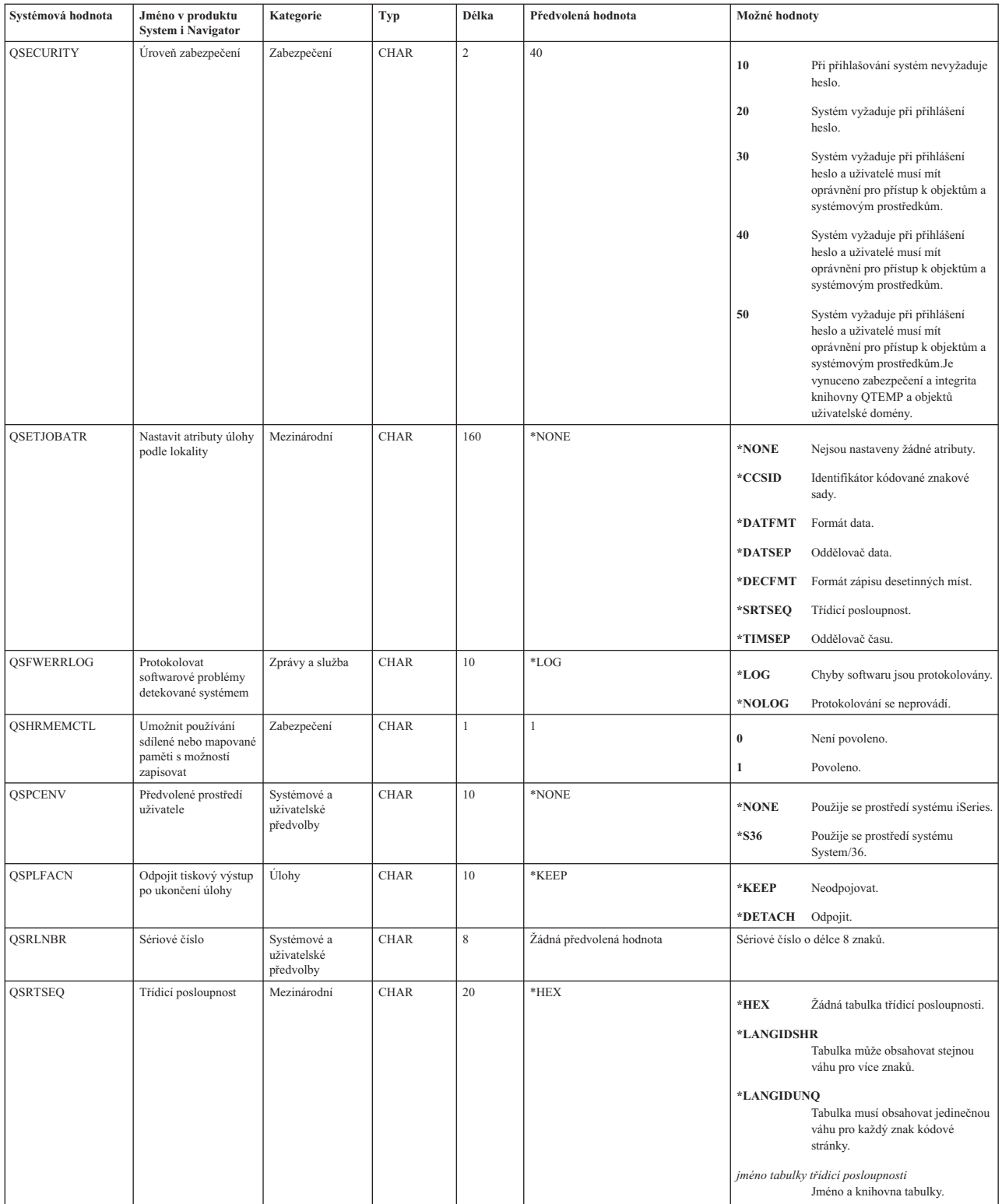

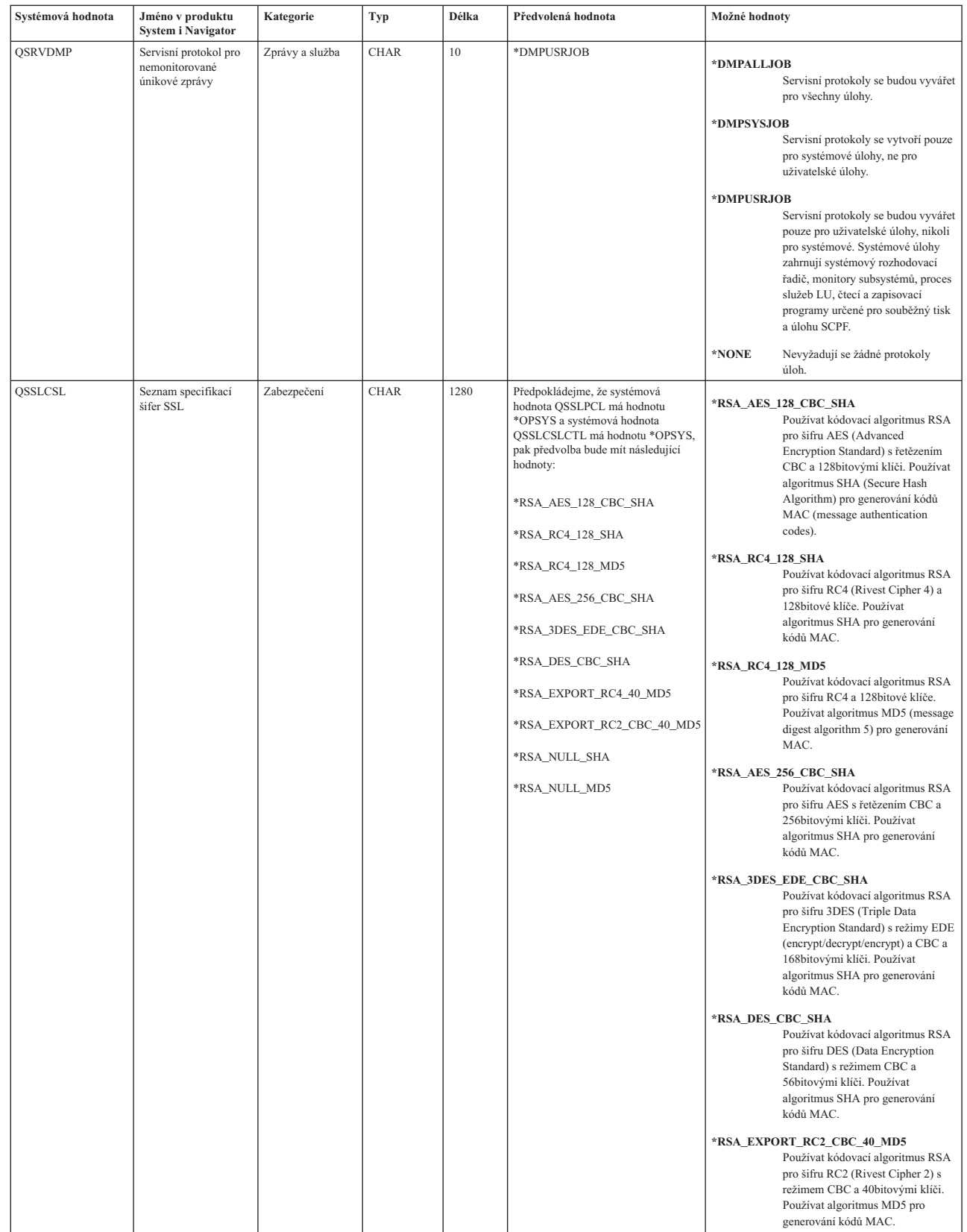

| | | | | | | | | | | | | | | | | | | | | | | | | | | | | | | | | | | | | | | | | | | | | | | | |

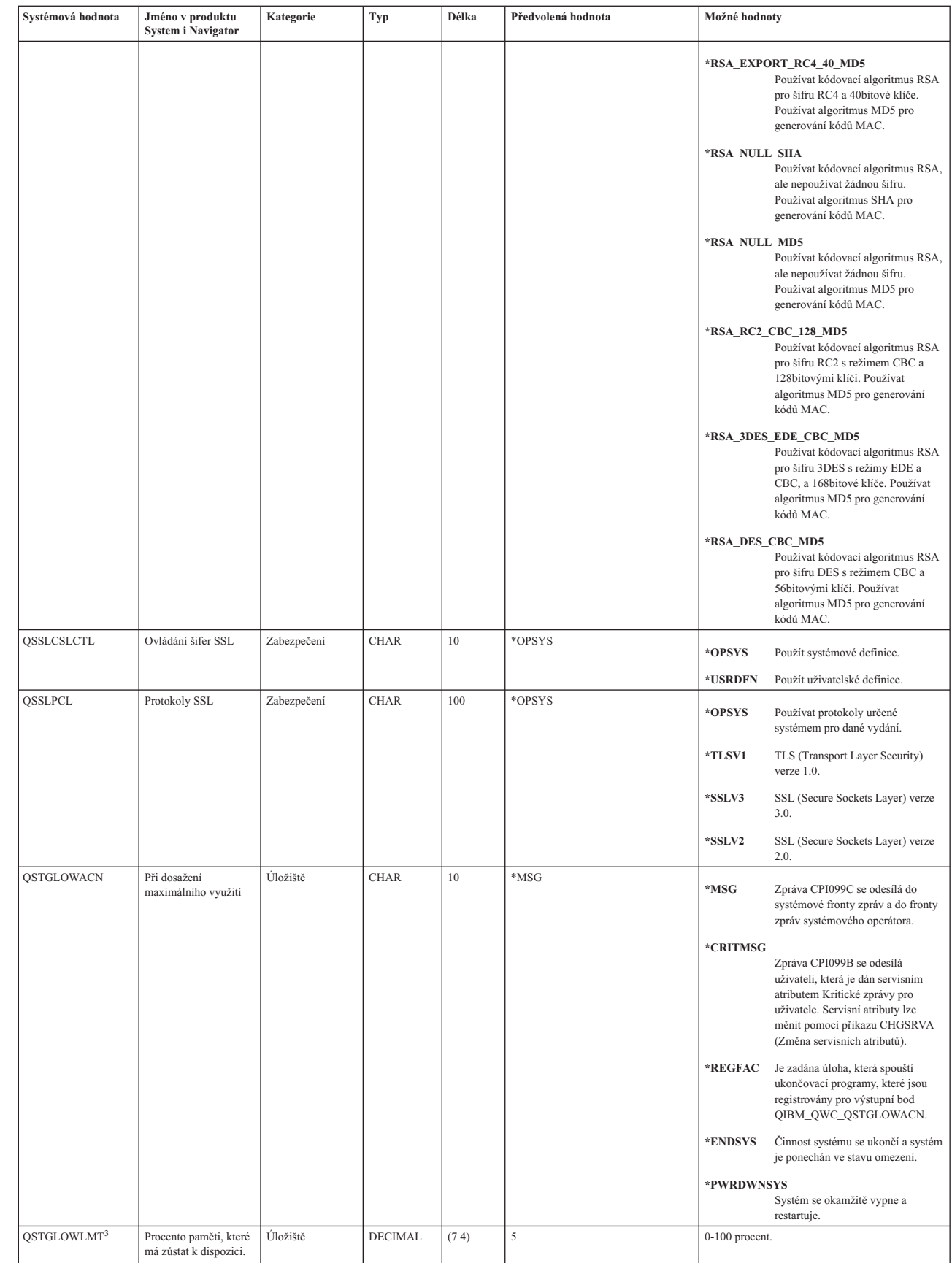

| | || | | | | | | | | | | | | | | | | | | | | | | | | | | | | | | | | | |

|| | | | | | | |

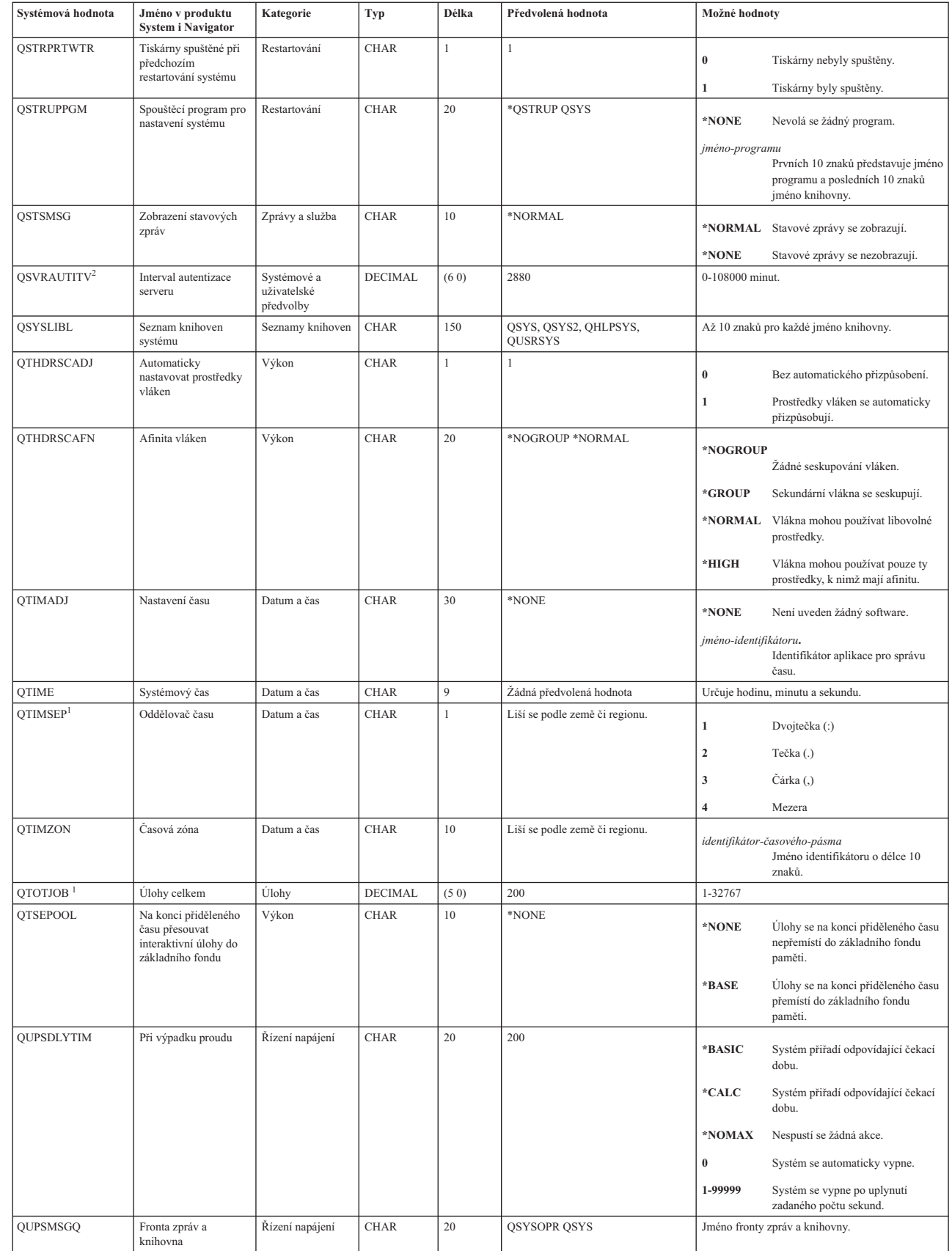

|

| | | | |

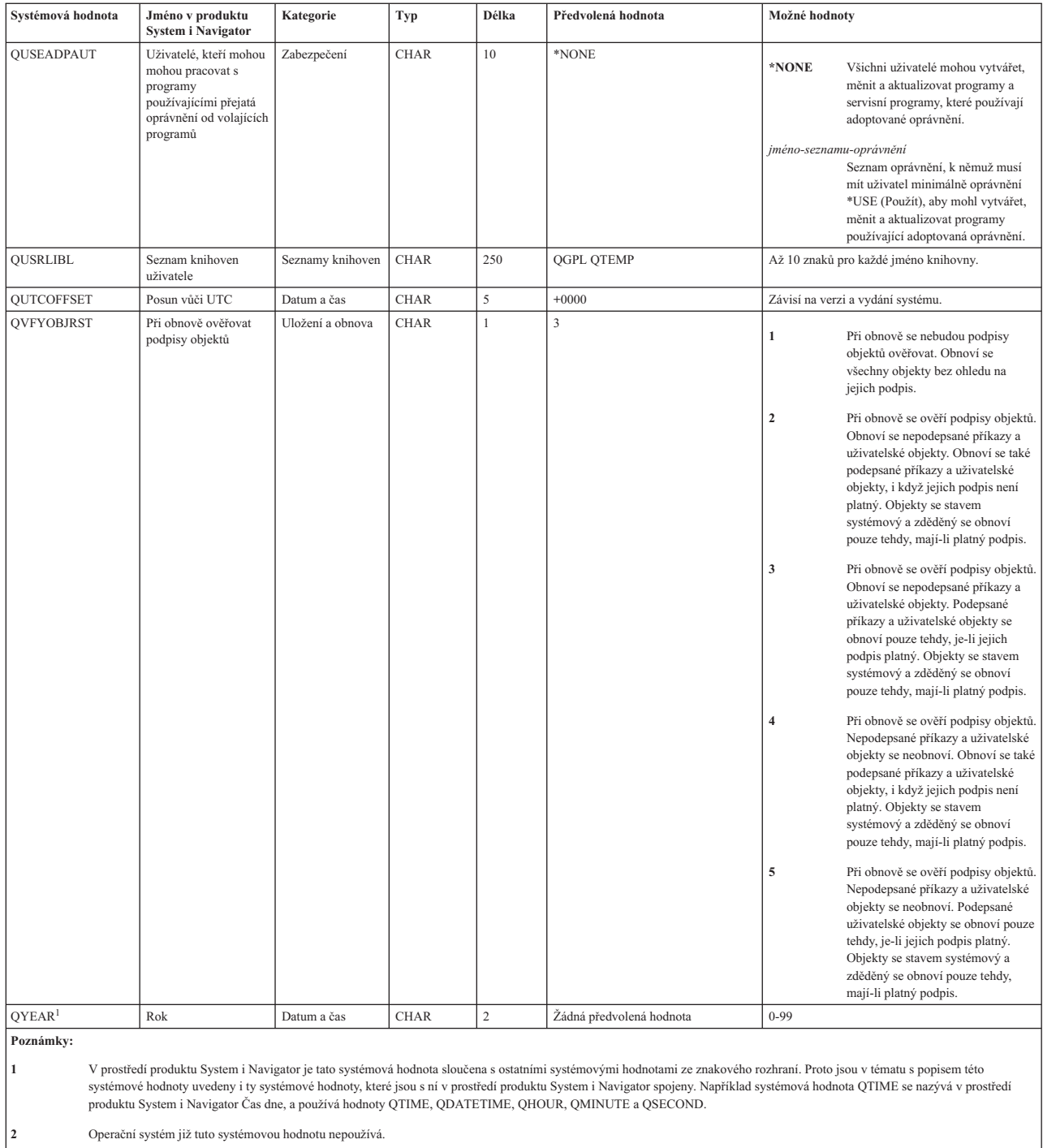

**3** V prostředí produktu System i Navigator znamená systémová hodnota QSTGLOWLMT (Maximální využití společné diskové oblasti systému) maximální povolenou procentní část využití úložiště. Ve znakovém rozhraní tato systémová hodnota určuje spodní limit fondu disků, a ne maximální povolené využití.

## **Související pojmy**

"Znakově [orientované](#page-161-0) kategorie versus kategorie produktu System i Navigator" na stránce 156 Kategorie systémových hodnot se v produktu System i Navigator liší od kategorií ve znakovém rozhraní. Ve znakovém rozhraní jsou systémové hodnoty rozděleny do kategorií podle parametru Typ (TYPE). Parametr Typ však přesně neodpovídá kategoriím v produktu System i Navigator.

"Zastaralé [systémové](#page-160-0) hodnoty" na stránce 155

Tyto systémové hodnoty již operační systém nepoužívá.

**Související odkazy**

<span id="page-188-0"></span>"Parametry [systémových](#page-167-0) hodnot" na stránce 162

Systémové hodnoty můžete zobrazovat a nastavovat v prostředí produktu System i Navigator. Chcete-li však do programu napsat, aby nastavil nebo načetl systémovou hodnotu, musíte pro tuto systémovou hodnotu a její speciální parametry použít jména ze znakového rozhraní.

Rozhraní Retrieve System Values API

#### **Související informace**

Vyhledávač systémových hodnot

## **Správa systémových hodnot**

Jako administrátor můžete vykovávat řadu úloh spojených se správou systémových hodnot; například ukládat, konfigurovat a uzamykat systémové hodnoty.

Systémové hodnoty můžete také spravovat pomocí úloh produktu System i Navigator ve webovém prostředí. Se systémovými hodnotami můžete pracovat ve webovém prohlížeči. V produktu System i Navigator můžete pracovat nejen s funkcí Systémové hodnoty, ale i s funkcí Správa času, která umožňuje práci se systémovými hodnotami QTIMZON (Časová zóna) a QTIMADJ (Nastavení času).

#### **Související pojmy**

Správa času

["Systémové](#page-26-0) hodnoty z kategorie Datum a čas: Časová zóna" na stránce 21

Systémová hodnota Časová zóna je známa také jako QTIMZON. Tato systémová hodnota obsahuje informace o časové zóně, které se používají pro výpočet lokálního systémového času. Všechna aktuální nastavení obsahují buď hodnoty standardního času, nebo hodnoty pro letní čas, a to v závislosti na tom, zda momentálně platí letní čas či nikoliv.

["Systémové](#page-28-0) hodnoty z kategorie Datum a čas: Nastavení času" na stránce 23

Systémová hodnota Nastavení času je známa také jako QTIMADJ. Pomocí této systémové hodnoty identifikujete software, který se bude používat jako aplikace pro správu času, která bude sychronizovat systémové hodiny s externím časovým zdrojem.

### **Související odkazy**

Rozhraní Retrieve System Values (QWCRSVAL) API

#### **Související informace**

Úlohy produktu System i Navigator na webu

## **Porovnání a aktualizace systémových hodnot**

Pomocí produktu System i Navigator můžete porovnávat a aktualizovat systémové hodnoty mezi jednotlivými systémy v síti.

Jako administrátor můžete spravovat systémové hodnoty ve více systémech. Můžete porovnat systémové hodnoty modelového systému s jedním nebo více cílovými systémy a potom aktualizovat hodnoty v cílových systémech tak, aby odpovídaly hodnotám modelového systému. Jestliže chcete, můžete namísto změny systémových hodnot v cílovém systému pouze vygenerovat seznam, který uvádí rozdíly mezi modelovým a cílovým systémem.

Dbejte na to, abyste měli v cílových systémech aktuální soupisy systémových hodnot. Jestliže jste shromáždili soupis pro modelový systém, je možné tento modelový systém označit jako cílový. Libovolný soupis systémových hodnot lze rovněž exportovat do PC souboru. Tyto PC soubory obsahují historii soupisu a umožňují pracovat s těmito daty v tabulkovém procesoru nebo jiné aplikaci.

Při porovnání a aktualizaci systémových hodnot postupujte takto:

- 1. V prostředí produktu System i Navigator rozbalte **Centrální správa** → **Koncové systémy**, **Skupiny systémů**, nebo **Připojení**.
- 2. Klepněte pravým tlačítkem myši na **Systémové hodnoty** a potom vyberte **Porovnat a aktualizovat**.
- 3. Vyplňte pole v menu **Porovnání a aktualizace**.
- a. Vyberte jméno modelového systému, s nímž chcete cílový systém nebo systémy porovnat.
- b. Vyberte kategorie a hodnoty, které chcete do porovnání zahrnout. Jednotlivé systémové hodnoty, které chcete v cílovém systému aktualizovat, vyberte ve sloupci **Aktualizovat**.
- c. Zkontrolujte výběr cílového systému nebo systémů.

4. Nyní můžete klepnutím na **OK** spustit úlohu okamžitě, nebo klepnutím na **Plánovat** nastavit její spuštění na později.

## **Související pojmy**

["Systémové](#page-6-0) hodnoty", na stránce 1

Systémové hodnoty jsou informace, které ovlivňují provozní prostředí systému. Systémové hodnoty nejsou objekty systému. Jedná se spíše o řídicí informace, které řídí činnost určitých částí systému.

"Práce se soupisem [systémových](#page-195-0) hodnot" na stránce 190

Soupis systémových hodnot můžete shromáždit v libovolném koncovém systému, který používá operační systém OS/400 V5R1 nebo novější.

## **Použití Průvodce zabezpečením**

Jestliže přesně nevíte, jak správně nastavit systémové hodnoty související se zabezpečením, nebo chcete-li otestovat svoji stávající strategii zabezpečení ochrany dat, použijte Průvodce zabezpečením.

Tento průvodce automaticky nastaví v systému správnou konfiguraci systémových hodnot vhodnou pro vaši firmu. Nabídne vám mnoho možností, jak konfiguraci provést. Zde uvádíme některé z možností, které průvodce umožňuje:

- v Automatická konfigurace systémových hodnot systému podle vámi dodaných informací.
- v Uložení celé sestavy, takže konfiguraci systému lze provést kdykoli později.
- v Tisk sestavy, která uvádí doporučená nastavení systémových hodnot pro váš systém a jejich důsledky.

Průvodce zabezpečením spustíte takto:

- 1. V prostředí produktu System i Navigator rozbalte *svůj systém*.
- 2. Klepněte pravým tlačítkem na **Zabezpečení**.
- 3. Vyberte **Konfigurovat**.
- 4. Projděte Průvodcem zabezpečením.

# **Zamykání a odemykání systémových hodnot souvisejících se zabezpečením**

Jestliže nechcete, aby uživatelé mohli v rámci běžného provozu měnit systémové hodnoty související se zabezpečením, můžete použít funkci zámku, kterou pro systémové hodnoty související se zabezpečením nabízejí nástroje SST (System Service Tools) a DST (Dedicated Service Tools).

V režimu obnovy je nutné použít DST, neboť nástroj SST není v tomto režimu dostupný. Jinak k zamykání a odemykání systémových hodnot souvisejících se zabezpečením používejte SST.

Chcete-li zamknout nebo odemknout systémové hodnoty související se zabezpečením pomocí příkazu STRSST (Spuštění SST), postupujte takto:

- 1. Otevřete znakové rozhraní.
- 2. Na příkazový řádek napište STRSST.
- 3. Napište svoje uživatelské jméno a heslo pro servisní nástroje.
- 4. Vyberte volbu 7 (Work with system security).
- 5. Do parametru **Allow security-related system values changes** napište **1**, jestliže chcete systémové hodnoty související se zabezpečením odemknout, nebo **2**, jestliže je chcete zamknout.
- **Poznámka:** K zamykání a odemykání systémových hodnot souvisejících se zabezpečením je třeba použít uživatelský profil a heslo pro servisní nástroje.

<span id="page-190-0"></span>Chcete-li zamknout nebo odemknout systémové hodnoty související se zabezpečením pomocí DST během obsluhovaného IPL při obnově systému, postupujte takto:

1. Na obrazovce **IPL** nebo **Instalace systému** vyberte volbu 3, kterou se spouští DST.

**Poznámka:** Tento krok předpokládá, že jste v režimu obnovy a provádíte obsluhovaný IPL.

- 2. Přihlaste se k DST pomocí uživatelského jména a hesla pro servisní nástroje.
- 3. Vyberte volbu 13 (Work with system security).
- 4. Do parametru **Allow security-related system values changes** napište **1**, jestliže chcete systémové hodnoty související se zabezpečením odemknout, nebo **2**, jestliže je chcete zamknout.

Přehled systémových hodnot, kterých se tato funkce týká, najdete v tématu Funkce zámku u systémových hodnot souvisejících se zabezpečením.

#### **Související pojmy**

"Funkce zámku u systémových hodnot souvisejících se [zabezpečením"](#page-162-0) na stránce 157

Většinu systémových hodnot může změnit pouze uživatel se zvláštním oprávněním \*SECADM (administrátor systému) a \*ALLOBJ (všechny objekty). Chcete-li i těmto uživatelům zabránit ve změně systémových hodnot v rámci běžného provozu, můžete použít funkci zámku, kterou pro systémové hodnoty související se zabezpečením nabízejí nástroje SST (System Service Tools) a DST (Dedicated Service Tools).

# **Příprava systémových hodnot pro operaci obnovy**

Systémové hodnoty hrají při operacích obnovy životně důležitou roli. Je nezbytné, abyste předem naplánovali a nastavili systémové hodnoty, které mají na operaci obnovy vliv. Musíte provést určitá preventivní opatření, abyste mohli úspěšně provést operaci obnovy.

#### **Související pojmy**

"Jak se projevuje nastavení [systémových](#page-164-0) hodnot u operace obnovy" na stránce 159

Když se připravujete na operaci obnovy, musíte nastavit systémové hodnoty pro obnovu tak, aby byly během operace obnovy kompatibilní.

["Spuštění](#page-192-0) příkazu pro obnovu" na stránce 187

Až naplánujete, jak se má obsloužit operace obnovy, a až nakonfigurujete nastavení systémových hodnot, jste připraveni spustit příkaz pro obnovu. Musíte však podniknout další preventivní opatření, ať už chcete obnovit jednotlivé objekty, nebo celý systém.

## **Plánování systémových hodnot pro operaci obnovy**

Než spustíte operaci obnovy, je třeba si rozvážit, o jaký typ obnovy se bude jednat. Potom nastavte systémové hodnoty tak, aby to odpovídalo vašim požadavkům. Tak budete mít po dokončení obnovy v systému zavedena správná nastavení.

Když plánujete, jakým způsobem se mají objekty v systému obnovit, odpovězte si na následující otázky; vycházejte přitom z toho, co potřebuje vaše firma:

- 1. Jak přísně chcete omezit, co se má obnovit?
	- v Jestliže nastavíte systémovou hodnotu **Konvertovat objekty při obnově** na **úroveň 0** (0), jedná se o nejméně omezující stav. Naopak **úroveň 7** (7) je nejvíce omezující.
- 2. Kterým objektům chcete obnovu povolit?
- 3. Chcete, aby parametr FRCOBJCVN (Vynutit konverzi objektů) potlačil systémovou hodnotu obnovit?

Systémovou hodnotu Konvertovat objekty při obnově lze potlačit. Přehled kompatibilních hodnot systémové hodnoty Konvertovat objekty při obnově a systémové hodnoty Vynutit konverzi objektů v příkazu pro obnovu najdete v tématu Efektivní nastavení systémových hodnot u operace obnovy.

- 4. Jakým způsobem chcete kontrolovat podpisy objektů?
- 5. Chcete ukládat přístupové cesty?
- <span id="page-191-0"></span>6. Chcete snímat objekty při dalším přístupu po dokončení operace obnovy? Tato další snímání mají vliv na výkon systému a nemusí být vždy nutná. Je třeba zvážit, které objekty obnovujete a jaký dopad na výkon systému může toto snímání mít. Než určíte, zda snímat objekty, zvažte tyto informace:
	- v Snímání není nutné v případě, kdy obnovujete své vlastní objekty, které byly uloženy s volbou snímat objekty a neukládat objekty, u nichž snímání selhalo.
	- v Snímání není nutné v případě, kdy obnovujete objekty, které pochází z důvěryhodného zdroje.

Když máte rozmyšleno, jak budou systémové hodnoty operaci obnovy řídit, můžete přikročit ke konfiguraci systémových hodnot pro operaci obnovy.

#### **Související pojmy**

"Jak se projevuje nastavení [systémových](#page-164-0) hodnot u operace obnovy" na stránce 159 Když se připravujete na operaci obnovy, musíte nastavit systémové hodnoty pro obnovu tak, aby byly během operace obnovy kompatibilní.

["Systémové](#page-128-0) hodnoty z kategorie Uložení a obnova: Uložit přístupové cesty" na stránce 123 Systémová hodnota Uložit přístupové cesty je známa také jako QSAVACCPTH. Pomocí této systémové hodnoty určíte, zda se budou ukládat přístupové cesty.

#### **Související úlohy**

"Konfigurace systémových hodnot pro operaci obnovy"

Když máte naplánováno, jak má operace obnovy fungovat, nastavte pomocí produktu System i Navigator systémové hodnoty tak, aby odpovídaly tomu, jak chcete obsluhovat operaci obnovy. V tomto okamžiku bude systém připraven na spuštění příkazu pro obnovu.

## **Konfigurace systémových hodnot pro operaci obnovy**

Když máte naplánováno, jak má operace obnovy fungovat, nastavte pomocí produktu System i Navigator systémové hodnoty tak, aby odpovídaly tomu, jak chcete obsluhovat operaci obnovy. V tomto okamžiku bude systém připraven na spuštění příkazu pro obnovu.

Chcete-li v produktu System i Navigator nastavit požadované systémové hodnoty, postupujte takto:

- 1. V prostředí produktu System i Navigator rozbalte *svůj systém* → **Konfigurace a služba** → **Systémové hodnoty**.
- 2. Vyberte položku **Uložení a obnova**.
- 3. Na stránce Konverze nastavte systémovou hodnotu Konvertovat objekty při obnově na způsob, jakým chcete konverzi objektů provádět.
- 4. Na stránce Podpisy nastavte systémovou hodnotu Při obnově ověřovat podpisy objektů na způsob, jakým chcete zacházet s podpisy objektů.
- 5. Na stránce Objekty vyberte u systémové hodnoty Povolit obnovu objektů citlivých na zabezpečení objekty, u nichž chcete povolit obnovu.
- 6. Na stránce Přístup vyberte v systémové hodnotě Uložit přístupové cesty, zda se budou ukládat přístupové cesty.
- 7. Klepnutím na tlačítko OK zavřete systémové hodnoty z kategorie Uložení a obnova.
- 8. Volitelné: Chcete-li skenovat objekty při dalším přístupu po dokončení obnovy objektu, postupujte takto:
	- a. Vyberte **Zabezpečení**. Tím se dostanete do systémových hodnot z kategorie Zabezpečení.
	- b. Na stránce Snímání vyberte **Používat registrované ukončovací programy pro snímání kořenového (/), QopenSys a uživatelsky definovaných systémů souborů**. Více informací o registraci ukončovacích programů najdete v tématu Volba Snímání.
	- c. Vyberte **Používat k řízení snímání vlastní volby**.
	- d. Vyberte **Snímat při dalším přístupu po obnově objektu**.
	- e. Klepnutím na **OK** zavřete systémové hodnoty kategorie Zabezpečení.

#### **Související pojmy**

"Systémové hodnoty z kategorie Uložení a obnova: [Konvertovat](#page-123-0) objekty při obnově" na stránce 118 Systémová hodnota Konvertovat objekty při obnově je známa také jako QFRCCVNRST. Pomocí této systémové hodnoty můžete vynutit konverzi programů během operace obnovy.

<span id="page-192-0"></span>["Systémové](#page-126-0) hodnoty z kategorie Uložení a obnova: Při obnově ověřovat podpisy objektů" na stránce 121 Systémová hodnota Při obnově ověřovat podpisy objektů je známa také jako QVFYOBJRST. Umožňuje určit, zda se budou obnovovat i objekty bez podpisů nebo s neplatnými podpisy.

"Systémové hodnoty z kategorie Uložení a obnova: Povolit obnovu objektů citlivých na [zabezpečení"](#page-125-0) na stránce [120](#page-125-0)

Systémová hodnota Povolit obnovu objektů citlivých na zabezpečení je známa také jako QALWOBJRST. Pomocí této systémové hodnoty určíte, které objekty citlivé na zabezpečení se obnoví během instalace oprav softwaru.

["Systémové](#page-128-0) hodnoty z kategorie Uložení a obnova: Uložit přístupové cesty" na stránce 123

Systémová hodnota Uložit přístupové cesty je známa také jako QSAVACCPTH. Pomocí této systémové hodnoty určíte, zda se budou ukládat přístupové cesty.

Podpora skenování

"Spuštění příkazu pro obnovu"

Až naplánujete, jak se má obsloužit operace obnovy, a až nakonfigurujete nastavení systémových hodnot, jste připraveni spustit příkaz pro obnovu. Musíte však podniknout další preventivní opatření, ať už chcete obnovit jednotlivé objekty, nebo celý systém.

## **Související úlohy**

"Plánování [systémových](#page-190-0) hodnot pro operaci obnovy" na stránce 185

Než spustíte operaci obnovy, je třeba si rozvážit, o jaký typ obnovy se bude jednat. Potom nastavte systémové hodnoty tak, aby to odpovídalo vašim požadavkům. Tak budete mít po dokončení obnovy v systému zavedena správná nastavení.

## **Spuštění příkazu pro obnovu**

Až naplánujete, jak se má obsloužit operace obnovy, a až nakonfigurujete nastavení systémových hodnot, jste připraveni spustit příkaz pro obnovu. Musíte však podniknout další preventivní opatření, ať už chcete obnovit jednotlivé objekty, nebo celý systém.

Než začnete provádět operaci obnovy, ověřte, že je systémová hodnota Při obnově konvertovat objekty kompatibilní s parametrem Vynutit konverzi objektů v příkazu pro obnovu. Podrobnější informace o kompatibilitě těchto dvou nastavení najdete v tématu "Jak se projevuje nastavení [systémových](#page-164-0) hodnot u operace obnovy" na stránce 159.

## **Související pojmy**

"Příprava [systémových](#page-190-0) hodnot pro operaci obnovy" na stránce 185

Systémové hodnoty hrají při operacích obnovy životně důležitou roli. Je nezbytné, abyste předem naplánovali a nastavili systémové hodnoty, které mají na operaci obnovy vliv. Musíte provést určitá preventivní opatření, abyste mohli úspěšně provést operaci obnovy.

### **Související úlohy**

["Konfigurace](#page-191-0) systémových hodnot pro operaci obnovy" na stránce 186

Když máte naplánováno, jak má operace obnovy fungovat, nastavte pomocí produktu System i Navigator systémové hodnoty tak, aby odpovídaly tomu, jak chcete obsluhovat operaci obnovy. V tomto okamžiku bude systém připraven na spuštění příkazu pro obnovu.

## **Související informace**

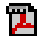

Obnova vašeho systémového dokumentu PDF

## **Uložení systémových hodnot**

Vždy, když změníte některou systémovou hodnotu, měli byste systémové hodnoty uložit.

Ukládání systémových hodnot je pro systém kritické za následujících okolností:

- v Došlo k nehodě a je nutné obnovit celý systém.
- v Došlo k poškození jedné nebo všech systémových hodnot.

Pokud si aktuální nastavení systémových hodnot ukládáte, ani v jedné z těchto situacích neztratíte své údaje ze systémových hodnot.

Systémové hodnoty se ukládají do systémové knihovny QSYS. Knihovna QSYS se ukládá při těchto krocích:

- v Z menu příkazu GO SAVE vyberete volbu 21 (Celý systém), která ukládá celý systém.
- v Z menu příkazu GO SAVE vyberete volbu 22 (Pouze systémová data), která ukládá pouze systémová data.
- v Jestliže používáte produkt Backup Recovery and Media Services for i5/OS, použijte metodu zálohování \*SYSTEM (zálohuje celý systém) nebo \*SYSGRP (zálohuje veškerá systémová data).

Je-li nutné obnovit celý systém, s obnovou operačního systému se automaticky obnoví i systémové hodnoty. Informace o systému lze také uložit prostřednictvím příkazu SAVSYSINF (Uložení systémových informací).

## **Související informace**

Obnova vašeho systémového dokumentu PDF

Uložení informací o systému

# **Úrovně zabezpečení přístupu k systému**

Nastavením systémových hodnot z kategorie Heslo můžete řídit úroveň zabezpečení.

Jestliže například vaše společnost v poslední době pořídila systém, který slouží pro vysoce důvěrné finanční operace, měli byste znovu posoudit zásady zabezpečení systémů společnosti. Obecně vaše společnost používá středně striktní strategii zabezpečení. V takovém případě můžete namísto přebudování celé strategie pouze omezit přihlašování k novému finančnímu serveru tak, že zpřísníte pravidla pro používání hesel.

Chcete-li zabezpečit přístup k finančnímu serveru, proveďte následující úlohy:

- v Zaveďte opatření, že hesla nesmějí být triviální a nesmějí se sdílet.
- v Nastavte systémové hodnoty tak, aby toto nové opatření vynucovaly. (Další informace najdete v tématu Tabulka 20.)

Kromě toho můžete také poskytnout uživatelům tyto informace:

- Přehled kritérií pro hesla.
- v Příklady platných a neplatných hesel. (Další informace najdete v tématu [Tabulka](#page-194-0) 21 na stránce 189.)
- Rady, jak vymyslet dobré heslo.

Níže uvedená tabulka uvádí doporučená nastavení systémových hodnot z kategorie Heslo pro implementaci nových požadavků na hesla. (Tyto hodnoty lze změnit podle toho, jak přísně chcete řídit přístup prostřednictvím přihlášení.)

#### *Tabulka 20. Nastavení systémových hodnot*

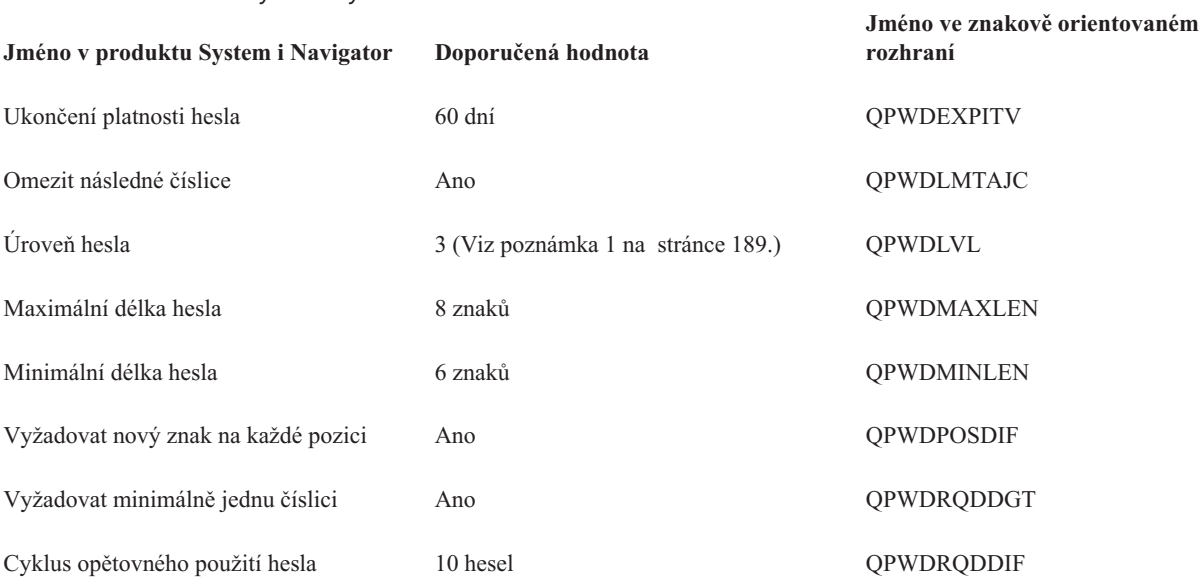

<span id="page-194-0"></span>*Tabulka 20. Nastavení systémových hodnot (pokračování)*

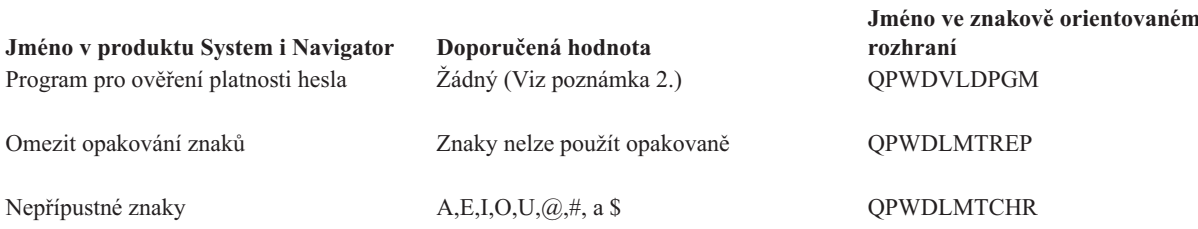

#### **Poznámky:**

- 1. Pokud se budete potřebovat připojit k nebo ze serveru s operačním systémem OS/400 V5R1 nebo starším, nebo k nebo ze serveru, který nepodporuje dlouhá hesla, pravděpodobně nebudete moci používat úroveň hesel 3.
- 2. Tuto systémovou hodnotu lze změnit pouze ze znakového rozhraní. V produktu System i Navigator není k dispozici. Otevřete znakové rozhraní a zadejte následující příkaz: **CHGSYSVAL** VALUE(QPWDVLDPGM) VALUE('\*NONE')

Následující tabulka obsahuje příklady dobrých a špatných hesel.

*Tabulka 21. Příklady hesel*

| <b>Heslo</b>     | Podrobnosti                                                                                                    |
|------------------|----------------------------------------------------------------------------------------------------|
| JohnDoe          | Špatně. Nepoužívejte jméno. Také nejsou použity žádné číslice.                                                                                                    |
| 112000           | Špatně. Nepoužívejte datum, které by se s vámi mohlo spojovat.                                                                                                    |
| aaaxyz           | Špatně. Obsahuje více než 2 za sebou následující znaky a<br>obsahuje znak, který není povolen (a). Také nejsou použity<br>žádné číslice.                                                                                           |
| cm2s0j           | Správně. Splňuje všechna kritéria dobrého hesla.                                                                                                    |
| $\text{c0}$ mptr | Správně. Splňuje všechna kritéria dobrého hesla.                                                                                                    |
| Mfc1RB           | Správně. Splňuje všechna kritéria dobrého hesla. Strategie<br>tvorby tohoto hesla používá první písmena slov z věty: 'My<br>favorite color is Royal Blue.' Samohláska se nahradila číslicí a<br>jsou použita malá i velká písmena. |

Těmito kroky jste zpřísnili přihlašování k finančnímu systému změnou systémových hodnot pro heslo. Můžete změnit nastavení těchto systémových hodnot tak, aby odpovídalo úrovni zabezpečení ochrany dat ve vaší firmě. Tento příklad představuje pouze jeden ze způsobů, jak systémové hodnoty z kategorie Heslo mohou společně vytvořit přiměřeně zabezpečené prostředí.

#### **Související pojmy**

"Kategorie [systémových](#page-8-0) hodnot" na stránce 3

Chcete-li pracovat s kategoriemi systémových hodnot, můžete používat produkt System i Navigator.

["Systémové](#page-74-0) hodnoty: Přehled kategorie Heslo" na stránce 69

Systémové hodnoty operačního systému i5/OS z kategorie Heslo slouží k nastavení hodnot a omezení pro hesla.

#### **Související odkazy**

"Parametry [systémových](#page-167-0) hodnot" na stránce 162

Systémové hodnoty můžete zobrazovat a nastavovat v prostředí produktu System i Navigator. Chcete-li však do programu napsat, aby nastavil nebo načetl systémovou hodnotu, musíte pro tuto systémovou hodnotu a její speciální parametry použít jména ze znakového rozhraní.

#### **Související informace**

Vyhledávač systémových hodnot

# <span id="page-195-0"></span>**Práce se soupisem systémových hodnot**

Soupis systémových hodnot můžete shromáždit v libovolném koncovém systému, který používá operační systém OS/400 V5R1 nebo novější.

Když tyto soupisy shromáždíte, můžete pomocí produktu System i Navigator porovnat systémové hodnoty modelového systému s hodnotami vybraných cílových systémů. Navíc můžete rozhodnout aktualizovat systémové hodnoty cílových systémů, aby odpovídaly hodnotám modelového systému.

Než přikročíte k porovnání a aktualizaci systémových hodnot ve svých systémech, je třeba se ujistit, že soupisy systémových hodnot jsou aktuální. V okně **Porovnání a aktualizace** vidíte datum a čas, kdy byl soupis systémových hodnot v cílových systémech naposledy shromážděn. Aktuální soupis potřebujete proto, že k provedení porovnání a aktualizace slouží data ze soupisů z koncových systémů. Chcete-li shromáždit soupis v systému nebo skupině, klepněte pravým tlačítkem myši na koncový systém nebo skupinu systémů, vyberte **Soupis** a potom vyberte **Kolekce**.

Soupis systémových hodnot můžete vyexportovat do PC souboru. Tyto PC soubory obsahují historii soupisu a umožňují pracovat s těmito daty v tabulkovém procesoru nebo jiné aplikaci. Chcete-li vyexportovat soupis systémových hodnot, klepněte pravým tlačítkem myši na koncový systém nebo skupinu systémů, vyberte **Systémové hodnoty** a potom **Export**. Můžete také klepnout na tlačítko **Export** v okně Porovnání a aktualizace.

### **Související úlohy**

"Porovnání a aktualizace [systémových](#page-188-0) hodnot" na stránce 183

Pomocí produktu System i Navigator můžete porovnávat a aktualizovat systémové hodnoty mezi jednotlivými systémy v síti.

# **Dodatek. Poznámky**

Tyto informace platí pro produkty a služby nabízené v USA.

IBM nemusí v ostatních zemích nabízet produkty, služby a funkce popsané v tomto dokumentu. Informace o produktech a službách, které jsou momentálně dostupné ve vašem regionu, můžete získat od místního zástupce IBM. Žádný odkaz na produkt, program nebo službu IBM neznamená a ani z něj nelze vyvozovat, že smí být použit pouze uvedený produkt, program či služba společnosti IBM. Použít lze jakýkoli funkčně ekvivalentní produkt, program či službu neporušující práva IBM k duševnímu vlastnictví. Za vyhodnocení a ověření činnosti libovolného produktu, programu či služby jiného výrobce než IBM však odpovídá uživatel.

IBM může mít patenty nebo podané žádosti o patent, které zahrnují předmět tohoto dokumentu. Získání tohoto dokumentu uživateli neposkytuje licenci na tyto patenty. Písemné dotazy ohledně licencí můžete zaslat na adresu:

IBM Director of Licensing IBM Česká republika, spol. s r.o. North Castle Drive Armonk, NY 10504-1785 U.S.A.

Pokud máte zájem o licenci v zemi s dvoubajtovou znakovou sadou (DBCS), kontaktujte zastoupení IBM ve vaší zemi, nebo písemně zastoupení IBM na adrese:

IBM World Trade Asia Corporation Licensing 2-31 Roppongi 3-chome, Minato-ku Tokyo 106-0032, Japan

**Následující odstavec se netýká Velké Británie nebo kterékoliv jiné země, kde taková opatření odporují místním zákonům:** SPOLEČNOST INTERNATIONAL BUSINESS MACHINES CORPORATION TUTO PUBLIKACI POSKYTUJE TAKOVOU, "JAKÁ JE", BEZ JAKÝCHKOLIV ZÁRUK VYJÁDŘENÝCH VÝSLOVNĚ NEBO VYPLÝVAJÍCÍCH Z OKOLNOSTÍ VČETNĚ, A TO ZEJMÉNA ZÁRUK NEPORUŠENÍ PRÁV TŘETÍCH STRAN, PRODEJNOSTI NEBO VHODNOSTI PRO URČITÝ ÚČEL VYPLÝVAJÍCÍCH Z OKOLNOSTÍ. Právní řády některých zemí nepřipouštějí vyloučení záruk vyjádřených výslovně nebo vyplývajících z okolností v určitých transakcích, a proto se na vás výše uvedené omezení nemusí vztahovat.

Tato publikace může obsahovat technické nepřesnosti nebo typografické chyby. Informace zde uvedené jsou pravidelně aktualizovány a v nových vydáních této publikace již budou tyto změny zahrnuty. IBM má právo kdykoliv bez upozornění zdokonalovat nebo měnit produkty a programy popsané v této publikaci.

Jakékoliv odkazy v této publikaci na webové stránky jiných společností než IBM jsou poskytovány pouze pro pohodlí uživatele a nemohou být žádným způsobem vykládány jako doporučení těchto webových stránek ze strany IBM. Materiály obsažené na takovýchto webových stránkách nejsou součástí materiálů k tomuto produktu IBM a tyto webové stránky mohou být používány pouze na vlastní nebezpečí.

IBM může použít nebo distribuovat jakékoliv informace, které jí sdělíte, libovolným způsobem, který společnost považuje za odpovídající, bez vzniku jakýchkoliv závazků vůči vám.

Držitelé licence na tento program, kteří si přejí mít přístup i k informacím o programu za účelem (i) výměny informací mezi nezávisle vytvořenými programy a jinými programy (včetně tohoto) a (ii) vzájemného použití sdílených informací, mohou kontaktovat:

IBM Česká republika, spol. s r.o. Software Interoperability Coordinator, Department YBWA Česká republika

Rochester, MN 55901 U.S.A.

Informace tohoto typu mohou být dostupné za odpovídajících podmínek. V některých případech připadá v úvahu zaplacení poplatku.

Licencovaný program popsaný v tomto dokumentu a veškeré licencované materiály, které jsou k němu dostupné, poskytuje IBM na základě podmínek smlouvy IBM Customer Agreement, Mezinárodní licenční smlouvy IBM pro programy, Licenční smlouvy IBM pro strojový kód nebo nějaké ekvivalentní smlouvy.

Všechna zde obsažená data týkající se výkonu byla zjištěna v řízeném prostředí. Výsledky získané v jiných provozních prostředích se proto mohou významně lišit. Některá měření mohla být prováděna v systémech na úrovni vývoje a nelze tedy zaručit, že tato měření budou ve všeobecně dostupných systémech stejná. Některá měření mohla být navíc odhadnuta pomocí extrapolace. Skutečné výsledky se mohou lišit. Uživatelé tohoto dokumentu by měli verifikovat použitelná data pro své specifické prostředí.

Informace, týkající se produktů jiných firem než IBM, byly získány od dodavatelů těchto produktů, z jejich publikovaných sdělení, nebo z jiných veřejně dostupných zdrojů. IBM nezkoumala tyto produkty a nemůže tudíž potvrdit spolehlivost, kompatibilitu a další konstatování, vztahující se k těmto produktům. Dotazy, které se týkají vlastností produktů jiných firem než IBM, musí být adresovány jejich dodavatelům.

Veškerá prohlášení, týkající budoucích trendů nebo strategií IBM, podléhají změnám bez předchozího upozornění a představují pouze cíle a záměry.

Tyto publikace obsahují příklady údajů a sestav, používaných v každodenních obchodních činnostech. Abyste si udělali co neúplnější představu, obsahují příklady názvy konkrétních podniků, firemních značek a produktů. Všechna tato jména jsou smyšlená a jejich podobnost se jmény a adresami používanými ve skutečných firemních organizacích je zcela náhodná.

### **COPYRIGHT**

Tyto informace obsahují vzorové aplikační programy ve zdrojovém jazyce, které demonstrují techniku programování na různých operačních systémech. Tyto ukázkové programy můžete bez závazků vůči IBM jakýmkoliv způsobem kopírovat, měnit a distribuovat za účelem vývoje, používání, odbytu či distribuce aplikačních programů odpovídajících rozhraní API pro operační platformu, pro kterou byly ukázkové programy napsány. Tyto příklady nebyly přísně testovány za všech podmínek. Proto IBM nemůže zaručit ani naznačit spolehlivost, provozuschopnost ani funkčnost těchto programů.

Každá kopie nebo oblast těchto vzorových programů nebo odvozených prací musí zahrnovat níže uvedenou copyrightovou výhradu:

© (jméno Vaší společnosti) (rok). Části tohoto kódu jsou odvozeny ze vzorových programů společnosti IBM Corp. © Copyright IBM Corp. \_zadejte rok nebo roky\_. Všechna práva vyhrazena.

Pokud si tuto publikaci prohlížíte ve formě softcopy, nemusí se zobrazit fotografie a barevné ilustrace.

# **Informace o programovém rozhraní**

Tato publikace Systémové hodnoty dokumentuje programovací rozhraní, jež zákazníkům umožňují psát programy za účelem získání služeb operačního systému IBM i5/OS.

# **Ochranné známky**

Následující výrazy jsou ochranné známky společnosti International Business Machines Corporation ve Spojených státech a případně v dalších jiných zemích:

Advanced Function Printing Advanced Peer-to-Peer Networking AS/400 DB2 eServer  $i5/OS$ IBM IBM (logo) iSeries NetServer OfficeVision OS/400 SOM System/36 System i

Adobe, logo Adobe, PostScript a logo PostScript jsou buď registrované ochranné známky, nebo ochranné známky společnosti Adobe Systems Incorporated ve Spojených státech a případně v dalších jiných zemích.

Microsoft, Windows, Windows NT a logo Windows jsou ochranné známky společnosti Microsoft Corporation ve Spojených státech a případně v dalších jiných zemích.

Java a všechny ochranné známky na bázi Javy jsou ochrannými známkami společnosti Sun Microsystems, Inc. ve Spojených státech a případně v dalších jiných zemích.

Jiné názvy společností, produktů či služeb mohou být ochrannými známkami nebo servisními značkami jiných společností.

# **Ustanovení a podmínky**

Oprávnění k užívání těchto publikací je uděleno na základě následujících ustanovení a podmínek.

**Osobní použití:** Pokud zachováte všechny výhrady týkající se vlastnických práv, můžete tyto publikace kopírovat pro své osobní nekomerční použití. Tyto publikace ani jakékoliv jejich části nesmíte bez výslovného souhlasu IBM distribuovat, prezentovat ani z nich vytvářet odvozená díla.

**Komerční použití:** Pokud zachováte všechny výhrady týkající se vlastnických práv, můžete tyto publikace kopírovat, distribuovat a prezentovat výhradně uvnitř svého podniku. Bez výslovného souhlasu IBM nesmíte z těchto publikací vytvářet odvozená díla ani je (nebo jejich části) nesmíte kopírovat, distribuovat či prezentovat mimo rámec svého podniku.

Kromě oprávnění, která jsou zde výslovně udělena, se na publikace nebo jakékoliv informace, data, software a další duševní vlastnictví obsažené v těchto publikacích nevztahují žádná další vyjádřená ani odvozená oprávnění, povolení či práva.

IBM si vyhrazuje právo odvolat oprávnění zde udělená, kdykoli usoudí, že používání publikací poškozuje jeho zájmy nebo že výše uvedené pokyny nejsou řádně dodržovány.

Tyto informace můžete stahovat, exportovat či reexportovat pouze při dodržení všech příslušných zákonů a nařízení včetně veškerých vývozních zákonů a nařízení USA.

IBM NEPOSKYTUJE ŽÁDNOU ZÁRUKU, POKUD JDE O OBSAH TĚCHTO PUBLIKACÍ. TYTO PUBLIKACE JSOU POSKYTOVÁNY NA BÁZI ″JAK JSOU″ (AS-IS), BEZ JAKÝCHKOLIV ZÁRUK, VYJÁDŘENÝCH VÝSLOVNĚ NEBO VYPLÝVAJÍCÍCH Z OKOLNOSTÍ VČETNĚ, A TO ZEJMÉNA, ZÁRUK PRODEJNOSTI, NEPORUŠENÍ PRÁV TŘETÍCH STRAN A VHODNOSTI PRO URČITÝ ÚČEL VYPLÝVAJÍCÍCH Z OKOLNOSTÍ.

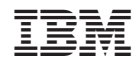

Vytištěno v Dánsku společností IBM Danmark A/S.